# **AKD™, AKD™ BASIC, AKD™ PDMM Manuale d'Istruzioni**

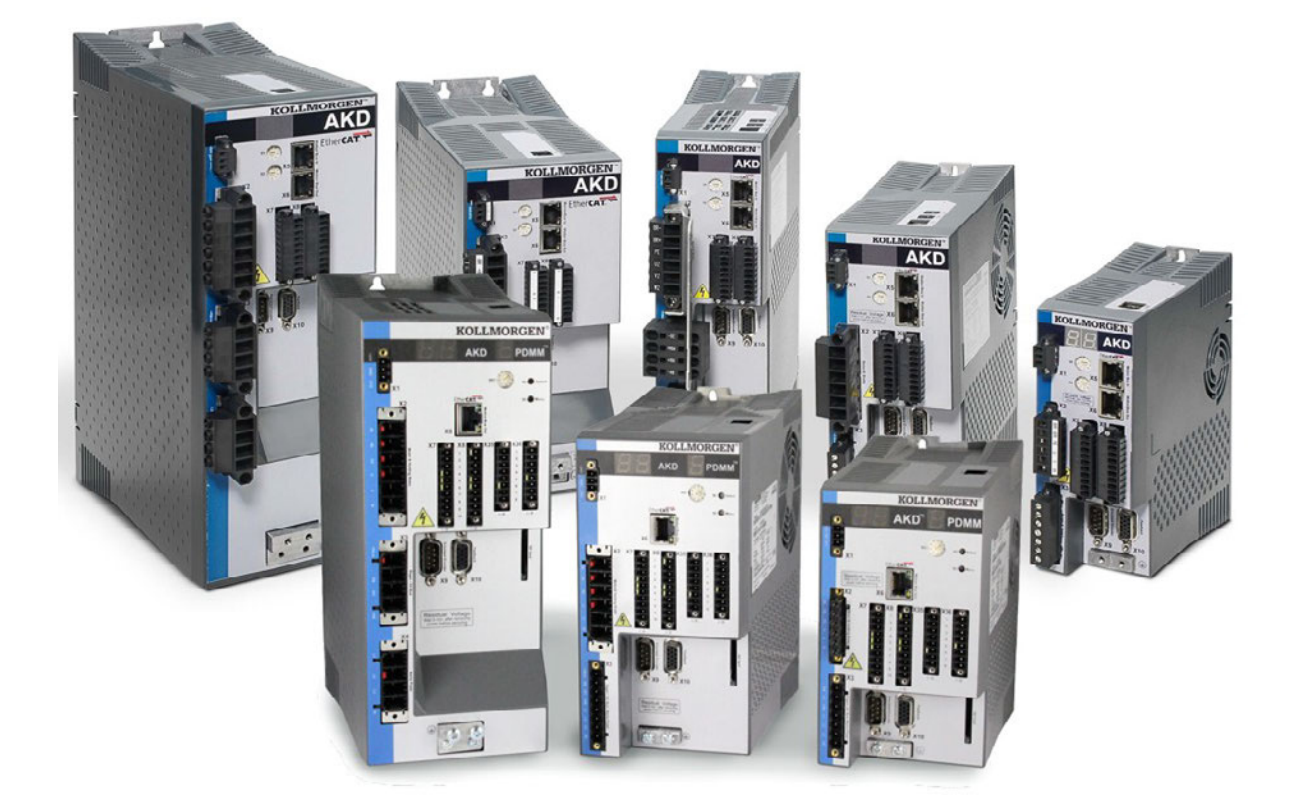

Edizione: Revisione K, Novembre 2012 Valido per la revisione D del AKD, AKD BASIC Valido per la revisione DA del AKD BASIC-I/O Valido per la revisione DB del AKD PDMM Codice 903-200003-03 Traduzione del manuale originale

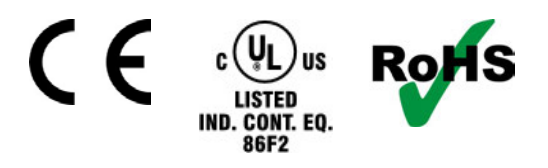

Brevetti in registrazione

Conservare il manuale per l'intera durata del prodotto. In caso di cambio di proprietà il manuale deve essere fornito al nuovo utilizzatore quale parte integrante del prodotto.

**KOLLMORGEN** 

### **Edizioni fino ad ora pubblicate:**

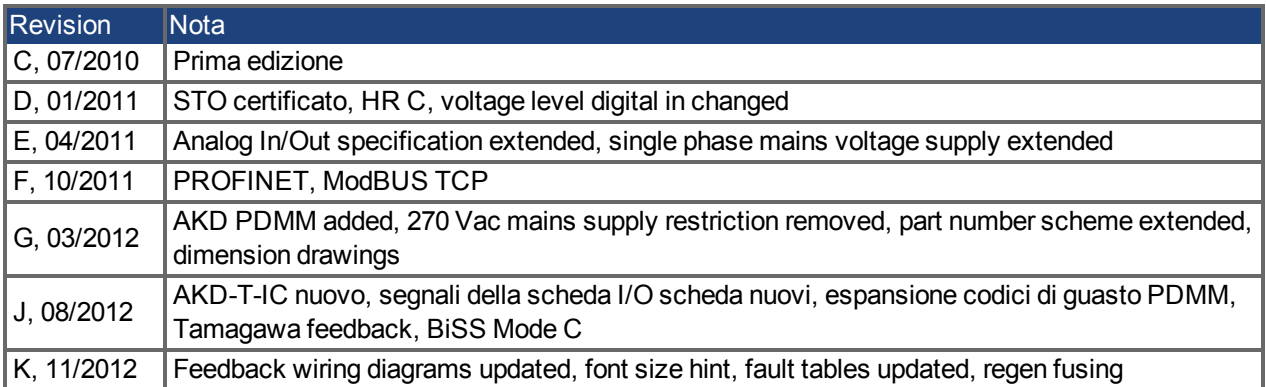

### **Hardware Revision (HR)**

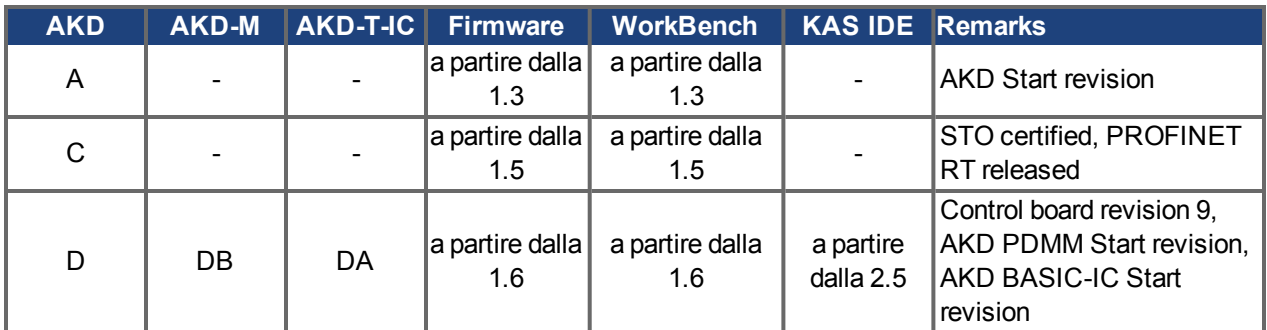

### **Marchi depositati**

- AKD è un marchio registrato di Kollmorgen™ Corporation
- EnDat è un marchio registrato di Dr. Johannes Heidenhain GmbH
- EtherCAT è registrato depositato e la tecnologia brevettata, conceduti una licenza a da Beckhoff Automation Gmbh, la Germania.
- Ethernet/IP è un marchio registrato di ODVA, Inc.
- Ethernet/IP Communication Stack: copyright (c) 2009, Rockwell Automation
- HIPERFACE è un marchio registrato di Max Stegmann GmbH
- PROFINET è un marchio registrato di PROFIBUS e PROFINET International (PI)
- SIMATIC è un marchio registrato di SIEMENS AG
- Windows è un marchio registrato di Microsoft Corporation

### **Brevetti reali**

- $\bullet$  US Patent 5,162,798 (used in control card R/D)
- US Patent 5,646,496 (used in control card R/D and 1 Vp-p feedback interface)
- US Patent 6,118,241 (used in control card simple dynamic braking)
- US Patent 8,154,228 (Dynamic Braking For Electric Motors)
- US Patent 8,214,063 (Auto-tune of a Control System Based on Frequency Response)

### **Il produttore si riserva la facoltà di apportare modifiche tecniche volte al miglioramento degli apparecchi**

### Stampato negli Stati Uniti d'America

Questo documento è la proprietà intellettuale di Kollmorgen™. Tutti i diritti riservati. Nessuna parte del documento può essere riprodotta in qualsiasi forma (fotocopia, microfilm o altro processo) senza l'approvazione scritta della ditta Kollmorgen™ o rielaborata, riprodotta o diffusa mediante l'uso di sistemi elettronici.

# <span id="page-2-0"></span>**1 Sommario**

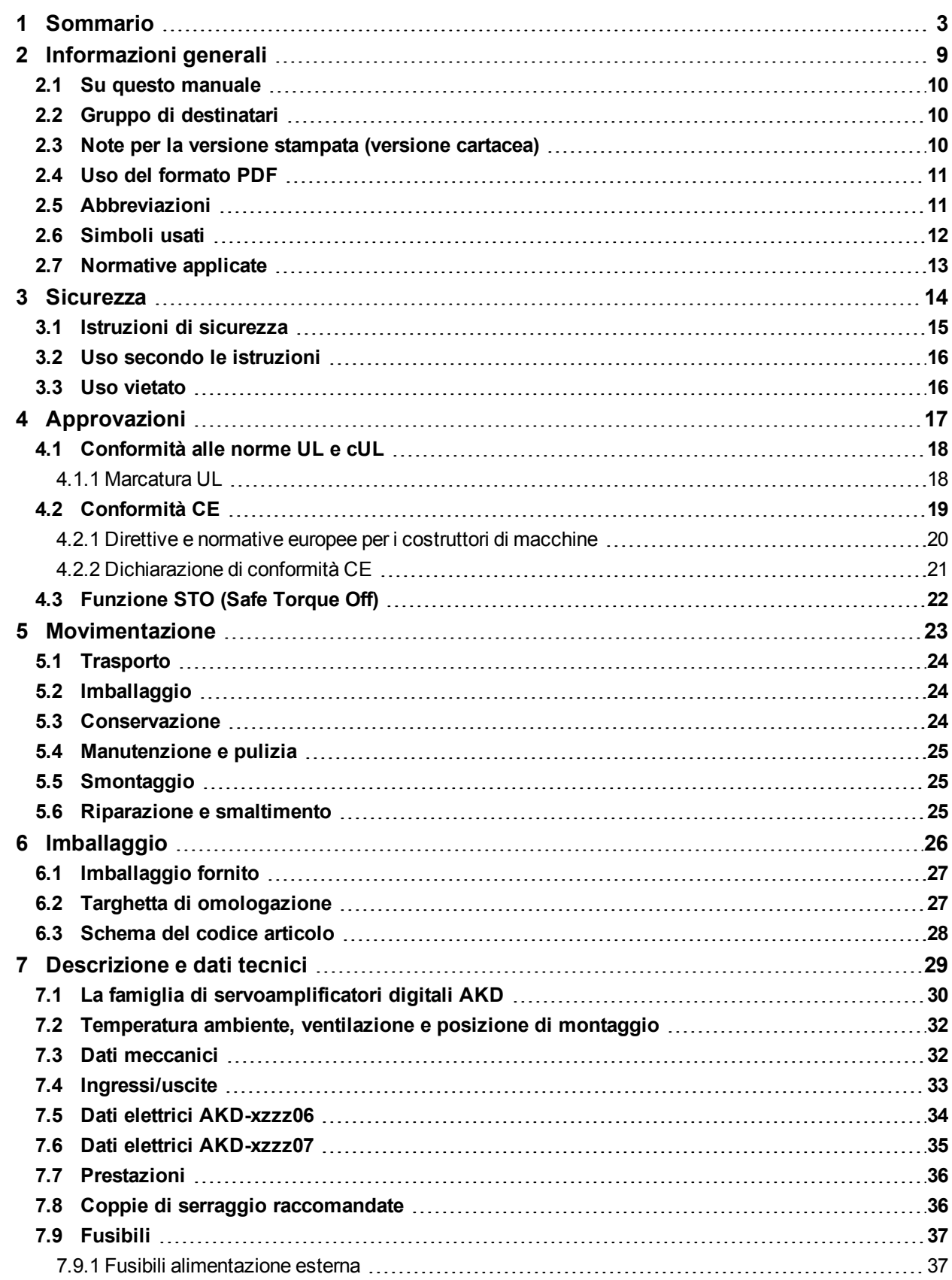

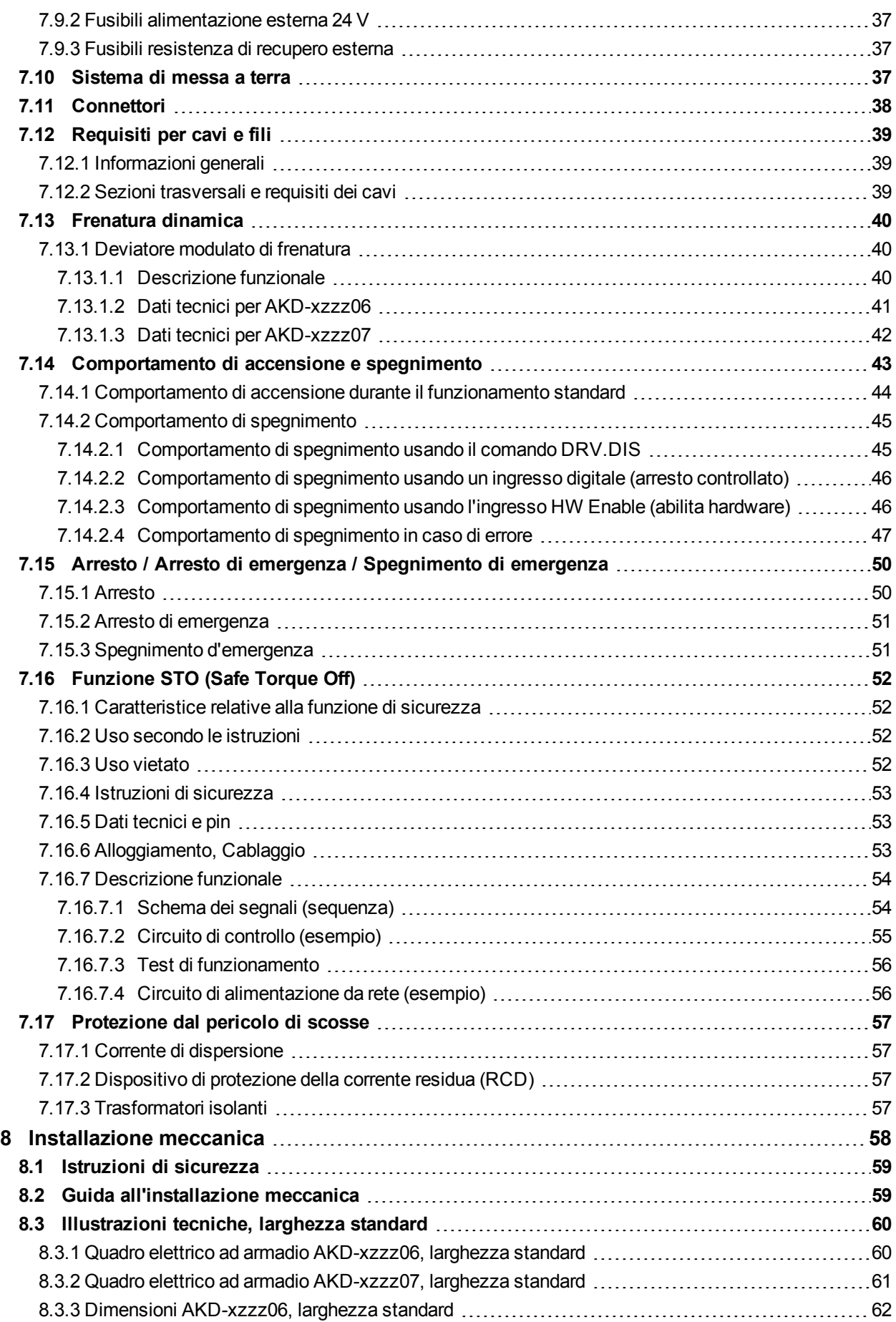

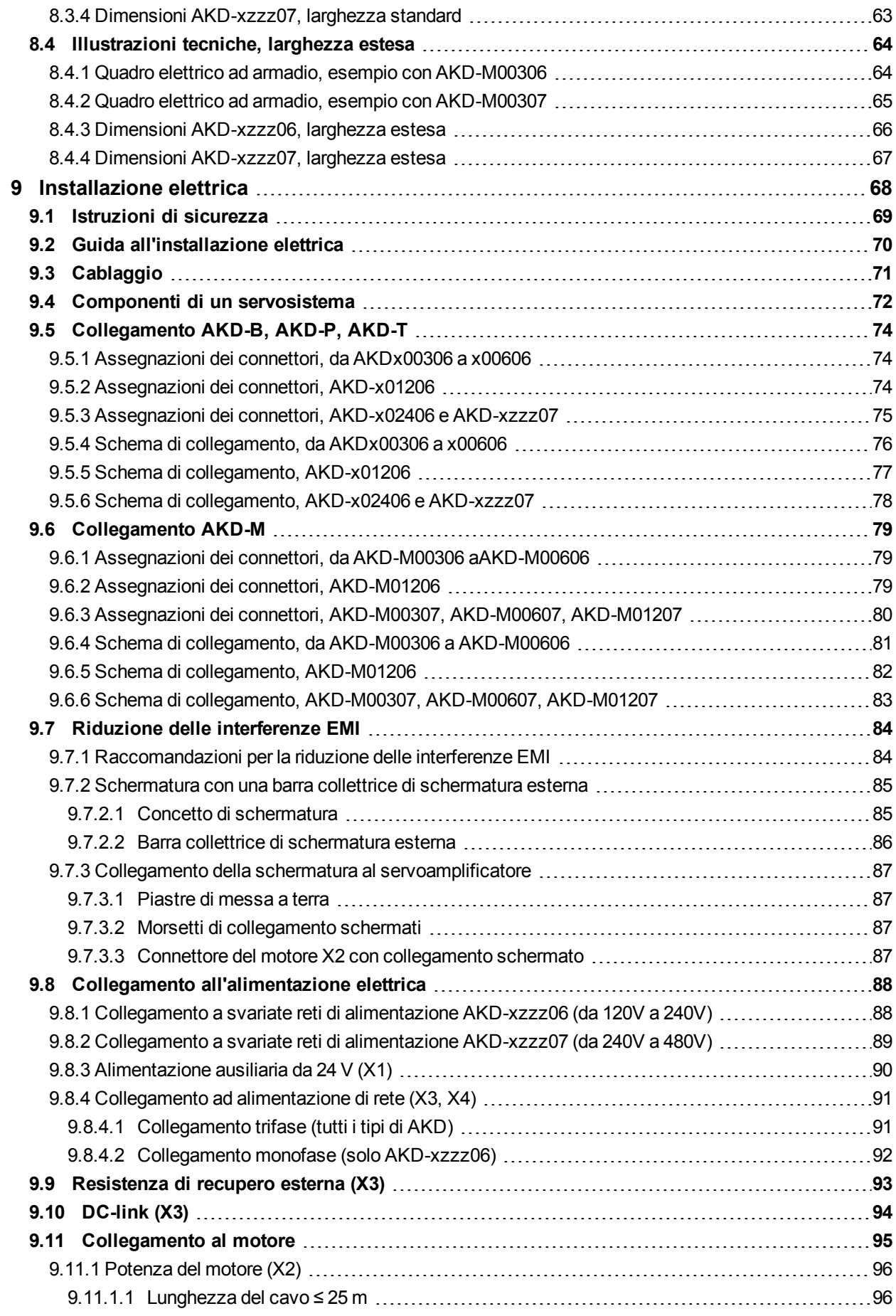

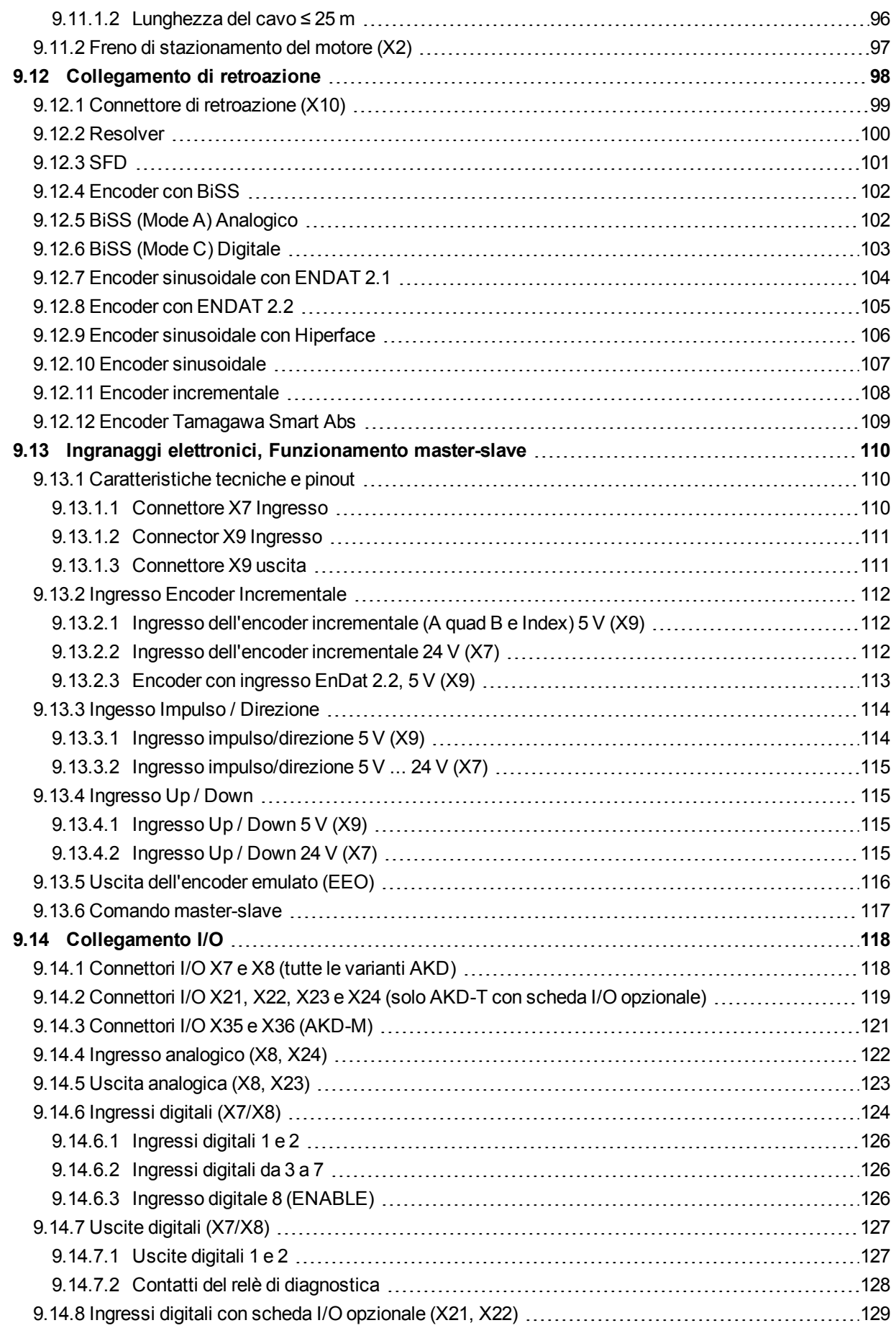

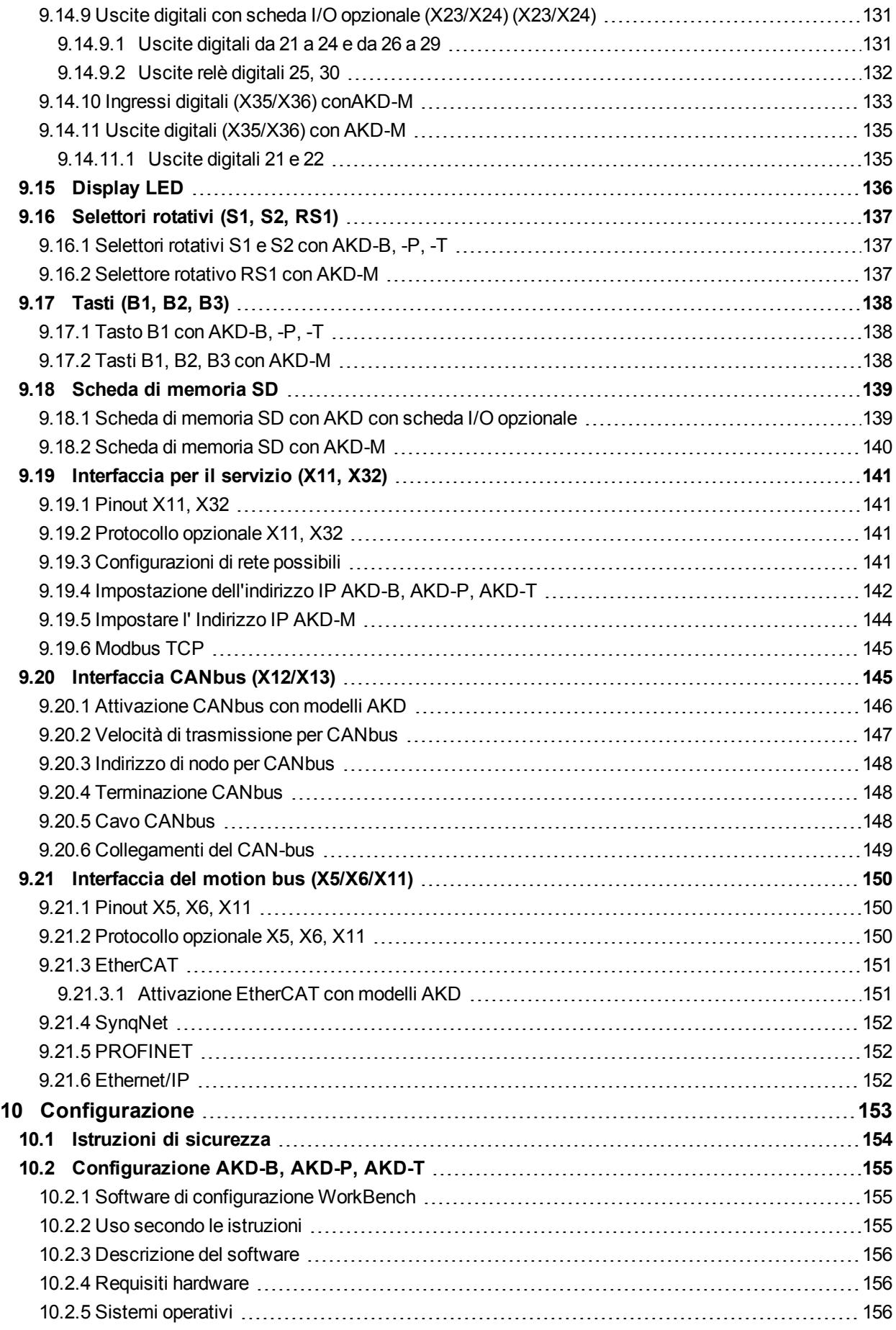

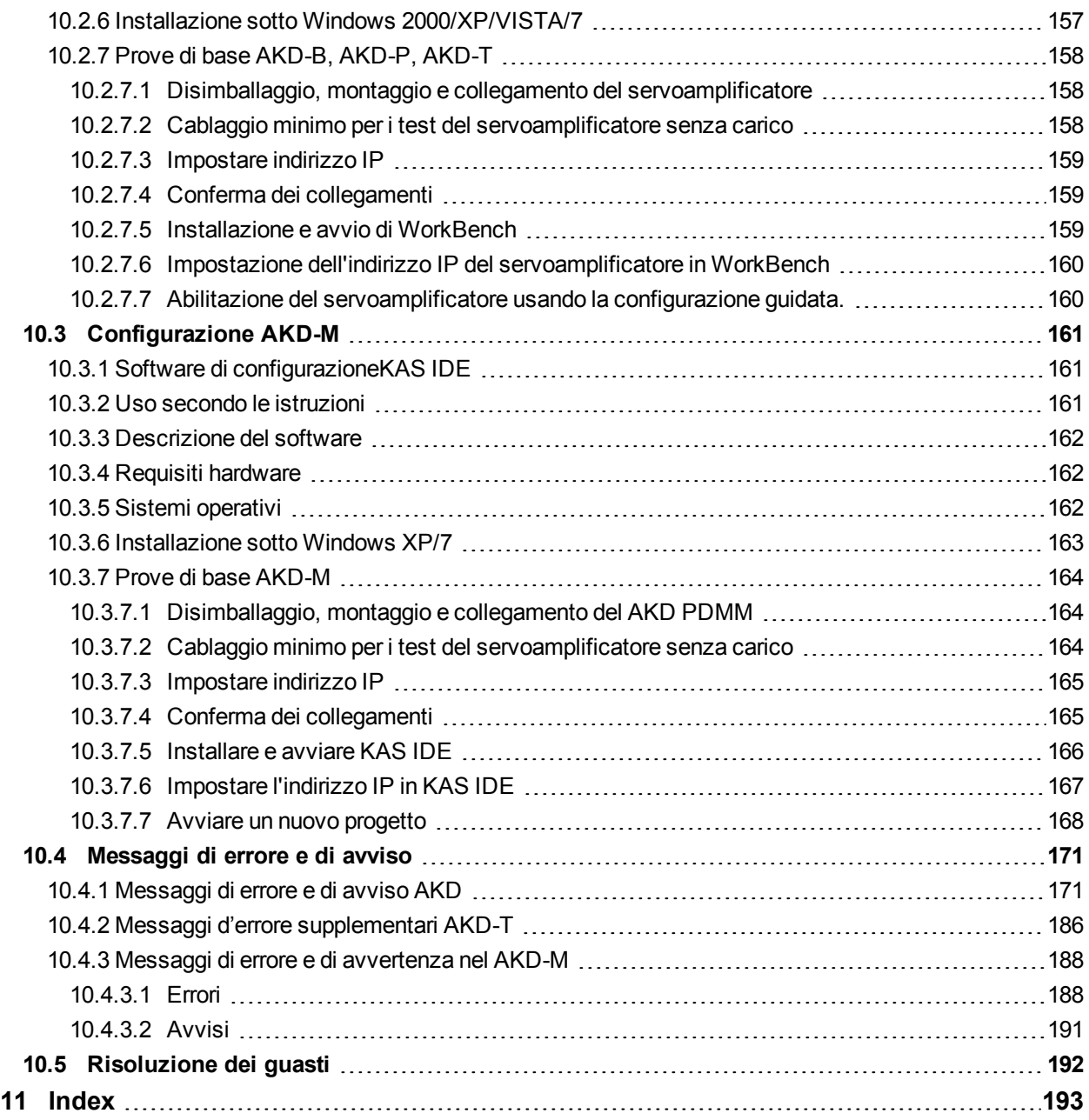

# <span id="page-8-0"></span>**2 Informazioni generali**

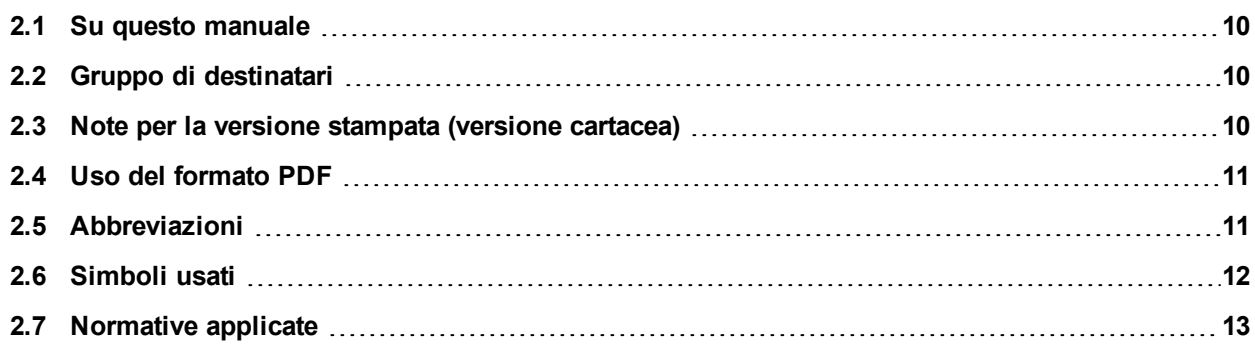

# <span id="page-9-0"></span>**2.1 Su questo manuale**

Il *Manuale d'installazione AKD*, descrive la serie AKD di servoamplificatori digitali e contiene informazioni necessarie per installare in modo sicuro un AKD. È disponibile una versione digitale di questo manuale (in formato .pdf) sul DVD fornito con il servoamplificatore. Gli aggiornamenti del manuale possono essere scaricati dal sito Web Kollmorgen™ (www.kollmorgen.com ).

Nel DVD accluso sono disponibili documenti aggiuntivi, tra cui:

- **Manuale d'uso AKD. Questo manuale descrive come usare il servoamplificatore nelle applicazioni classiche.** Inoltre fornisce suggerimenti per ottimizzare le prestazioni del vostro sistema con AKD. Il *Manuale d'uso* contiene la *Guida ai parametri di AKD e ai riferimenti dei comandi*. Questa guida offre la documentazione sui parametri e i comandi usati per programmare l'AKD.
- Manuale CAN-BUS Comunicazione di AKD. Questo manuale offre la documentazione sui comunicazione CANopen.
- *Manuale EtherCAT Comunicazione di AKD*. Questo manuale offre la documentazione sui comunicazione EtherCAT.
- Manuale PROFINET RT Comunicazione di AKD, Questo manuale offre la documentazione sui comunicazione PROFINET RT.
- **Manuale SynqNet Comunicazione di AKD. Questo manuale offre la documentazione sui comunicazione** SynqNet.
- Manuale Ethernet/IPComunicazione di AKD. Questo manuale offre la documentazione sui comunicazione Ethernet/IP.
- <sup>l</sup> *Manuale degli accessori*. Questo manuale contiene dati tecnici e disegni dimensionali di accessori quali cavi, resistenze di recupero e alimentazioni di rete.

### <span id="page-9-1"></span>**2.2 Gruppo di destinatari**

Questo manuale è rivolto a personale con le seguenti qualifiche:

- <sup>l</sup> Trasporto: solo a cura di personale con nozioni di movimentazione componenti sensibili alle cariche elettrostatiche.
- Disimballaggio: solo a cura di elettricisti qualificati.
- Installazione: solo a cura di elettricisti qualificati.
- <sup>l</sup> Prove di base: solo a cura di personale qualificato con nozioni approfondite in materia di elettrotecnica e tecnologia di azionamento

Il personale qualificato deve conoscere e rispettare le seguenti normative:

- <sup>l</sup> EN 12100, EN 60364 ed EN 60664
- disposizioni antinfortunistiche nazionali

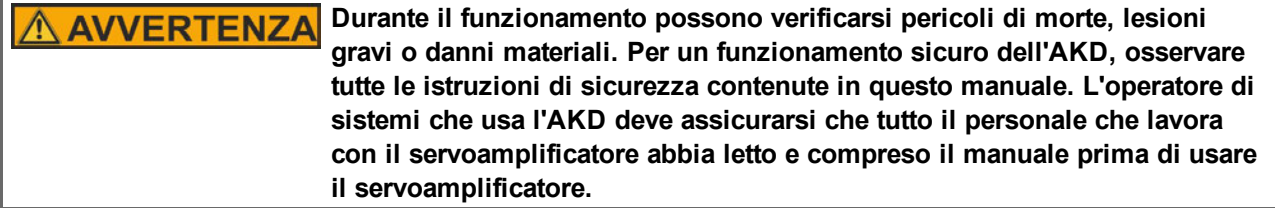

### <span id="page-9-2"></span>**2.3 Note per la versione stampata (versione cartacea)**

A ogni prodotto è allegata una copia stampata del presente manuale. Per motivi ecologici, il documento stampato è stato ridotto al formato DIN A5.

# **In caso di difficoltà a leggere il testo nel formato** Informazioni **stampato ridotto, è possibile stampare e utilizzare la versione PDF in formato DIN A4 1:1. La versione PDF è memorizzata sul DVD del prodotto, oltre a essere disponibile sul sito Web di Kollmorgen™.**

# <span id="page-10-0"></span>**2.4 Uso del formato PDF**

Questo documento comprende svariate caratteristiche per facilitare la navigazione

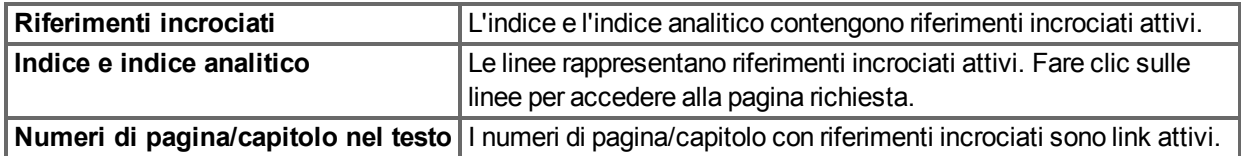

# <span id="page-10-1"></span>**2.5 Abbreviazioni**

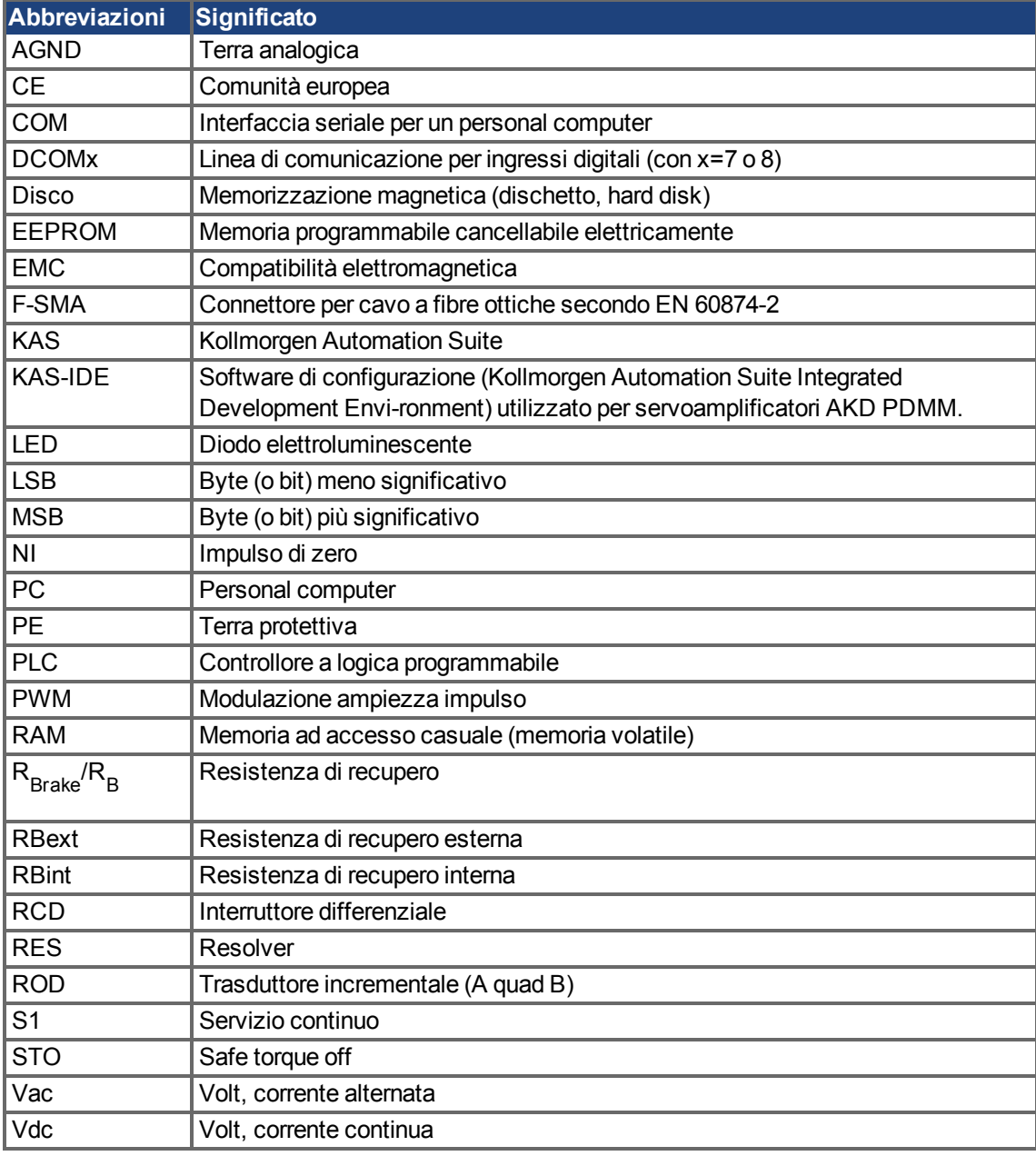

# <span id="page-11-0"></span>**2.6 Simboli usati**

### **Simboli di avvertenza**

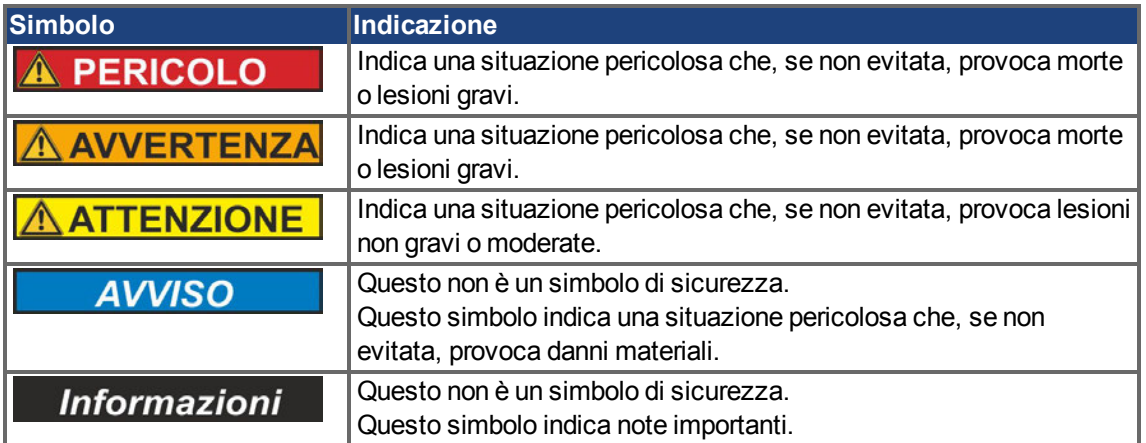

### **Simboli relativi ai disegni**

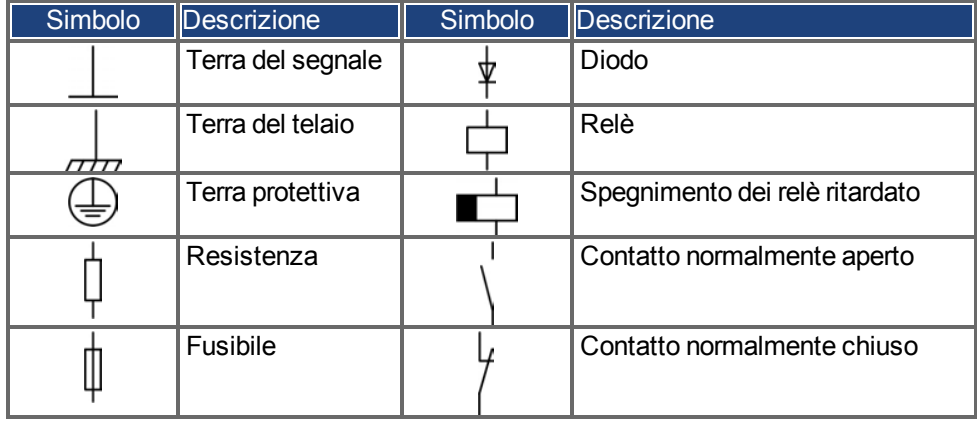

# <span id="page-12-0"></span>**2.7 Normative applicate**

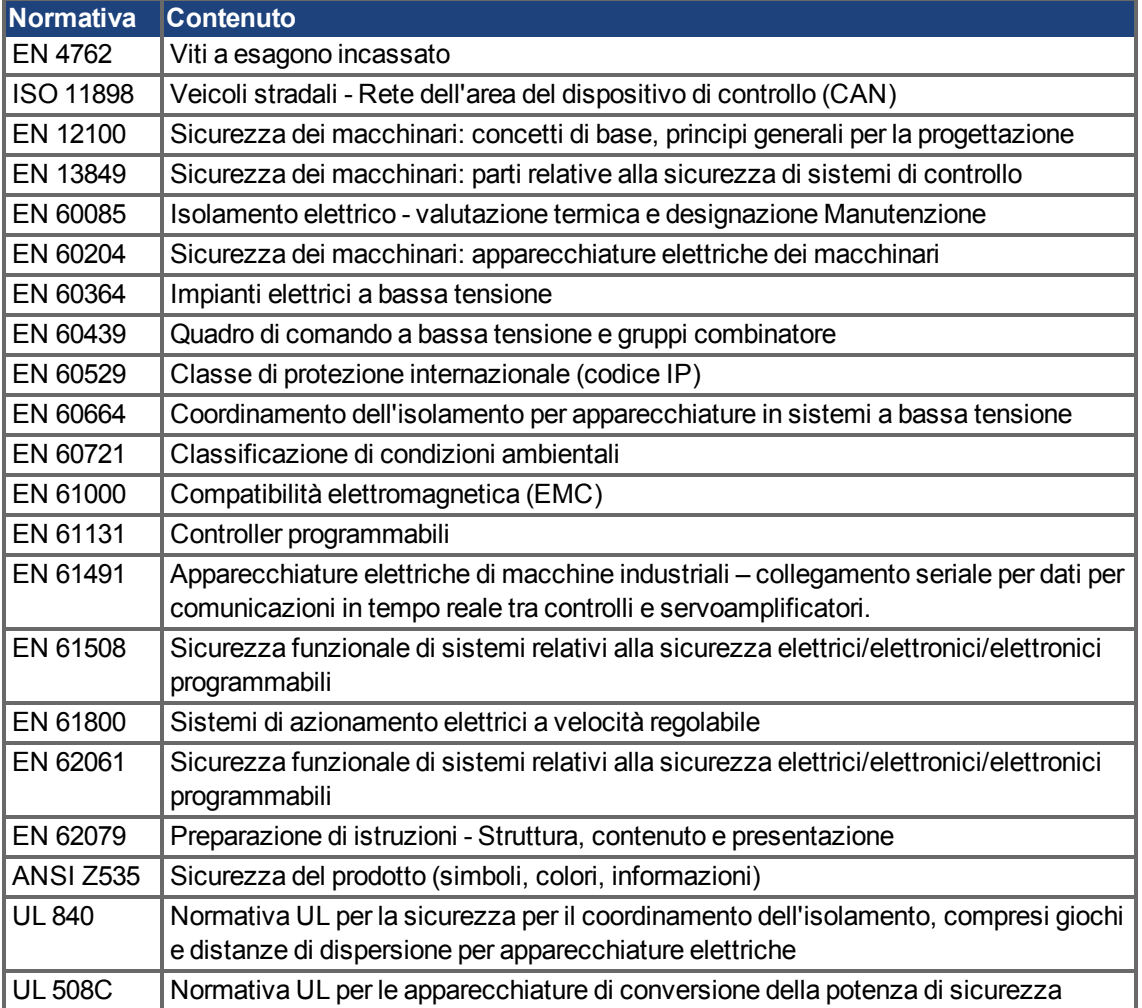

ANSI - American National Standard Institute, Inc.

EN - International Electrotechnical Commission

ISO - International Organization for Standardization

UL - Underwriters Laboratories

# <span id="page-13-0"></span>**3 Sicurezza**

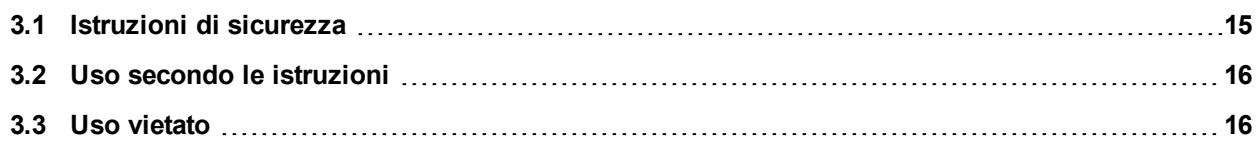

# <span id="page-14-0"></span>**3.1 Istruzioni di sicurezza**

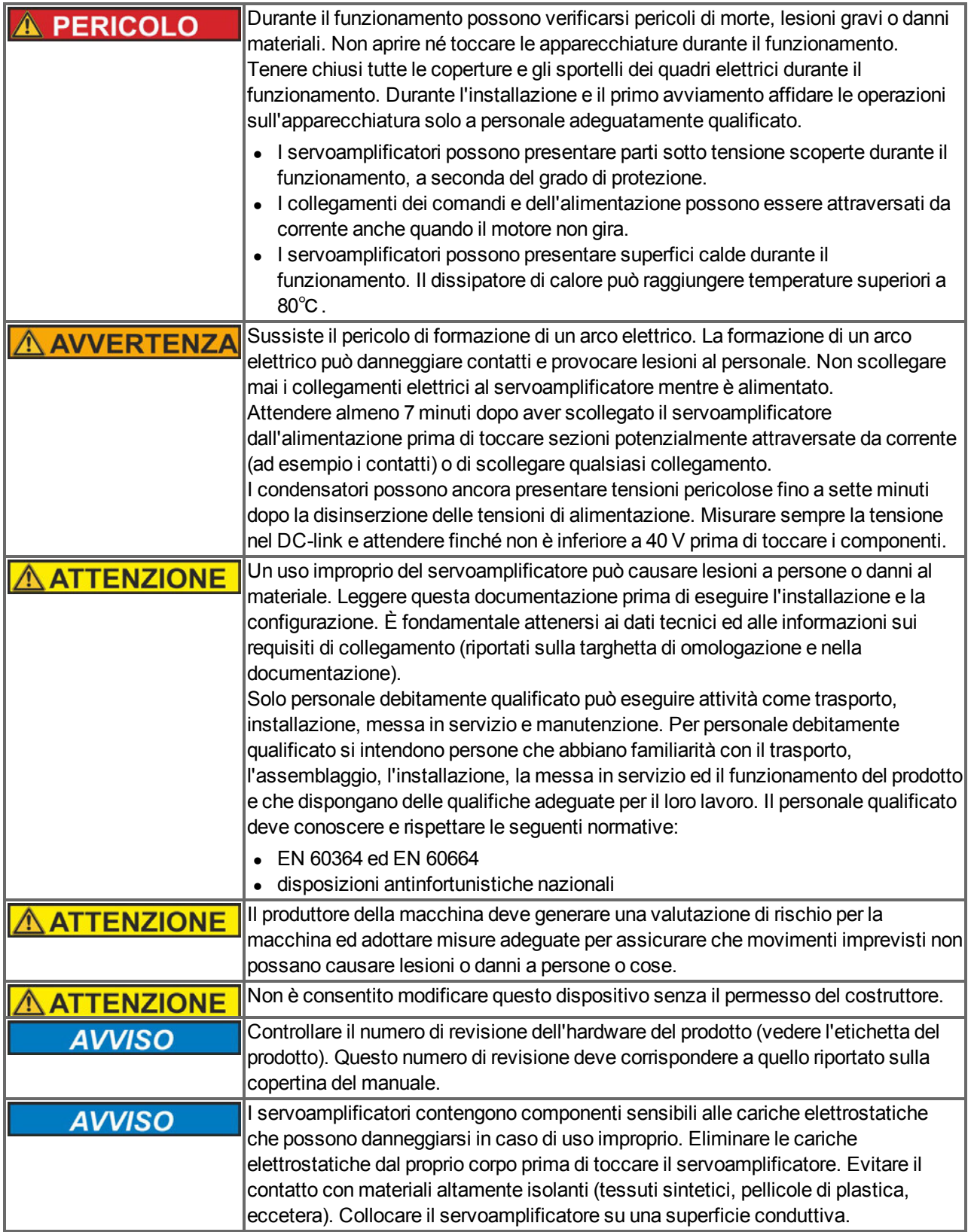

## <span id="page-15-0"></span>**3.2 Uso secondo le istruzioni**

I servoamplificatori sono componenti incorporati in impianti o macchine elettrici e possono funzionare esclusivamente come componenti integrati di tali impianti o macchine. Il produttore della macchina deve generare una valutazione di rischio per la macchina ed adottare misure adeguate per assicurare che movimenti imprevisti non possano causare lesioni o danni a persone o cose.

### **Quadro ad armadio e cablaggio**

I servoamplificatori devono funzionare esclusivamente in un quadro ad armadio di controllo chiuso adatto alle condizioni ambientali [=> p. 32.](#page-31-0) La ventilazione o il raffreddamento possono essere necessari per mantenere la temperatura del quadro ad armadio a un livello inferiore a 40 ℃.

Utilizzare esclusivamente conduttori di rame per il cablaggio. Per le sezioni dei conduttori, fare riferimento alla norma EN 60204 (in alternativa, per le sezioni AWG: NEC tabella 310-16, colonna 75 ℃).

### **Alimentazione**

I servoamplificatori della serie AKD possono essere alimentati nei seguenti modi:

- AKD-xzzz06: reti di alimentazione industriali mono o trifase (corrente nominale simmetrica non superiore a 200 kA a 120 V e 240 V).
- AKD-xzzz07: reti di alimentazione industriali trifase (corrente nominale simmetrica non superiore a 200 kA a 240 V, 400 V e 480 V).

Il collegamento ad altri tipi di reti elettriche con tensioni diverse è possibile con un trasformatore isolante supplementare [\(=> p. 88](#page-87-1)).

Le sovratensioni periodiche tra le fasi (L1, L2, L3) e l'alloggiamento del servoamplificatore non devono superare il picco di 1000 V. In conformità alla norma EN 61800, i picchi di tensione transitori (< 50 µs) non devono superare i 1000 V. I picchi di tensione transitori (< 50 µs) tra una fase e l'alloggiamento non devono superare 2000 V.

L'utilizzatore deve attuare misure di filtrazione CEM con AKD-xzzz06.

### **Tensione nominale del motore**

La famiglia di servoamplificatori AKD è esclusivamente destinata all'azionamento di servomotori sincroni adeguati con controllo a ciclo chiuso di coppia, velocità e/o posizione. La tensione nominale dei motori deve essere almeno della stessa entità della tensione del DC-link divisa per √2 prodotta dal servoamplificatore  $(U_{nMotore}>=U_{CC}/\sqrt{2}).$ 

### **Funzione STO (Safe torque off) e blocco riavvio**

Controllare la sezione "Uso secondo le istruzioni" nel capitolo relativo alla funzione STO([=> p. 52\)](#page-51-2) prima di usare il blocco riavvio per la sicurezza personale (secondo EN 13849 categoria 3).

### <span id="page-15-1"></span>**3.3 Uso vietato**

Un uso diverso da quanto descritto nel capitolo "Uso secondo le istruzioni" non è previsto e può provocare lesioni personali e danni materiali. Non usare il servoamplificatore con una macchina non conforme alle direttive o normative nazionali corrispondenti. Inoltre è vietato l'uso del servoamplificatore nei seguenti ambienti:

- $\bullet$  aree potenzialmente esplosive
- ambienti con acidi corrosivi e/o elettricamente conduttivi, soluzioni alcaline, oli, vapori, polveri
- navi o applicazioni offshore

# <span id="page-16-0"></span>**4 Approvazioni**

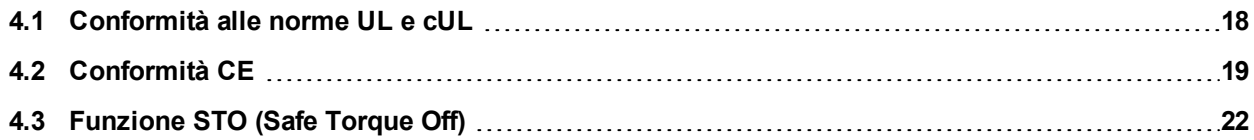

## <span id="page-17-0"></span>**4.1 Conformità alle norme UL e cUL**

Questo servoamplificatore è registrato secondo le norme UL (Underwriters Laboratories Inc.) con il numero **E141084** vol. 3 sez. 5.

USL, CNL – Apparecchiature di conversione della potenza (NMMS, NMMS7) – Modelli AKD seguiti da B,P,S,M o F, seguiti da 003, 006, 012, e 024, seguiti da 06 o 07, seguiti da suffissi aggiuntivi.

### **USL**

Indica che è stato controllato secondo la normativa degli Stati Uniti per le apparecchiature di conversione della potenza, UL 508C, terza edizione, revisionata il 15 febbraio 2008.

### **CNL**

Indica controllo secondo la normativa canadese per le apparecchiature di controllo industriale, CAN/CSA - C22.2 n. 14-2005, seconda edizione, revisionata nell'aprile 2008.

### **Nota:**

CNL = Canadian National Standards - elencate. USL = United States Standards - elencate.

### <span id="page-17-1"></span>**4.1.1 Marcatura UL**

- Questi servoamplificatori sono servoamplificatori per il motore a frequenza regolabile di tipo aperto che forniscono un controllo variabile della velocità ai motori oltre a una protezione contro i sovraccarichi e un controllo per il limite di corrente.
- Questi dispositivi sono destinati ad essere usati in un ambiente con un livello di inquinamento 2.
- <sup>l</sup> L'identificazione dei morsetti sull'unità di controllo è codificata rendendone possibile l'identificazione nelle istruzioni. Le istruzioni identificano i collegamenti di alimentazione per l'alimentazione, il carico, il controllo e la messa a terra.
- La protezione integrale dai cortocircuiti a stato solido non fornisce una protezione contro i circuiti derivati. La protezione contro i circuiti derivati deve essere fornita secondo il National Electric Code (Normativa nazionale sull'elettricità) nonché secondo qualsiasi normativa locale o equivalente.
- Questo prodotto è adatto per l'uso su un circuito in grado di erogare non oltre 200.000 rms ampere simmetrici, 240 V (AKD-xzzz06) / 480 V (AKD-xzzz07) massimo, quando protetto da fusibili o equivalente.

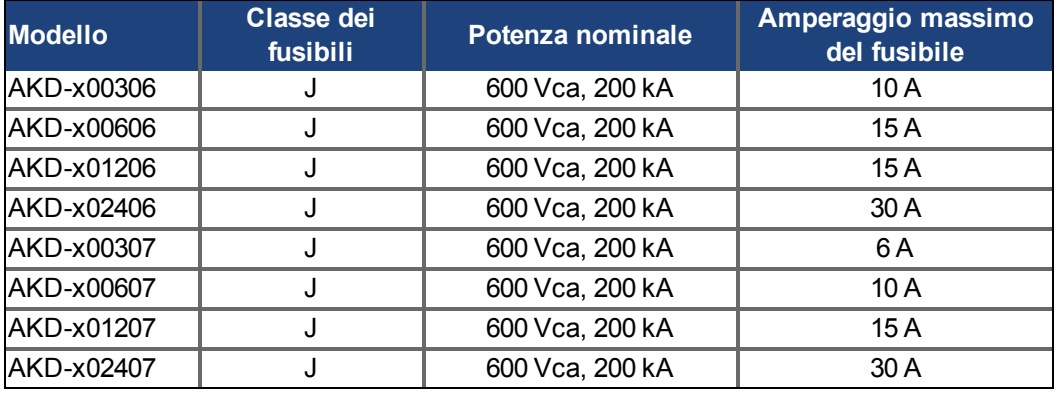

Si raccomandano i seguenti tipi di fusibili:

<sup>l</sup> Questi servoamplificatori forniscono una protezione contro i sovraccarichi del motore a stato solido al 125% della corrente assorbita nominale (FLA).

• Come minimo, usare filo di rame da 75°C.

• La seguente tabella illustra i requisiti di coppia per i connettori per i cablaggi di campo:

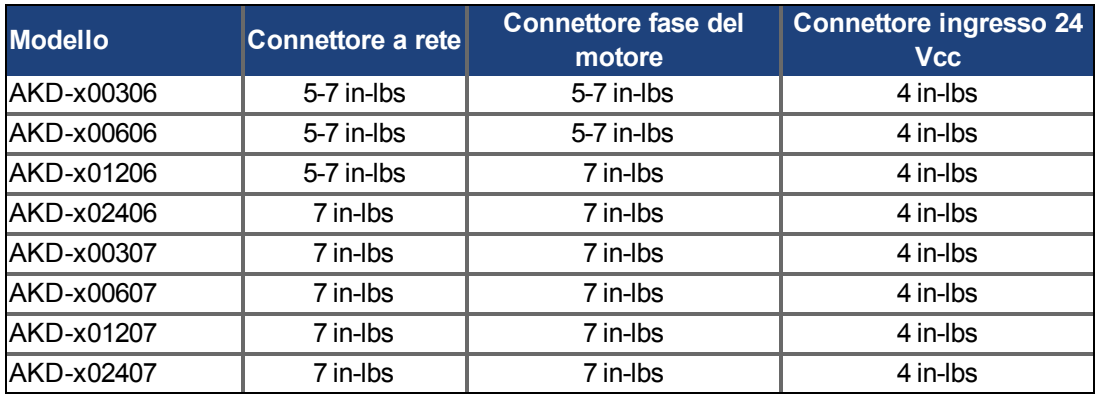

**Temperatura aria ambiente massima di 40** $^{\circ}$  **o equivalente.** 

### <span id="page-18-0"></span>**4.2 Conformità CE**

La conformità alla Direttiva CE CEM 2004/108/CE e alla Direttiva sulla Bassa Tensione 2006/95/CE è obbligatoria per la fornitura dei servoamplificatori nell'ambito della Comunità europea.

I servoamplificatori sono stati testati da un laboratorio di collaudo autorizzato in una configurazione definita, utilizzando i componenti del sistema descritti nella presente documentazione. Qualsiasi differenza dalla configurazione e dall'installazione descritta nella presente documentazione presuppone l'onere di nuove misurazioni per garantire la conformità ai requisiti normativi.

### **AKD-xzzz06**

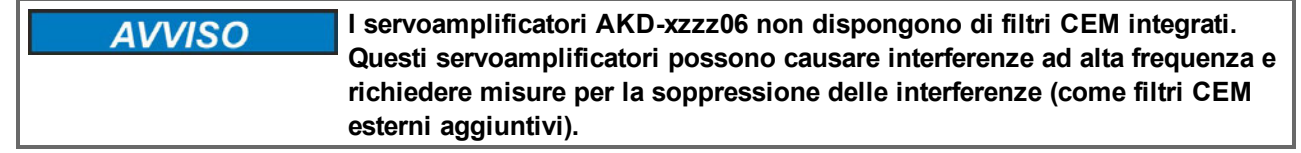

Con i filtri CEM esterni per l'emissione delle interferenze, il servoamplificatore soddisfa i requisiti di immunità alle interferenze della seconda categoria di ambienti (ambiente industriale) per un prodotto di categoria C2 (cavo del motore  $< 10$  m).

Con una lunghezza del cavo del motore di 10 m o superiore e filtri CEM esterni, il servoamplificatore soddisfa i requisiti della categoria C3.

### **AKD-xzzz07**

**I servoamplificatori AKD-xzzz07 dispongono di filtri CEM integrati. Informazioni** 

In merito all'immunità alle interferenze, il servoamplificatore soddisfa i requisiti della seconda categoria di ambienti (ambiente industriale). Per l'emissione di interferenze, il servoamplificatore soddisfa il requisito di un prodotto della categoria C2 (cavo motore < 10 m).

Con una lunghezza del cavo del motore di 10 m o superiore, il servoamplificatore soddisfa i requisiti della categoria C3.

### <span id="page-19-0"></span>**4.2.1 Direttive e normative europee per i costruttori di macchine**

I servoamplificatori sono componenti destinati ad essere incorporati in macchine e impianti elettrici per uso industriale. Quando i servoamplificatori sono inseriti in macchine o impianti, non si deve usare il servoamplificatore finché non si è stabilito che la macchina o l'apparecchiatura soddisfa i requisiti di

- Direttiva Macchine CE (2006/42/CE)
- Direttiva CEM CE (2004/108/CE)
- Direttiva sulla Bassa Tensione CE (2006/95/CE)

Le seguenti norme devono essere applicate in conformità alla Direttiva Macchine CE (2006/42/CE)

- EN 60204-1 (Sicurezza e apparecchiature elettriche nelle macchine)
- EN 12100 (sicurezza delle macchine)

**Il produttore della macchina deve produrre un'analisi dei rischi per la ATTENZIONE macchina ed implementare misure adeguate per assicurare che movimenti imprevisti non possano causare lesioni o danni a persone o cose.**

Le seguenti norme devono essere applicate in conformità alla Direttiva sulla Bassa Tensione CE (2006/95/CE)

- EN 60204-1 (Sicurezza e apparecchiature elettriche nelle macchine)
- EN 60439-1 (Quadri di comando a bassa tensione e gruppi combinatore)

Le seguenti norme devono essere applicate in conformità alla Direttiva CEM CE (2004/108/CE)

- EN 61000-6-1/2 (Immunità alle interferenze nelle aree residenziali e industriali)
- <sup>l</sup> EN 61000-6-3/4 (Generazione di interferenze nelle aree residenziali e industrial)

Il produttore della macchina/dell'impianto deve garantire che tale macchina/impianto rientri nei limiti richiesti dai regolamenti sulla CEM. Consigli sull'installazione corretta per la CEM (come schermature, messe a terra, trattamenti di connettori e disposizioni dei cavi) si trovano anche in questo manuale.

#### **Il produttore della macchina/dell'impianto deve verificare la necessità di** *Informazioni* **applicazione di altre norme o direttive CE a questa macchina/a questo impianto.**

Garantiamo esclusivamente la conformità del servosistema alle norme citate in questo capitolo a condizione che i componenti (motore, cavi, induttanze, ecc.) siano forniti da noi.

# <span id="page-20-0"></span>**4.2.2 Dichiarazione di conformità CE**

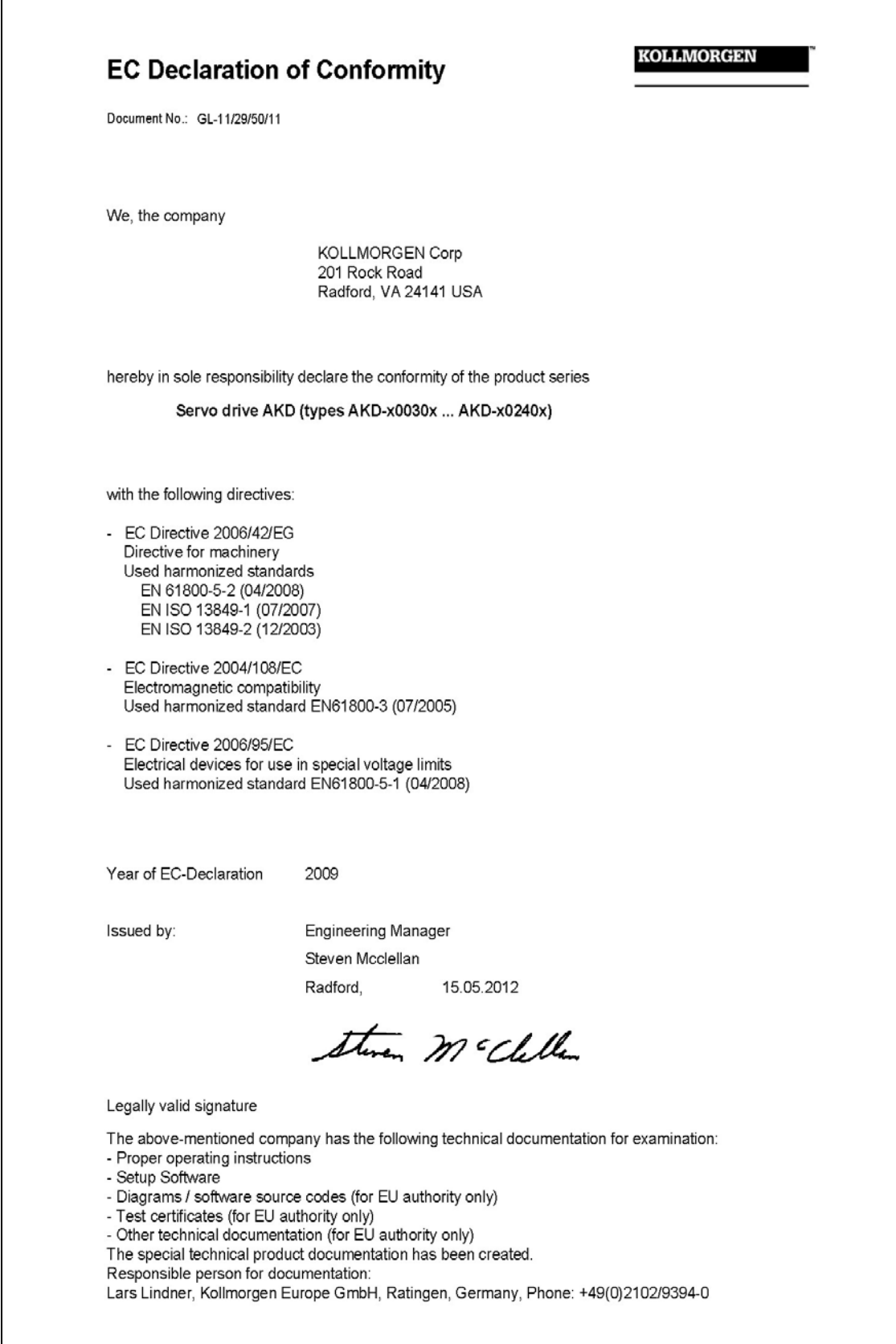

# <span id="page-21-0"></span>**4.3 Funzione STO (Safe Torque Off)**

Un ingresso digitale supplementare (STO) sblocca lo stadio d'uscita di potenza dell'amplificatore fino a quando il segnale da 24 V viene applicato a questo ingresso. Se l'ingresso STO va in circuito aperto, il motore non viene più alimentato, l'azionamento perde tutta la coppia e si arresta.

Il concetto di sicurezza STO è certificato dal IFA (Institut für Arbeitsschutz der Deutschen Gesetzlichen Unfallversicherung). Il livello di sicurezza certificato della funzione "Safe Torque OFF" è SIL 2 con riferimento alla norma EN61508-2 e PL d / CAT 3 con riferimento alla norma EN13849-1.

I parametri caratteristici che descrivono la funzione di sicurezza:

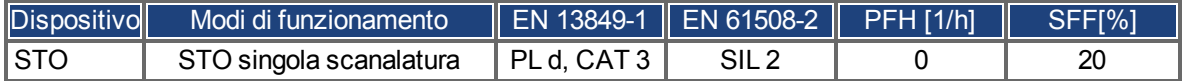

# <span id="page-22-0"></span>**5 Movimentazione**

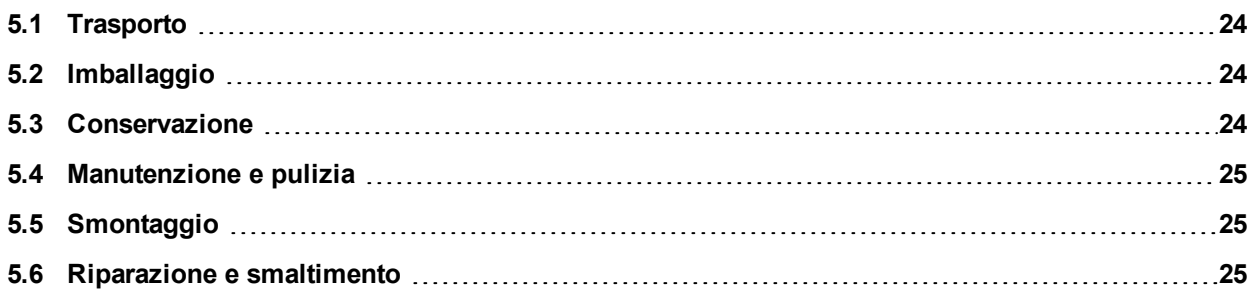

## <span id="page-23-0"></span>**5.1 Trasporto**

Trasportare l'AKD secondo EN 61800-2 come segue:

- <sup>l</sup> affidare il trasporto esclusivamente a personale qualificato, mantenere il dispositivo nell'imballaggio riciclabile originale del produttore
- evitare urti durante il trasporto
- <sup>l</sup> trasportare soltanto entro intervalli di temperatura specifici: da -25 a +70°C, tasso di variazione max. 20 K/ora, classe 2K3
- trasportare soltanto entro intervalli di umidità specifici: max. 95% di umidità relativa, senza la formazione di condensa, classe 2K3.

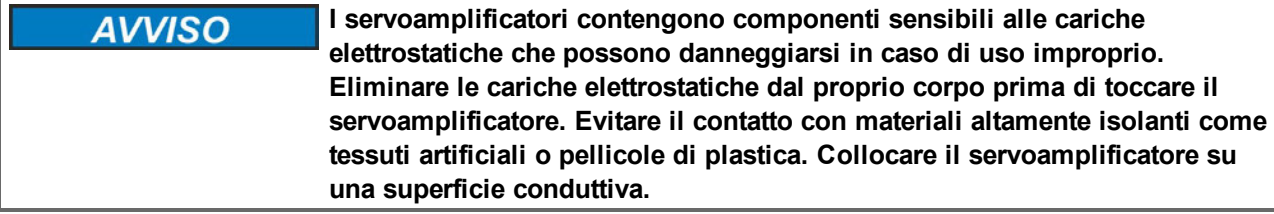

Se l'imballaggio è danneggiato, controllare che l'unità non presenti danni visibili. Informare il trasportatore e il costruttore di qualsiasi danno eventuale all'imballaggio o al prodotto.

# <span id="page-23-1"></span>**5.2 Imballaggio**

L'imballaggio dell'AKD è composto da cartone riciclabile con inserti e un'etichetta all'esterno della scatola.

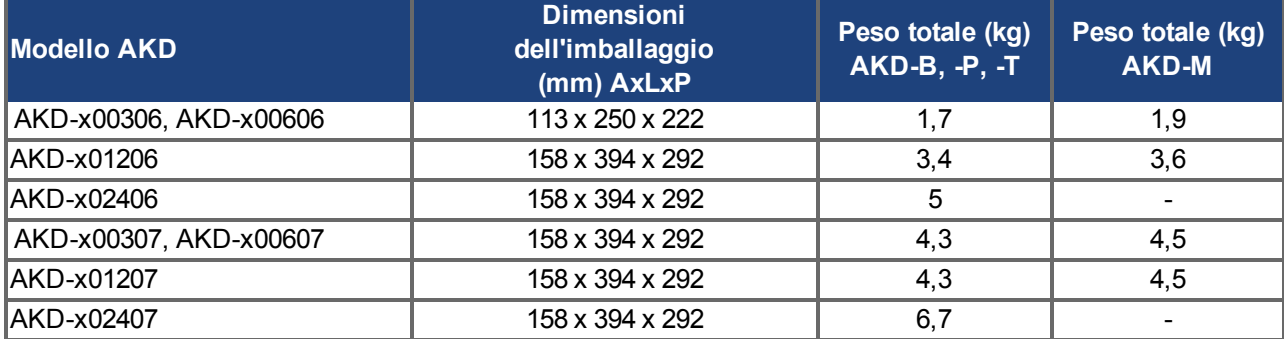

### <span id="page-23-2"></span>**5.3 Conservazione**

Conservare l'AKD secondo EN 61800-2 come segue:

- solo nell'imballaggio riciclabile originale del produttore
- conservare a un'altezza di impilaggio pari o inferiore a : modelli da AKD-x0306 a 0606: 8 cartoni, tutti gli altri modelli: 6 cartoni
- <sup>l</sup> conservare soltanto entro intervalli di temperatura specifici: da -25 a +55°C, tasso di variazione max. 20 K/ora, classe 1K4
- <sup>l</sup> conservare soltanto entro intervalli di umidità specifici: dal 5 al 95% di umidità relativa, senza la formazione di condensa, classe 1K3.
- conservare secondo i seguenti requisiti di durata:
	- meno di 1 anno: senza restrizioni.
	- <sup>n</sup> oltre 1 anno: i condensatori devono essere rigenerati prima di configurare e mettere in funzione il servoamplificatore. A questo scopo rimuovere tutti i collegamenti elettrici ed applicare tensione monofase da 120Vca per circa 30 minuti ai morsetti L1/L2.

### <span id="page-24-0"></span>**5.4 Manutenzione e pulizia**

I servoamplificatori non necessitano di alcuna manutenzione. L'apertura degli strumenti comporta l'estinzione della validità della garanzia.

La parte interna dell'unità può essere pulita soltanto dal costruttore. Per pulire la parte esterna del servoamplificatore:

- alloggiamento: pulire con isopropanolo o una soluzione detergente simile
- <sup>l</sup> griglia protettiva o ventola: pulire con una spazzola asciutta

**Non immergere il servoamplificatore né spruzzare sulla sua superficie. AVVISO** 

### <span id="page-24-1"></span>**5.5 Smontaggio**

Se si deve disinstallare un servoamplificatore (ad esempio per una sostituzione), rimuoverlo come segue:

1. Spegnere l'interruttore principale del quadro elettrico ad armadio e i fusibili che alimentano il sistema.

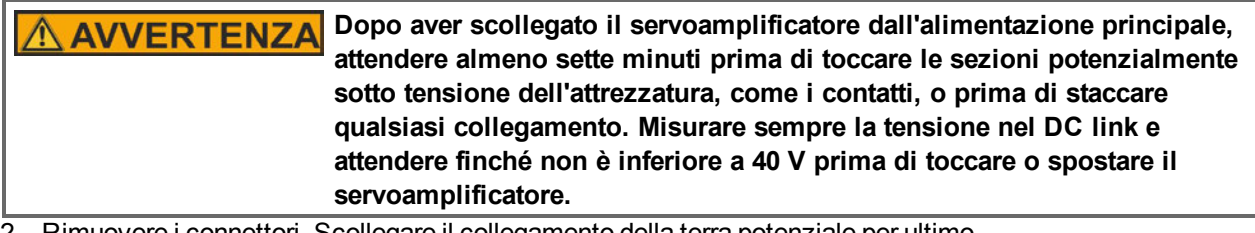

2. Rimuovere i connettori. Scollegare il collegamento della terra potenziale per ultimo.

3. Controllare la temperatura.

```
Durante il funzionamento, il dissipatore di calore del servoamplificatore
ATTENZIONE
                    può raggiungere temperature superiori a 80°C. Prima di toccare il
                    dispositivo, controllarne la temperatura e attendere finché non è scesa
                    sotto i 40°C.
```
4. Disinstallare. Rimuovere il servoamplificatore e l'alimentazione sulla piastra di montaggio conduttiva messa a terra in armadio.

### <span id="page-24-2"></span>**5.6 Riparazione e smaltimento**

Soltanto il costruttore può riparare il servoamplificatore. L'apertura del servoazionamento comporta l'estinzione della validità della garanzia. Disinstallare il servoamplificatore come descrittoin ["Smontaggio" \(=> p. 25\)](#page-24-1) e spedirlo nell'imballaggio originale al costruttore (vedere tabella sottostante).

In conformità alle linee guida della direttiva 2002/96/CE (RAEE) e simili, il costruttore accetta la restituzione di vecchi dispositivi ed accessori per uno smaltimento professionale. I costi di trasporto sono a carico del mittente. Spedire i dispositivi all'indirizzo del costruttore riportato nella tabella sottostante.

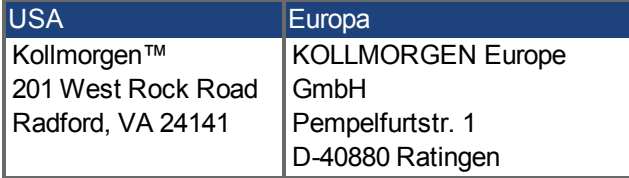

# <span id="page-25-0"></span>**6 Imballaggio**

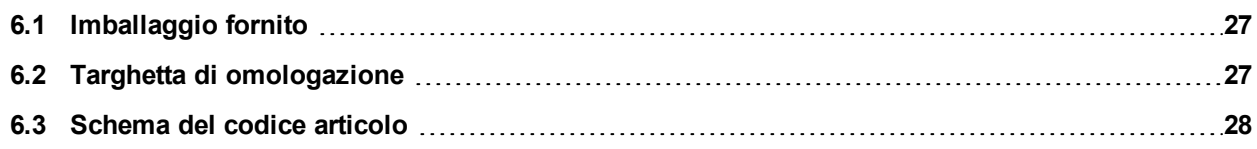

# <span id="page-26-0"></span>**6.1 Imballaggio fornito**

Quando si ordina un servoamplificatore della serie AKD, nell'imballaggio sono compresi i seguenti articoli:

- servoamplificatore AKD
- **.** copia cartacea del *Manuale d'installazione AKD* (solo UE)
- DVD contente il software di configurazione, WorkBench, e tutta la documentazione relativa al prodotto in formato digitale
- **connettori X1, X2, X3, X4 (se necessari), X7 e X8, X35 e X36 (se necessari)**
- $\bullet$  piastra di messa a terra, con tipo di tensione 07, con tipo di tensione 06 per l'UE soltanto

#### **I connettori SubD e RJ45 non sono compresi nella confezione. Informazioni**

### **Accessori venduti separatamente**

Qualora fossero necessari, gli accessori devono essere ordinati separatamente; consultare il manuale regionale sugli accessori:

- filtri CEM per tensione di alimentazione da rete e 24 V, categorie C2 o C3
- resistenza di recupero esterna
- <sup>l</sup> cavo del motore. I cavi del motore assemblati sono disponibili per tutte le regioni. I clienti dell'UE possono anche ordinare cavi del motore in lunghezze a richiesta e assemblare il cavo con connettori elettrici ordinati separatamente.
- cavo di retroazione. I cavi di retroazione assemblati sono disponibili per tutte le regioni. I clienti dell'UE possono anche ordinare cavi di retroazione in lunghezze a richiesta e assemblare il cavo con connettori elettrici ordinati separatamente
- induttanza per motore, per cavi del motore con lunghezza superiore a 25 m
- connettore della terminazione CAN (solo per servoamplificatori CAN)
- cavo di servizio alla rete
- cavo di alimentazione, cavi di comando, cavi del bus di campo (da tagliare a misura)

### <span id="page-26-1"></span>**6.2 Targhetta di omologazione**

La targhetta di omologazione illustrata di seguito viene attaccata al lato del servoamplificatore, le voci dei dati campione sono relative al tipo da 12 A.

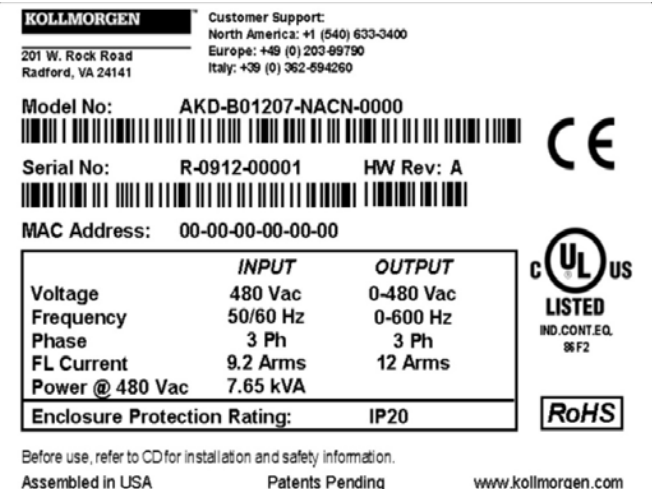

### <span id="page-27-0"></span>**6.3 Schema del codice articolo**

Il codice articolo è uguale al codice di ordinazione.

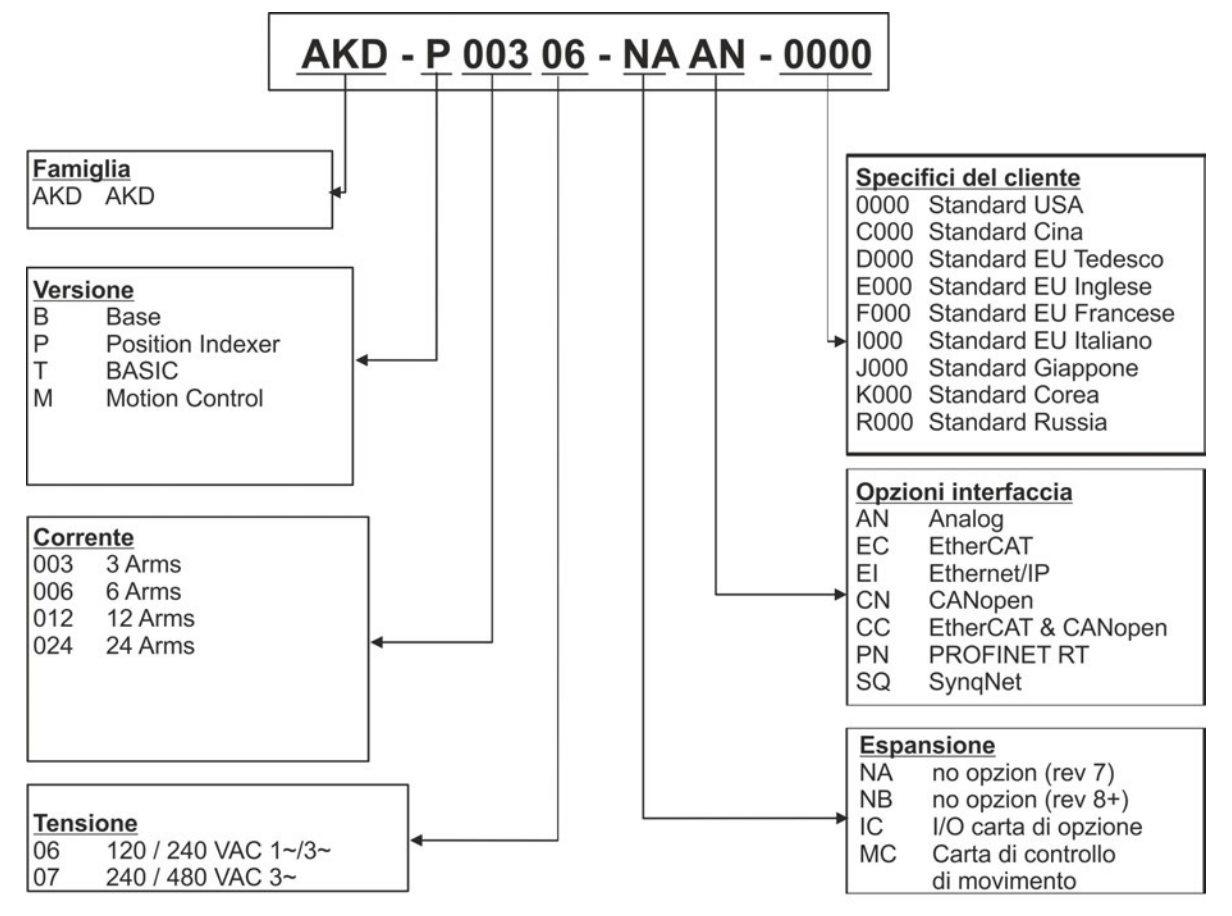

**Specifici del cliente:**Il codice di personalizzazione comprende la versione linguistica di materiale cartaceo per i paesi europei.

**Opzioni interfaccia:** I modelli con opzione interfaccia CC misura con sia i connettori di EtherCAT ( X5 e X6) e CANopen (X12 and X13). Un parametro del software (DRV.TYPE) permette che selezioniate che caratteristiche l'azionamento sostiene; non potete usare EtherCAT e CANopen allo stesso tempo. PROFINET è disponibile sono con il modello "Regolatore di posizione" (versione -P).

# <span id="page-28-0"></span>**7 Descrizione e dati tecnici**

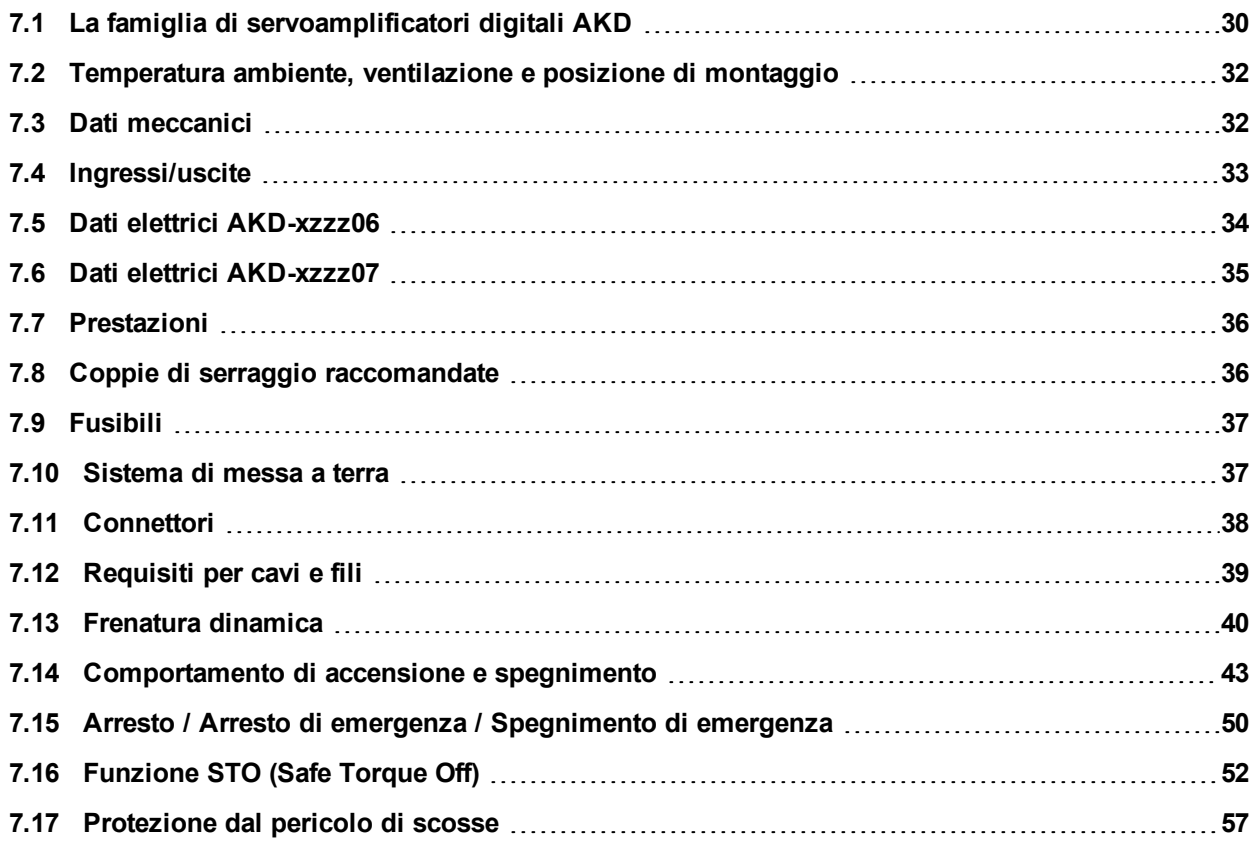

# <span id="page-29-0"></span>**7.1 La famiglia di servoamplificatori digitali AKD**

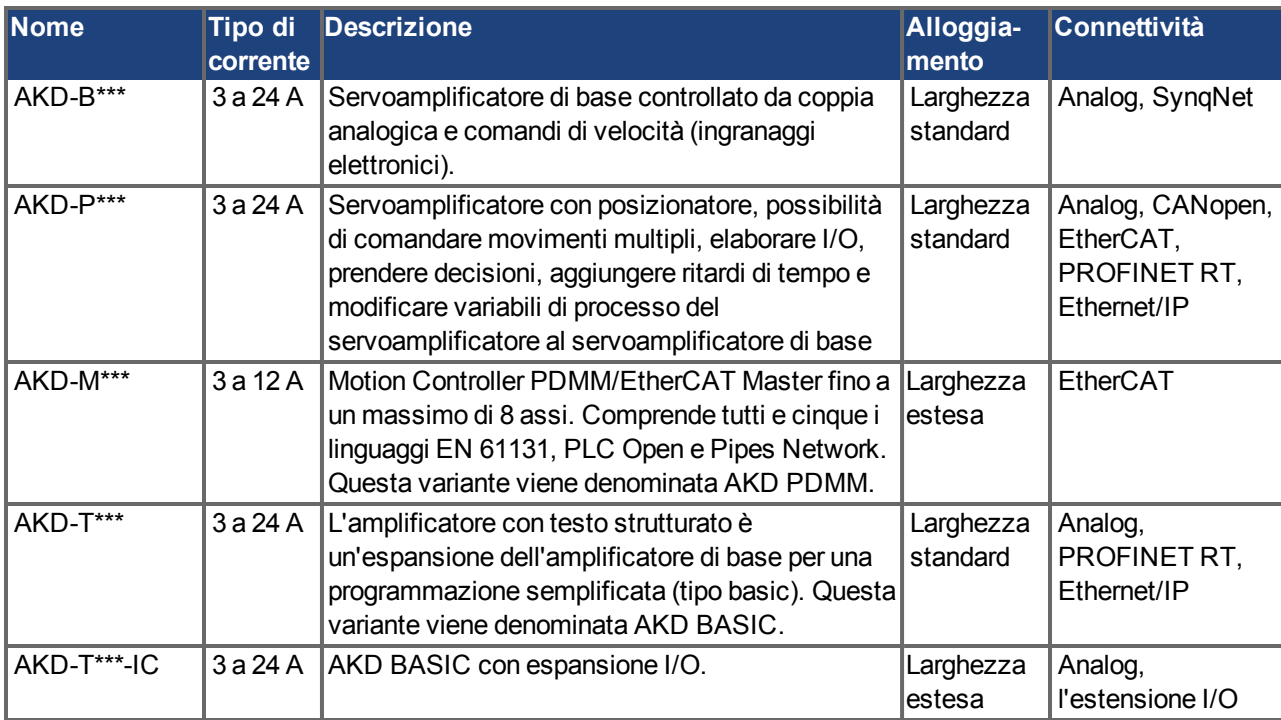

### **Caratteristiche standard**

- $\bullet$  Intervallo tensione alimentazione da 120 V a 480 V  $\pm$ 10%
- Svariate dimensioni dell'alloggiamento, in base alle opzioni relative a corrente e hardware.
- Bus di movimento integrato.
- Canale di servizio TCP/IP integrato.
- Supporto per SFD, Resolver, Comcoder, encoder 1Vp-p Sen-Cos, encoder incrementali integrato.
- Supporto per protocolli ENDAT 2.1 e 2.2, BiSS o HIPERFACE integrato.
- Emulazione encoder integrata.
- Supporto per seconda retroazione.
- Funzione STO (Safe Torque Off) secondo EN 61508 SIL2 integrata.
- Si può usare con servomotori sincroni, motori lineari e macchine a induzione.

### **Sezione di alimentazione**

- Alimentazione monofase o trifase, intervallo di tensione da 120 a 480 V  $\pm$ 10%, 50 a 400 Hz  $\pm$ 5%.
- Collegamento a rete a tensione superiore soltanto tramite trasformatore isolante, [=> p. 89](#page-88-0)
- Raddrizzatore a ponte B6, circuito integrale ad avvio dolce.
- Alimentazione monofase possibile con correzione di potenza in uscita.
- Protezione mediante fusibili a cura dell'utente.
- Centro stella a terra vicino al servoamplificatore.
- $\bullet$  Intervallo di tensione del circuito DC-link da 170 a 680 Vcc, possibilità di connessione in parallelo.
- Modulo IGBT dello stadio di uscita con misurazione della corrente flottante.
- <sup>l</sup> Circuito di frenatura con distribuzione dinamica della potenza generata tra diversi servoamplificatori sullo stesso circuito DC-link.
- <sup>l</sup> Resistenza di recupero interna per tutti i modelli AKD-xzzz07 da 240/480 Vca (solo i modelli AKD-xzzz06 da 120/240 Vca 3 A e 6 A sono privi di resistenza di recupero interna), su richiesta resistenza di recupero esterna.

### **Sicurezza integrata**

- Le distanze di isolamento/dispersione adeguate e l'isolamento elettrico garantiscono una separazione elettrica sicura, in conformità alla norma EN 61800-5-1, tra i collegamenti d'ingresso dell'alimentazione/del motore e l'elettronica dei segnali.
- Avvio dolce, rilevamento di sovratensioni, protezione contro i cortocircuiti, monitoraggio delle mancanze di fasi.
- Monitoraggio della temperatura del servoamplificatore e del motore.
- Protezione contro i sovraccarichi del motore: meccanismo a scomparsa
- •Funzione STO secondo EN 61508 SIL 2,  $\approx$  p. 52.
- Funzioni di sicurezza opzionali per un esercizio in sicurezza degli alberi motore secondo EN 61800-5-2 (in fase di elaborazione).

#### **Tensione di alimentazione ausiliaria 24V DC**

 $\bullet$  Da un'alimentazione da 24 V  $\pm$ 10% esterna, approvata in termini di sicurezza.

#### **Funzionamento e impostazione dei parametri**

• Uso del software di configurazione WorkBench per configurazione tramite TCP/IP.

### **Controllo totalmente digitale**

- Controller di corrente digitale (670 ns)
- Controller di velocità digitale regolabile (62,5  $\mu$ s)
- Controller di posizione con opzione software  $(250 \,\mu s)$

#### **Ingressi/uscite**

- $\bullet$  1 ingresso analogico programmabile [=> p. 122](#page-121-0)
- $\bullet$  1 uscita analogica programmabile [=> p. 123](#page-122-0)
- 7 ingressi analogici programmabili [=> p. 124](#page-123-0)
- $\bullet$  2 uscite analogici programmabili [=> p. 127](#page-126-0)
- $\bullet$  1 ingresso Enable [=> p. 124](#page-123-0)
- $\bullet$  1 ingresso STO [=> p. 52](#page-51-0)
- Ingressi e uscite digitali aggiuntivi per determinate varianti del dispositivo (ad es. AKD PDMM

#### **Schede opzionali**

Queste opzioni influiscono sulla larghezza del dispositivo.

- IC: I/O digitali aggiuntivi.
- MC: Motion Controller con I/O digitali aggiuntivi. Espande l'AKD a AKD PDMM, un master per sistemi multiassi sincronizzati.

#### **Connettività**

- $\bullet$  Ingressi/Uscite [\(=> p. 118\)](#page-117-0)
- $\bullet$  Uscita di retroazione dell'encoder [\(=> p. 116](#page-115-0)).
- $\bullet$  Interfaccia per il servizio [\(=> p. 145\)](#page-144-1)
- CANopen ( $=$   $>$  p. 145), opzionale
- $\bullet$  Interfaccia del motion bus [\(=> p. 150\)](#page-149-0)
	- SynqNet $(== p. 152)$ , opzionale>
	- EtherCAT (= $> p$ . 151), opzionale
	- $PROFINET RT (=> p. 152)$  $PROFINET RT (=> p. 152)$  $PROFINET RT (=> p. 152)$ , opzionale
	- Ethernet/IP (=>  $p. 152$ ), opzionale

# <span id="page-31-0"></span>**7.2 Temperatura ambiente, ventilazione e posizione di montaggio**

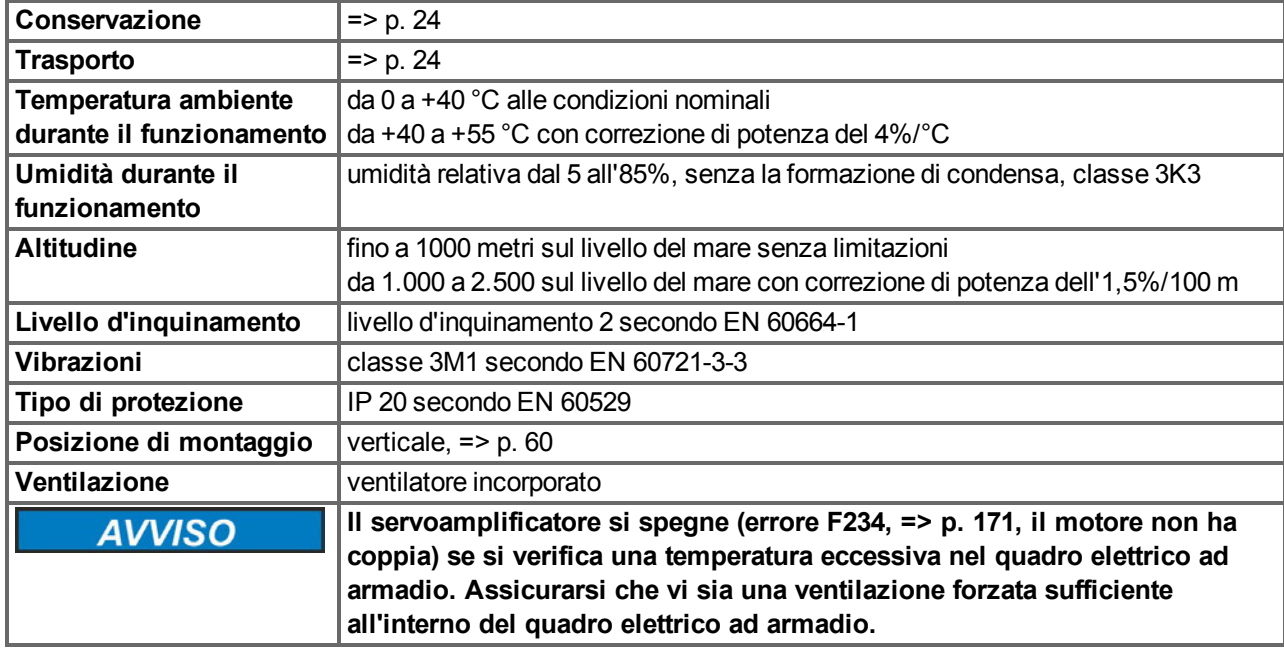

### <span id="page-31-1"></span>**7.3 Dati meccanici**

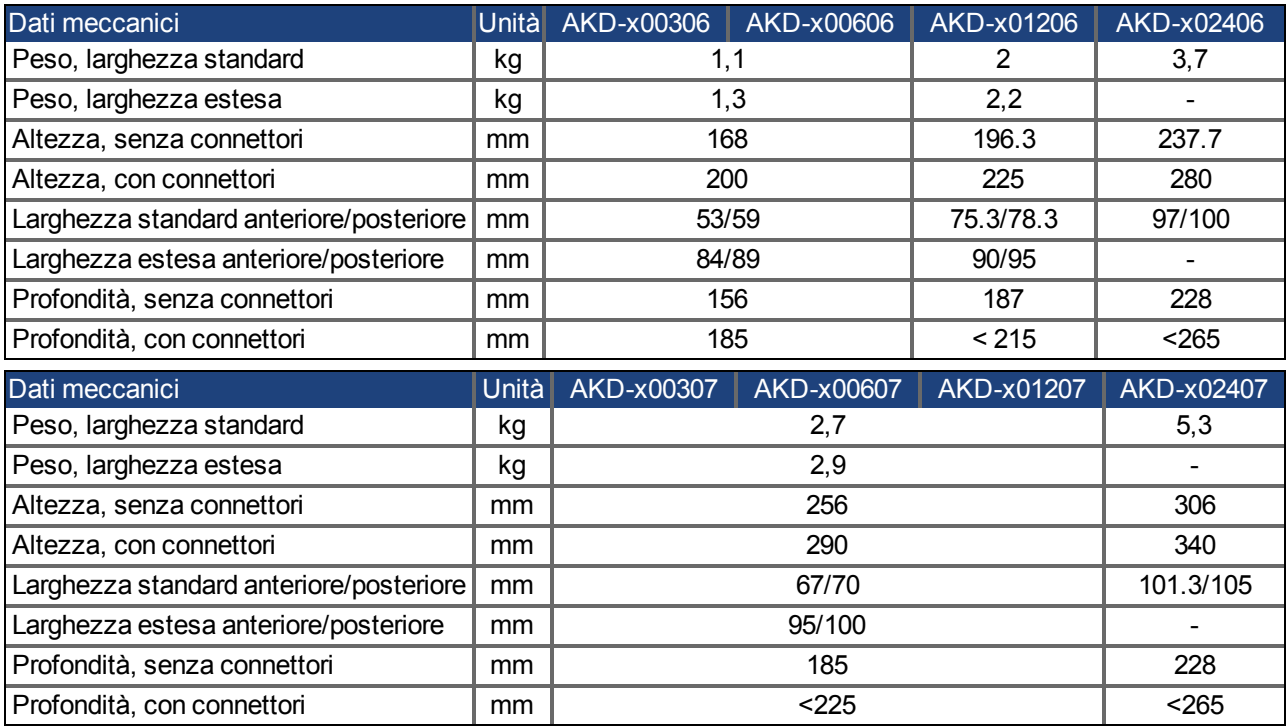

# <span id="page-32-0"></span>**7.4 Ingressi/uscite**

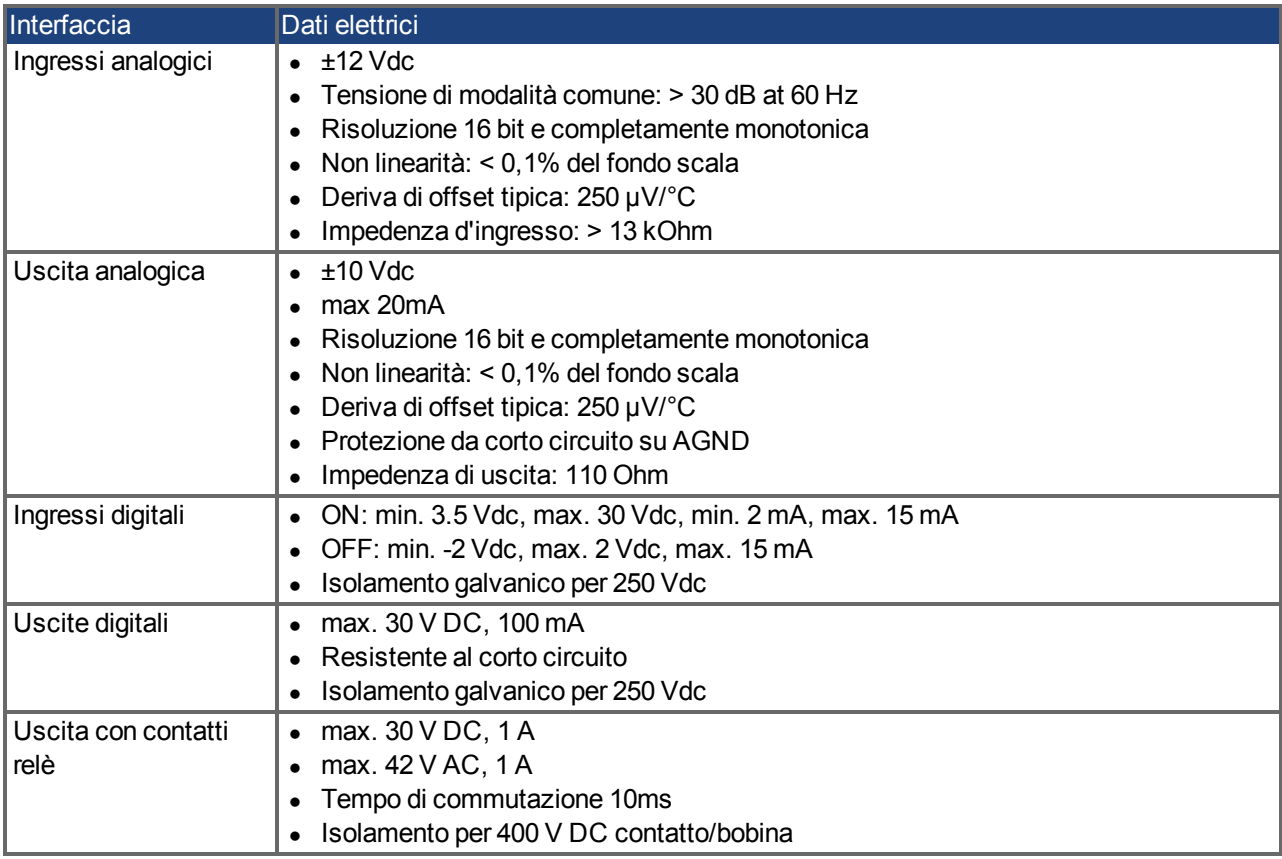

# <span id="page-33-0"></span>**7.5 Dati elettrici AKD-xzzz06**

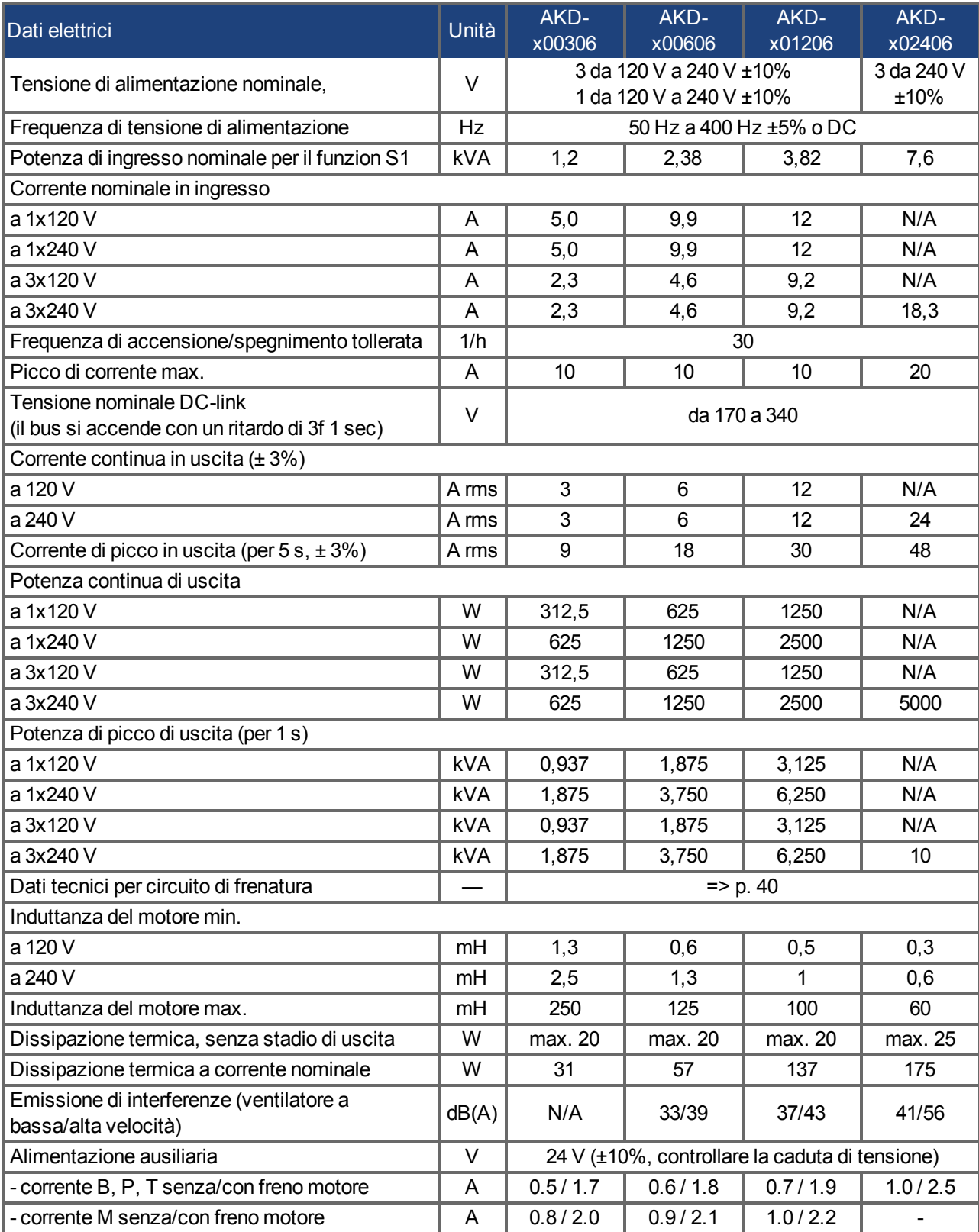

# <span id="page-34-0"></span>**7.6 Dati elettrici AKD-xzzz07**

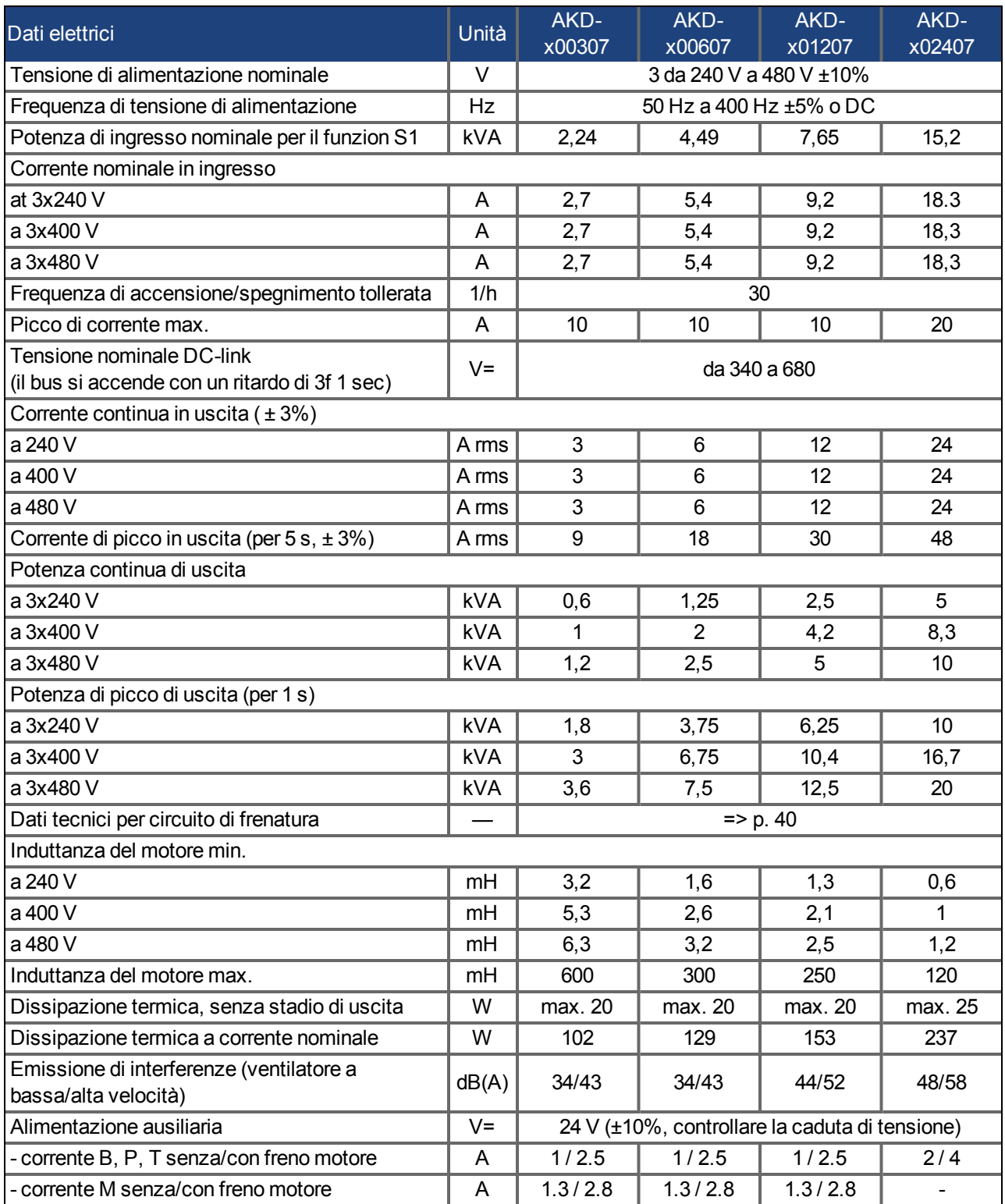

# <span id="page-35-0"></span>**7.7 Prestazioni**

# **AKD-xzzz06**

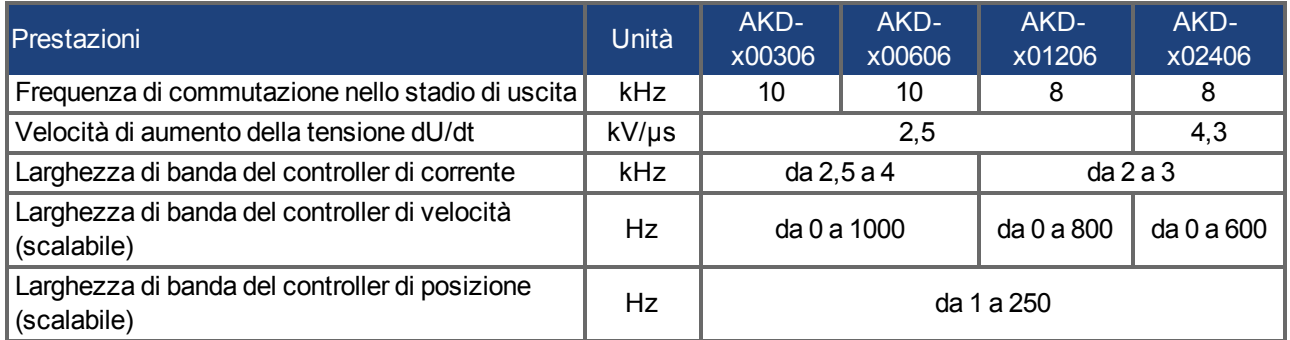

# **AKD-xzzz07**

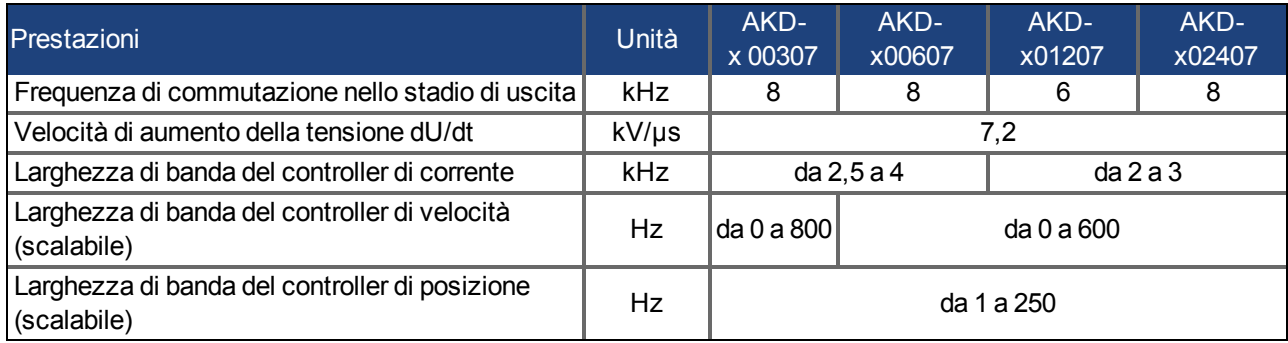

# <span id="page-35-1"></span>**7.8 Coppie di serraggio raccomandate**

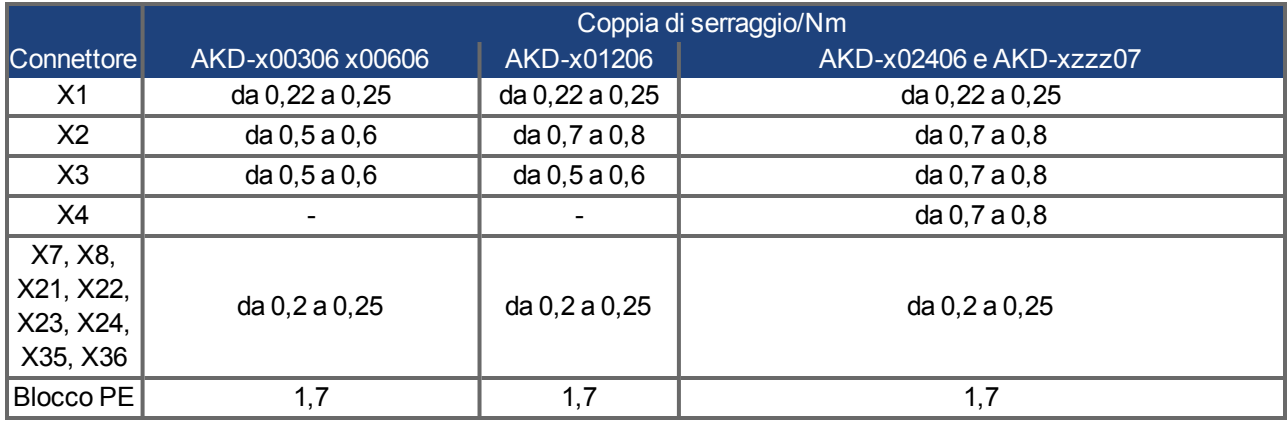

Veder[e"Conformità alle norme UL e cUL" \(=> p. 18\)](#page-17-0) per valori in-lb.
# <span id="page-36-0"></span>**7.9 Fusibili**

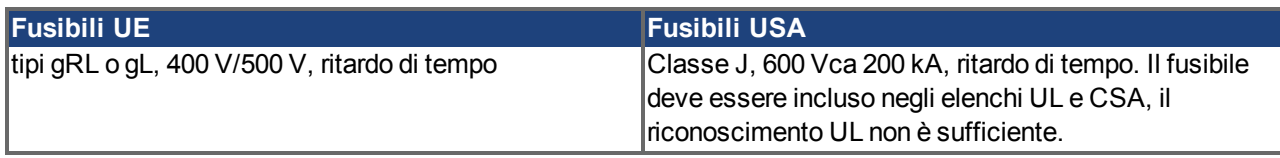

# **Portafusibili**

Combinati con le scatole di fusibili standard, i portafusibili salva dito devono essere conformi alle EN 60529.

### **Esempi**

Bussmann: portafusibili modulari serie CH, dimensioni del fusibile da 0 a 30A, classe J, 3 poli: CH30J3 Ferraz: portafusibili ultrasicuri, dimensioni del fusibile da 0 a 30A, classe J, 3 poli: US3J3I

### **7.9.1 Fusibili alimentazione esterna**

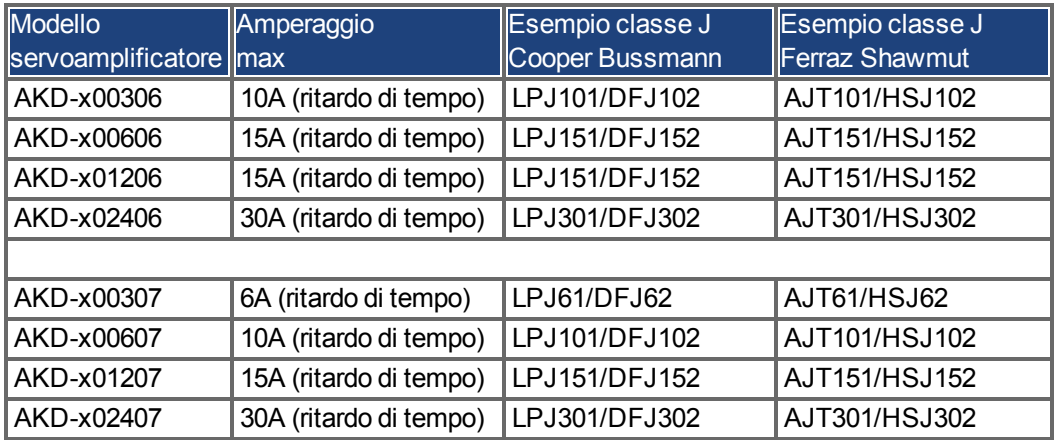

### **7.9.2 Fusibili alimentazione esterna 24 V**

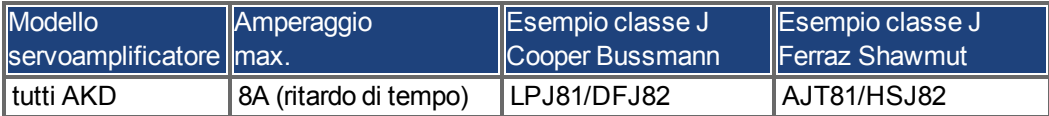

### **7.9.3 Fusibili resistenza di recupero esterna**

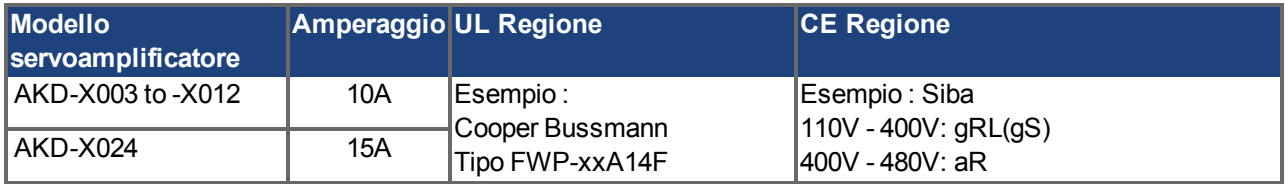

# **7.10 Sistema di messa a terra**

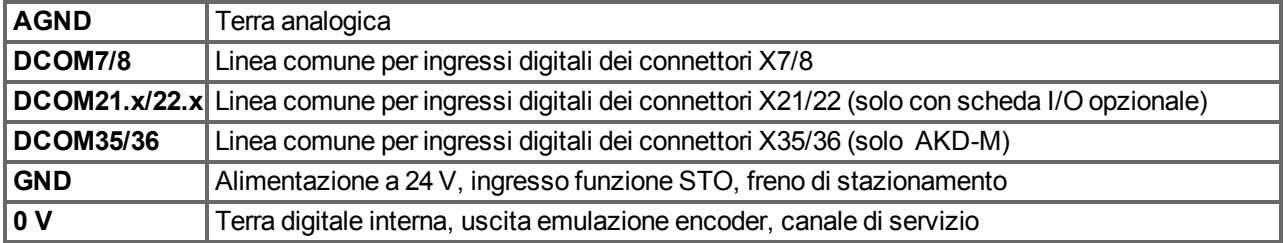

# **7.11 Connettori**

I dati forniti relativamente a tensione e corrente sono i valori minori consentiti da UL e CE.

**Tipi AKD-xzzz06 (alimentazione da rete da 120V a 240V)**

| <b>Tipo</b>                  | Connettore                    | Sezione                                               | Corrente | <b>Tensione</b>         |
|------------------------------|-------------------------------|-------------------------------------------------------|----------|-------------------------|
|                              |                               | trasversale max. <sup>1</sup> consentita <sup>2</sup> |          | consentita <sup>3</sup> |
| Segnali di comando X7/X8     | Amphenol, ELXP1010S1/1010S2   | 1,5 mm <sup>2</sup> , 16 awg                          | 10 A     | 250 V                   |
| Segnali di comando X21/X22*  | Amphenol, ELXP0810S3/0810S2   | 1,5 mm <sup>2</sup> , 16 awg                          | 10A      | 250 V                   |
| Segnali di comando X23/X24*  | Amphenol, ELXP1410S1/1410S2   | 1,5 mm <sup>2</sup> , 16 awg                          | 10A      | 250 V                   |
| Segnali di comando X35/X36** | Amphenol, ELXP0810S3/0810S2   | 1.5 mm <sup>2</sup> , 16 awg                          | 10A      | 250 V                   |
| Tensione aus. X1             | Phoenix, MC1.5/3-STF-3.81     | 1,5 mm <sup>2</sup> , 16 awg                          | 8 A      | 160 V                   |
| Motore $X2$ (da $3$ a $6$ A) | Phoenix, IC 2.5/6-STF-5.08    | $2,5$ mm <sup>2</sup> , 14 awg                        | 10A      | 300 V                   |
| Motore X2 (da 12 a 24A)      | Phoenix, PC 5/6-STF-7.62      | 10 mm <sup>2</sup> , 10 awg                           | 30 A     | 600 V                   |
| Potenza X3 (da 3 a 6A)       | Phoenix, MVSTBW2.5/7-STF-5.08 | $2,5$ mm <sup>2</sup> , 12 awg                        | 10 A     | 300 V                   |
| Potenza X3 (12A)             | Phoenix, MSTB2,5HC/8-STF-5,08 | $\vert$ 2,5 mm <sup>2</sup> , 12 awg                  | 16 A     | 300 V                   |
| Power X3 (24A)               | Phoenix, PC 5/4-STF-7,62      | 10 mm <sup>2</sup> , 10 awg                           | 30 A     | 600 V                   |
| Power X4 (24A)               | Phoenix, PC 5/4-STF-7,62      | 10 mm <sup>2</sup> , 10 awg                           | 30 A     | 600 V                   |
| Retroazione X10              | SubD 15 pin HD (femmina)      | $0,5$ mm <sup>2</sup> , 21 awg                        | 1 A      | $<$ 100 V               |
| Porta di servizio X11, X32** | RJ45                          | $0,5$ mm <sup>2</sup> , 21 awg                        | 1 A      | $<$ 100 V               |
| Motion Bus X5, X6            | <b>RJ45</b>                   | $0,5$ mm <sup>2</sup> , 21 awg                        | 1 A      | $<$ 100 V               |
| CAN In/Out X12/13            | <b>RJ25</b>                   | $0,5$ mm <sup>2</sup> , 21 awg                        | 1 A      | $<$ 100 V               |
| Emulazione encoder X9        | SubD 9 pin (maschio)          | $0,5$ mm <sup>2</sup> , 21 awg                        | 1 A      | $<$ 100 $V$             |

### **Tipi AKD-xzzz07 (alimentazione da rete da 240V a 480V)**

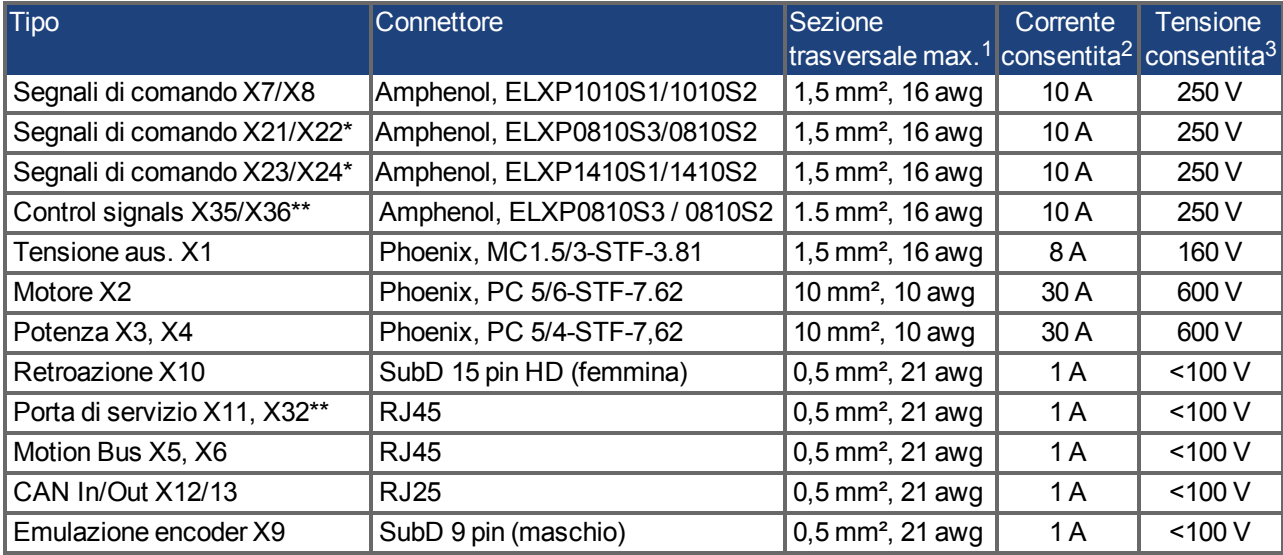

<sup>1</sup>collegamento a una sola linea

<sup>2</sup>collegamento a una sola linea con sezione del conduttore raccomandata [\(=> p. 39\)](#page-38-0)

<sup>3</sup>tensione nominale con livello di inquinamento 2

\*solo per la varianteAKD solo con scheda I/O opzionale

\*\*solo per la varianteAKD-M

# <span id="page-38-0"></span>**7.12 Requisiti per cavi e fili**

### **7.12.1 Informazioni generali**

Le informazioni sulle caratteristiche chimiche, meccaniche ed elettriche dei cavi si possono reperire nel manuale degli accessori o richiedere al nostro servizio di assistenza clienti.

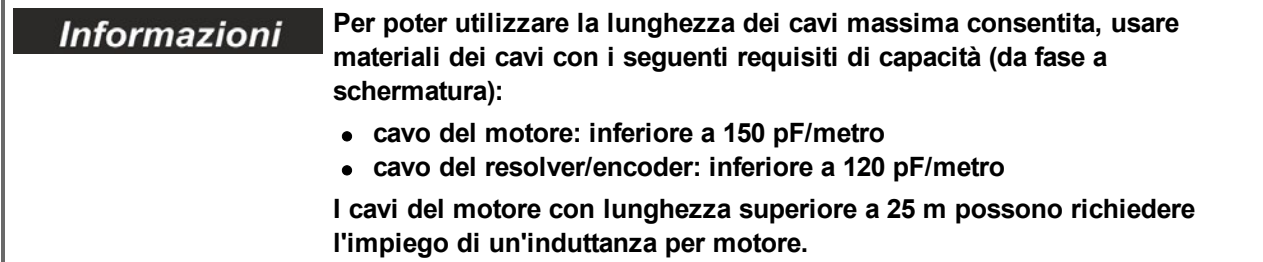

### **7.12.2 Sezioni trasversali e requisiti dei cavi**

La seguente tabella descrive le sezioni trasversali dell'interfaccia e i requisiti dei cavi raccomandati per sistemi monoasse secondo EN 60204. Per sistemi multiasse, rispettare le condizioni di esercizio specifiche del proprio sistema.

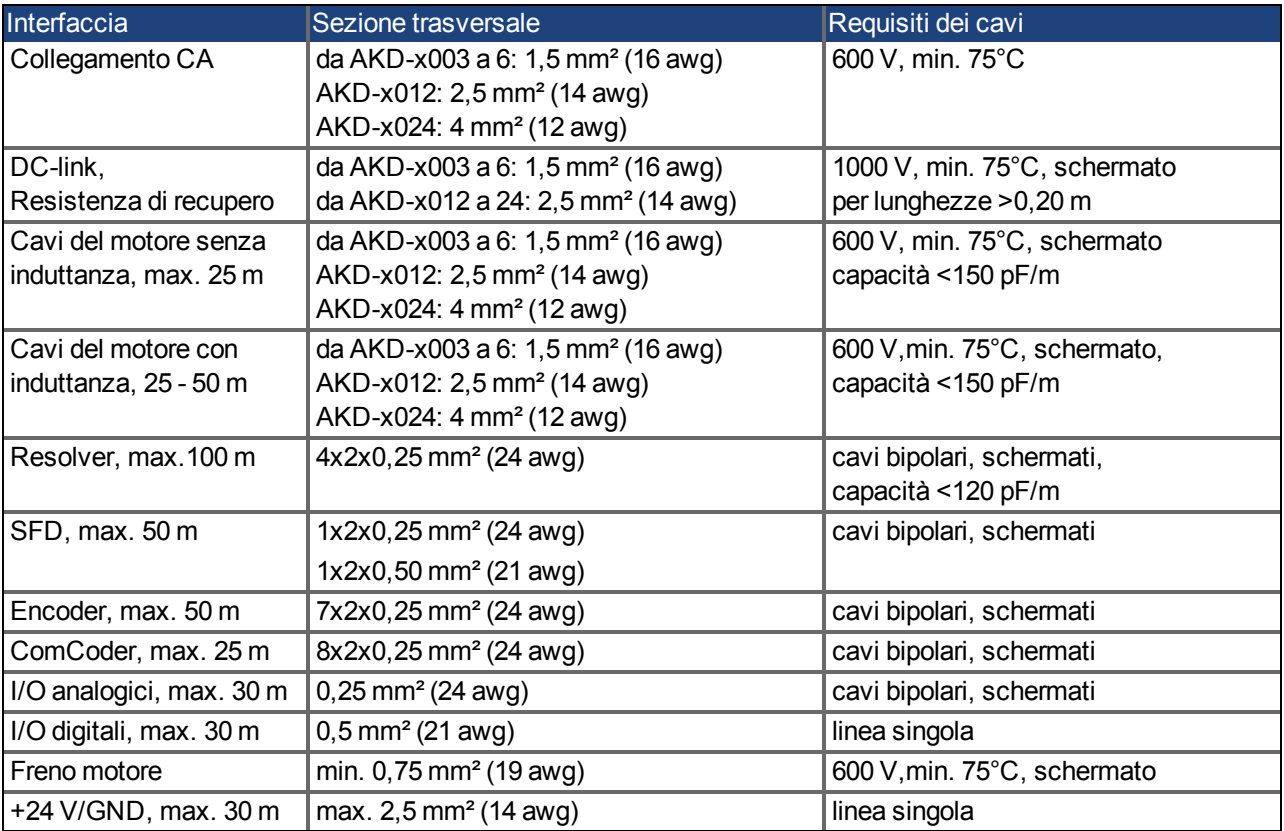

# **7.13 Frenatura dinamica**

La frenatura dinamica è un metodo per rallentare un servosistema dissipando l'energia meccanica azionata dalla forza controelettromotrice del motore. Il dispositivo AKD ha una modalità integrata di frenatura dinamica avanzata (brevetto in corso di registrazione) che funziona completamente in hardware. Quando è attivato, il servoamplificatore interrompe i morsetti del motore in fase con la forza controelettromotrice (asse q) ma continua a far funzionare il circuito di corrente che non produce forza (asse d) a corrente 0. Ciò rende tutta la corrente di frenatura dinamica una corrente di arresto e assicura un rapido arresto della corrente del morsetto del motore.

- Se la corrente non viene limitata, l'energia meccanica viene dissipata nella resistenza del motore.
- Se la corrente viene limitata, l'energia viene ricondotta al condensatore bus del servoamplificatore.
- $\bullet$  Il servoamplificatore limita inoltre la corrente massima del morsetto del motore di frenatura dinamica attraverso il parametro DRV.DBILIMIT per assicurare che il servoamplificatore, il motore e il carico non siano sottoposti a correnti/forze eccessive.

Il servoamplificatore utilizza la modalità di frenatura dinamica a seconda delle impostazioni della modalità di disabilitazione (DRV.DISMODE).

### **7.13.1 Deviatore modulato di frenatura**

Quando la quantità di energia di ritorno provoca un aumento sufficiente della tensione del condensatore bus, il servoamplificatore attiva il deviatore di frenatura per scaricare l'energia di ritorno nella resistenza di recupero. La resistenza può essere interna o collegata esternamente al servoamplificatore, a seconda del modello e del cablaggio di quest'ultimo..

### **Da AKD-x00306 a AKD-x00606**

Non dispongono di una resistenza di recupero interna. Si può collegare una resistenza esterna.

### **Da AKD-x01206 a AKD-x02406 e AKD-xzzz07**

Dispongono di una resistenza interna ed è anche possibile collegare una resistenza esterna.

**Le resistenze esterne sono descritte nel** *Manuale degli accessori dell'AKD***.** *Informazioni* 

### **7.13.1.1 Descrizione funzionale**

Quando la quantità di energia di ritorno provoca un aumento sufficiente della tensione del condensatore bus, il servoamplificatore attiva il deviatore di frenatura per scaricare l'energia di ritorno nella resistenza di recupero.

### **1. Servoamplificatori singoli, non accoppiati attraverso il circuito DC-link (+DC, -DC)**

Quando l'energia riconvogliata dal motore ha una potenza media o di picco che supera il livello preimpostato per la potenza di frenatura nominale, il servoamplificatore genera l'allarme "n521 potenza di recupero superata". Se la potenza aumenta oltre il livello di errore, il circuito di frenatura viene disinserito.

Con il circuito di frenatura disinserito, si controlla la tensione del DC-link del servoamplificatore. Il servoamplificatore riporta un errore di sovratensione se si supera la soglia del bus DC. Lo stadio di potenza del servoamplificatore viene disabilitato e il carico si arresta con il messaggio d'errore "F501 sovratensione bus" [\(=>](#page-170-0) [p. 171](#page-170-0)). A causa di questo errore, si apre il contatto di diagnostica (morsetti X8/9-10) [\(=> p. 128\)](#page-127-0).

### **2. Diversi servoamplificatori accoppiati tramite il DC-link (+DC, -DC)**

Usando il circuito di frenatura integrato, si possono azionare diversi servoamplificatori da un comune DC-link [\(=>](#page-93-0) [p. 94\)](#page-93-0) senza misure aggiuntive. Il 90% della potenza combinata di tutti i servoamplificatori accoppiati è sempre disponibile per la potenza di picco e continua. La disinserzione in caso di sovratensione si verifica come descritto al punto 1 di cui sopra per il servoamplificatore che presenta la soglia di disinserzione più bassa (derivante dalle tolleranze).

#### **Rispettare il tempo di recupero (alcuni minuti) del circuito di frenatura Informazioni dinamico dopo il pieno carico con potenza di frenatura di picco.**

# **7.13.1.2 Dati tecnici per AKD-xzzz06**

I dati tecnici per i circuiti di frenatura dipendono dal tipo di servoamplificatore e dalla tensione di rete. Tensioni di alimentazione, capacità e tensioni di inserzione sono tutti valori nominali.

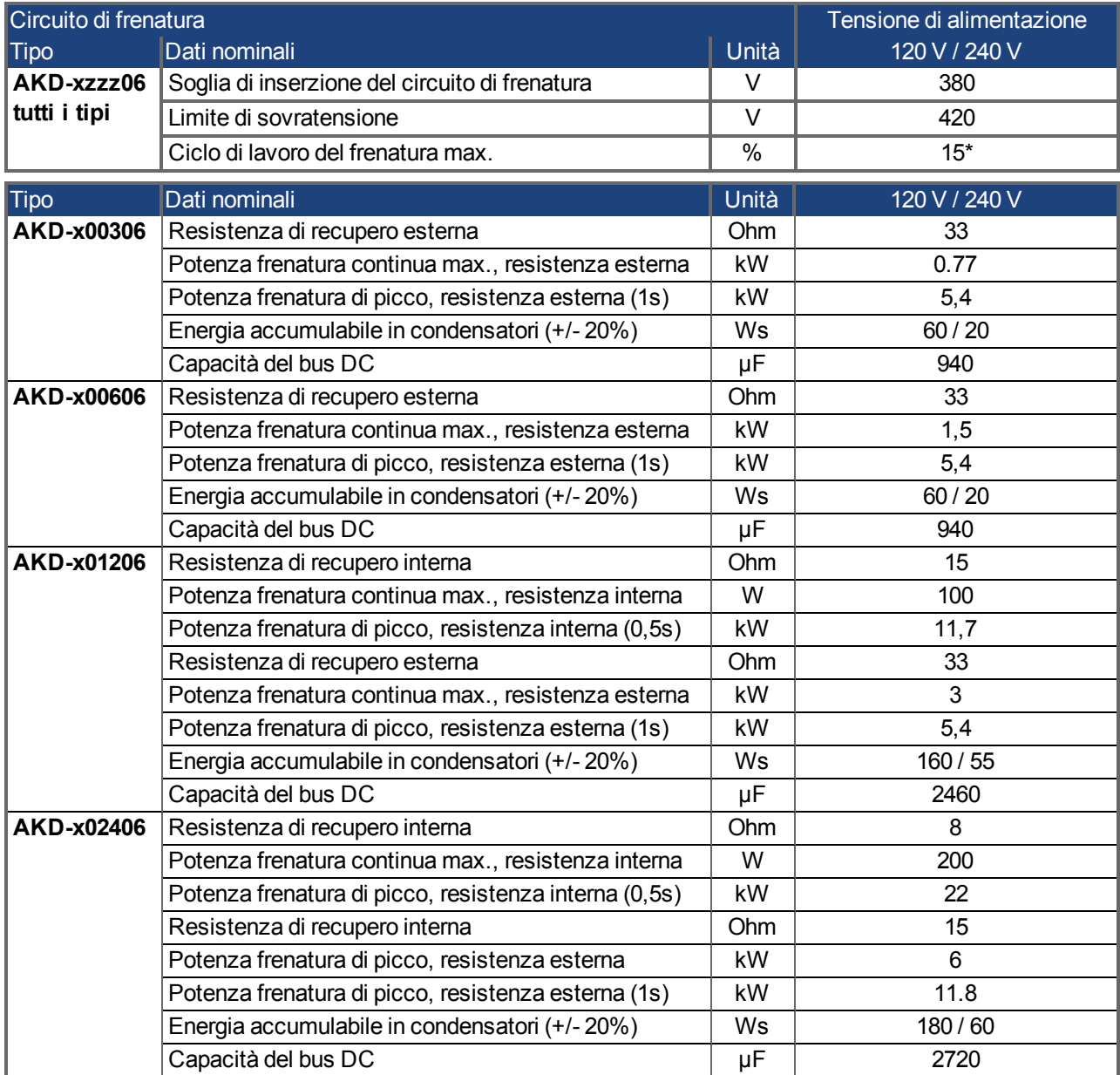

\* dipende dalla potenza della resistenza di recupero collegata

# **7.13.1.3 Dati tecnici per AKD-xzzz07**

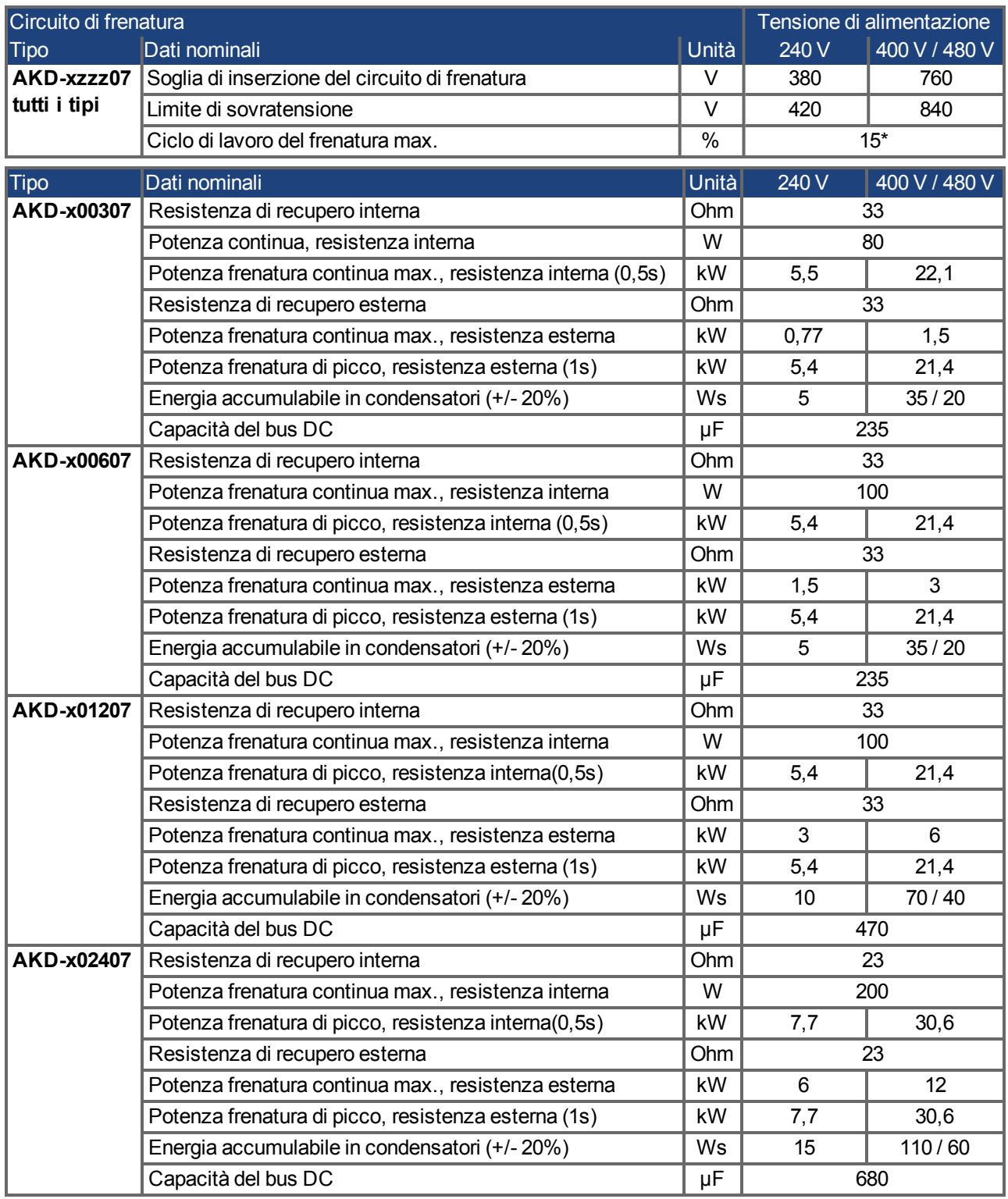

\* dipende dalla potenza della resistenza di recupero collegata

# **7.14 Comportamento di accensione e spegnimento**

Questo capitolo descrive il comportamento di accensione e spegnimento dell'AKD.

### **Comportamento della funzione "freno di stazionamento"**

I servoamplificatori con funzione freno di stazionamento abilitata hanno una temporizzazione speciale per accendere e spegnere lo stadio d'uscita [\(=> p. 97](#page-96-0)). Gli eventi che rimuovo il segnale DRV.ACTIVE attivano il freno di stazionamento. Come avviene con tutti i circuiti elettrici, si applica la norma generale secondo la quale è possibile che il modulo del freno di stazionamento interno si guasti.

La sicurezza del personale, ad esempio nel caso di carichi appesi (assi verticali), richiede un freno meccanico aggiuntivo che dovrebbe essere azionato in sicurezza, ad esempio da un controllo di sicurezza.

Se la velocità scende al di sotto della soglia *CS.VTHRESH* o se si verifica un timeout nel corso di una procedura di arresto, il freno viene chiuso. Per gli assi verticali impostare il parametro MOTOR.BRAKEIMM su 1, affinché in seguito a errori o disabilitazione dell'hardware il freno funzioni senza ritardi.

### **Comportamento quando si verifica una condizione di sottotensione**

Il comportamento in una condizione di sottotensione dipende dalle impostazioni VBUS.UVMODE.

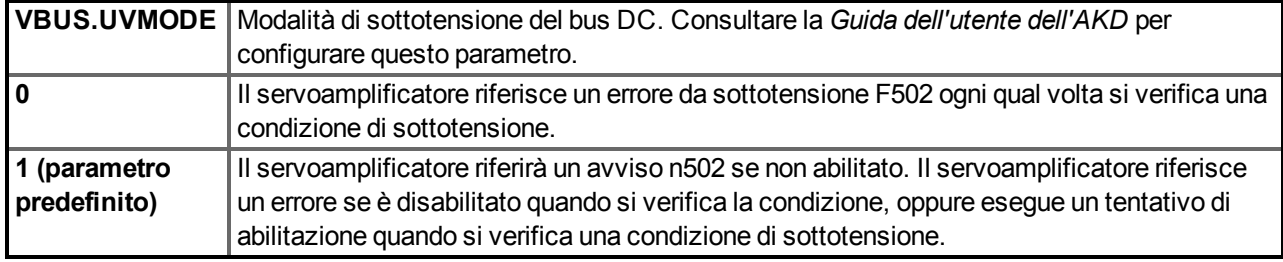

### **Funzione di sicurezza STO**

Con la funzione di sicurezza del personale STO, si può mettere in sicurezza il servoamplificatore in arresto usando la sua elettronica interna in modo tale che persino quando viene alimentato, l'albero motore sia protetto da un riavvio indesiderato. Il capitolo "Funzione STO (Safe Torque Off)" descrive come usare la funzione STO  $(=> p. 52)$  $(=> p. 52)$ .

### **7.14.1 Comportamento di accensione durante il funzionamento standard**

Il diagramma illustra la sequenza funzionale corretta per accendere il servoamplificatore.

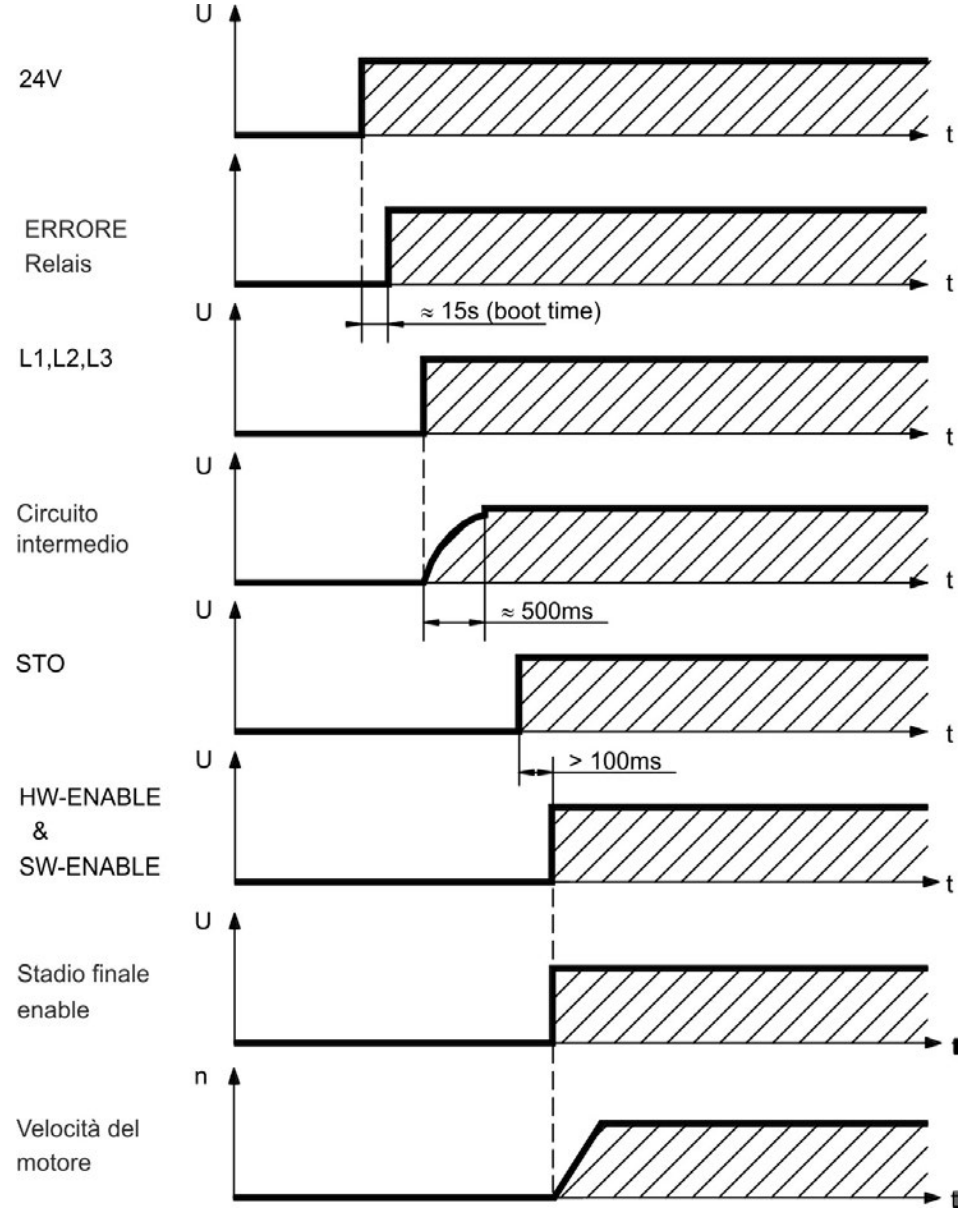

Si verifica l'errore F602 quando la STO non ha corrente nel momento in cui il comando di abilitazione dell'hardware (HW enable) diventa attivo [\(=> p. 52](#page-51-0) per ulteriori informazioni sulla funzione STO).

### **7.14.2 Comportamento di spegnimento**

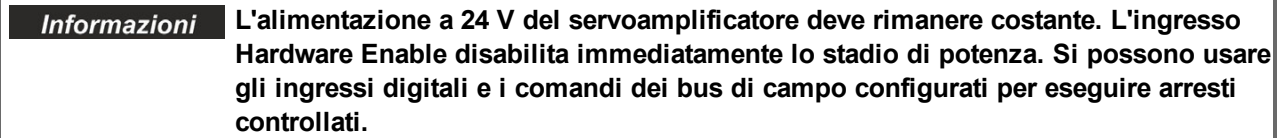

### **7.14.2.1 Comportamento di spegnimento usando il comando DRV.DIS**

Il pulsante enable/disable di abilitazione/disabilitazione nel WorkBench impartisce internamente un comando *drv.dis* al servoamplificatore. Consultare la *Guida dell'utente dell'AKD* per configurare gli ingressi e i comandi software. Talvolta questo segnale di abilitazione è detto "Software Enable" (SW-Enable).

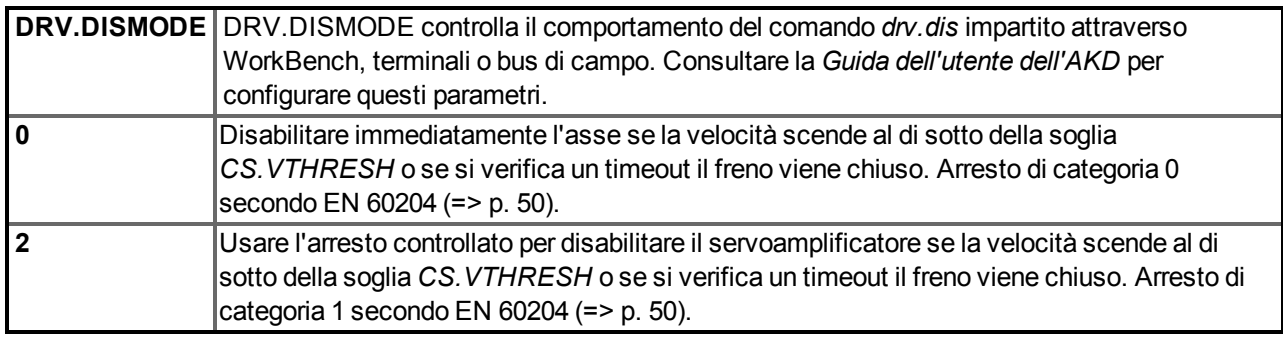

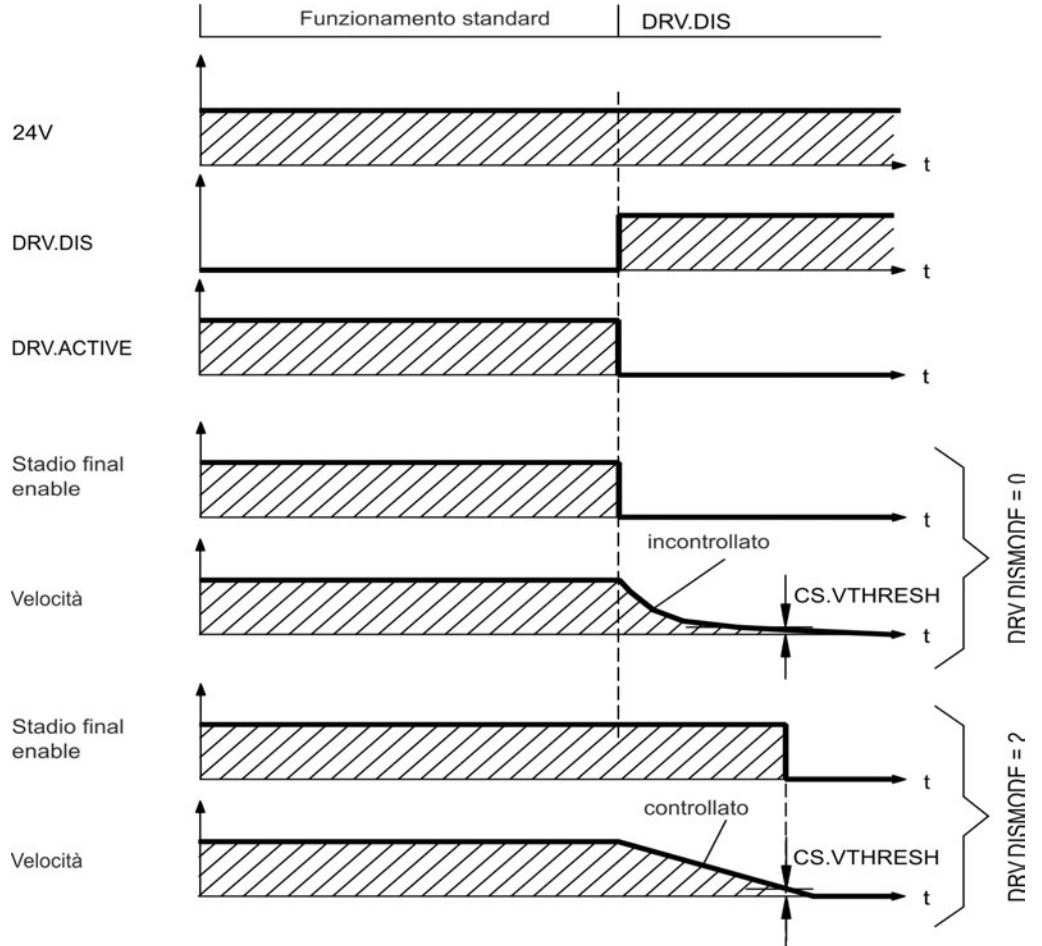

Se la velocità scende al di sotto della soglia *CS.VTHRESH* o se si verifica un timeout nel corso di una procedura di arresto, il freno viene chiuso [\(=> p. 97](#page-96-0)).

### **7.14.2.2 Comportamento di spegnimento usando un ingresso digitale (arresto controllato)**

Questo è un arresto di categoria 2 secondo EN 60204[\(=> p. 50\)](#page-49-0).

Un ingresso digitale può essere configurato per portare un motore a un arresto controllato e poi disabilitare il servoamplificatore ed applicare il freno di stazionamento (se esistente). Consultare la *Guida dell'utente dell'AKD* per informazioni sulla configurazione degli ingressi digitali.

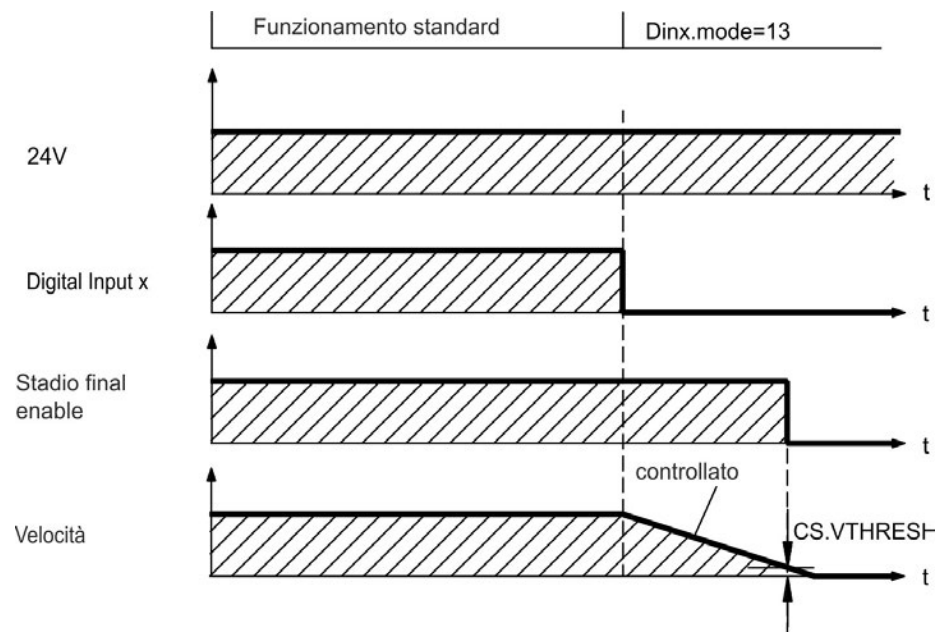

Se la velocità scende al di sotto della soglia *CS.VTHRESH* o se si verifica un timeout nel corso di una procedura di arresto, il freno viene chiuso [\(=> p. 97](#page-96-0)).

### **7.14.2.3 Comportamento di spegnimento usando l'ingresso HW Enable (abilita hardware)**

Questo è un arresto di categoria 0 secondo EN 60204 [\(=> p. 50\)](#page-49-0). L'ingresso di abilitazione dell'hardware disabilita immediatamente lo stadio di potenza.

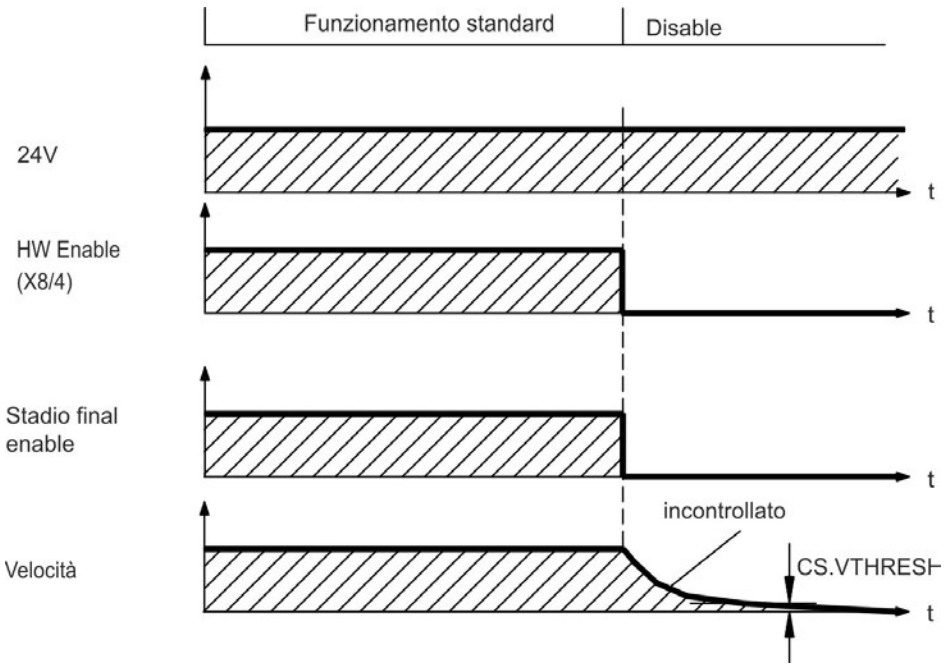

Se la velocità scende al di sotto della soglia *CS.VTHRESH* o se si verifica un timeout nel corso di una procedura di arresto, il freno viene chiuso [\(=> p. 97](#page-96-0)). Per gli assi verticali impostare il parametro MOTOR.BRAKEIMM su 1, affinché in seguito a errori o disabilitazione dell'hardware il freno funzioni senza ritardi.

### **7.14.2.4 Comportamento di spegnimento in caso di errore**

Il comportamento del servoamplificatore dipende sempre dal tipo di errore e dall'impostazione di numerosi parametri diversi (DRV.DISMODE, VBUS.UVFTHRESH, CS.VTHRESH e altri); consultare la *Guida dell'utente dell'AKD* o la guida di WorkBench per ulteriori dettagli). Consultare la sezione *Errori del servoamplificatore, messaggi di avviso e rimedi* nella *Guida dell'utente dell'AKD* con una tabella che descrive il comportamento specifico di ogni errore.

Le seguenti pagine riportano esempi dei possibili comportamenti d'errore.

### **Comportamento di spegnimento per errori che causano una disabilitazione dello stadio di potenza**

Questo è un arresto di categoria 0 secondo EN 60204 [\(=> p. 50\)](#page-49-0).

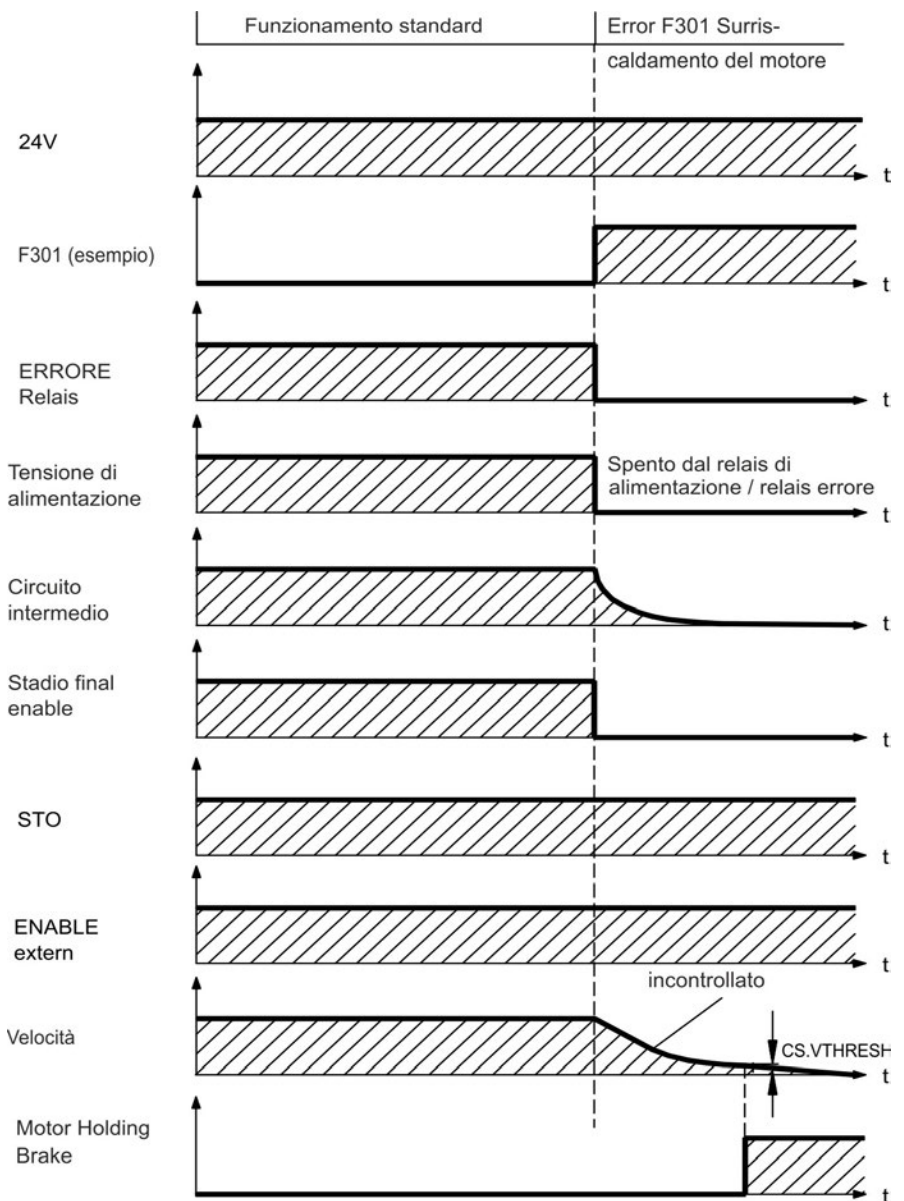

Se la velocità scende al di sotto della soglia *CS.VTHRESH* o se si verifica un timeout nel corso di una procedura di arresto, il freno viene chiuso [\(=> p. 97](#page-96-0)). Per gli assi verticali impostare il parametro MOTOR.BRAKEIMM su 1, affinché in seguito a errori o disabilitazione dell'hardware il freno funzioni senza ritardi.

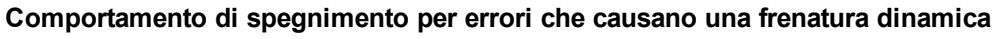

Questo è un arresto di categoria 0 secondo EN 60204 [\(=> p. 50\)](#page-49-0).

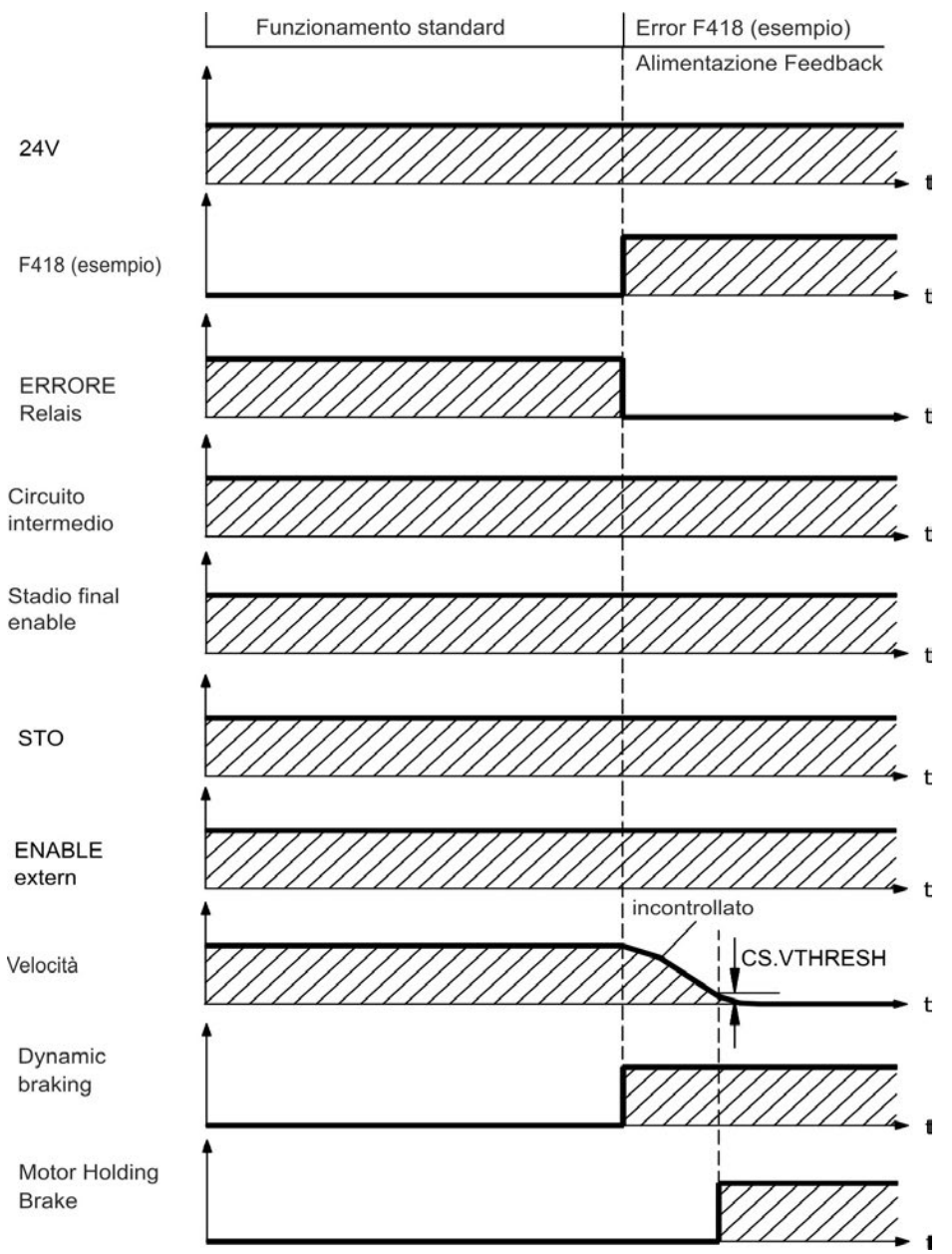

Se la velocità scende al di sotto della soglia *CS.VTHRESH* o se si verifica un timeout nel corso di una procedura di arresto, il freno viene chiuso [\(=> p. 97](#page-96-0)).

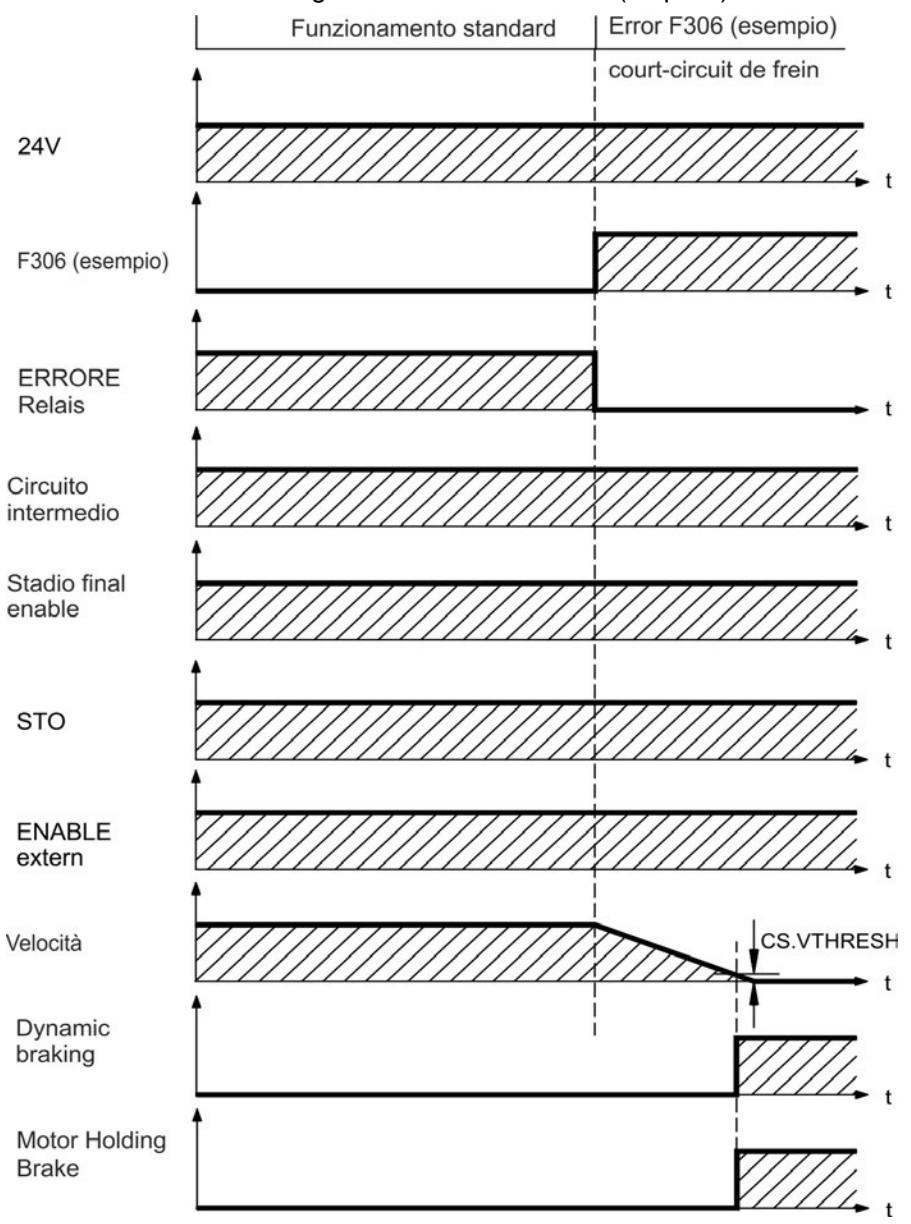

### **Comportamento di spegnimento per errori che causano un arresto controllato**

Questo è un arresto di categoria 1 secondo EN 60204 [\(=> p. 50\)](#page-49-0).

Se la velocità scende al di sotto della soglia *CS.VTHRESH* o se si verifica un timeout nel corso di una procedura di arresto, il freno viene chiuso [\(=> p. 97](#page-96-0)).

# <span id="page-49-0"></span>**7.15 Arresto / Arresto di emergenza / Spegnimento di emergenza**

Le funzioni di comando Arresto, Arresto di emergenza e Spegnimento di emergenza sono definite nella norma EN 60204. Per indicazioni sugli aspetti legati alla sicurezza di queste funzioni consultare le norme EN 13849 e EN 62061.

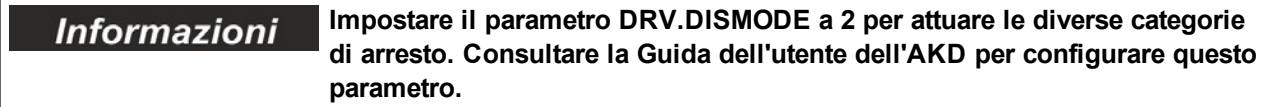

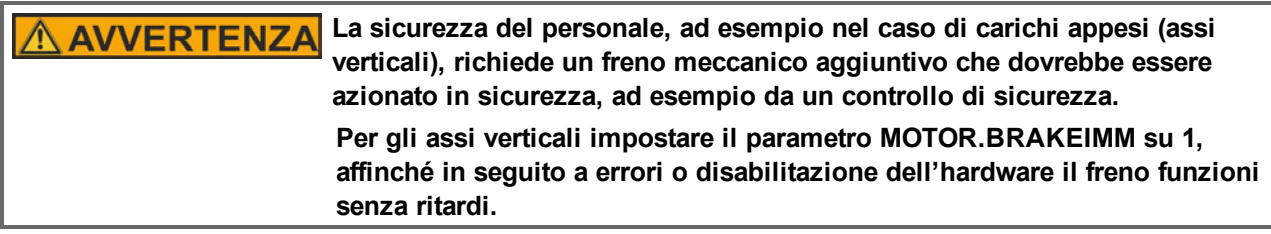

### **7.15.1 Arresto**

H

La funzione di arresto spegne la macchina durante il funzionamento normale. Le seguenti funzioni di arresto sono definite da EN 60204.

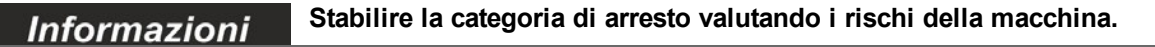

Le funzioni di arresto hanno la priorità sulle funzioni di avviamento assegnate. Sono definite le seguenti categorie di arresto:

### **Categoria di arresto 0**

Arresto attraverso una disinserzione immediata dell'alimentazione verso il servoamplificatore (vale a dire arresto incontrollato). Con la funzione di sicurezza STO [\(=> p. 52](#page-51-0)), si può mettere in sicurezza il servoamplificatore in arresto (senza coppia) usando la sua elettronica interna (EN 61508 SIL 2).

### **Categoria di arresto 1**

Arresto controllato, in cui l'alimentazione al servoamplificatore viene mantenuta per eseguire l'arresto e viene interrotta soltanto al termine dell'arresto.

### **Categoria di arresto 2**

Arresto controllato, in cui l'alimentazione al servoamplificatore viene mantenuta.

Gli arresti di Categoria 0 e 1 devono essere utilizzabili indipendentemente dalla modalità di funzionamento, e l'arresto di categoria 0 deve avere la priorità. Implementare le funzioni di arresto scollegando i circuiti adeguati e dando la priorità rispetto alle funzioni di accensione assegnate.

Se necessario, collegare dispositivi di protezione e blocchi. Se applicabile, la funzione di arresto deve segnalare il proprio stato alla logica di comando. Il ripristino della funzione di arresto non deve creare una situazione di pericolo.

### **7.15.2 Arresto di emergenza**

La funzione di arresto di emergenza si usa per l'arresto più rapido possibile della macchina in una situazione di pericolo. La funzione di arresto di emergenza è definita da EN 60204. I principi dei sistemi di arresto di emergenza e gli aspetti funzionali sono stabiliti in ISO 13850.

La funzione di arresto di emergenza può essere attivata manualmente da una sola persona, per es. con l'ausilio di un interruttore a pressione con apertura forzata (tasto rosso su sfondo giallo). Deve essere del tutto funzionante e disponibile in qualsiasi momento. L'operatore deve sapere immediatamente come azionare questo meccanismo (senza consultare istruzioni o riferimenti).

#### **Stabilire la categoria di arresto por arresto di emergenza valutando i rischi Informazioni della macchina.**

Oltre ai requisiti per l'arresto, l'arresto di emergenza deve soddisfare i seguenti requisiti:

- l'arresto di emergenza deve avere la priorità rispetto a tutte le altre funzioni e comandi in qualsiasi situazione di funzionamento
- <sup>l</sup> L'alimentazione di eventuali elementi di azionamento che potrebbero causare situazioni di pericolo deve essere interrotta il prima possibile senza provocare altri pericoli (categoria di arresto 0, per es. con STO) oppure essere gestita in modo che il movimento pericoloso venga fermato il prima possibile (categoria di arresto 1).
	- $\bullet$  il ripristino non deve provocare un riavvio.

### **7.15.3 Spegnimento d'emergenza**

La funzione di spegnimento di emergenza viene utilizzata per disattivare l'alimentazione elettrica della macchina e impedire rischi derivanti dall'energia elettrica (per es. scosse elettriche). Gli aspetti funzionali dello spegnimento di emergenza sono stabiliti in IEC 60364-5-53.

Lo spegnimento di emergenza viene attivato manualmente da una sola persona, per es. con l'ausilio di un interruttore a pressione con apertura forzata (tasto rosso su sfondo giallo).

#### **I risultati di una valutazione dei rischi della macchina stabiliscono la** *Informazioni* **necessità o meno di uno spegnimento di emergenza.**

Lo spegnimento di emergenza si ottiene disattivando l'alimentazione elettrica con apparecchi di commutazione elettromeccanici. Ciò comporta un arresto della categoria 0. Se questa categoria di arresto non è consentita per la macchina in questione, occorre garantire in altro modo lo spegnimento di emergenza (per es. protezione da contatto diretto).

# <span id="page-51-0"></span>**7.16 Funzione STO (Safe Torque Off)**

Un ingresso digitale supplementare (STO) sblocca lo stadio d'uscita di potenza dell'amplificatore fino a quando il segnale da 24 V viene applicato a questo ingresso. Se l'ingresso STO va in circuito aperto, il motore non viene più alimentato, l'azionamento perde tutta la coppia e si arresta.

### **Ingresso STO (X1/3)**

- Flottante, la terra di riferimento è GND
- $\bullet$  24 V ±10%, 20 mA

#### **Questo ingresso non è compatibile con EN 61131-2. Informazioni**

Utilizzando l'ingresso STO senza contattore di rete è possibile ad esempio impostare un arresto della categoria 0  $(=> p. 50)$  $(=> p. 50)$ .

Vantaggi del blocco riavvio STO:

- il DC-link rimane carico poiché la linea di alimentazione da rete rimane attiva
- vengono commutate solo le basse tensioni, per cui non vi è usura per contatto
- si richiede pochissimo cablaggio.

Il concetto di sicurezza STO è certificato. Il livello di sicurezza certificato della funzione "Safe Torque OFF" è SIL 2 con riferimento alla norma EN61508-2 e PL d / CAT 3 con riferimento alla norma EN13849-1.

### **7.16.1 Caratteristice relative alla funzione di sicurezza**

I parametri caratteristici che descrivono la funzione di sicurezza:

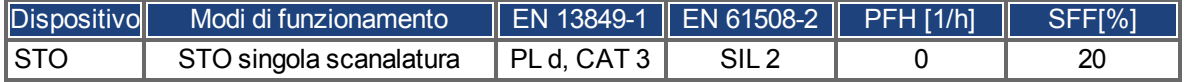

### **7.16.2 Uso secondo le istruzioni**

Il blocco riavvio STO è destinato esclusivamente a fornire sicurezza per il personale impedendo il riavvio del sistema. Per ottenere questa sicurezza del personale, il cablaggio dei circuiti di sicurezza deve soddisfare i requisiti di sicurezza di EN 60204, EN 12100 ed EN 13849.

### **7.16.3 Uso vietato**

Non usare il blocco riavvio STO se il servoazionamento deve essere disattivato per i seguenti motivi:

- <sup>l</sup> pulizia, manutenzione e operazioni di riparazione, lunghi periodi di inattività. In tali casi, l'intero sistema deve essere scollegato dall'alimentazione e messo in sicurezza (interruttore principale)
- <sup>l</sup> situazioni di spegnimento d'emergenza. In una situazione di spegnimento d'emergenza, il contattore principale è disattivato (dal pulsante del spegnimento d'emergenza).

### **I servoamplificatori con un carico sospeso devono avere un blocco AVVERTENZA meccanico di sicurezza aggiuntivo (ad esempio, mediante un freno di stazionamento del motore). Il servoamplificatore non può trattenere il carico mentre il blocco STO è attivo. Se il carico non è bloccato adeguatamente possono verificarsi lesioni gravi al personale. Se il blocco riavvio STO viene attivato automaticamente da un sistema di ATTENZIONE controllo, allora verificare che l'uscita del controllo sia controllata per rilevare eventuali malfunzionamenti. Si può usare il monitoraggio per evitare che un'uscita malfunzionante attivi involontariamente il blocco riavvio STO. Poiché il blocco riavvio è un sistema monocanale, un innesto errato non sarà riconosciuto. Non è possibile eseguire una frenatura controllata del blocco STO ATTENZIONE controllato dal servoamplificatore - Enable è disattivo. Se è necessaria la frenatura controllata prima di usare il blocco riavvio, frenare il servoamplificatore e separare l'ingresso STO da +24 V con ritardo di tempo. Il blocco riavvio STO non implica una separazione elettrica dall'uscita di ATTENZIONE potenza. Se è necessario accedere ai terminali di potenza del motore, scollegare il servoamplificatore dall'alimentazione di rete tenendo conto del tempo che il circuito intermedio impiega a scaricarsi. Sussiste un pericolo di scossa elettrica e lesioni personali. Usare la seguente sequenza funzionale quando si usa il blocco riavvio AVVISO STO: 1. frenare il servoamplificatore in modo controllato (setpoint velocità = 0 V). 2. quando la velocità è = 0 giri/min, disattivare il AKD (Enable = 0 V). 3. se è presente un carico sospeso, bloccare il AKDmeccanicamente. 4. attivare il blocco riavvio STO.**

### **7.16.4 Istruzioni di sicurezza**

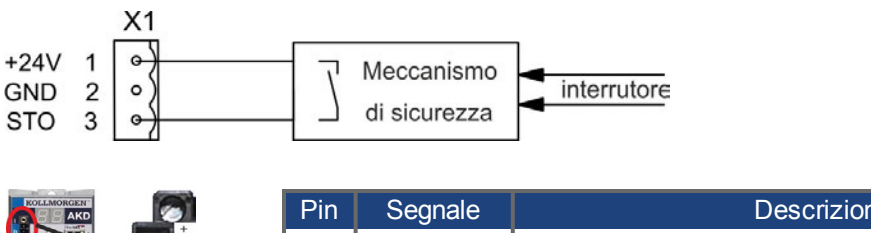

### **7.16.5 Dati tecnici e pin**

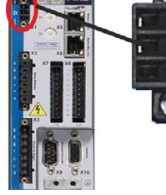

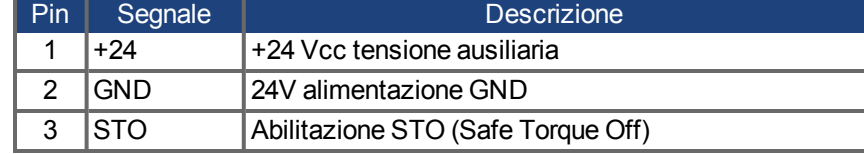

### <span id="page-52-0"></span>**7.16.6 Alloggiamento, Cablaggio**

Poiché il servoamplificatore soddisfa la norma IP20, selezionare un alloggiamento che consenta un funzionamento sicuro del servoamplificatore. L'alloggiamento deve essere almeno di tipo IP54.

Se si collegano fili che sono esterni all'alloggiamento specificato (IP54), i cavi devono essere collegati saldamente, protetti da danni esterni (a.e., usando una canalina), usando cavi schermati diversi o protetti singolarmente mediante un collegamento a terra. Il cablaggio racchiuso nell'alloggiamento specificato deve essere conforme alla EN 60204-1.

## **7.16.7 Descrizione funzionale**

Quando non è necessario un blocco riavvio STO (Safe Torque Off), allora l'ingresso STO deve essere collegato direttamente a +24 V. Quindi il blocco riavvio viene bypassato ed è inutilizzabile. In caso di impiego del blocco riavvio, l'ingresso STO deve essere collegato all'uscita di un controllo o di un relè di sicurezza che sia almeno conforme alla norma PLd, CAT 3 secondo EN 13849 (schema di collegamento: [=> p. 55\)](#page-54-0). Stati possibile del servoamplificatore che si riferiscono al blocco riavvio STO:

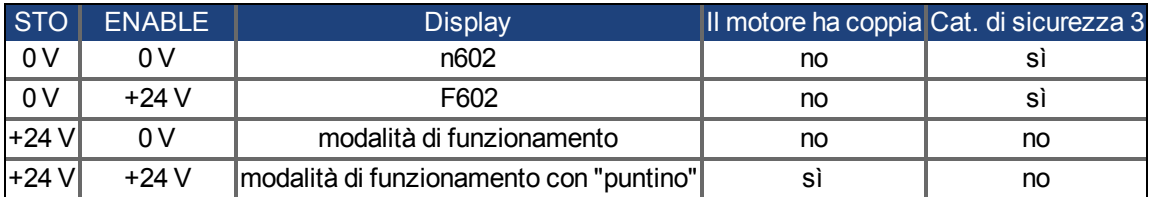

Quando il blocco riavvio viene impegnato durante il funzionamento separando l'ingresso STO da 24 V, il motore rallenta senza controllo e il servoamplificatore visualizza l'errore F602.

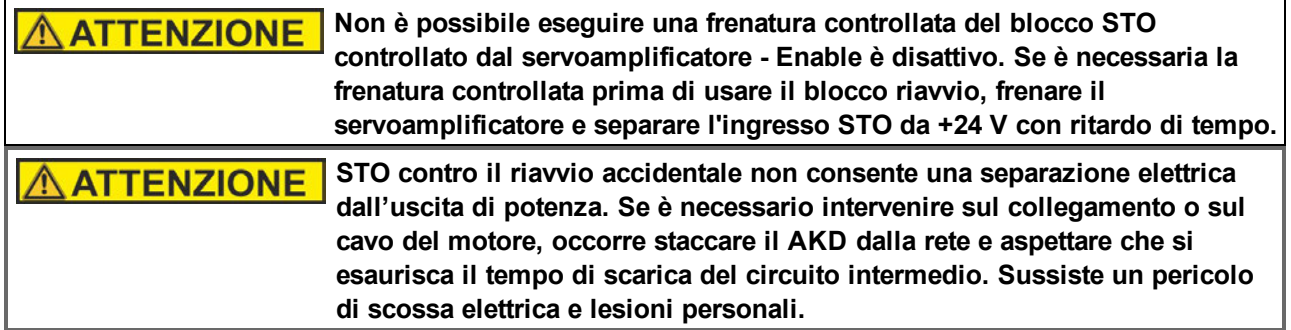

Poiché il blocco riavvio è un sistema monocanale, un innesto errato non sarà riconosciuto. Quando si collega l'ingresso STO con un alloggiamento, prestare attenzione al fatto che i cavi impiegati e l'alloggiamento siano conformi a EN 60204-1. Se si collegano cavi all'esterno dell'alloggiamento specificato, i cavi devono essere collegati saldamente e protetti da danni esterni.

### **7.16.7.1 Schema dei segnali (sequenza)**

Lo schema seguente illustra l'impiego del blocco riavvio STO per un arresto in sicurezza e un funzionamento corretto del servoamplificatore.

- 1. Attivare il blocco riavvio STO (STO = 0 V).
- 2. Frenare il servoamplificatore in modo controllato (setpoint velocità = 0 V).
- 3. Quando la velocità è = 0 giri/min, disabilitare il servoamplificatore (Enable = 0 V).

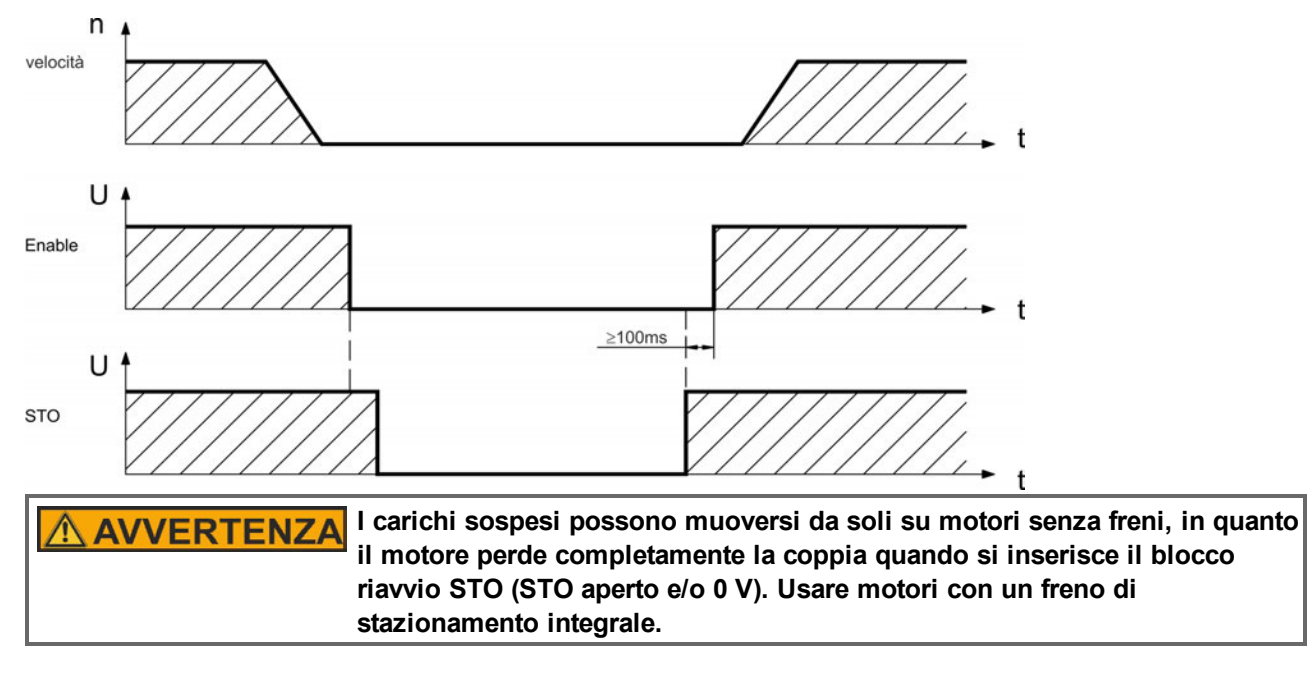

### <span id="page-54-0"></span>**7.16.7.2 Circuito di controllo (esempio)**

L'esempio mostra un circuito di controllo con due aree di lavoro separate collegate a un circuito di arresto di emergenza (circuito di alimentazione da rete: [=> p. 56\)](#page-55-0). Per ogni area di lavoro, un "arresto in sicurezza" dei servoamplificatori è commutato da uno schermo protettivo. Gli interruttori di sicurezza usati nell'esempio sono fabbricati da Pilz e sono conformi almeno alle norme PLd secondo EN 13849-1 o SIL CL2 secondo EN 62061. Si possono anche usare interruttori di sicurezza di altri produttori.

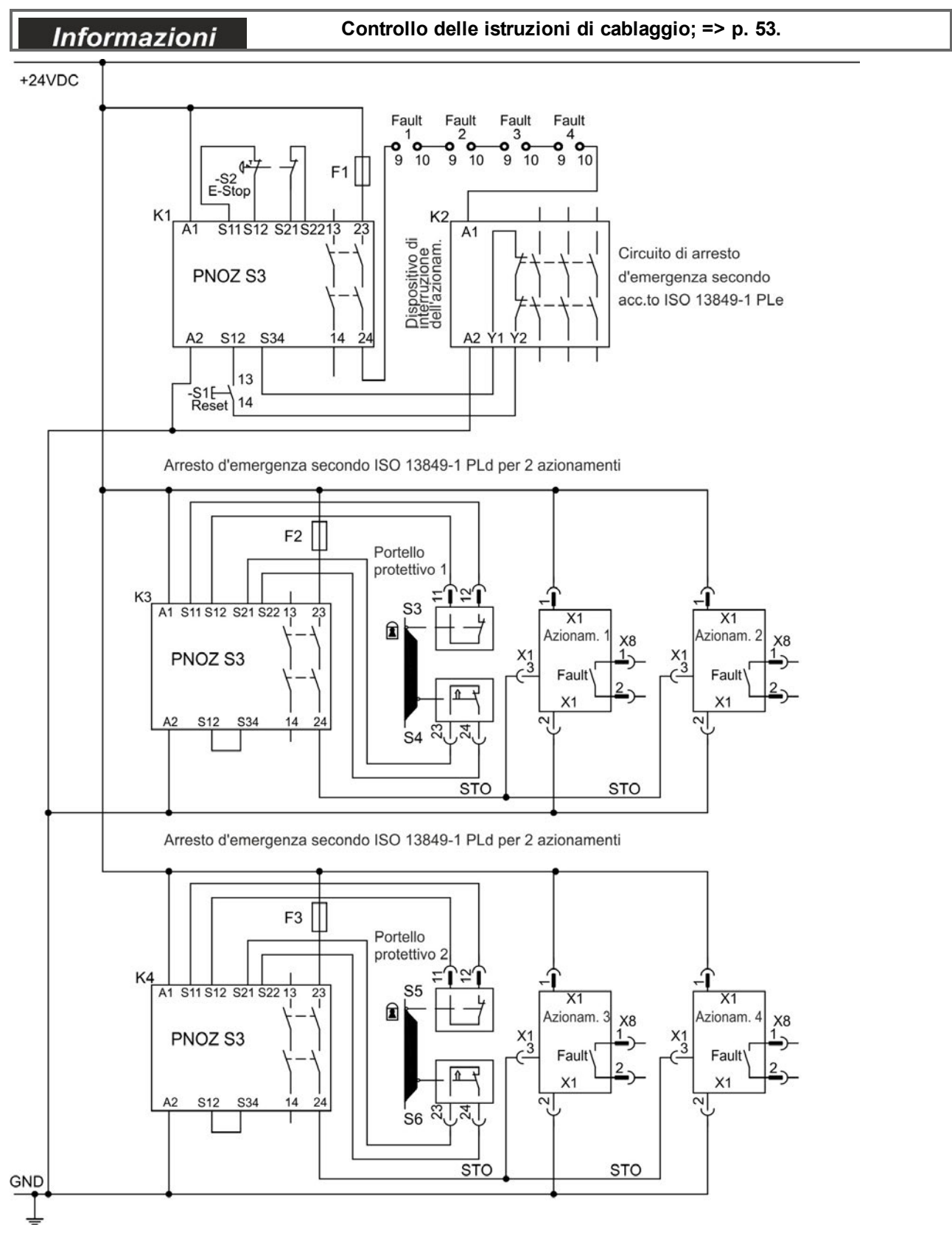

### **7.16.7.3 Test di funzionamento**

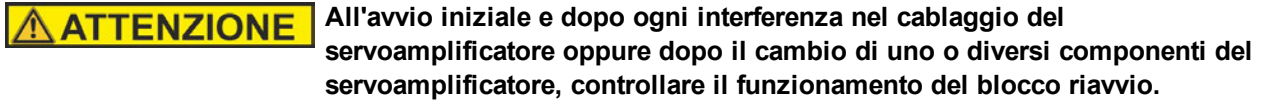

### **Primo metodo:**

- 1. arrestare il servoamplificatore, con setpoint 0 V, mantenere il servoamplificatore abilitato. **PERICOLO: non accedere nell'area di pericolo!**
- 2. attivare il blocco riavvio STO, ad esempio aprendo lo schermo protettivo (tensione a X1/3 0 V).
- 3. si apre il contatto di diagnostica, il contattore di rete si sblocca e il servoamplificatore visualizza l'errore F602.

### **Secondo metodo:**

- 1. arrestare il servoamplificatore, con setpoint 0 V, disabilitare il servoamplificatore.
- 2. attivare il blocco riavvio STO, ad esempio aprendo lo schermo protettivo (tensione a X1/3 0 V).
- 3. il servoamplificatore visualizza n602.

### <span id="page-55-0"></span>**7.16.7.4 Circuito di alimentazione da rete (esempio)**

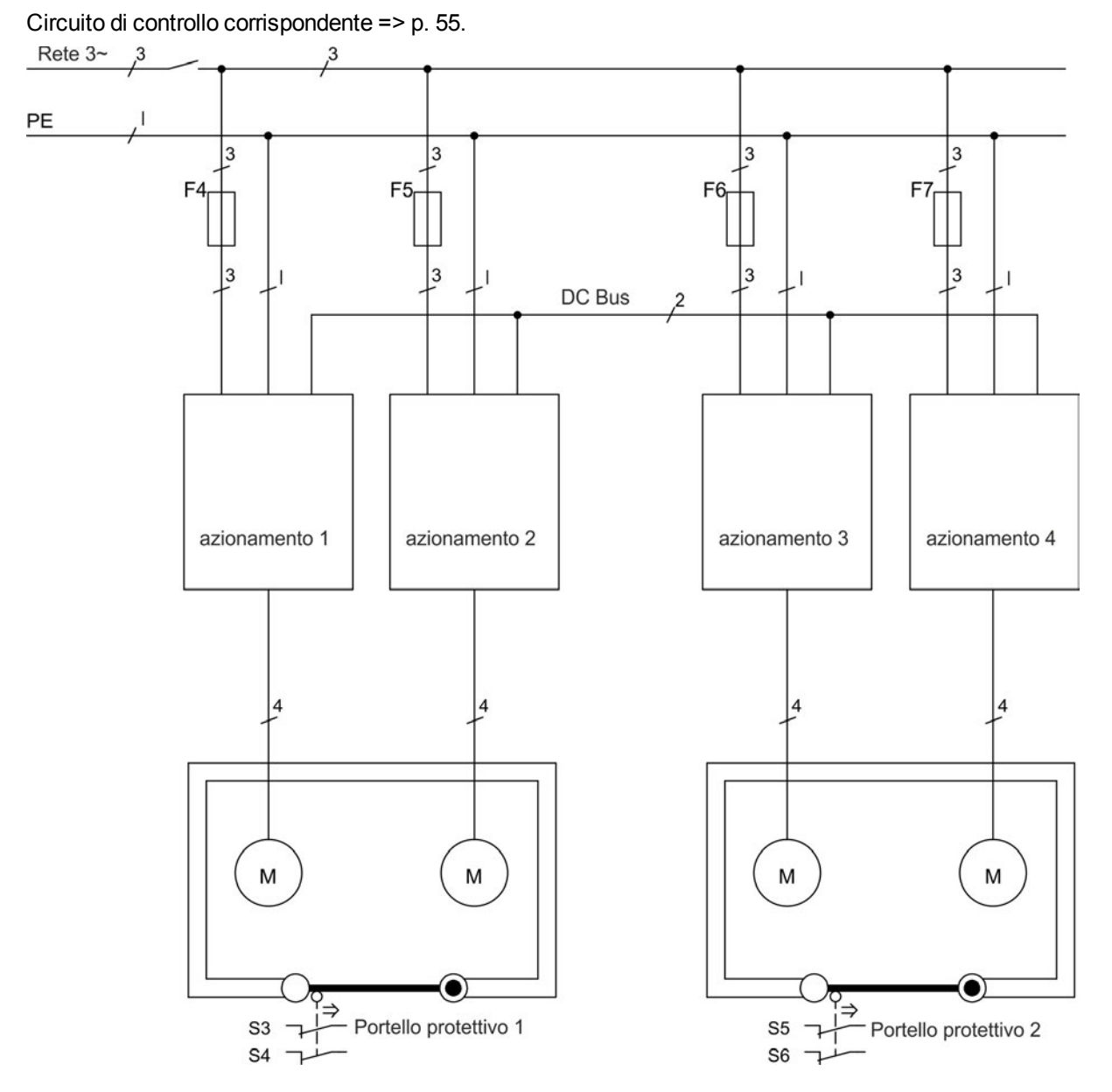

# **7.17 Protezione dal pericolo di scosse**

### **7.17.1 Corrente di dispersione**

La corrente di dispersione tramite il conduttore PE risulta dalla combinazione delle correnti di dispersione delle apparecchiature e dei cavi. Lo schema di frequenza della corrente di dispersione comprende numerose frequenze, per cui gli interruttori automatici della corrente residua valutano la corrente a 50 Hz. Per questo motivo, la corrente di dispersione non si può misurare usando un multimetro convenzionale.Come regola empirica si può presumere una corrente di dispersione su cavi a bassa capacità a una tensione di rete di 400 V, in base alla frequenza del clock dello stadio di uscita:

I dispersione <sup>=</sup> **n x 20 mA + L x 1 mA/m** alla frequenza del clock di 8 kHz allo stadio di uscita I dispersione <sup>=</sup> **n x 20 mA + L x 2 mA/m** alla frequenza del clock di 16 kHz allo stadio di uscita (dove dispersione=corrente di dispersione, n=numero di servoamplificatori, L=lunghezza del cavo del motore) Ad altri livelli di tensione da rete, la corrente di dispersione varia in base alla tensione.

**Esempio:** 2 x servoamplificatori + cavo del motore da 25m a una frequenza del clock di 8 kHz: 2 x 20 mA + 25 m x 1 mA/m = 65 mA corrente di dispersione.

**Dato che la corrente di dispersione al PE è superiore a 3,5 mA, secondo** Informazioni **EN 61800-5 il collegamento PE deve essere raddoppiato oppure si deve usare un cavo di collegamento con una sezione trasversale > 10 mm². Usare il terminale PE e le viti di collegamento PE per soddisfare questo requisito.**

Si possono adottare le seguenti misure per ridurre al minimo le correnti di dispersione:

- $\bullet$  ridurre la lunghezza del cavo del motore.
- $\bullet$ usare cavi a bassa capacità ([=> p. 39\)](#page-38-0).

### <span id="page-56-0"></span>**7.17.2 Dispositivo di protezione della corrente residua (RCD)**

In conformità con EN 60364-4-41, norme per l'installazione, e EN 60204, norma relativa alle attrezzature elettriche di macchinari, si possono usare dispositivi di protezione (RCD) purché siano soddisfatte le normative. L'AKD è un sistema trifase con un ponte B6. Pertanto, usare RCD sensibili a tutte le correnti per rilevare qualsiasi corrente CC errata. Consultare il capitolo precedente per la regola empirica per la determinazione della corrente di dispersione.

Correnti residue nominali negli RCD:

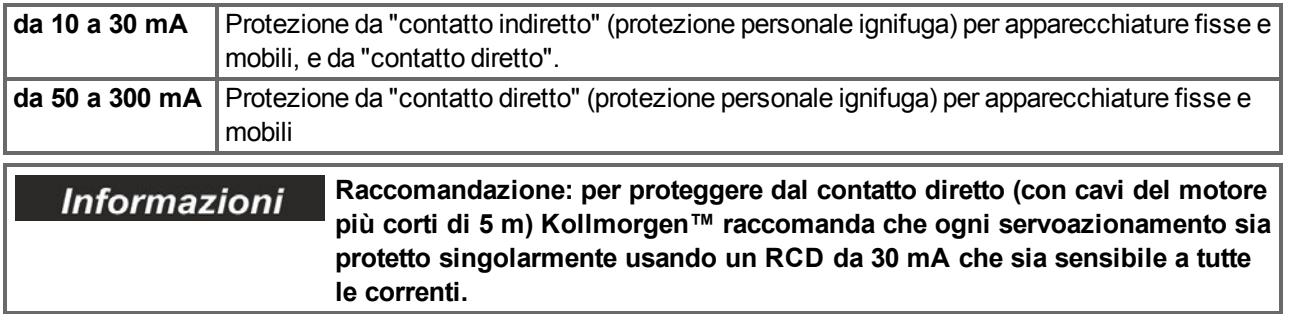

Se si usa un RCD selettivo, il processo di valutazione più intelligente eviterà lo scatto intempestivo dell'RCD.

### **7.17.3 Trasformatori isolanti**

Quando la protezione da contatti indiretti è assolutamente essenziale nonostante una corrente di dispersione superiore, o quando si ricerca una forma alternativa di protezione contro il pericolo di scosse, l'AKD può anche funzionare tramite un trasformatore isolante (collegamento schematico [=> p. 88\)](#page-87-0).

Si può usare un controllo di dispersione a terra per controllare i cortocircuiti.

**Mantenere la minore lunghezza possibile dei cavi tra il trasformatore e il Informazioni servoamplificatore.**

# **8 Installazione meccanica**

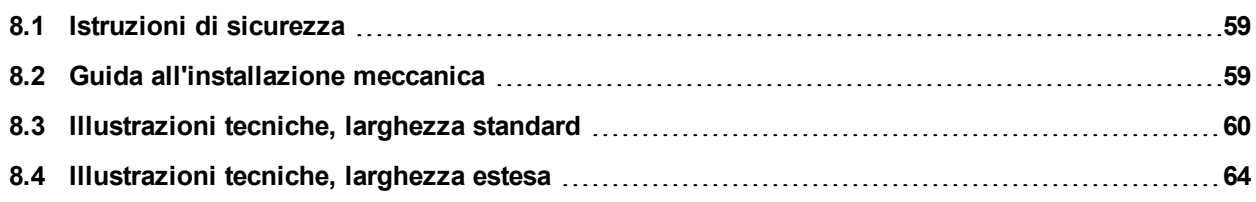

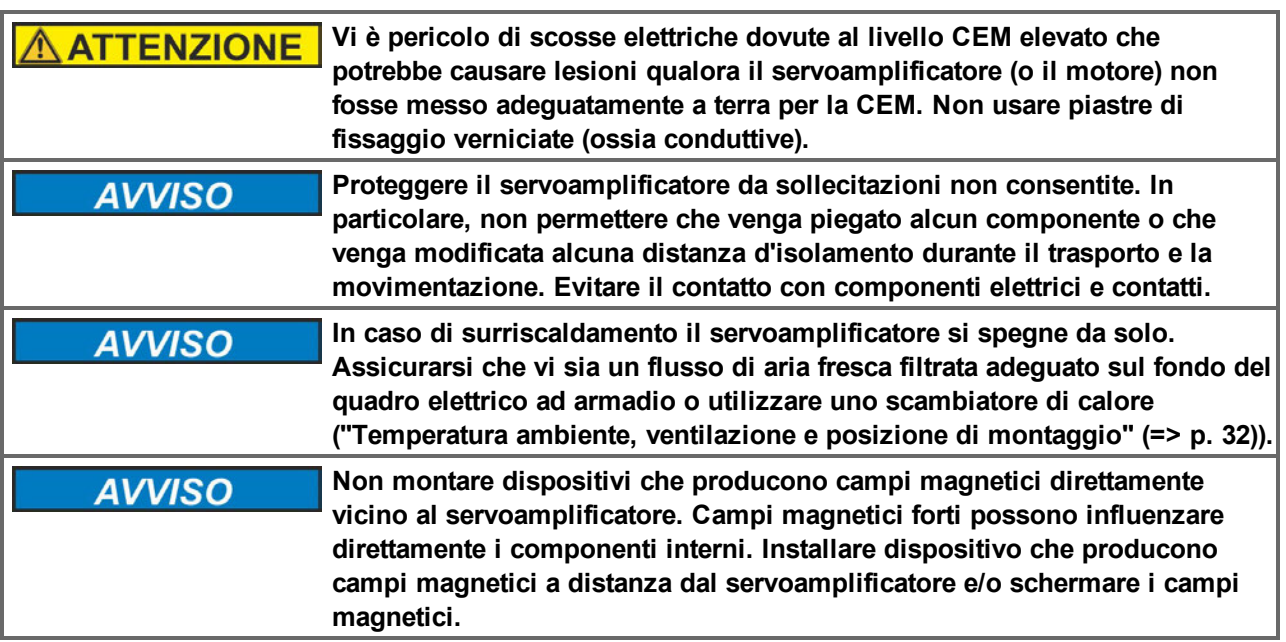

# <span id="page-58-0"></span>**8.1 Istruzioni di sicurezza**

# <span id="page-58-1"></span>**8.2 Guida all'installazione meccanica**

Per installare l'AKD sono necessari i seguenti attrezzi (come dotazione minima); la vostra installazione specifica potrebbe richiedere attrezzi aggiuntivi:

- $\bullet$  viti a esagono incassato M4 (EN 4762)
- $\bullet$  chiave a brugola con manico a T da 3 mm
- 2 cacciaviti per vite a testa scanalata a croce
- cacciavite scanalato piccolo

Le dimensioni e le posizioni del foro di montaggio dipendono dalla variante dal servoamplificatore:

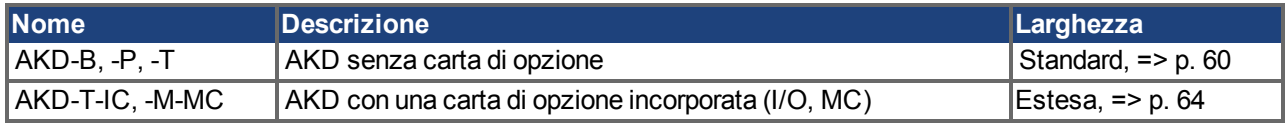

Installare l'unità servoamplificatore nel modo seguente:

1. Preparazione del sito.

Montare il servoamplificatore in un quadro elettrico ad armadio chiuso [\(=> p. 32](#page-31-0)). Il sito deve essere privo di materiali conduttivi o corrosivi. Per la posizione di montaggio nell'armadio [=> p. 60](#page-59-1)ff, rispettivamente [=> p.](#page-63-1) [64f](#page-63-1)f.

2. Controllo della ventilazione.

Controllare che la ventilazione del servoamplificatore non sia ostacolata e che la temperatura ambiente rientri nei limiti consentiti, [=> p. 32.](#page-31-0) Mantenere lo spazio libero richiesto sopra e sotto il servoamplificatore, [=> p.](#page-59-1) [60f](#page-59-1)f, rispettivamente [=> p. 64f](#page-63-1)f.

3. Controllo del sistema di raffreddamento.

Se si usano sistemi di raffreddamento per il quadro elettrico ad armadio, posizionare il sistema di raffreddamento in modo tale che l'acqua di condensa non possa cadere sul servoamplificatore o sui dispositivi periferici.

- 4. Montaggio del servoamplificatore. Assemblare il servoamplificatore e l'alimentazione l'uno accanto all'altro sulla piastra di montaggio conduttiva messa a terra in armadio.
- 5. Messa a terra del servoamplificatore.

Per una schermatura e una messa a terra conforme alle normative relative all'EMC, [=> p. 84](#page-83-0). Mettere a terra la piastra di fissaggio, l'alloggiamento del motore e CNC-GND del sistema di controllo.

# <span id="page-59-0"></span>**8.3 Illustrazioni tecniche, larghezza standard**

### <span id="page-59-1"></span>**8.3.1 Quadro elettrico ad armadio AKD-xzzz06, larghezza standard**

Materiali: viti a esagono incassato M4 secondo EN 4762, chiave a brugola con manico a T da 3 mm

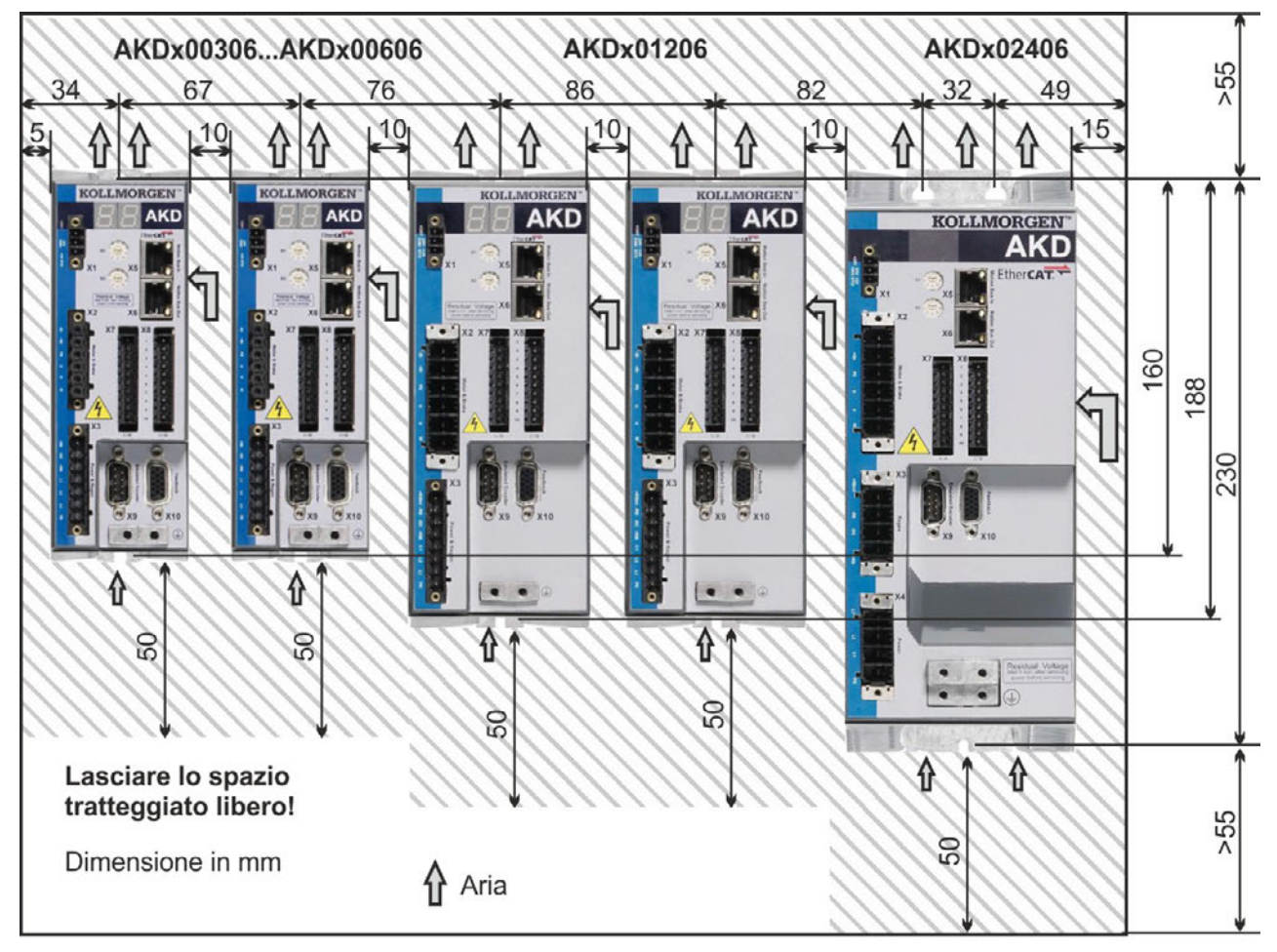

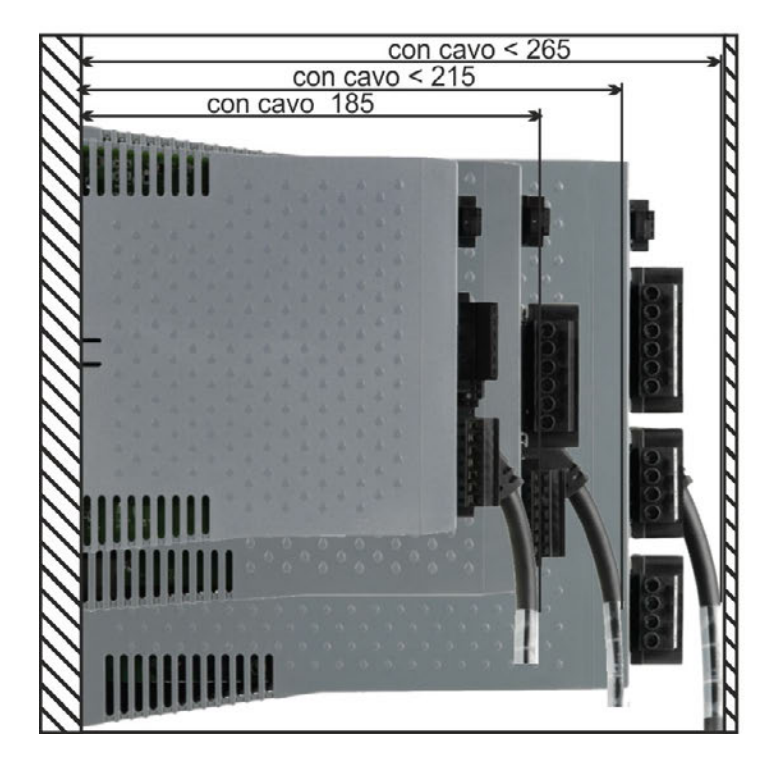

### **8.3.2 Quadro elettrico ad armadio AKD-xzzz07, larghezza standard**

Materiali: viti a esagono incassato M4 secondo EN 4762, chiave a brugola con manico a T da 3 mm

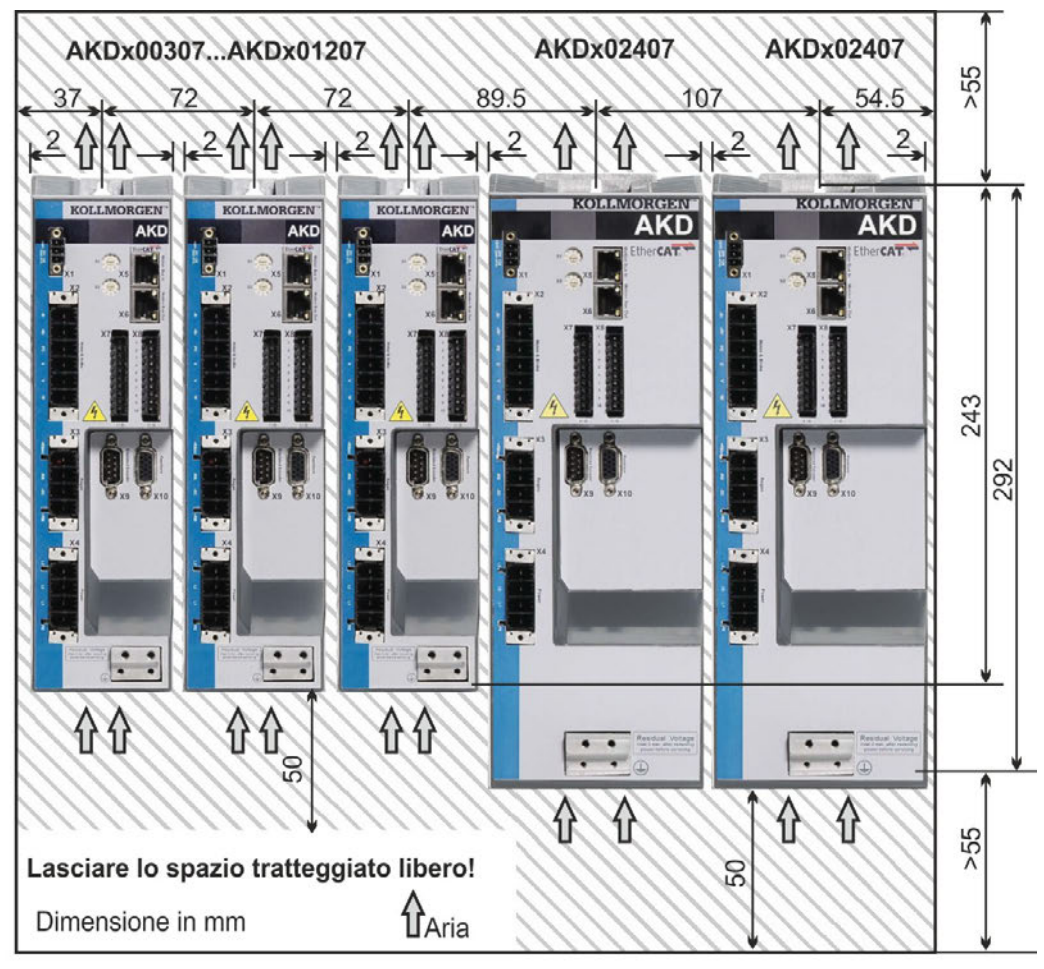

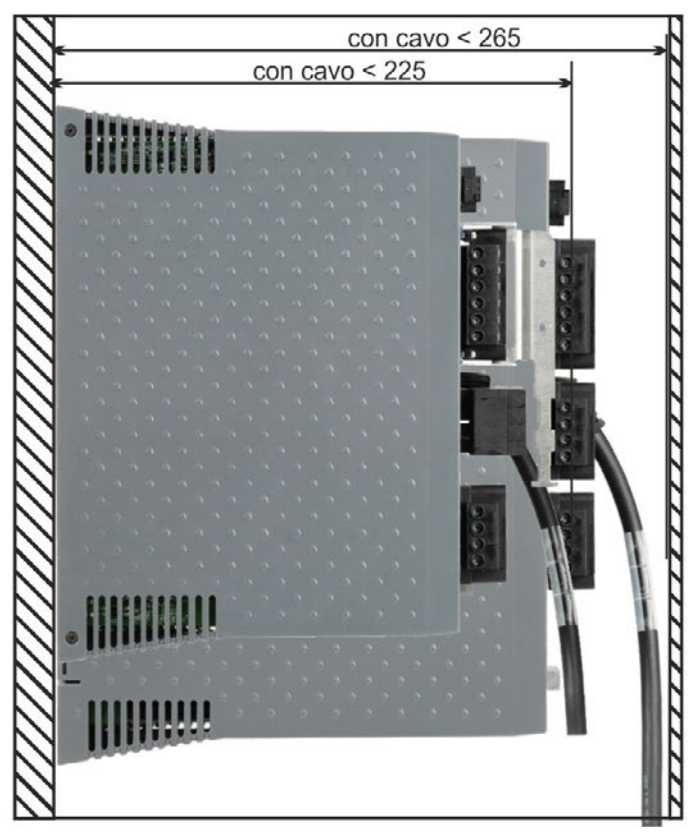

### **8.3.3 Dimensioni AKD-xzzz06, larghezza standard**

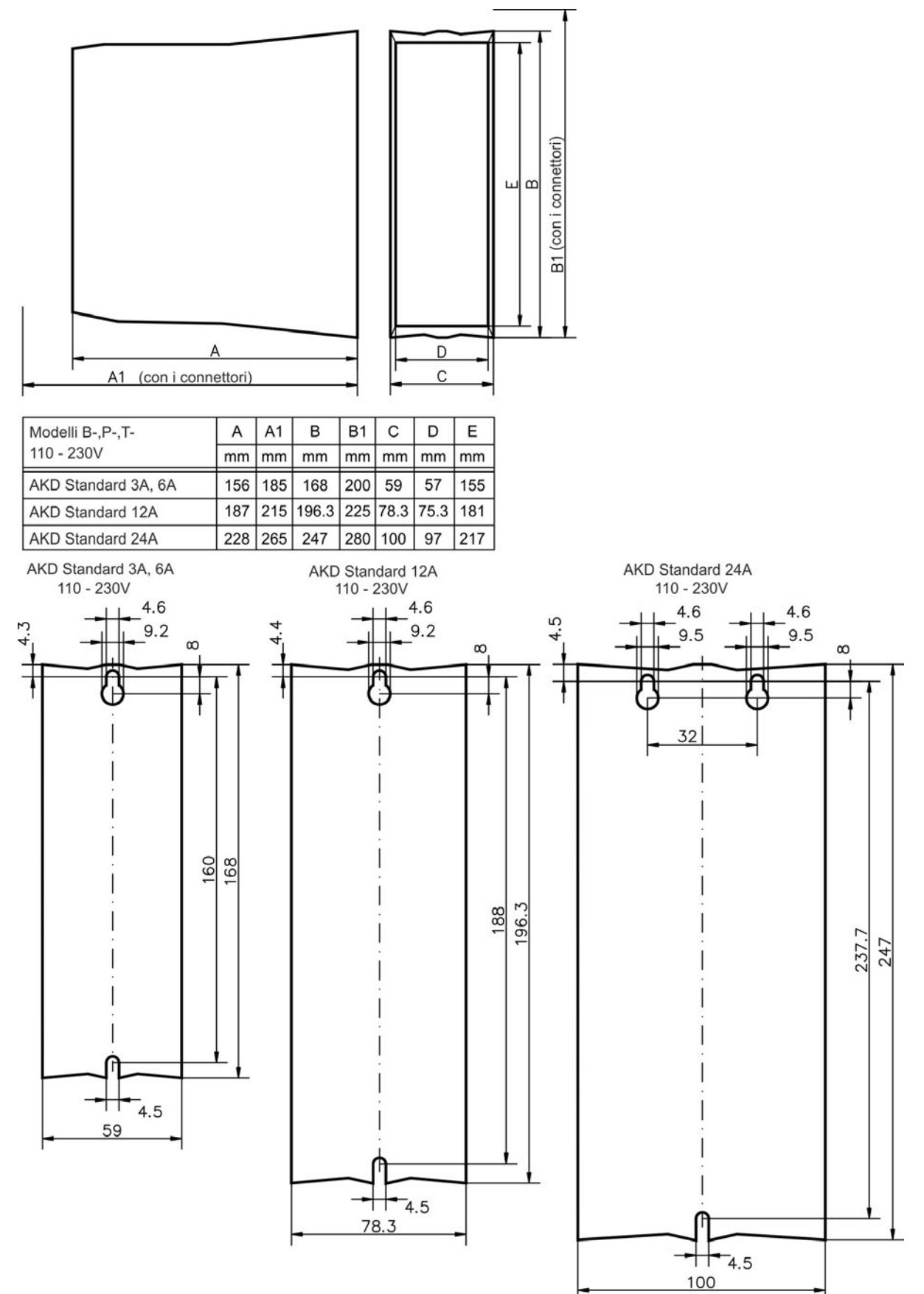

### **8.3.4 Dimensioni AKD-xzzz07, larghezza standard**

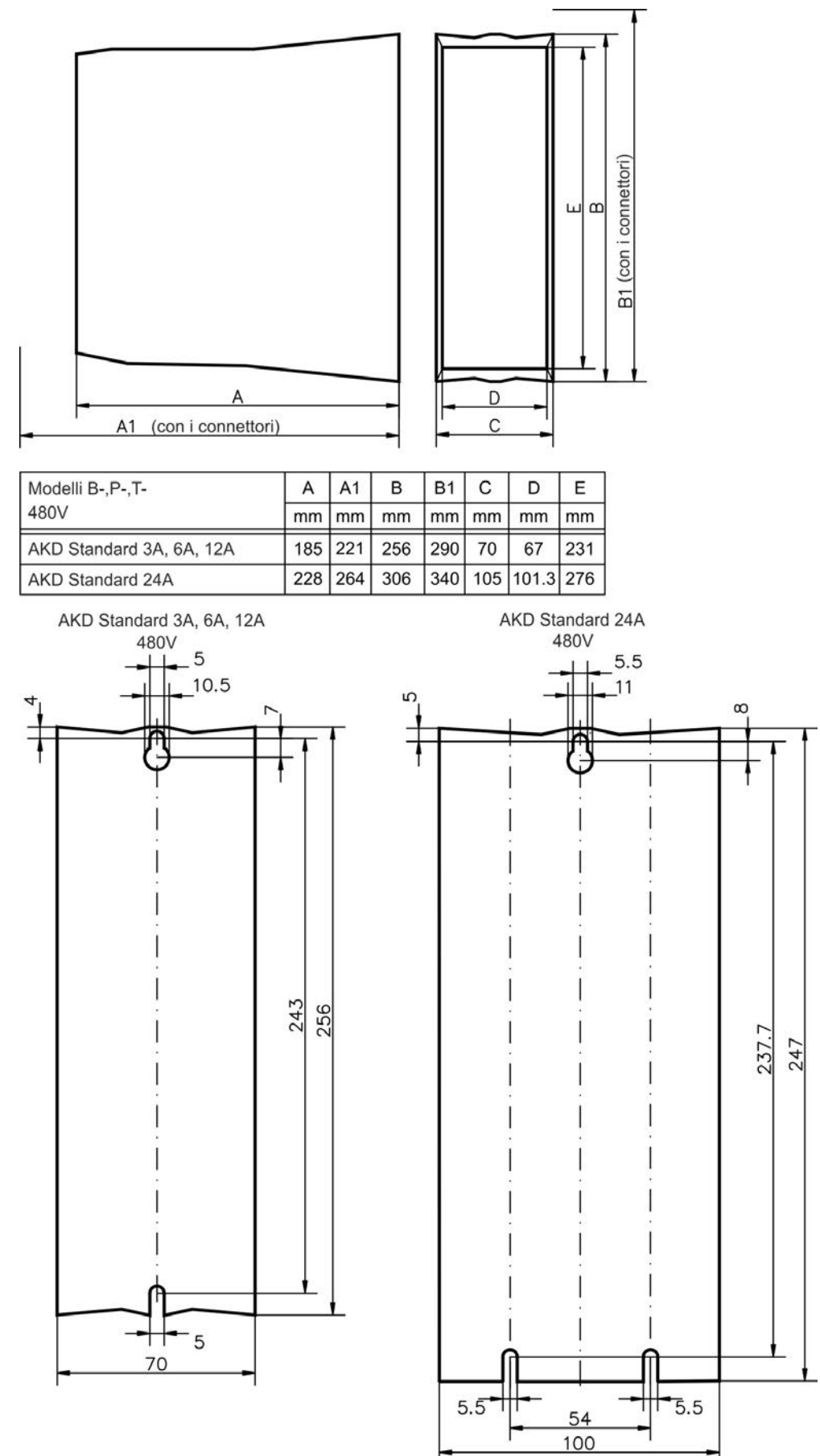

# <span id="page-63-0"></span>**8.4 Illustrazioni tecniche, larghezza estesa**

### <span id="page-63-1"></span>**8.4.1 Quadro elettrico ad armadio, esempio con AKD-M00306**

Materiali: viti a esagono incassato M4 secondo EN 4762, chiave a brugola con manico a T da 3 mm

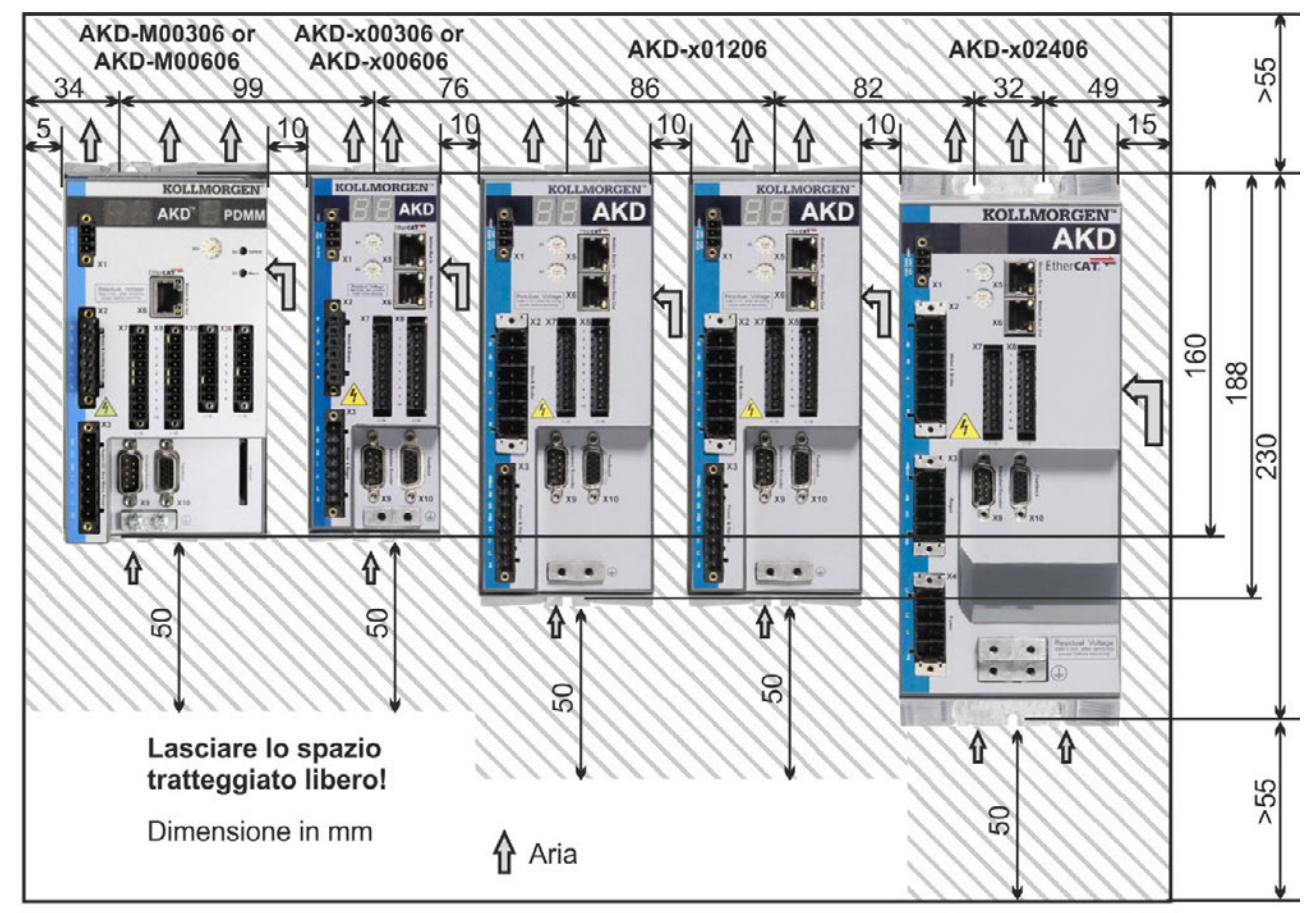

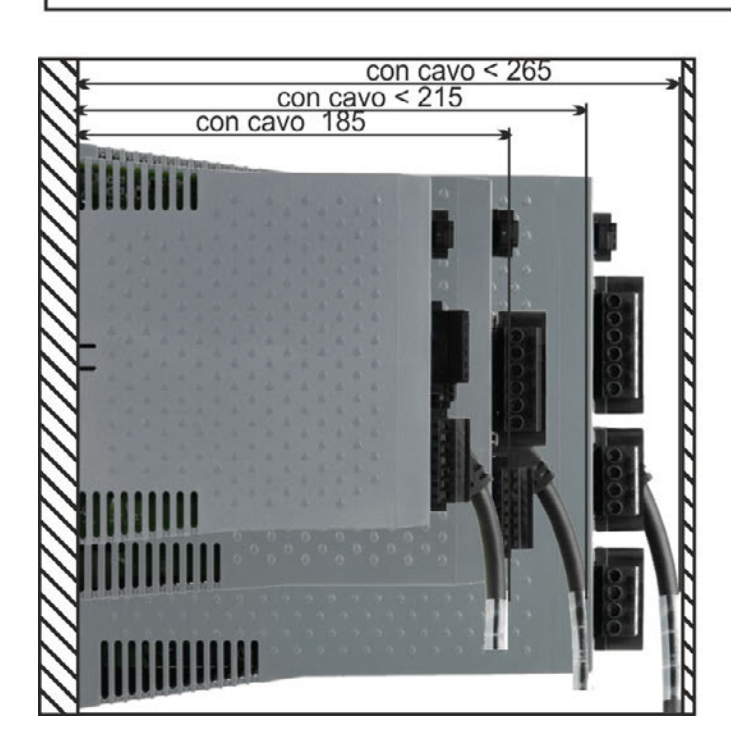

### **8.4.2 Quadro elettrico ad armadio, esempio con AKD-M00307**

Materiali: viti a esagono incassato M4 secondo EN 4762, chiave a brugola con manico a T da 3 mm

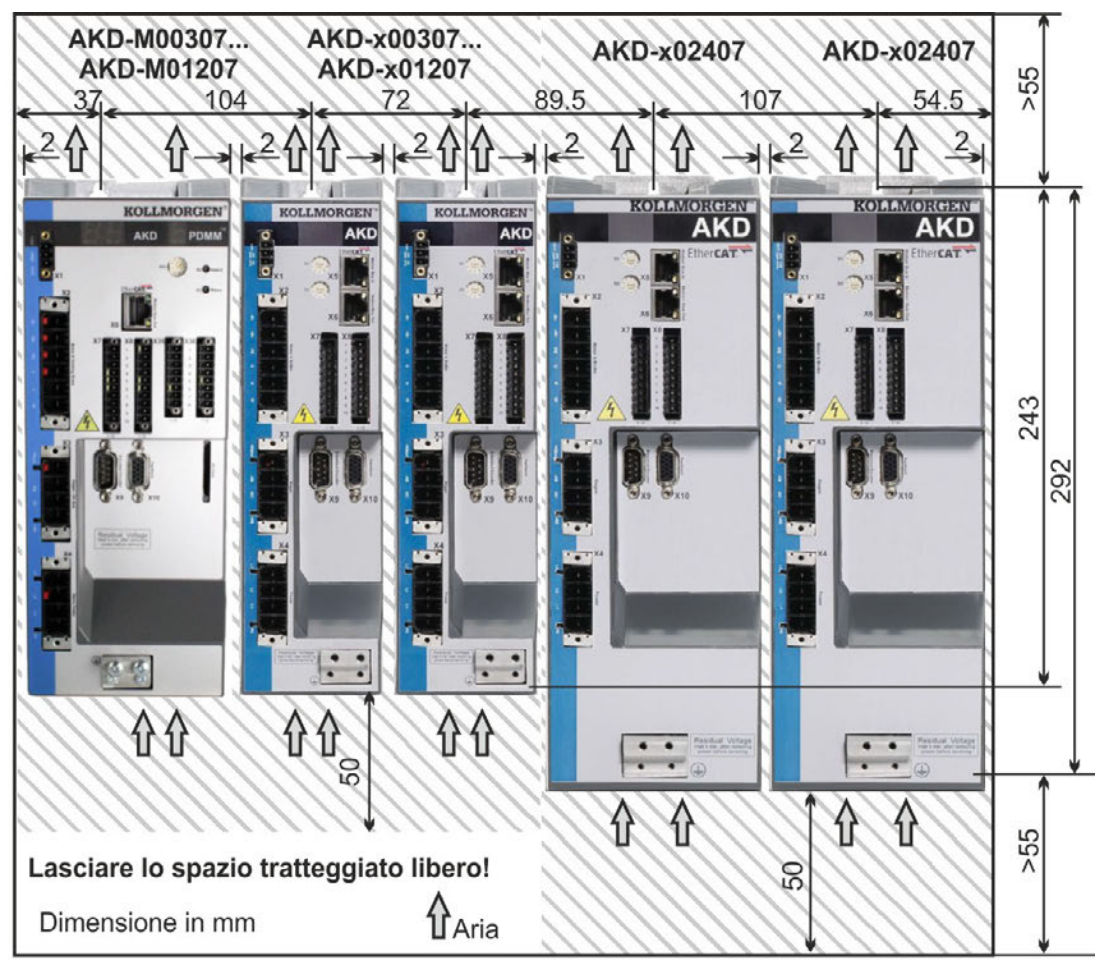

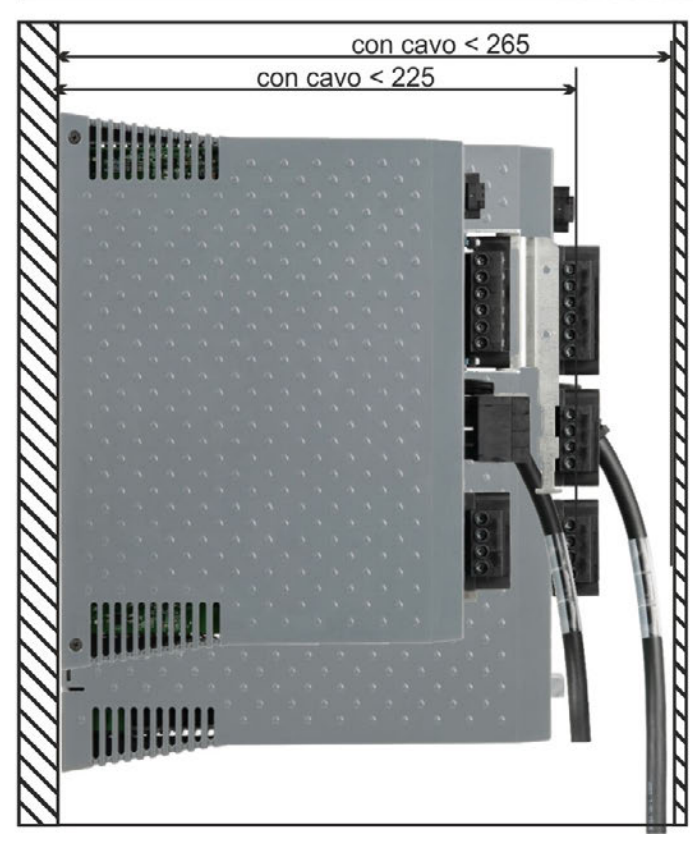

### **8.4.3 Dimensioni AKD-xzzz06, larghezza estesa**

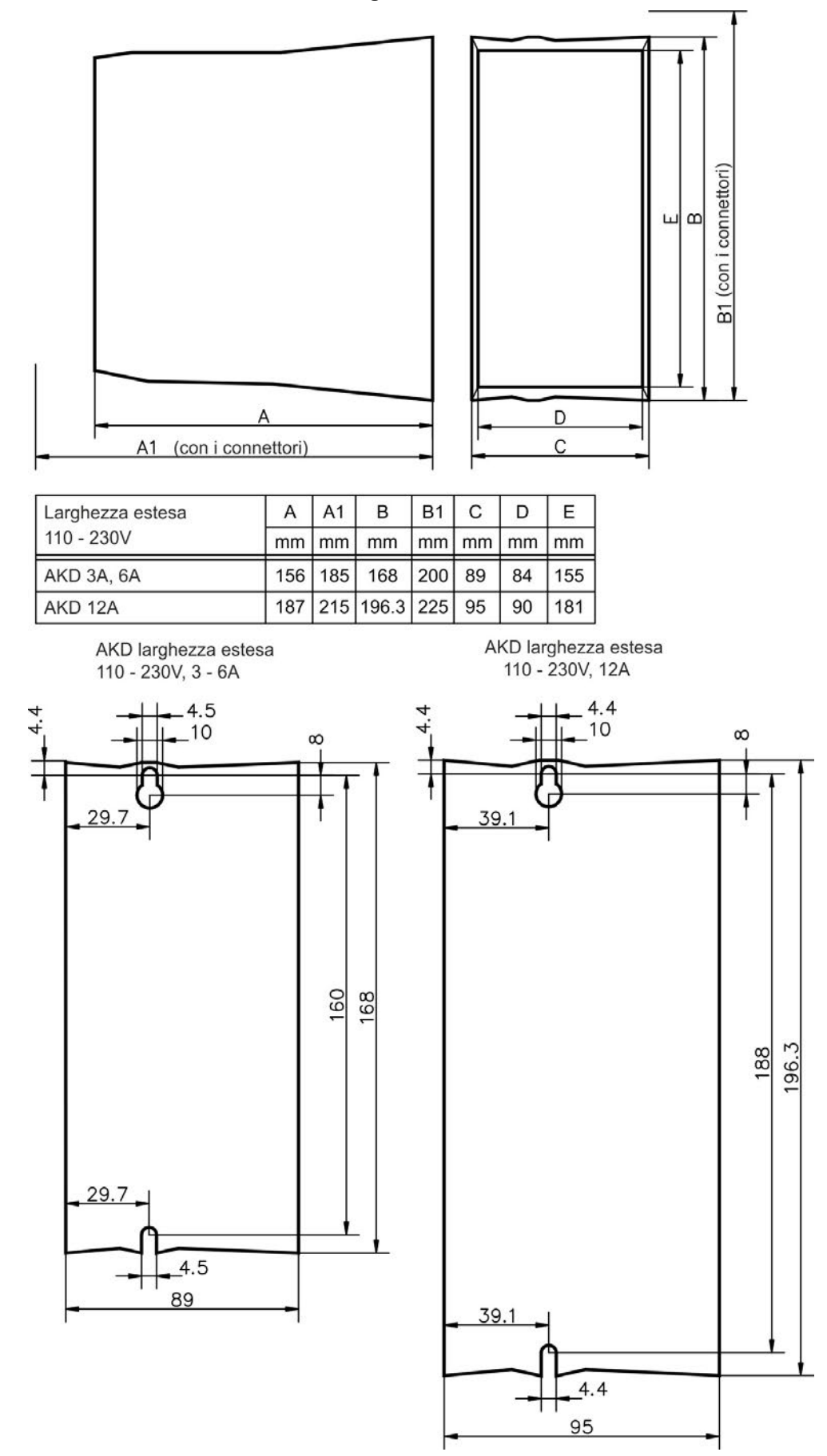

### **8.4.4 Dimensioni AKD-xzzz07, larghezza estesa**

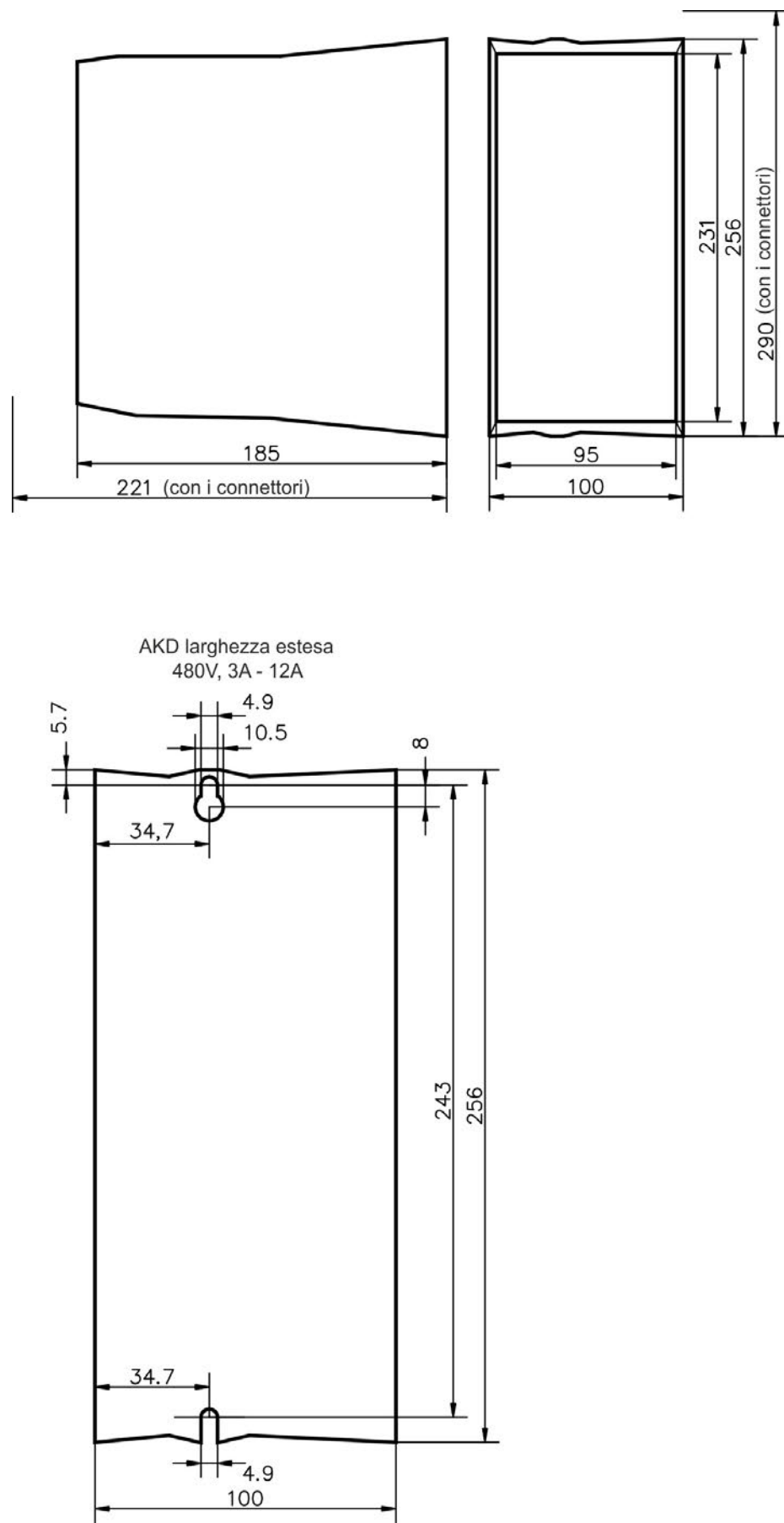

# **9 Installazione elettrica**

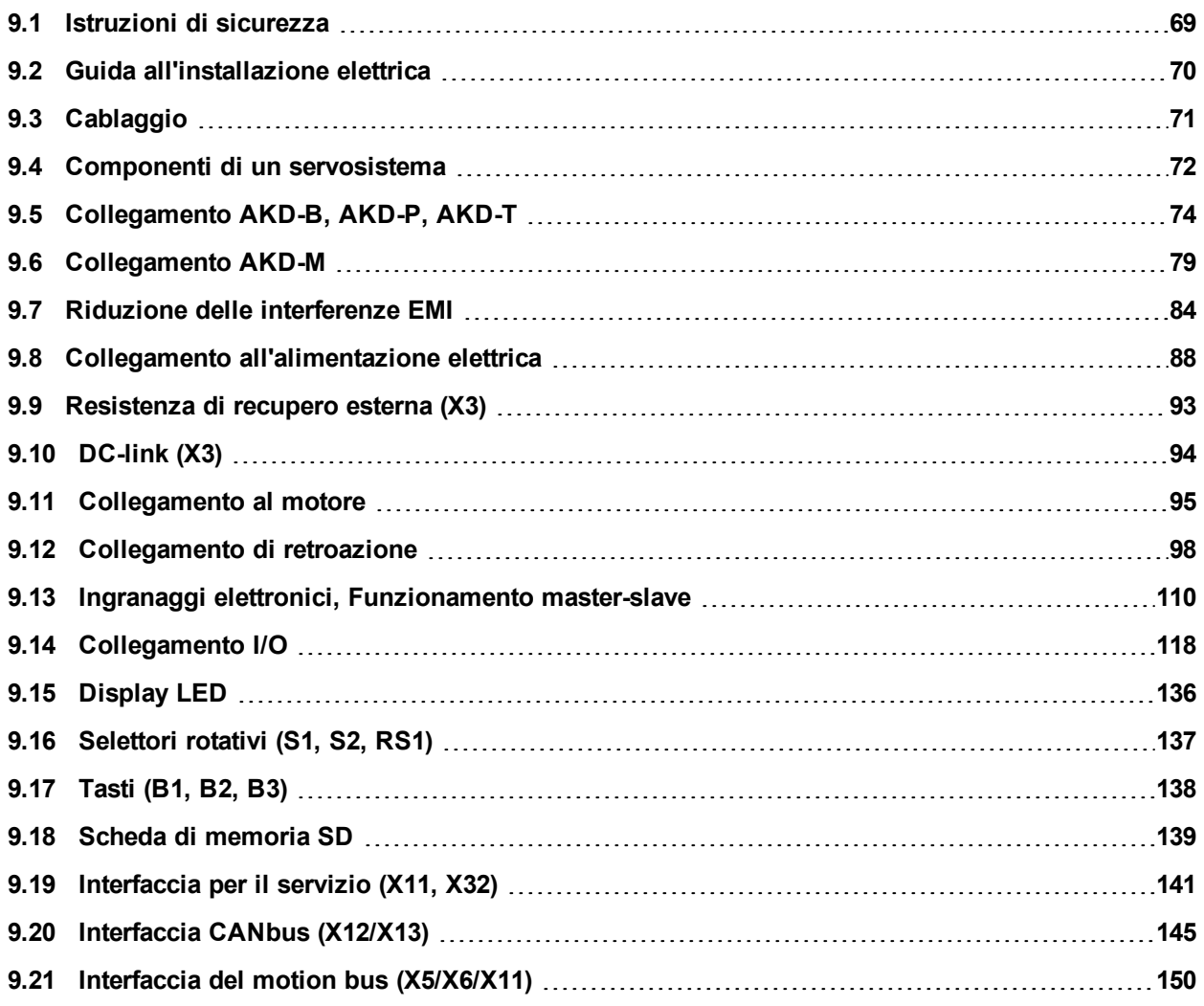

# <span id="page-68-0"></span>**9.1 Istruzioni di sicurezza**

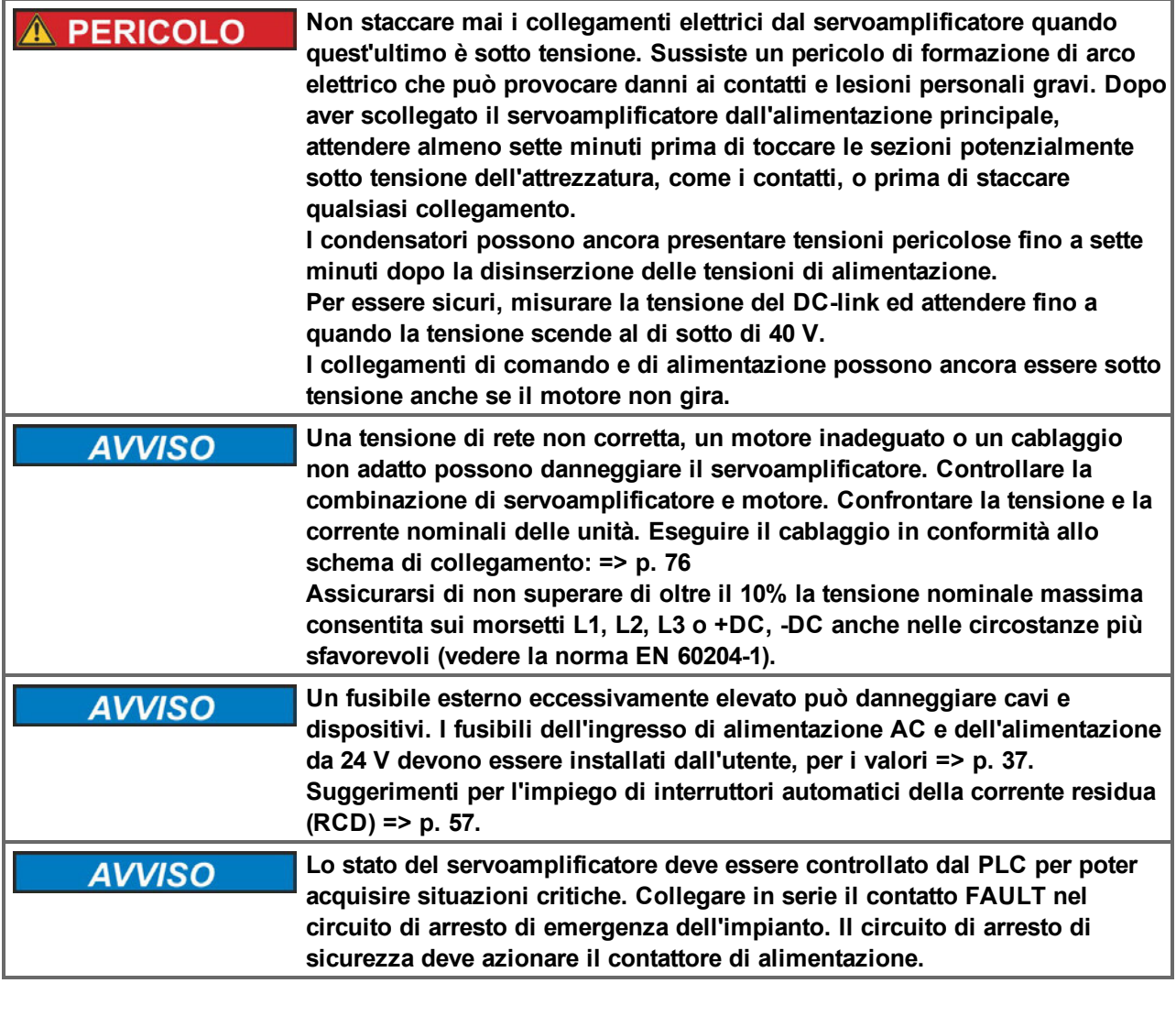

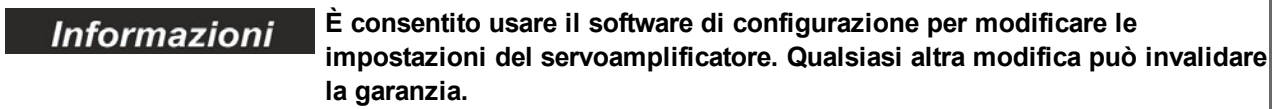

# <span id="page-69-0"></span>**9.2 Guida all'installazione elettrica**

Installare l'impianto elettrico del servoamplificatore nel modo seguente:

- 1. Scegliere i cavi in conformità alla norma EN 60204 [=> p. 39.](#page-38-0)
- 2. Installare la schermatura e mettere a terra il servoamplificatore.
- 3. Per una schermatura e una messa a terra conformi alle normative relative all'EMC, [=> p. 84, "Riduzione delle](#page-83-0) [interferenze EMI" \(=> p. 84\)](#page-83-0)e ["Schema di collegamento, da AKDx00306 a x00606" \(=> p. 76\)](#page-75-0) e seguenti. Mettere a terra la piastra di fissaggio, l'alloggiamento del motore e il CNC-GND del sistema di controllo.
- 4. Collegare il servoamplificatore e i connettori. Rispettare le "Raccomandazioni per la riduzione delle interferenze EMI": [=> p. 84](#page-83-1)
	- <sup>n</sup> Collegare in serie il contatto FAULT nel circuito di arresto di emergenza dell'impianto.
	- <sup>n</sup> Collegare gli ingressi e le uscite di comando digitali.
	- Collegare fino a AGND (anche se si usano bus di campo).
	- <sup>n</sup> Collegare la fonte dell'ingresso analogico, se necessario.
	- Collegare il dispositivo di retroazione.
	- Collegare l'opzione hardware.
	- Collegare il cavo del motore.
	- <sup>n</sup> Collegare la schermatura a entrambe le estremità. Usare un'induttanza del motore se il cavo ha una lunghezza superiore a 25m.
	- <sup>n</sup> Collegare il freno di stazionamento del motore e la schermatura a entrambe le estremità.
	- <sup>n</sup> Se necessario, collegare la resistenza a recupero esterna (con i fusibili).
	- <sup>n</sup> Collegare l'alimentazione ausiliaria (per i valori di tensione massimi consentiti consultare i dati elettrici  $(=$ p. 34 o = > p. 35).
	- <sup>n</sup> Collegare il filtro all'alimentazione di rete (linee schermate tra il filtro e il servoamplificatore).
	- <sup>n</sup> Collegare l'alimentazione elettrica principale. Controllare la tensione massima consentita [\(=> p. 34](#page-33-0)o [=> p. 35](#page-34-0)). Controllare l'impiego corretto degli interruttori automatici della corrente residua (FI);  $=$  p. 57.
	- Collegare il PC  $(=)$  p. 141) per impostare il servoamplificatore.
- 4. Controllare il cablaggio in base agli schemi di collegamento.

# <span id="page-70-0"></span>**9.3 Cablaggio**

La procedura d'installazione è descritta come esempio. Può essere appropriata o necessaria una procedura diversa, a seconda dell'applicazione delle apparecchiature. Su richiesta, Kollmorgen™ offre corsi di addestramento su questa procedura.

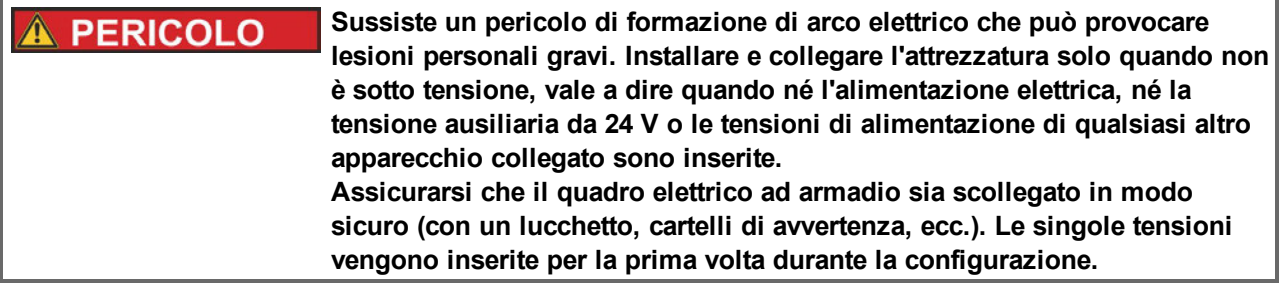

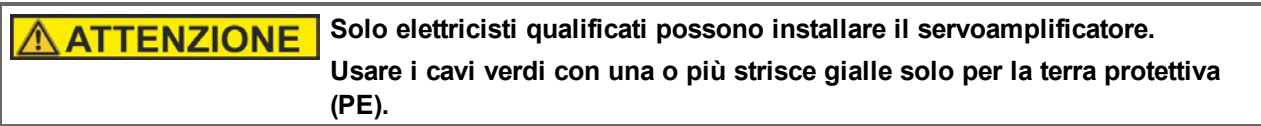

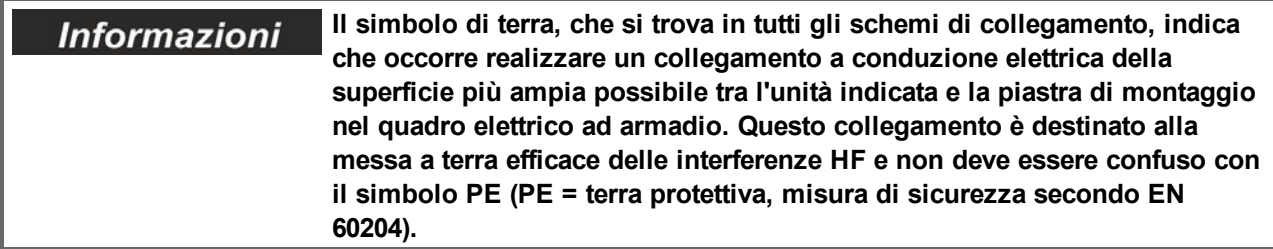

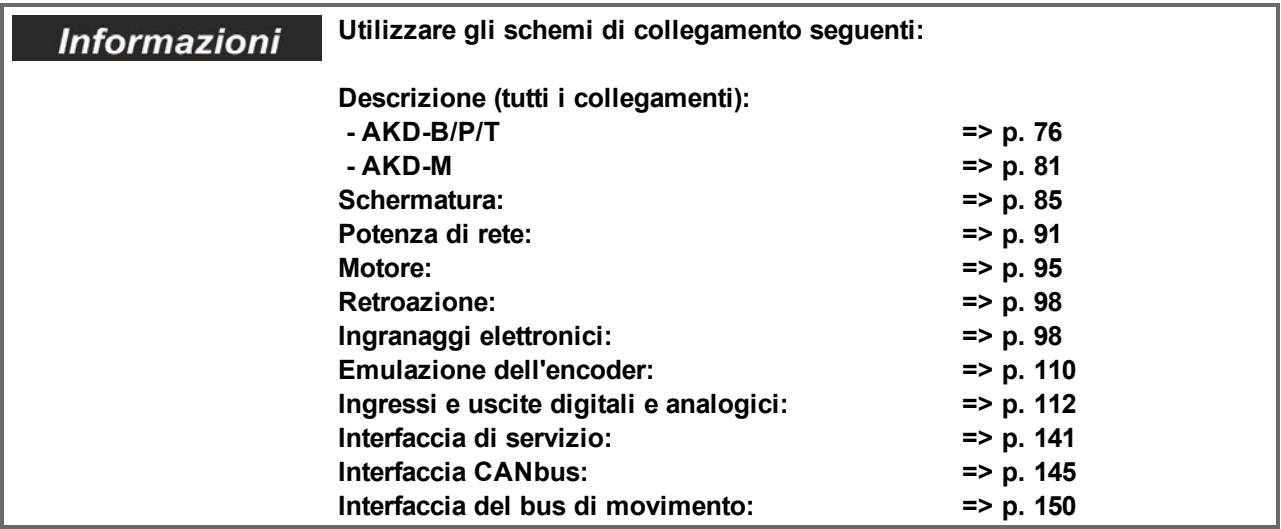

## <span id="page-71-0"></span>**9.4 Componenti di un servosistema**

### **Con AKD-xzzz06**

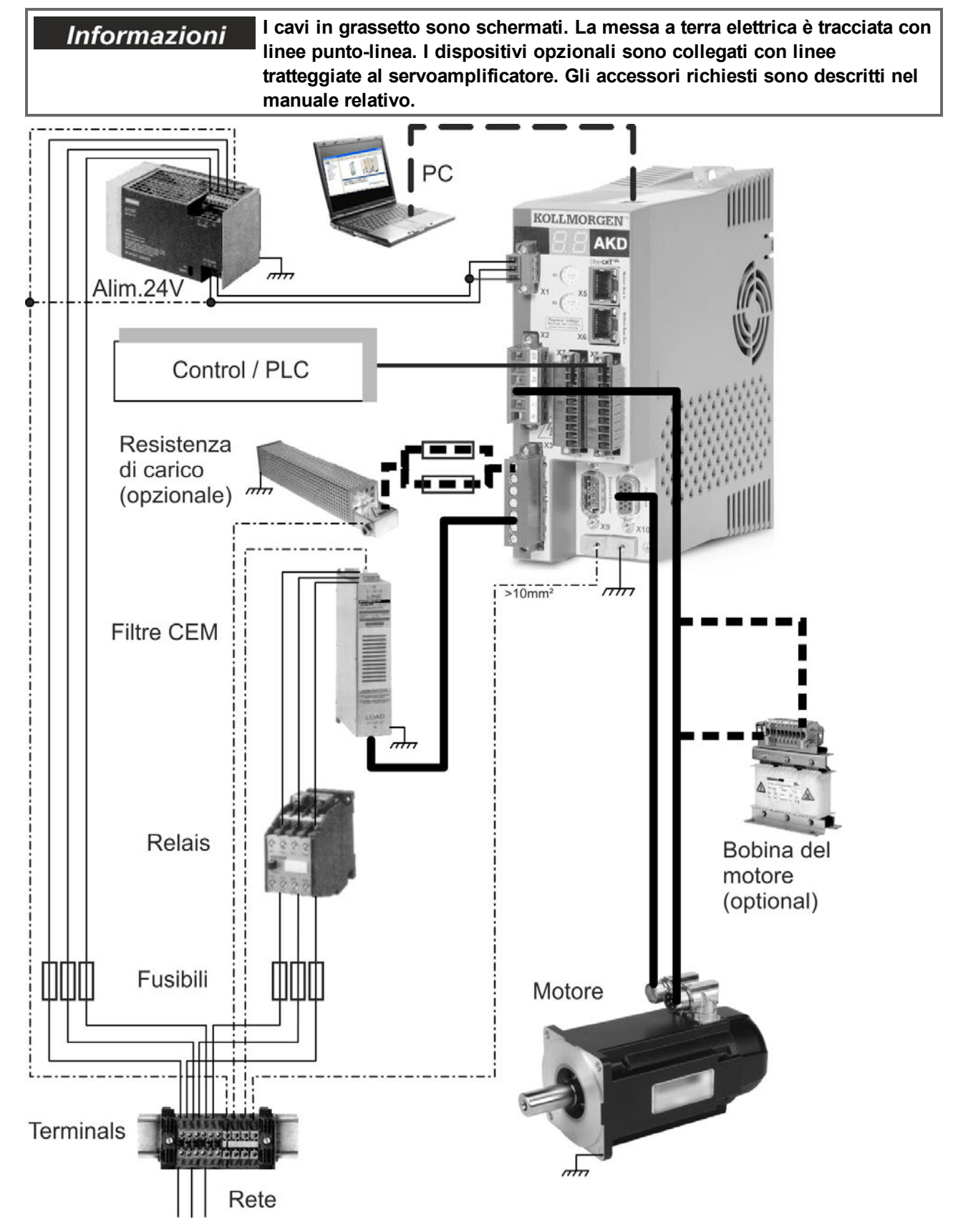
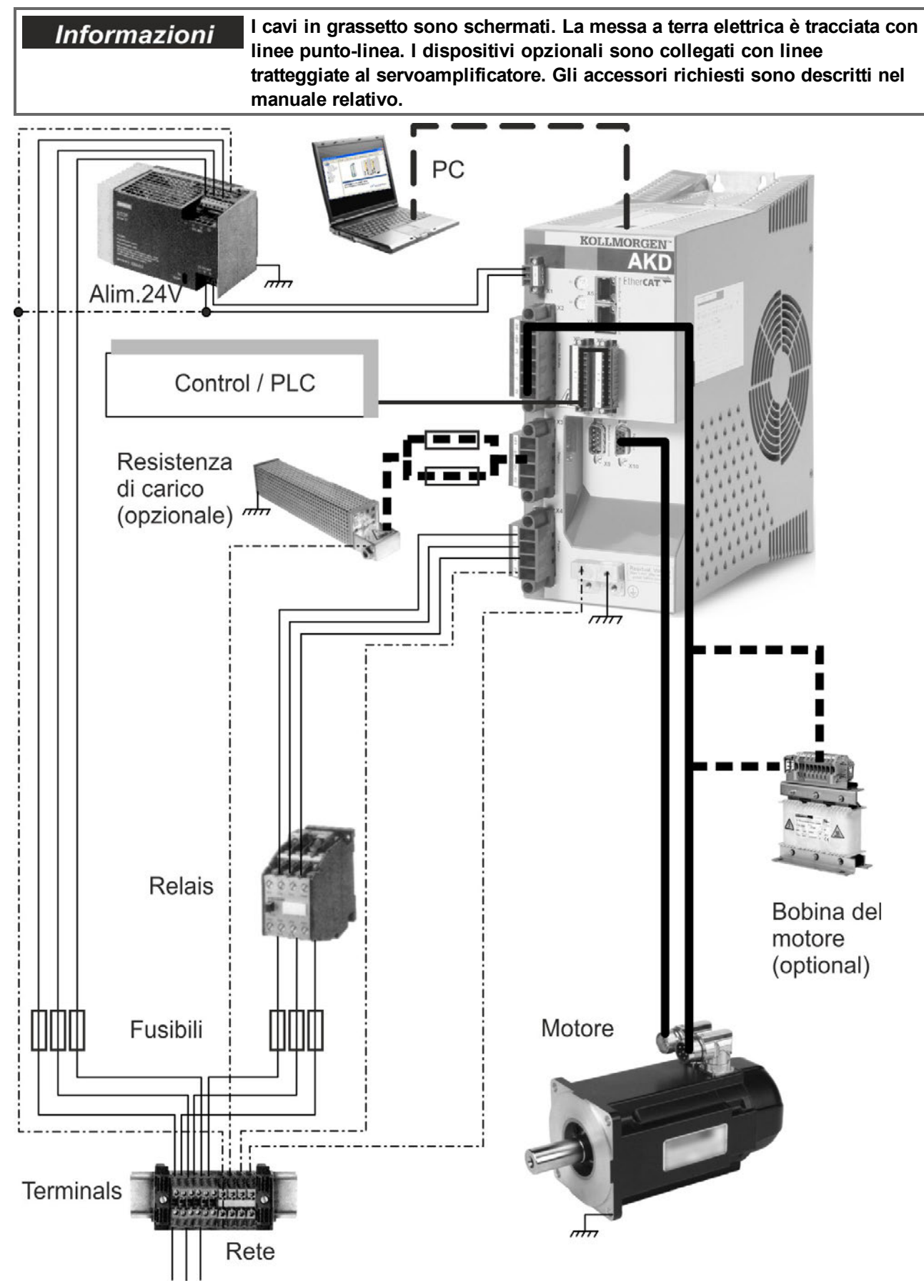

## **Con AKD-xzzz07**

# **9.5 Collegamento AKD-B, AKD-P, AKD-T**

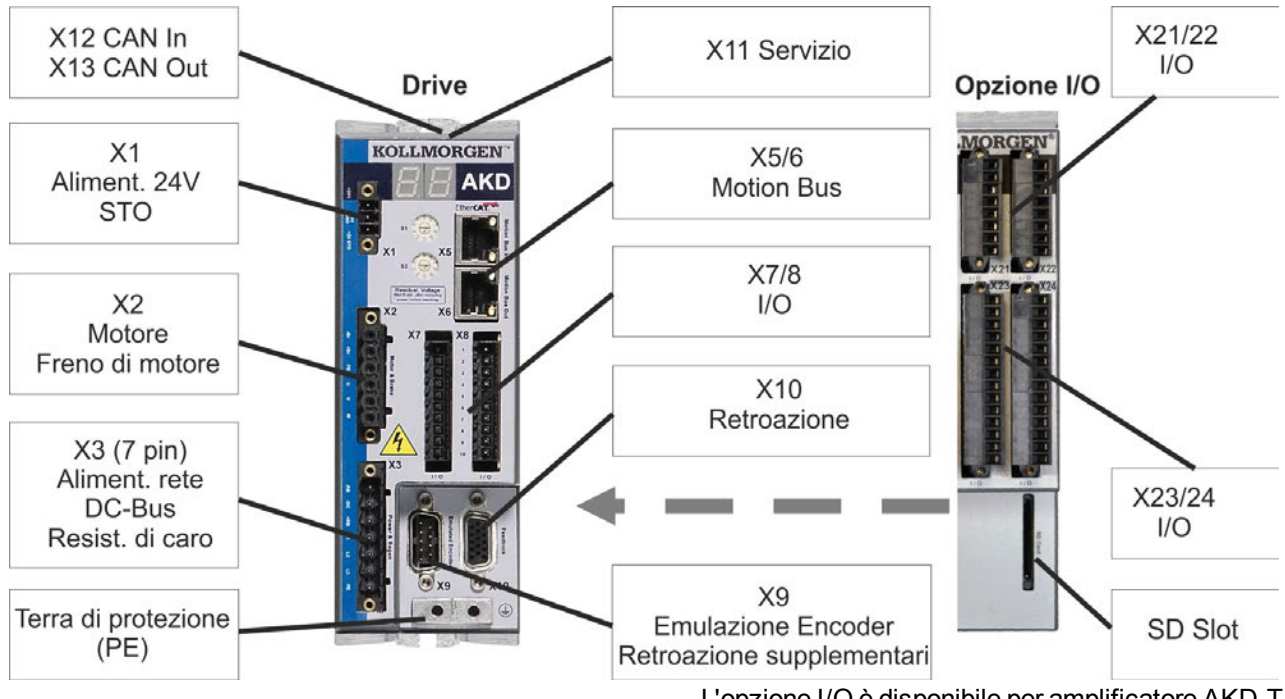

#### **9.5.1 Assegnazioni dei connettori, da AKDx00306 a x00606**

L'opzione I/O è disponibile per amplificatore AKD-T.

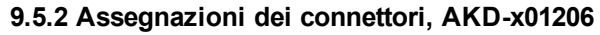

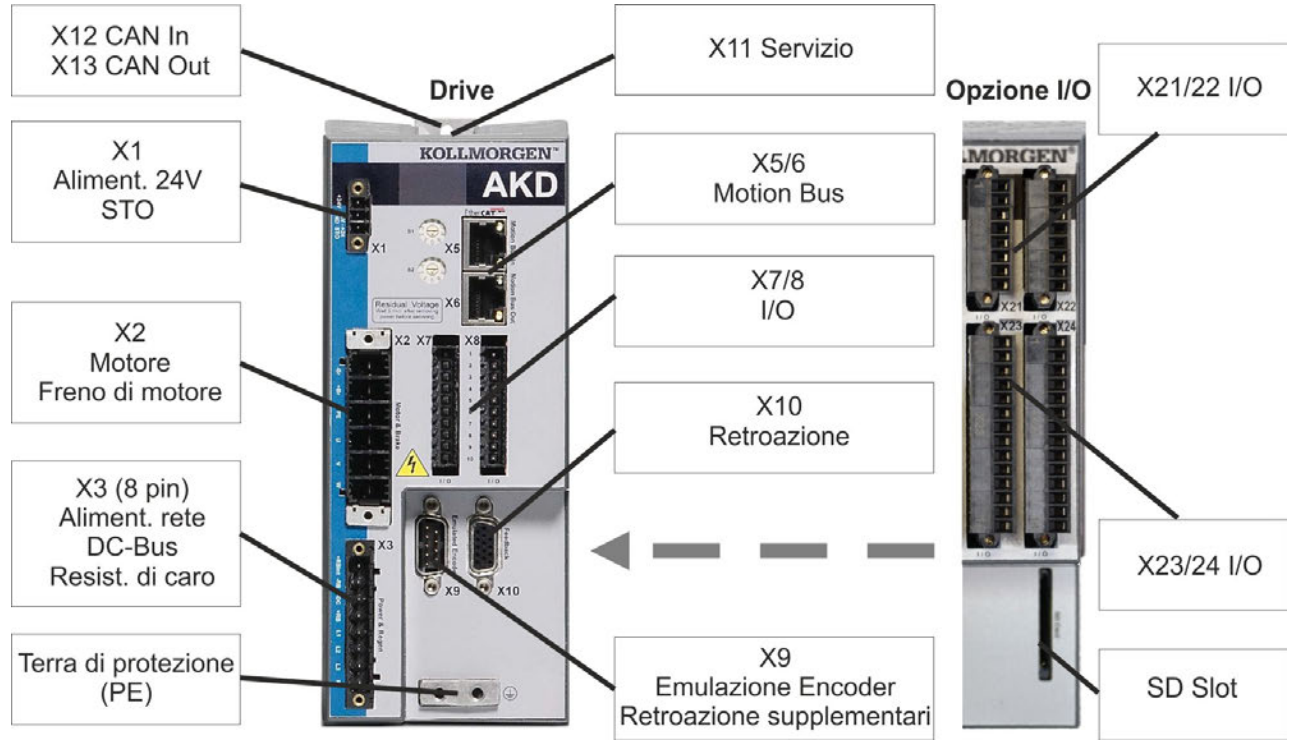

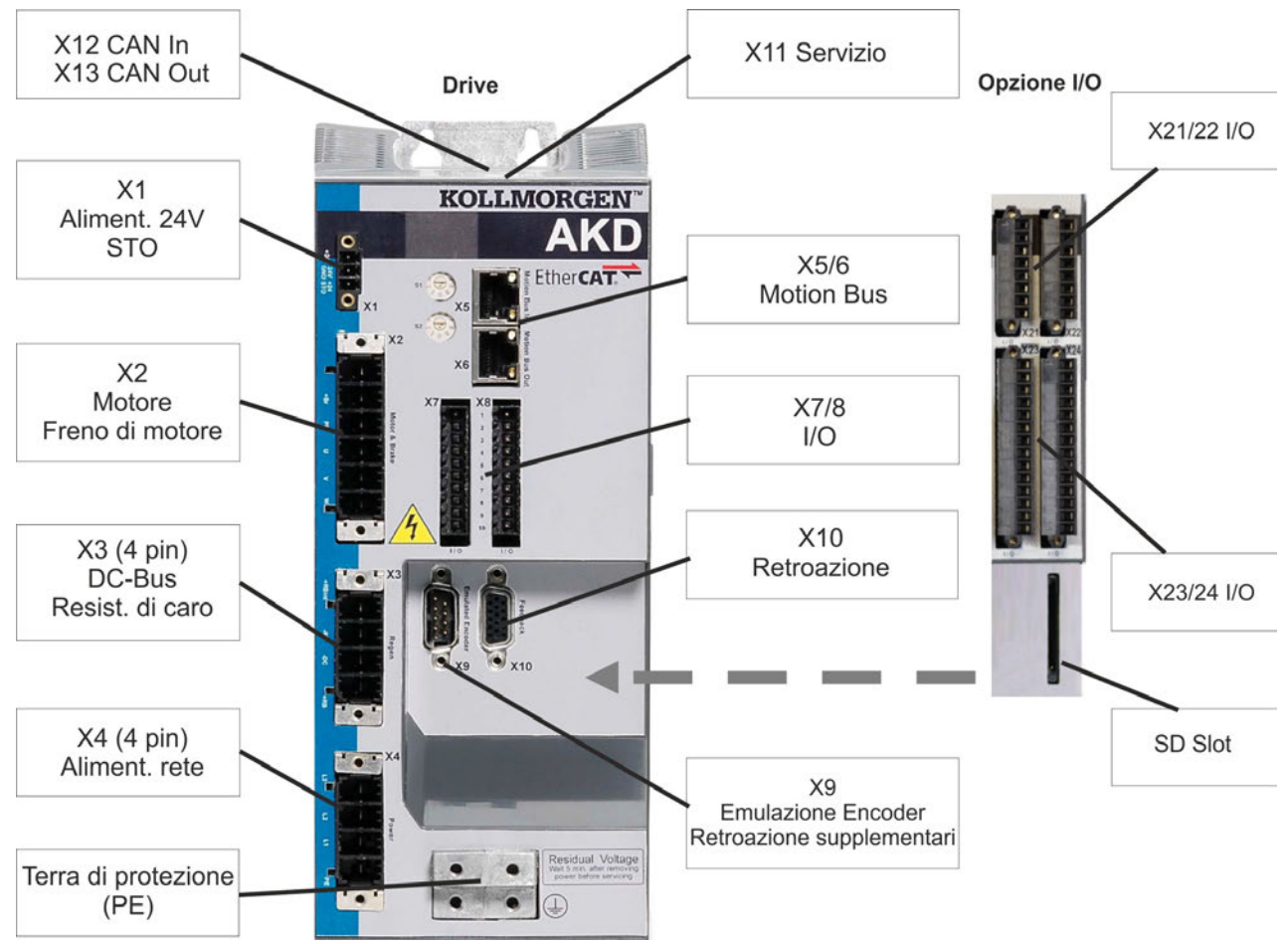

#### **9.5.3 Assegnazioni dei connettori, AKD-x02406 e AKD-xzzz07**

L'opzione I/O è disponibile per amplificatore AKD-T.

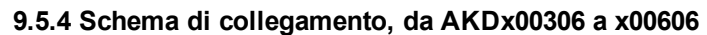

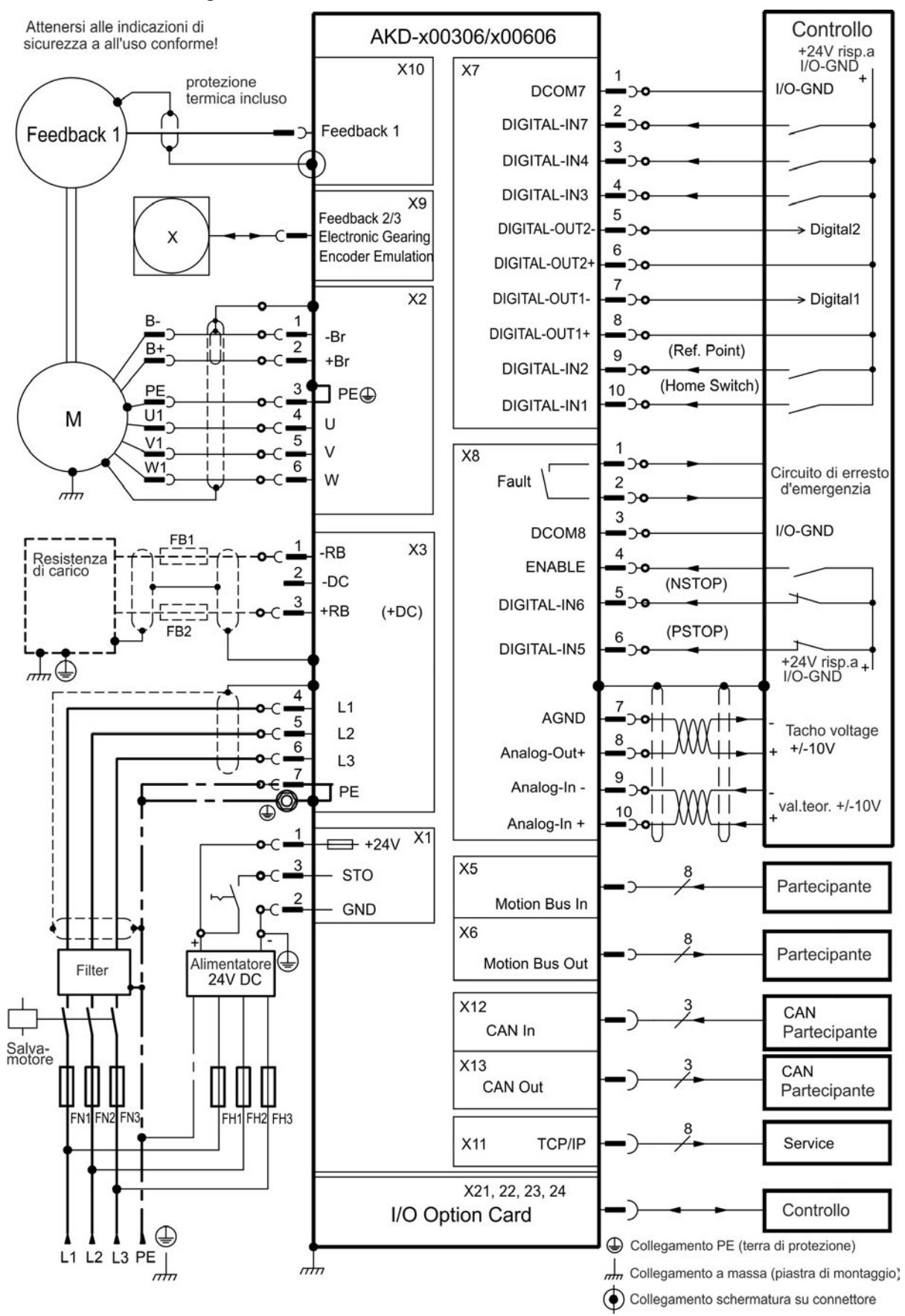

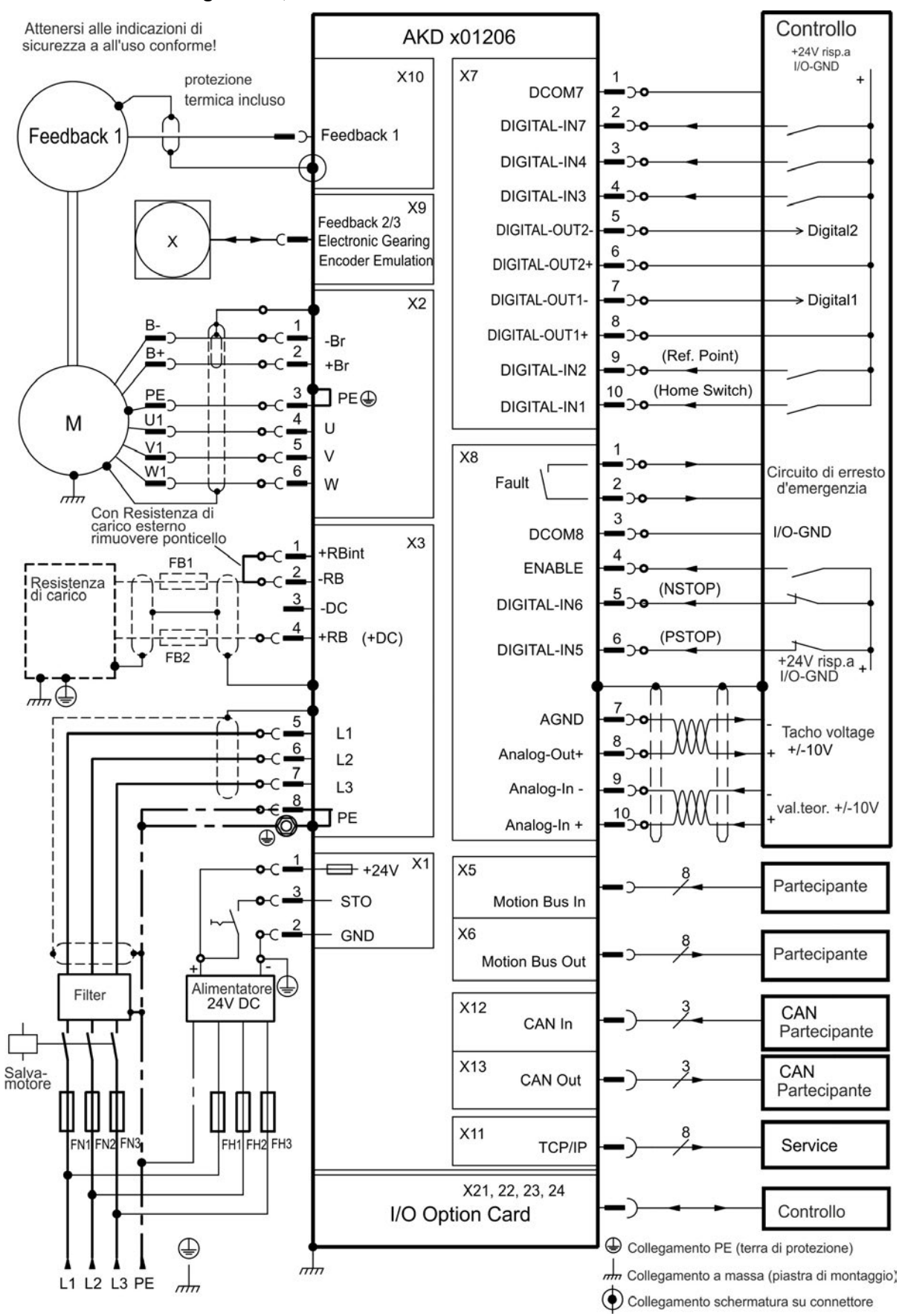

#### **9.5.5 Schema di collegamento, AKD-x01206**

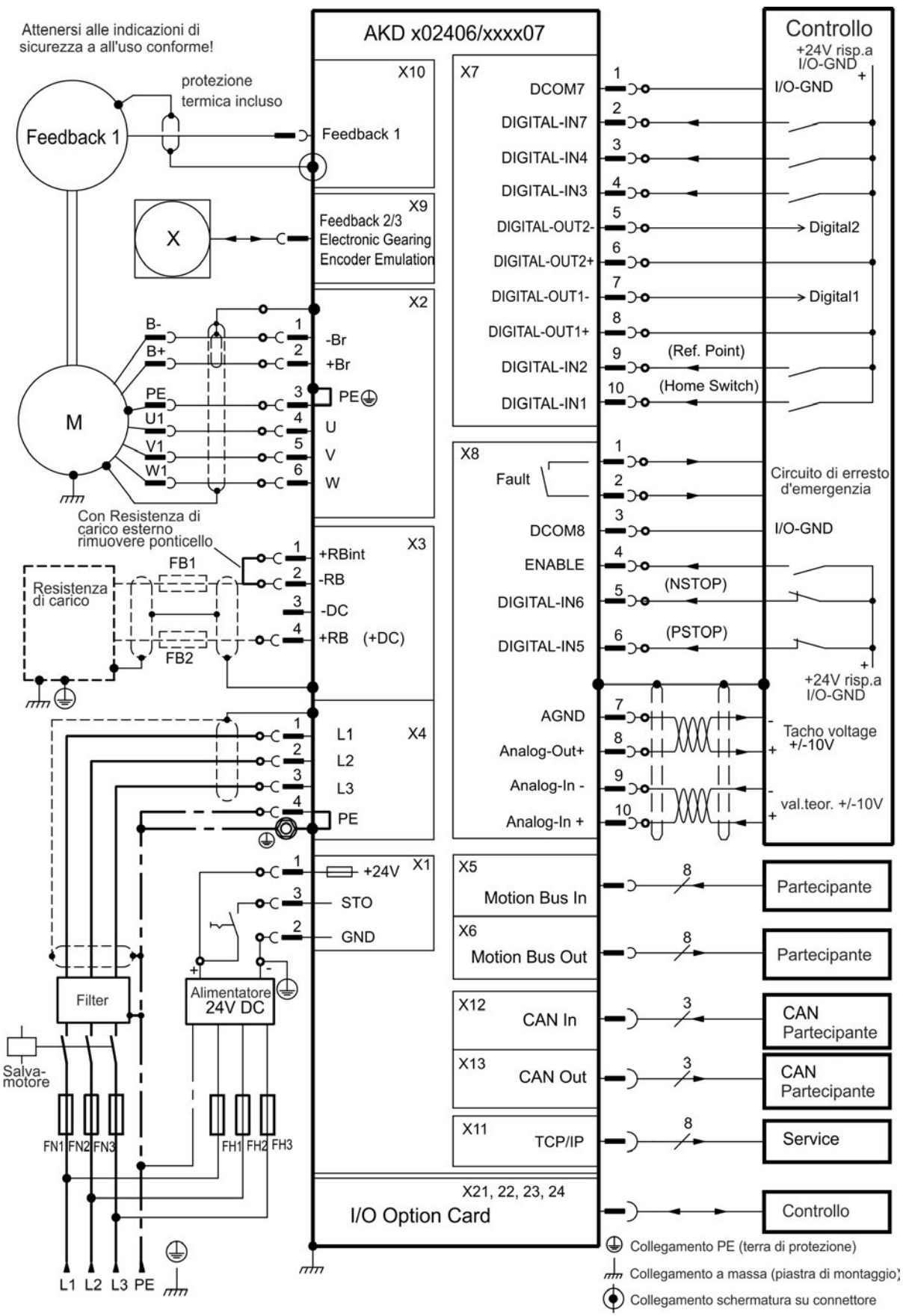

#### **9.5.6 Schema di collegamento, AKD-x02406 e AKD-xzzz07**

# **9.6 Collegamento AKD-M**

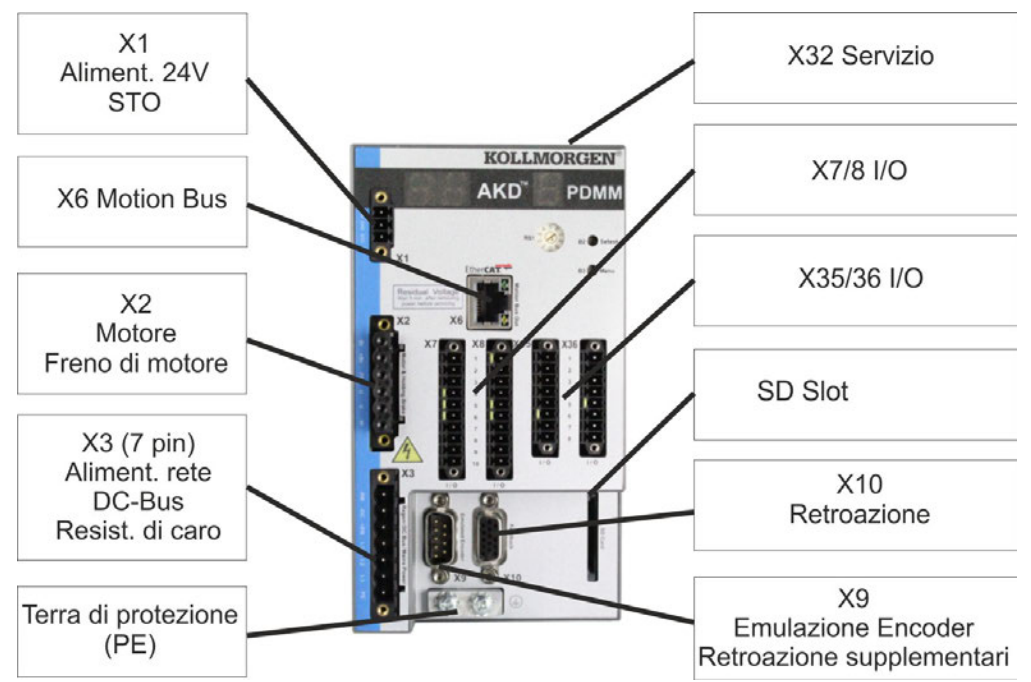

#### **9.6.1 Assegnazioni dei connettori, da AKD-M00306 aAKD-M00606**

#### **9.6.2 Assegnazioni dei connettori, AKD-M01206**

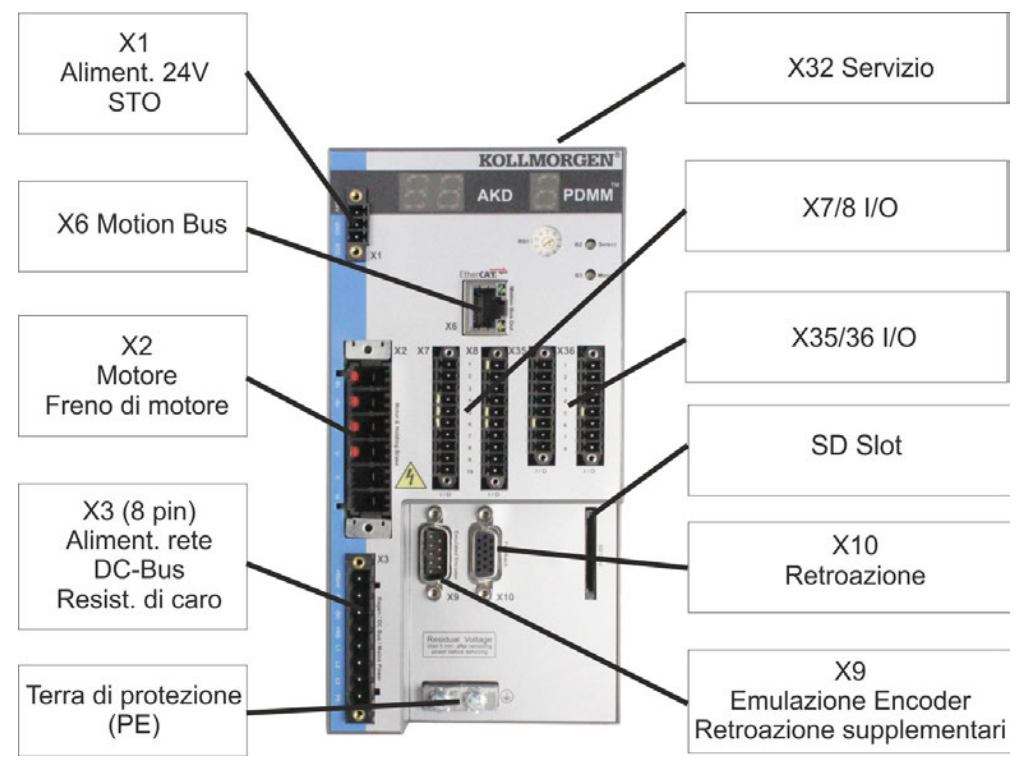

# **9.6.3 Assegnazioni dei connettori, AKD-M00307, AKD-M00607, AKD-M01207**

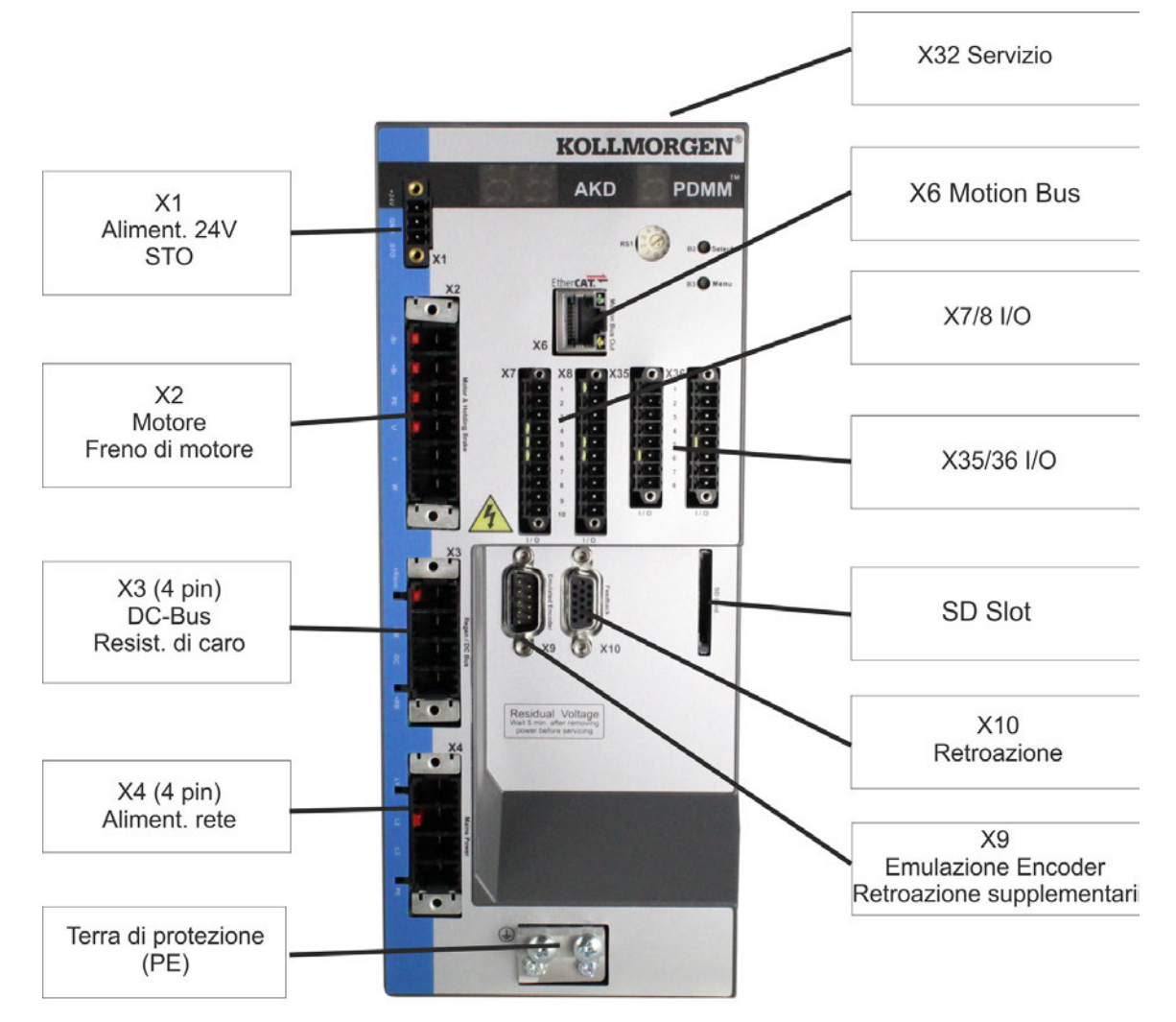

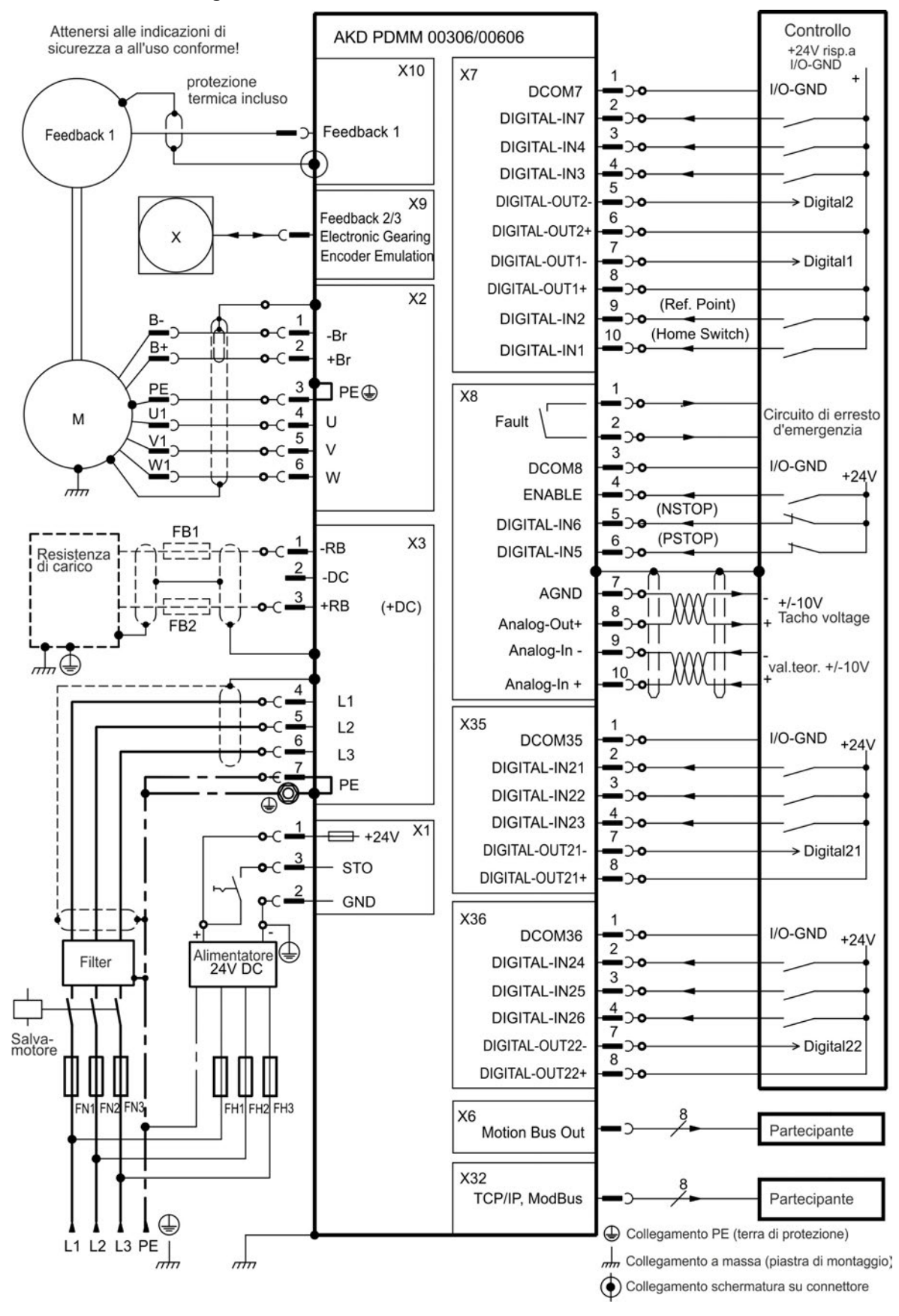

#### **9.6.4 Schema di collegamento, da AKD-M00306 a AKD-M00606**

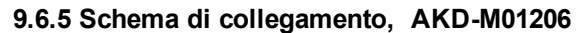

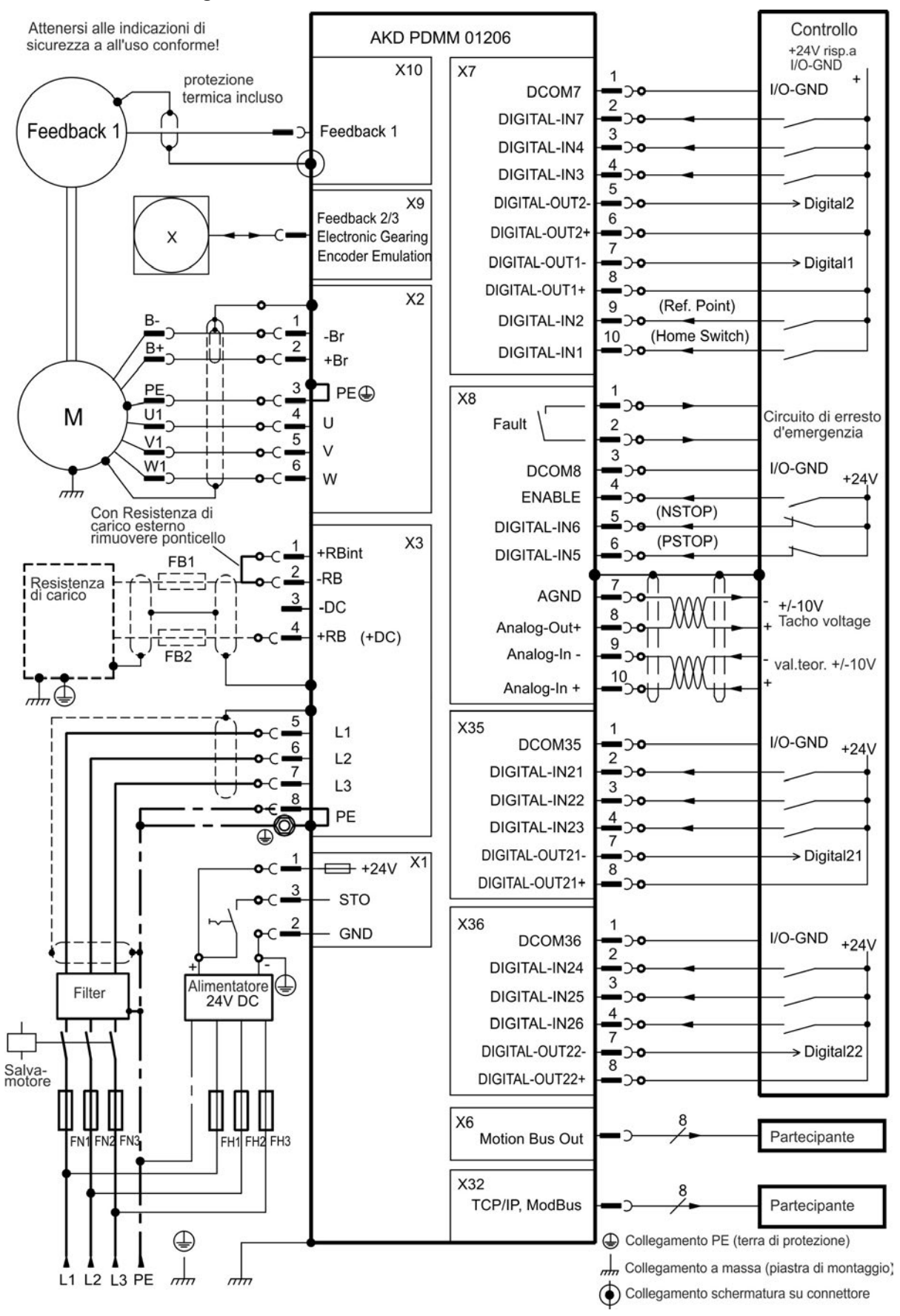

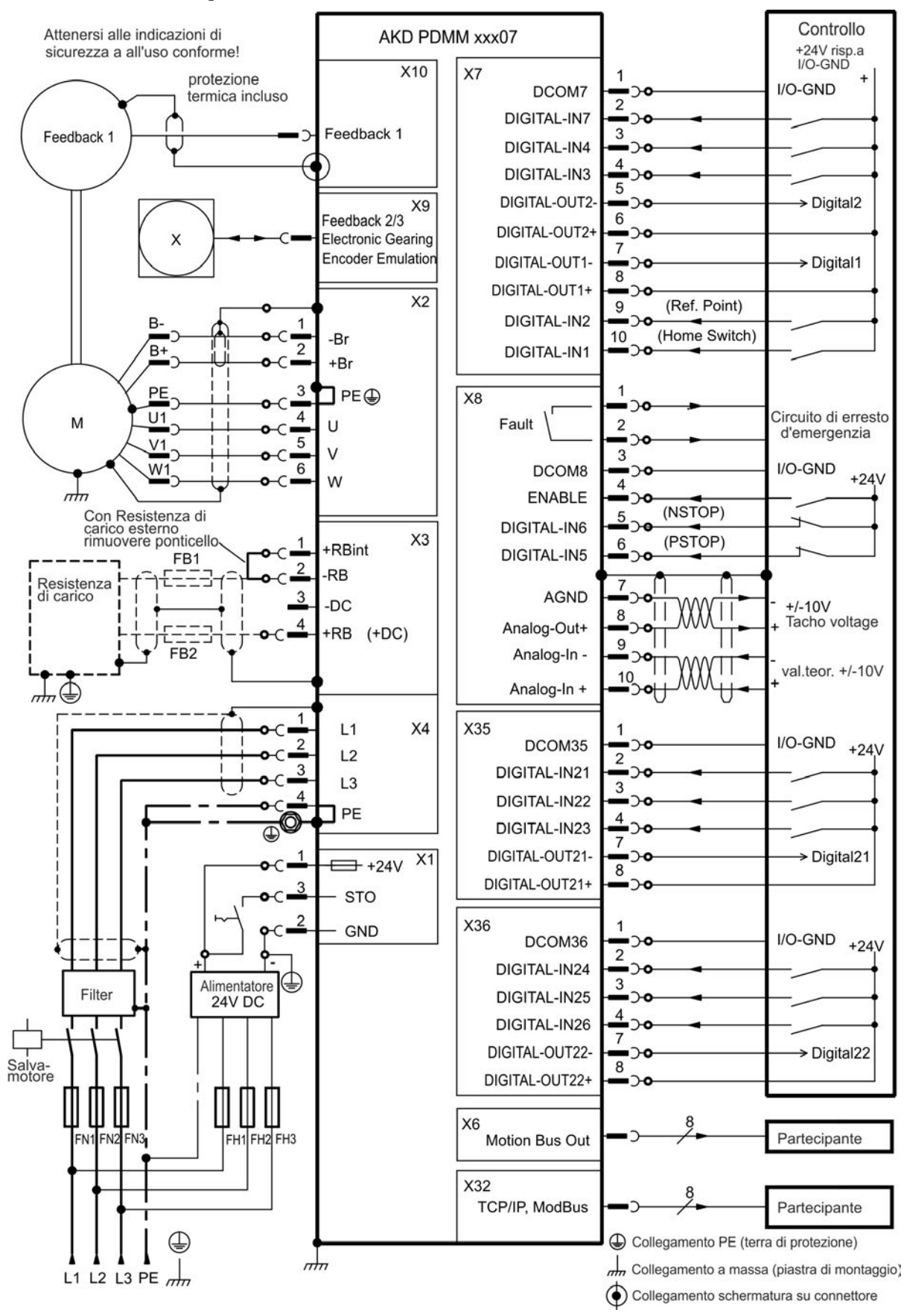

#### **9.6.6 Schema di collegamento, AKD-M00307, AKD-M00607, AKD-M01207**

# **9.7 Riduzione delle interferenze EMI**

#### **9.7.1 Raccomandazioni per la riduzione delle interferenze EMI**

Le seguenti indicazioni vi aiuteranno a ridurre i problemi di interferenze elettriche nell'applicazione.

- <sup>l</sup> Controllare che i collegamenti tra i componenti dell'armadio siano stati eseguiti correttamente. Collegare il pannello posteriore e la porta dell'armadio al corpo dell'armadio usando diverse trecce conduttive. Non eseguire mai i collegamenti a terra su cerniere o bulloni di fissaggio. Predisporre un collegamento elettrico attraverso tutta la superficie posteriore del pannello del servoamplificatore. Sono preferibili pannelli elettroconduttivi, ad esempio di alluminio o acciaio zincato. In caso di pannelli di metallo verniciati o rivestiti in modo diverso, rimuovere il rivestimento dietro il servoamplificatore.
- <sup>l</sup> Verificare che il collegamento a massa sia eseguito in modo corretto. Collegare l'armadio a una messa a terra. I cavi di terra devono avere lo stesso diametro o una misura inferiore di quelli dell'alimentazione principale.
- Usare i cavi Kollmorgen™.

L'esperienza ha dimostrato che i clienti che usano cavi di alimentazione e di retroazione Kollmorgen™ hanno meno problemi dei clienti che realizzano i propri cavi.

Installare i cavi di alimentazione e comando separatamente, Kollmorgen™ richiede una distanza di almeno 200 mm per migliorare l'immunità alle interferenze.

Se si usa un cavo del motore che comprende fili per il controllo del freno, questi devono essere schermati a parte.

- <sup>l</sup> Mettere a terra la schermatura a entrambe le estremità. Mettere a terra tutte le schermature di ampia superficie (impedenza ridotta), con alloggiamenti dei connettori metallici o fascette di collegamento schermate laddove possibile. Per i cavi che entrano in un armadio, collegare le schermature al cavo a 360°. Non collegare una spiralina sola. Per maggiori informazioni sui concetti di schermatura [=> p. 85.](#page-84-0)
- In caso di filtro dell'alimentazione di rete, mantenere separati i cavi che entrano ed escono dal filtro (filtro di alimentazione della linea). Posizionare il filtro il più vicino possibile al punto in cui l'alimentazione entra nell'armadio. Se è inevitabile che

i fili di alimentazione in ingresso e del motore si incrocino, farli incrociare a 90°.

- Le linee di retroazione non possono essere prolungate, poiché in questo modo si interromperebbe la schermatura e l'elaborazione dei segnali potrebbe risultare disturbata. Installare solo cavi di retroazione con una sezione trasversale adeguata, secondo EN 60204 [\(=> p. 39](#page-38-0)) e usare i cavi richiesti per ottenere la massima lunghezza.
- Congiungere i cavi in modo adeguato. Se è necessario dividere i cavi, usare connettori con backshell metallici. Verificare che entrambe le parti del backshell inglobino a 360° le schermature. Nessuna parte del cablaggio deve rimanere senza schermatura. Non dividere mai un cavo in una morsettiera.
- Usare ingressi differenziali per segnali analogici. La sensibilità alle interferenze dei segnali analogici viene ampiamente ridotta usando ingressi differenziali. Usare cavi twistati, linee di segnale schermate, schermature di collegamento su entrambe le estremità.
- Le linee tra servoamplificatori e filtri e resistenza a recupero esterna devono essere schermate. Installare solo cavi di alimentazione con una sezione trasversale adeguata, secondo EN 60204 [\(=> p. 39\)](#page-38-0) e usare i cavi richiesti per ottenere la massima lunghezza.

#### <span id="page-84-0"></span>**9.7.2 Schermatura con una barra collettrice di schermatura esterna**

Il filtraggio CEM deve essere eseguito esternamente dall'utente, se è necessario usare cavi schermati. Ad esempio, Kollmorgen™ consiglia un collegamento schermato a centro stella con un una barra collettrice.

## **9.7.2.1 Concetto di schermatura**

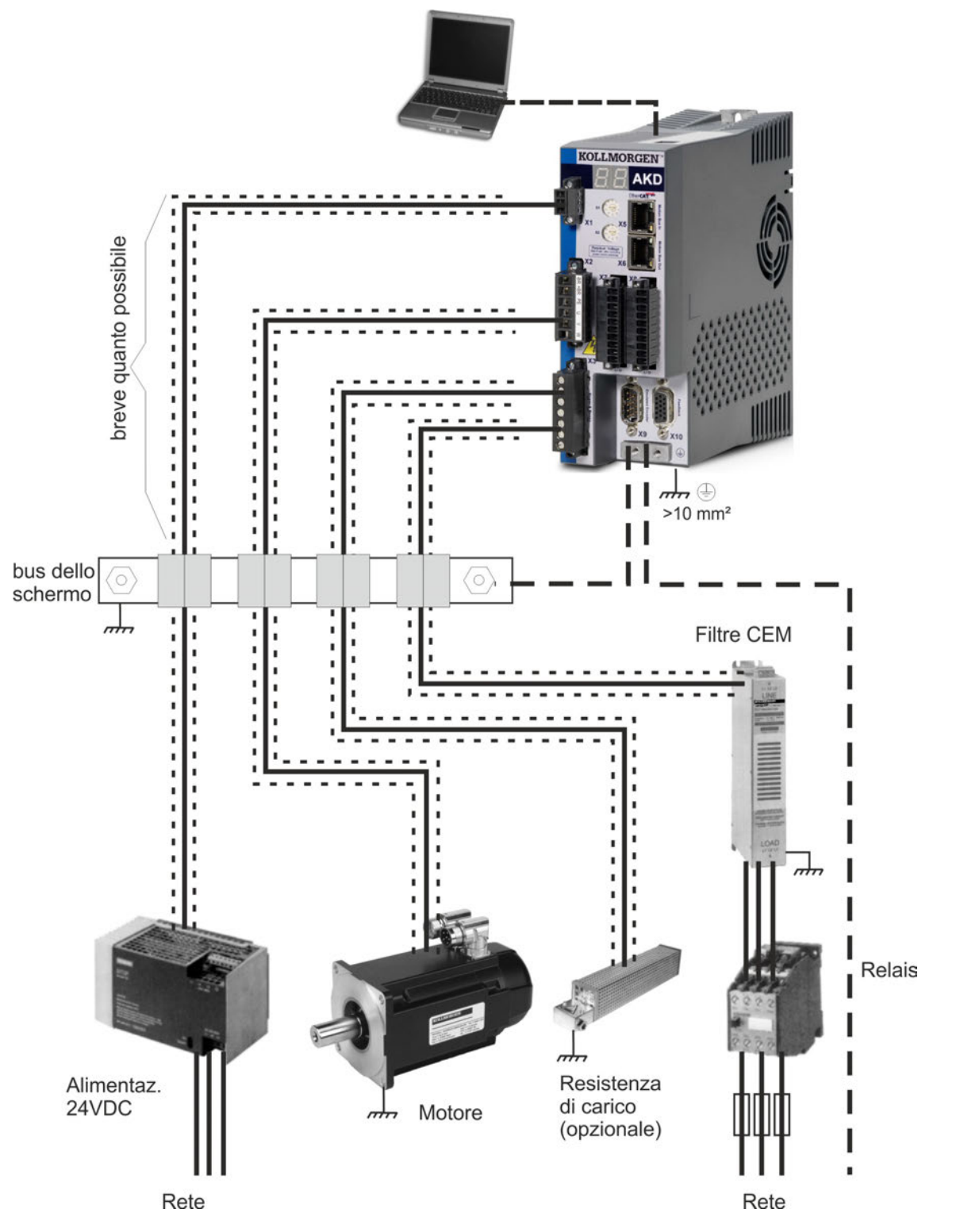

#### **9.7.2.2 Barra collettrice di schermatura esterna**

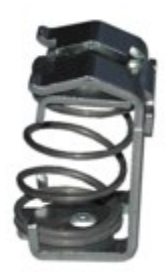

Le schermature dei cavi di potenza (linea in ingresso, cavo del motore, resistenza di recupero esterna) possono essere installate mediante una barra collettrice aggiuntiva tramite morsetti schermati.

Kollmorgen™ raccomanda di usare morsetti schermati Weidmüller KLBÜ.

Di seguito viene descritta una situazione in cui si può installare una barra collettrice per i morsetti schermati di cui sopra.

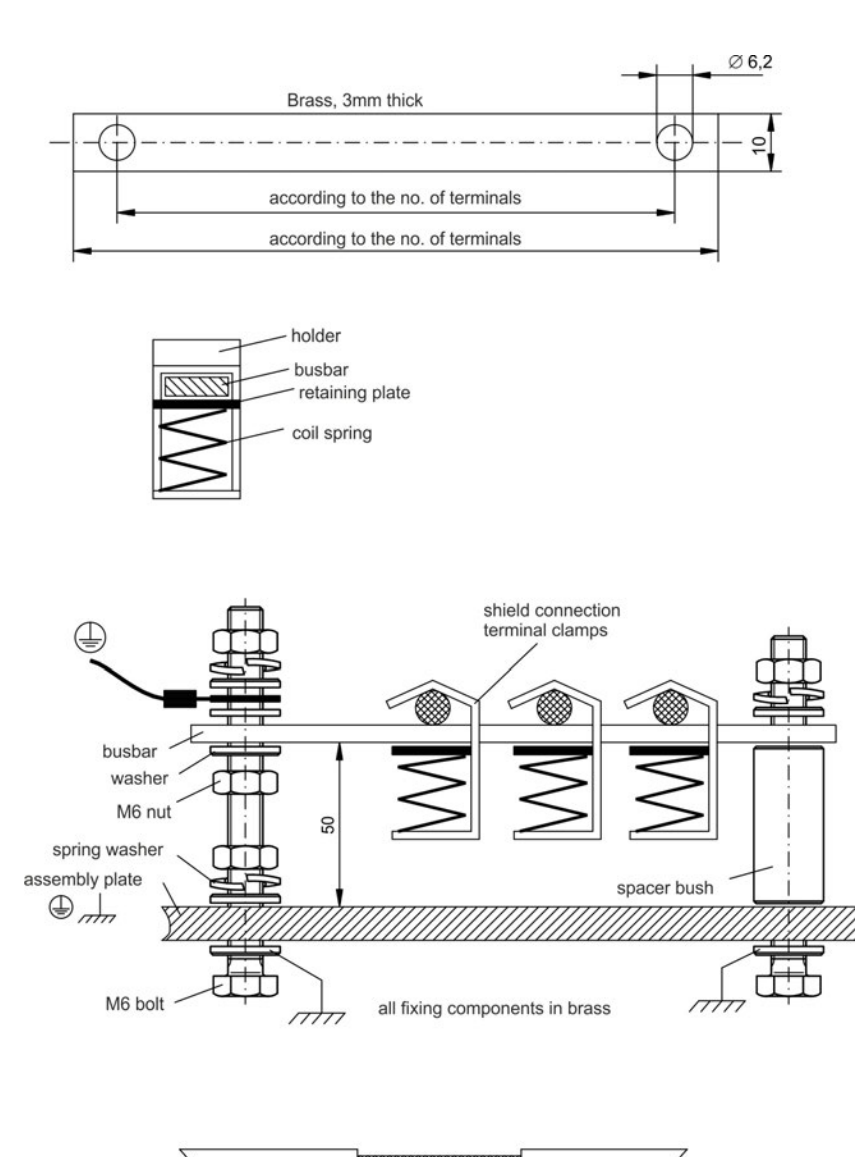

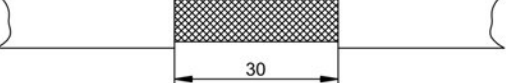

1. Tagliare una barra collettrice alla lunghezza desiderata da un rotaia di ottone (sezione trasversale 10 x 3 mm) e praticare fori come indicato. Tutti i morsetti schermati richiesti devono inserirsi nei fori praticati.

#### **ATTENZIONE** ∧

**Sussiste un pericolo di lesioni dalla forza di spinta della molla elicoidale. Usare tenaglie.**

2. Stringere insieme la molla elicoidale e la piastra di supporto e spingerle nella barra collettrice attraverso l'apertura nel supporto.

3. Montare la barra collettrice con i morsetti schermati inseriti nella piastra di montaggio. Usare boccole o viti distanziatrici in metallo con dadi e accessori per mantenere una distanza di 50 mm. Mettere a terra la barra collettrice usando un solo conduttore con una sezione trasversale di almeno 2,5 mm².

4. Rimuovere la schermatura esterna del cavo per una lunghezza di circa 30 mm, avendo cura di non danneggiare la schermatura intrecciata. Premere il morsetto schermato e installare il cavo tramite la barra collettrice.

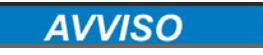

**Verificare che vi sia un contatto corretto tra il morsetto schermato e la schermatura intrecciata.**

## **9.7.3 Collegamento della schermatura al servoamplificatore**

Si può collegare la schermatura del cavo direttamente al servoamplificatore usando piastre per messa a terra, morsetti di collegamento schermati e un connettore del motore con piastra antitensione e di terra.

## **9.7.3.1 Piastre di messa a terra**

Montare le piastre di messa a terra sul servoamplificatore come illustrato nelle foto seguenti.

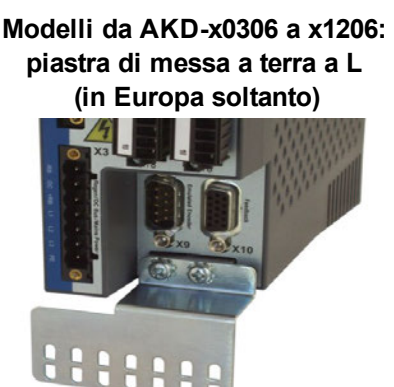

**Modelli AKD-x02406 e zzz07: piastra di messa a terra piatta**

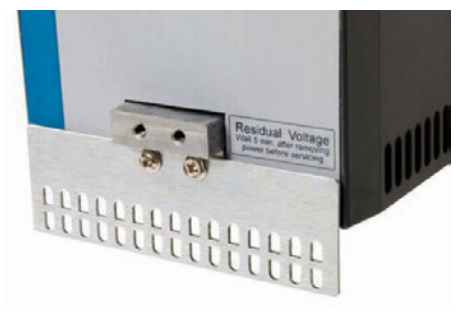

## **9.7.3.2 Morsetti di collegamento schermati**

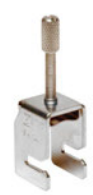

Usare morsetti di collegamento schermati (vedere il manuale degli accessori). Questi si agganciano nella piastra di messa a terra e garantiscono un contatto eccellente tra la schermatura e la piastra di messa a terra.

Kollmorgen™ raccomanda di usare morsetti schermati Phoenix Contact SK14 da 6-13 mm.

## **9.7.3.3 Connettore del motore X2 con collegamento schermato**

Collegamento alternativo al collegamento della potenza del motore con connettore antitensione.

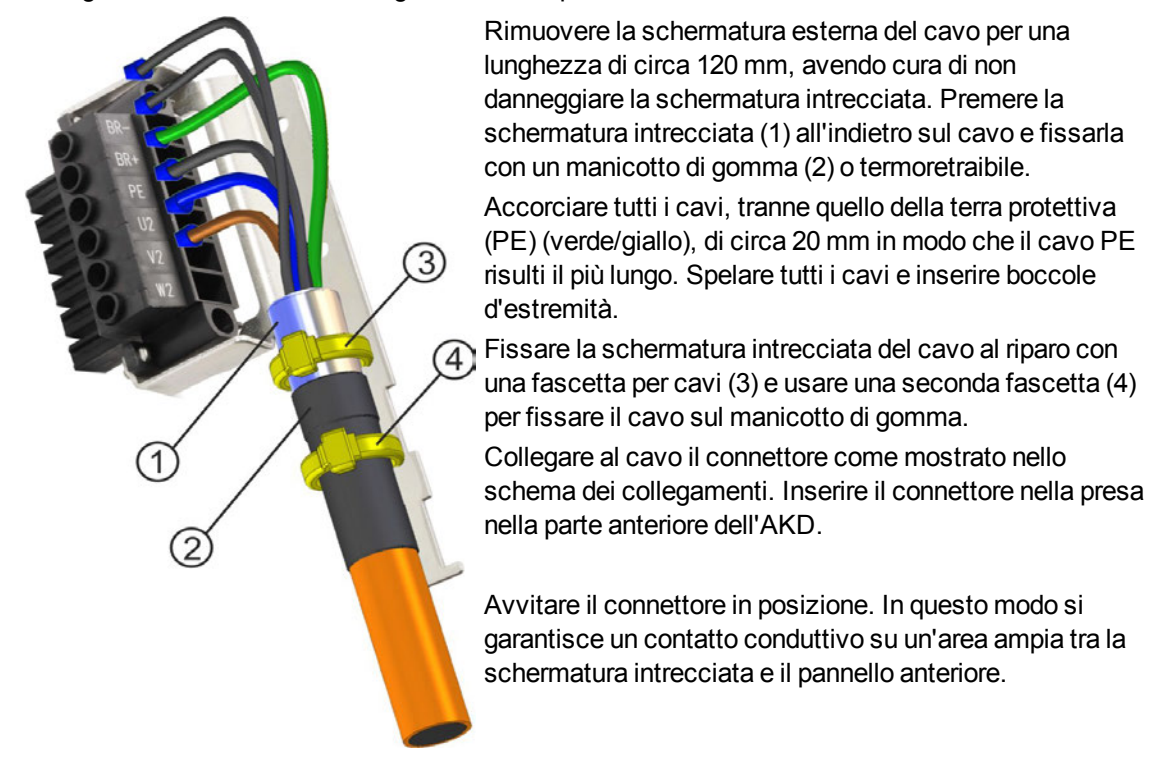

## <span id="page-87-0"></span>**9.8 Collegamento all'alimentazione elettrica**

#### <span id="page-87-1"></span>**9.8.1 Collegamento a svariate reti di alimentazione AKD-xzzz06 (da 120V a 240V)**

Questa pagina illustra tutte le possibili varianti di collegamento per le diverse reti di alimentazione elettrica.

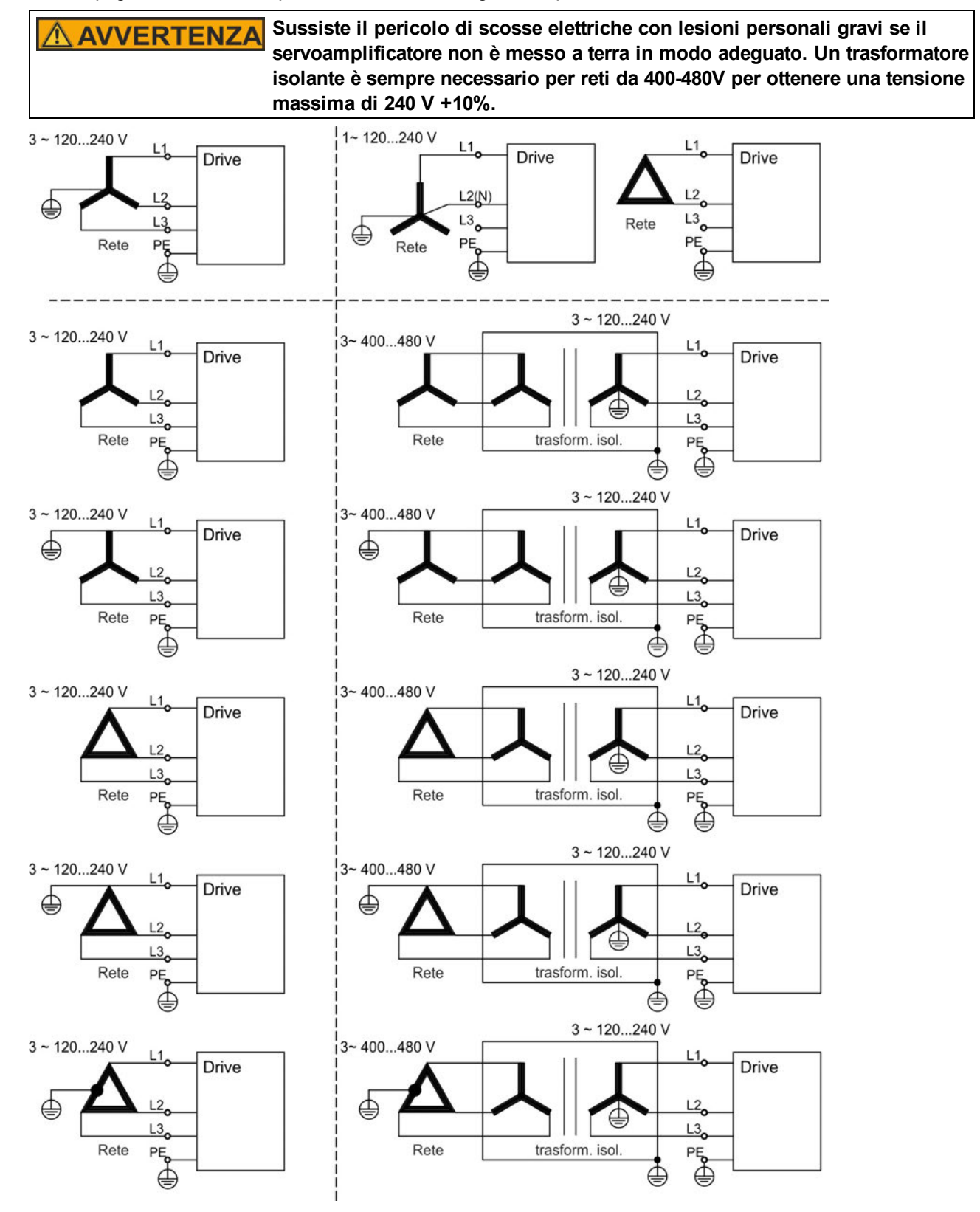

#### **9.8.2 Collegamento a svariate reti di alimentazione AKD-xzzz07 (da 240V a 480V)**

Questa pagina illustra tutte le possibili varianti di collegamento per le diverse reti di alimentazione elettrica.

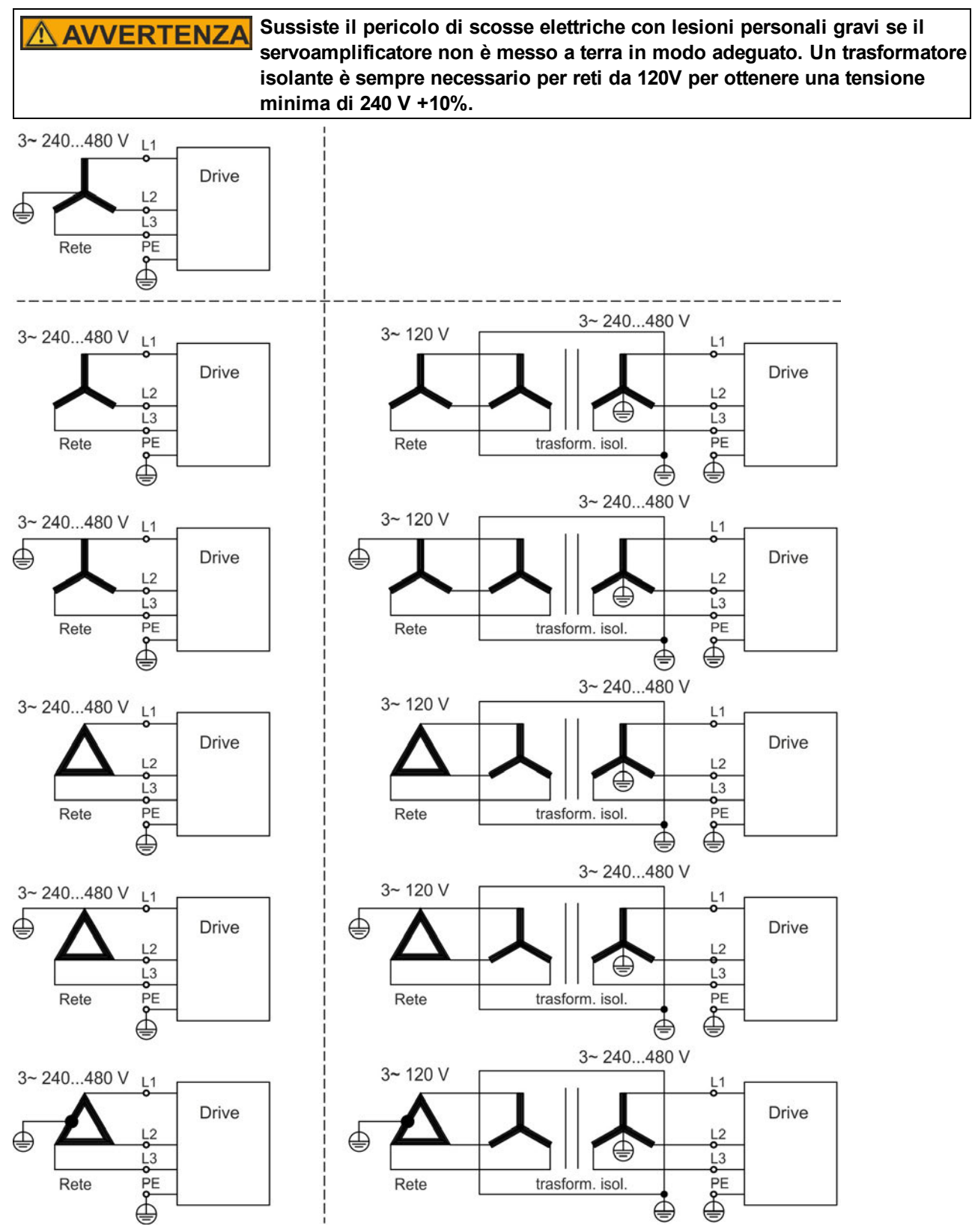

## **9.8.3 Alimentazione ausiliaria da 24 V (X1)**

 $-24$ **GUND** 

Il seguente schema descrive un'alimentazione elettrica da 24Vcc esterna, con isolamento elettrico, ad esempio attraverso un trasformatore isolante. La corrente nominale richiesta dipende dall'uso del freno motore e della scheda opzional[e=> p. 34](#page-33-0)o [=> p. 35](#page-34-0)).

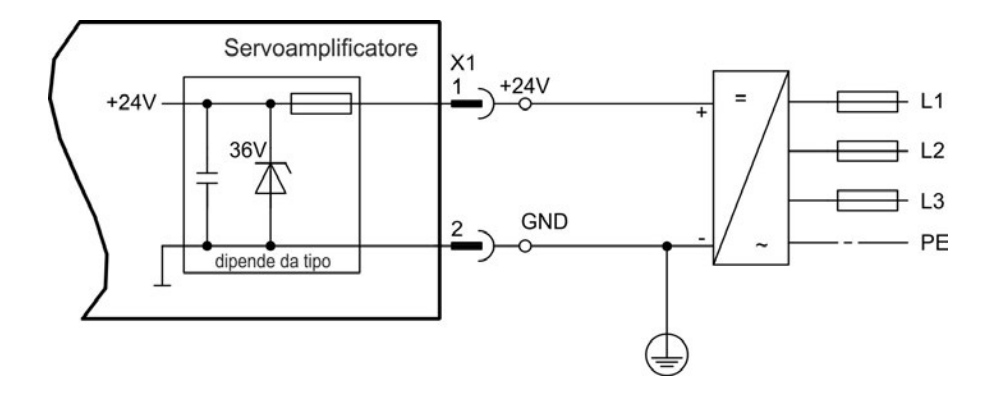

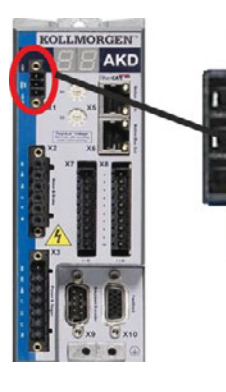

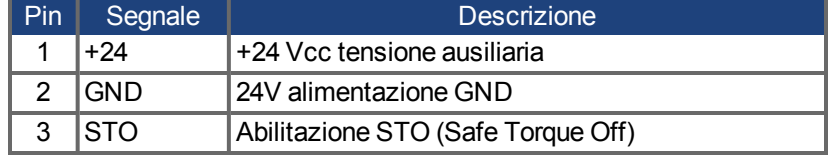

## **9.8.4 Collegamento ad alimentazione di rete (X3, X4)**

## **9.8.4.1 Collegamento trifase (tutti i tipi di AKD)**

- Direttamente alla rete di alimentazione trifase, per reti di alimentazione [=> p. 88](#page-87-0)
- Filtraggio con AKD-xzzz06 a cura dell'utente.

7

 $\bullet$ 

 $\bullet$  Fusibili (ad es. mediante fusibili in aria) a cura dell'utente, [=> p. 37](#page-36-0)

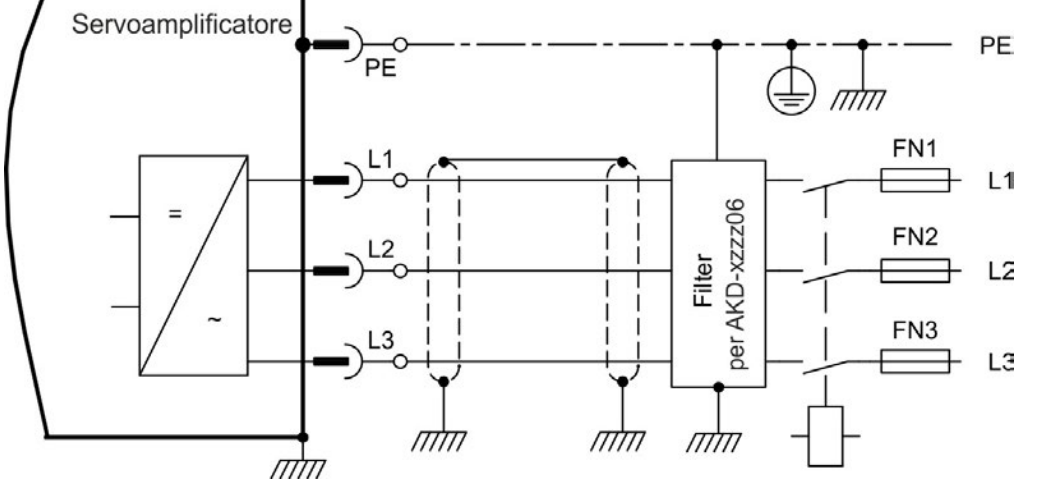

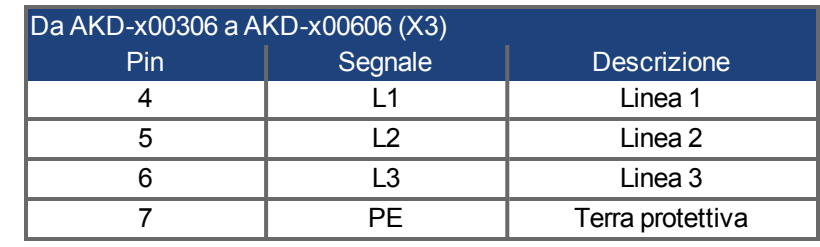

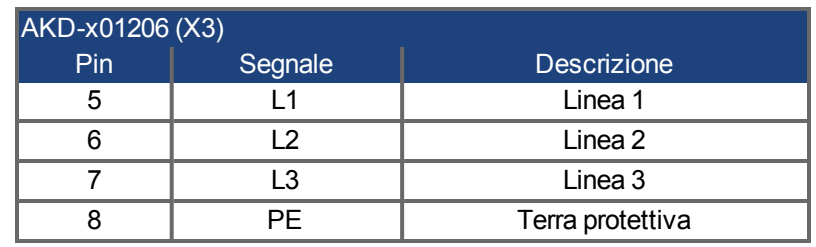

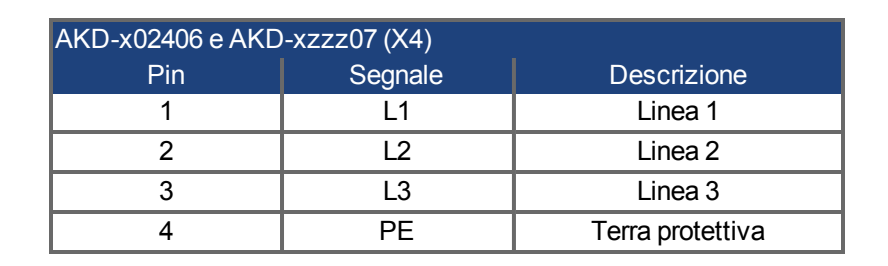

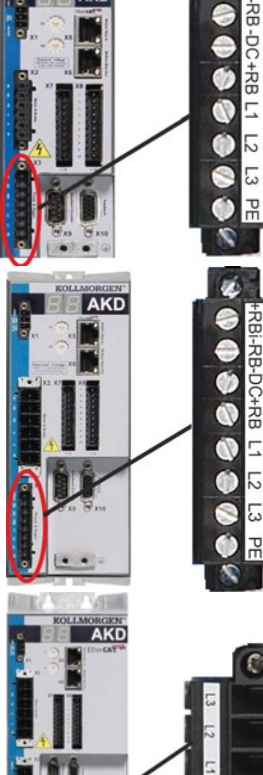

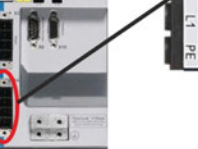

#### **9.8.4.2 Collegamento monofase (solo AKD-xzzz06)**

- $\bullet$  Direttamente alla rete di alimentazione monofase o bifase (da [=> p. 88](#page-87-0)
- $\bullet$  Reti di alimentazione, [=> p. 88](#page-87-1)
- Lasciare il circuito L3 aperto
- Filtraggio a cura dell'utente.
- $\bullet$  Fusibili (ad es. mediante fusibili in aria) a cura dell'utente [=> p. 37](#page-36-0)

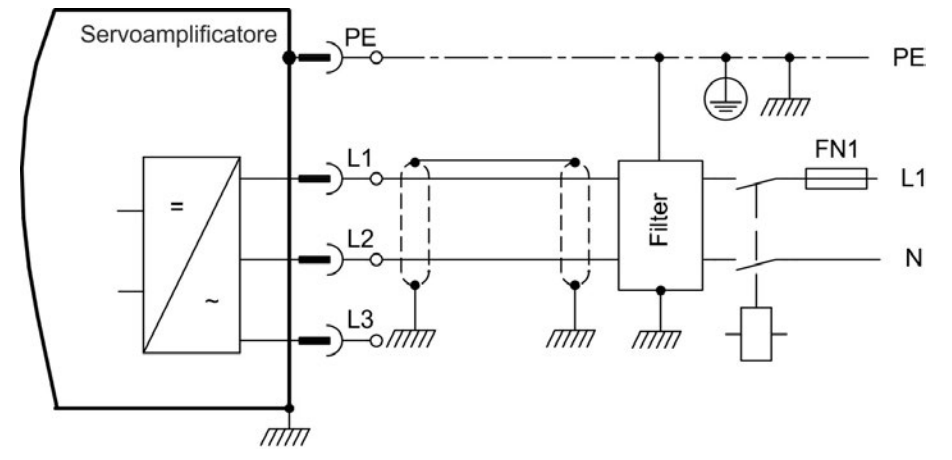

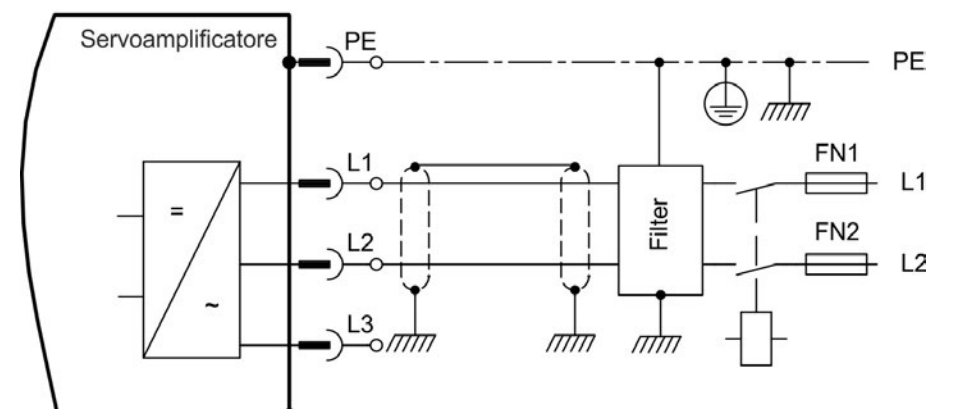

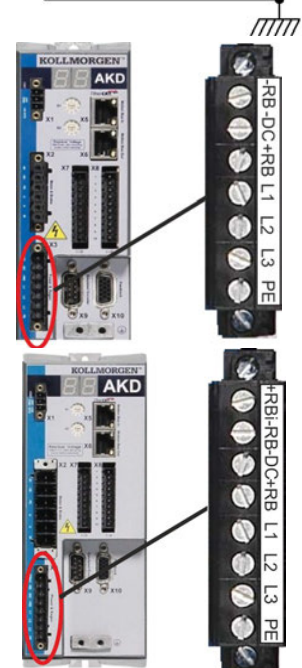

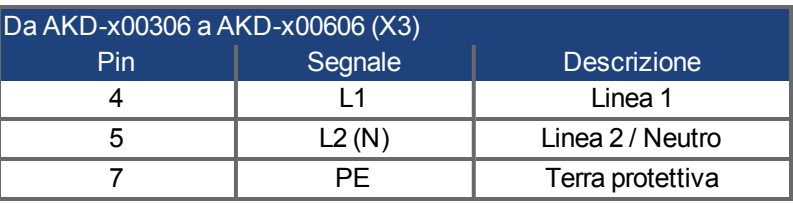

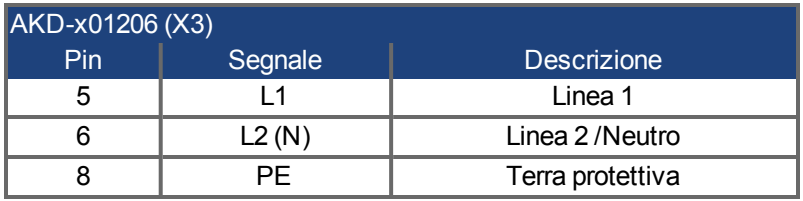

# **9.9 Resistenza di recupero esterna (X3)**

8-DC+RB Ø  $\boldsymbol{\theta}$ Ľ 5  $\bullet$  $\overline{3}$ S  $\ddot{\bullet}$ OF<br>모

> Ø e 공

**OOOO** 

-RB-DC+RB L1 L2 L3 PE  $\ddot{\bullet}$  $\dot{\bullet}$ 

Per i dati tecnici sul circuito di frenatura vedere ["Frenatura dinamica" \(=> p. 40\)](#page-39-0). Fusibili (ad es. mediante fusibili in aria) a cura dell'utente, [=> p. 37](#page-36-0)

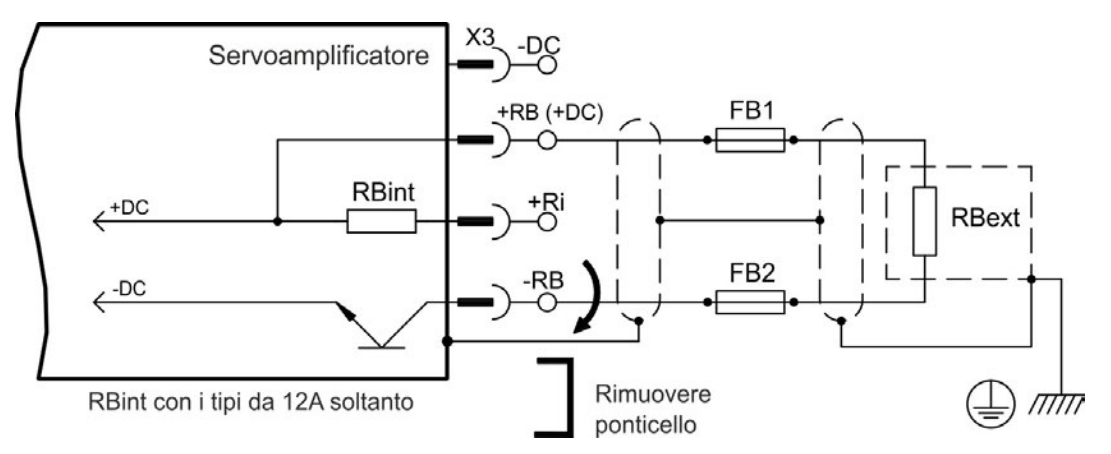

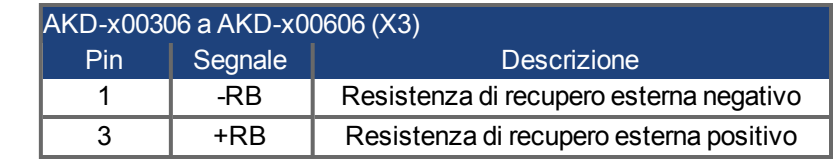

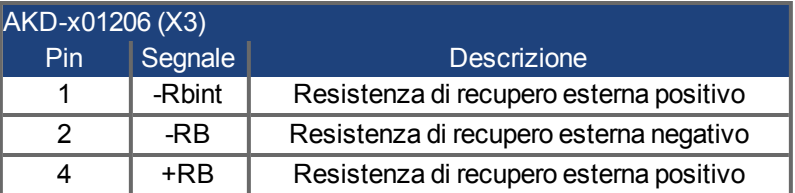

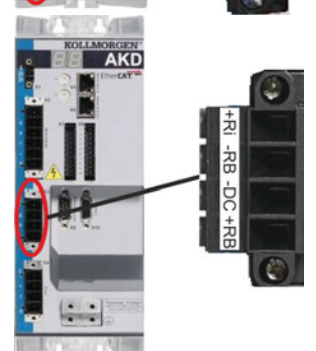

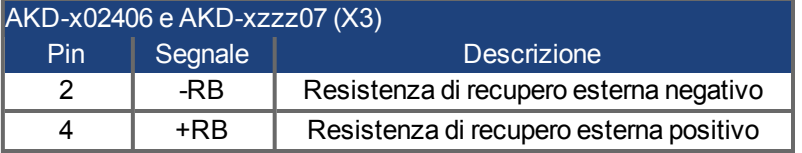

# **9.10 DC-link (X3)**

Il DC-link può essere collegato in parallelo, nel qual caso la potenza di frenatura è divisa tra tutti i servoamplificatori collegati allo stesso circuito DC-link. Ogni servoamplificatore dispone del proprio collegamento di potenza alla tensione di rete, anche se si usa il DC-link.

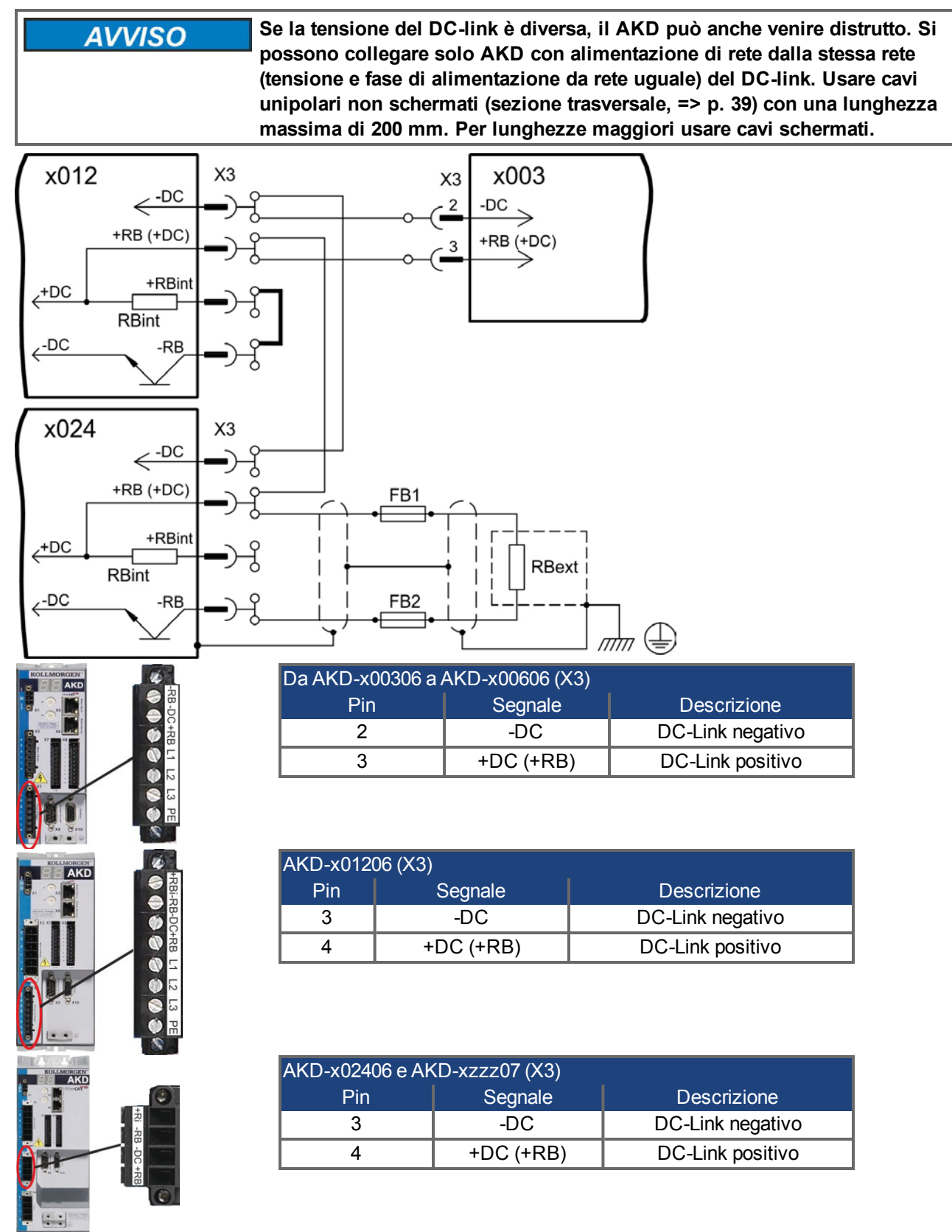

# **9.11 Collegamento al motore**

Insieme al cavo di alimentazione del motore e all'avvolgimento del motore, l'uscita di potenza del servoazionamento forma un circuito oscillante. Caratteristiche quali capacità del cavo, lunghezza del cavo, induttanza del motore e frequenza [\(=> p. 34](#page-33-0)o [=> p. 35](#page-34-0)) stabiliscono la tensione massima nel sistema.

#### **L'aumento di tensione dinamica può portare a una riduzione nella durata di AVVISO esercizio del motore, e su motori inadatti, a scariche nell'avvolgimento del motore.** <sup>l</sup> **Installare solo motori con classe di isolamento F (secondo EN 60085) o superiore.**

<sup>l</sup> **Installare solo cavi che soddisfano i requisiti [=> p. 39](#page-38-0).**

## **Connettore X2 AKD-xzzz06**

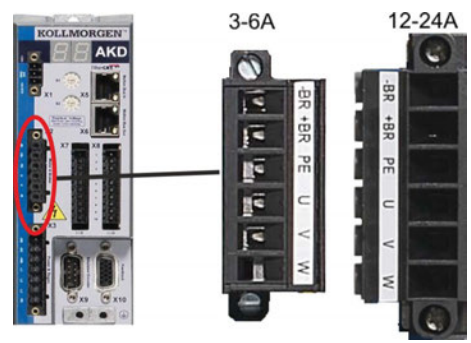

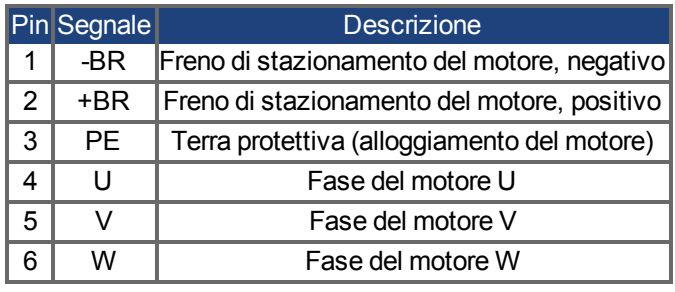

## **Connettore X2 AKD-xzzz07**

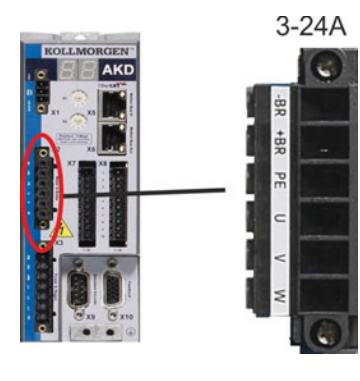

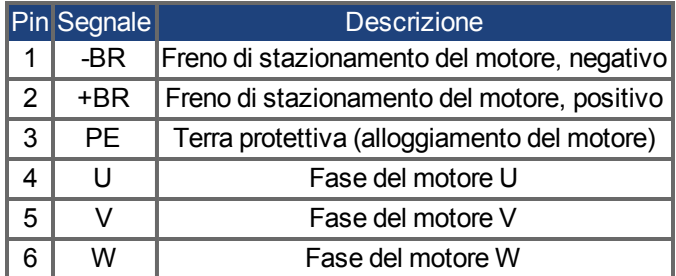

## **9.11.1 Potenza del motore (X2)**

## **9.11.1.1 Lunghezza del cavo ≤ 25 m**

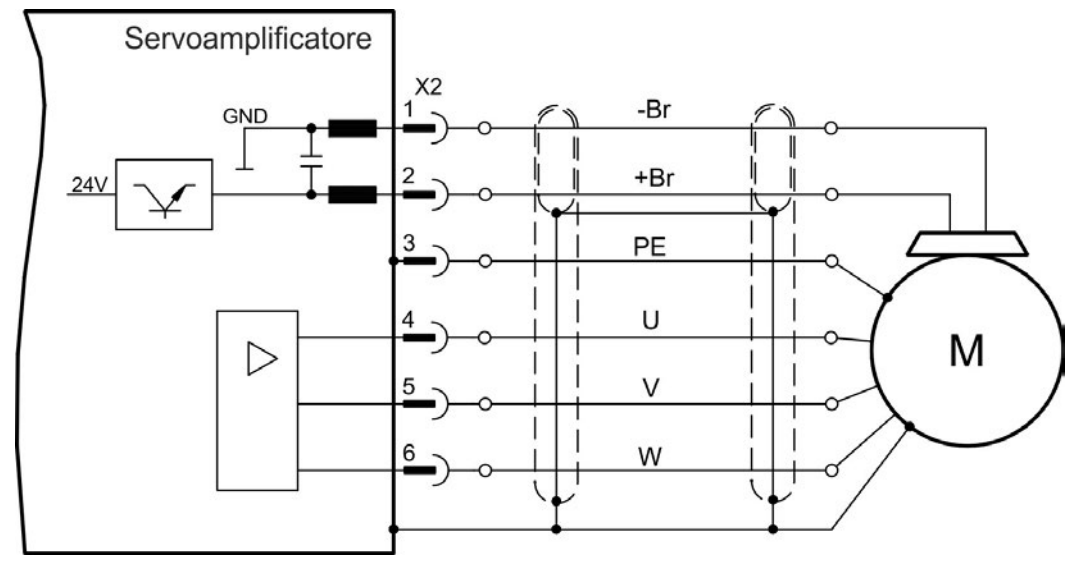

## **9.11.1.2 Lunghezza del cavo ≤ 25 m**

**Con cavi del motore più lunghi, le correnti di dispersione possono AVVISO danneggiare lo stadio di uscita del servoamplificatore. Per lunghezze dei cavi da 25 m a 50 m, collegare un'induttanza del motore nel cavo del motore (accanto al servoamplificatore).**

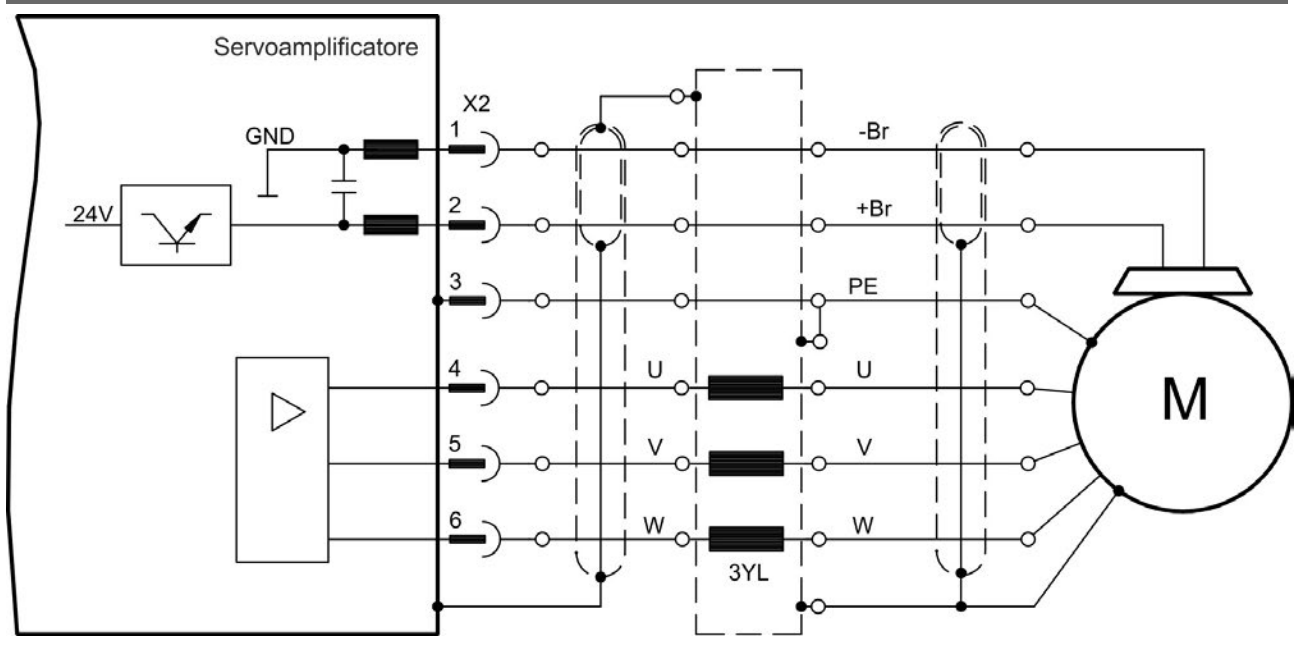

## **9.11.2 Freno di stazionamento del motore (X2)**

Un freno di stazionamento nel motore da 24 V può essere comandato direttamente dal servoamplificatore. Il frenofunziona soltanto con un livello di tensione sufficiente di 24 V [\(=> p. 34](#page-33-0) o [=> p. 35](#page-34-0)). Controllare la caduta di tensione, misurare la tensione all'ingresso del freno e controllare il funzionamento del freno (innestato e non).

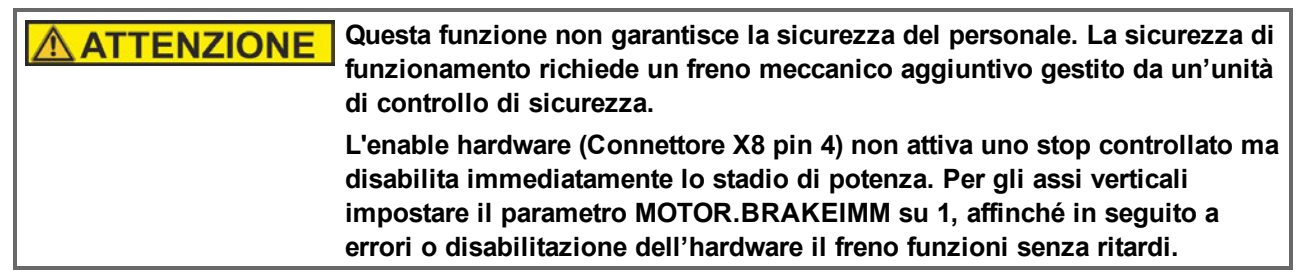

La funzione del freno deve essere abilitata attraverso il freno del motore. Nello schema seguente sono illustrati i rapporti di tempo e funzionali tra il segnale "controlled stop", il setpoint della velocità, la velocità e la forza frenante. Si possono regolare tutti i valori con parametri; i valori nello schema sono valori prestabiliti.

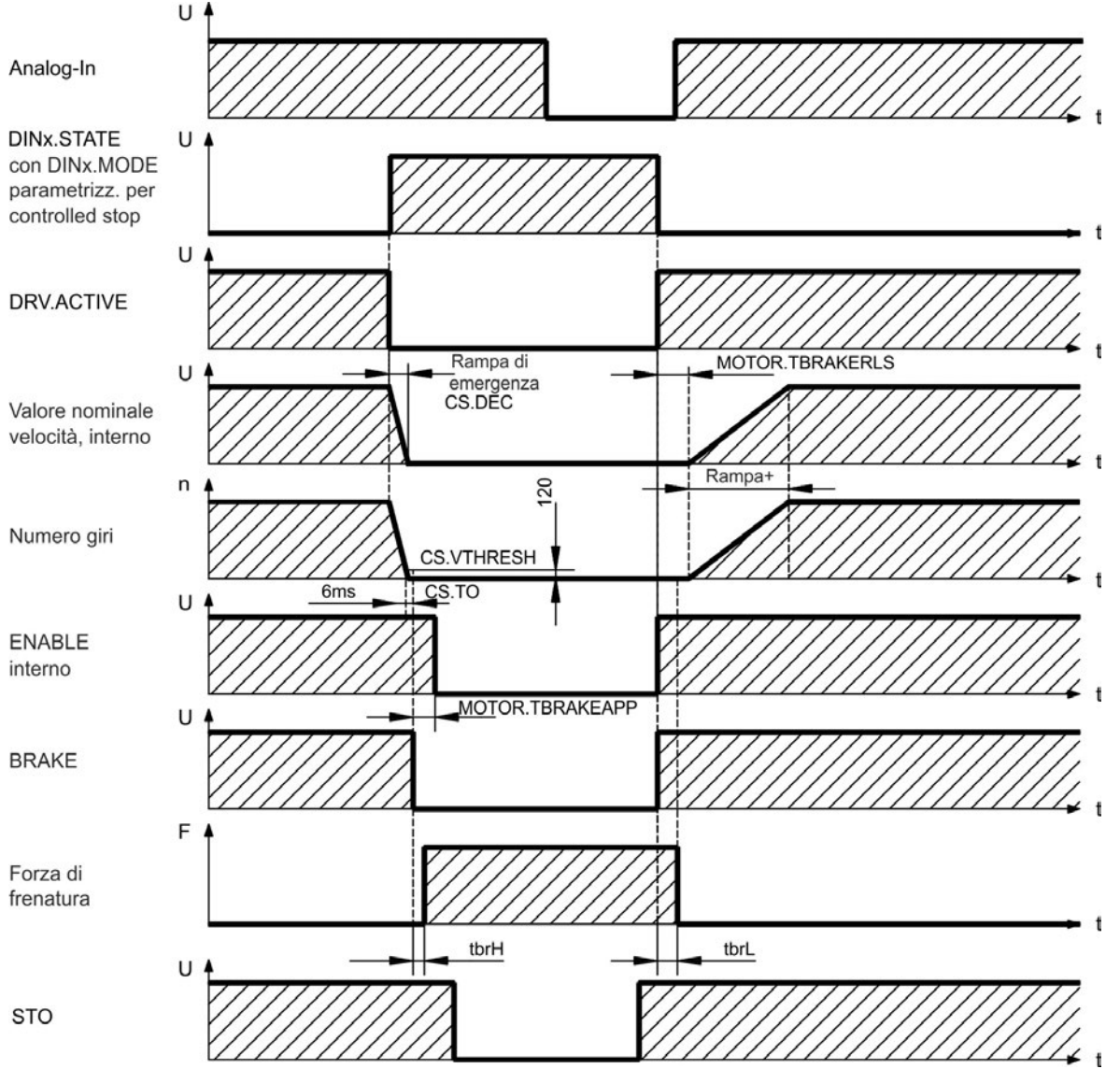

Il setpoint della velocità del servoamplificatore viene abbassato internamente a una rampa regolabile (CS.DEC) di 0 V. Con i valori standard l'uscita per il freno viene attivata quando la velocità raggiunge 120 giri/min. (CS.VTHRESH) per almeno 6 msec (CS.TO). I tempi di aumento ( $t_{\text{brH}}$ ) e diminuzione ( $t_{\text{brL}}$ ) del freno di stazionamento che sono realizzati nel motore sono diversi in base al tipo di motore (vedere manuale del motore).

# **9.12 Collegamento di retroazione**

Ogni servosistema chiuso normalmente richiede almeno un dispositivo di retroazione per trasmettere dati effettivi dal motore al servoamplificatore. In base al tipo di dispositivo di retroazione usato, le informazioni vengono ritrasmesse al servoamplificatore usando mezzi digitali o analogici.

L'AKD supporta i tipi più diffusi di dispositivi di retroazione. Si possono usare contemporaneamente due dispositivi di retroazione. Le funzioni di retroazione sono assegnate con parametri in WorkBench, il software di configurazione. Anche l'adattamento e altre impostazioni possono essere eseguiti in WorkBench. Per una descrizione dettagliata dei parametri, consultare la guida online del WorkBench.

La tabella sottostante fornisce una descrizione dei tipi di retroazione supportati, i loro parametri corrispondenti e un riferimento allo schema di collegamento relativo ad ogni caso.

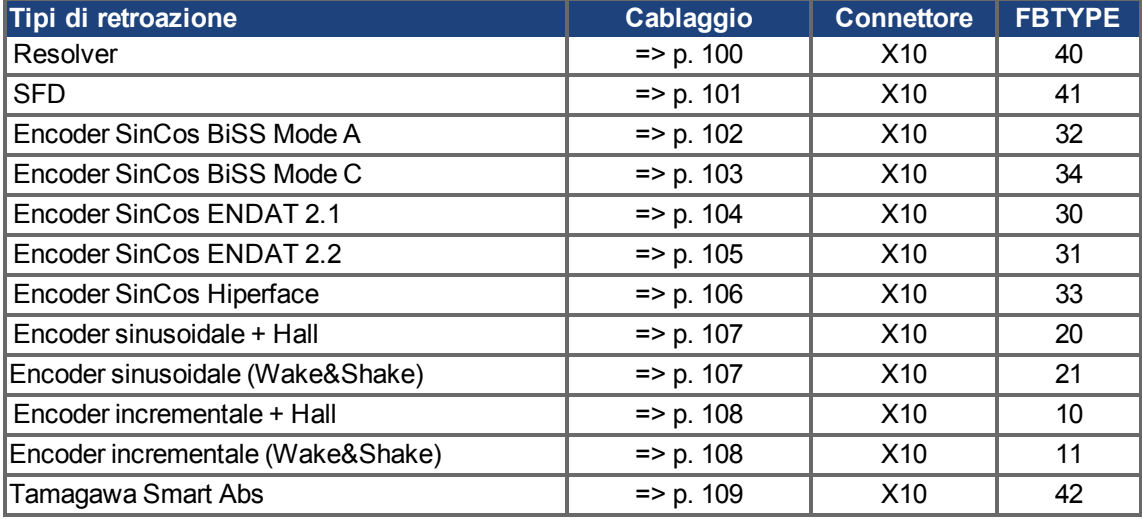

# **9.12.1 Connettore di retroazione (X10)**

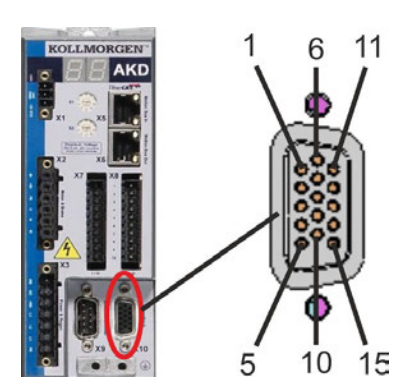

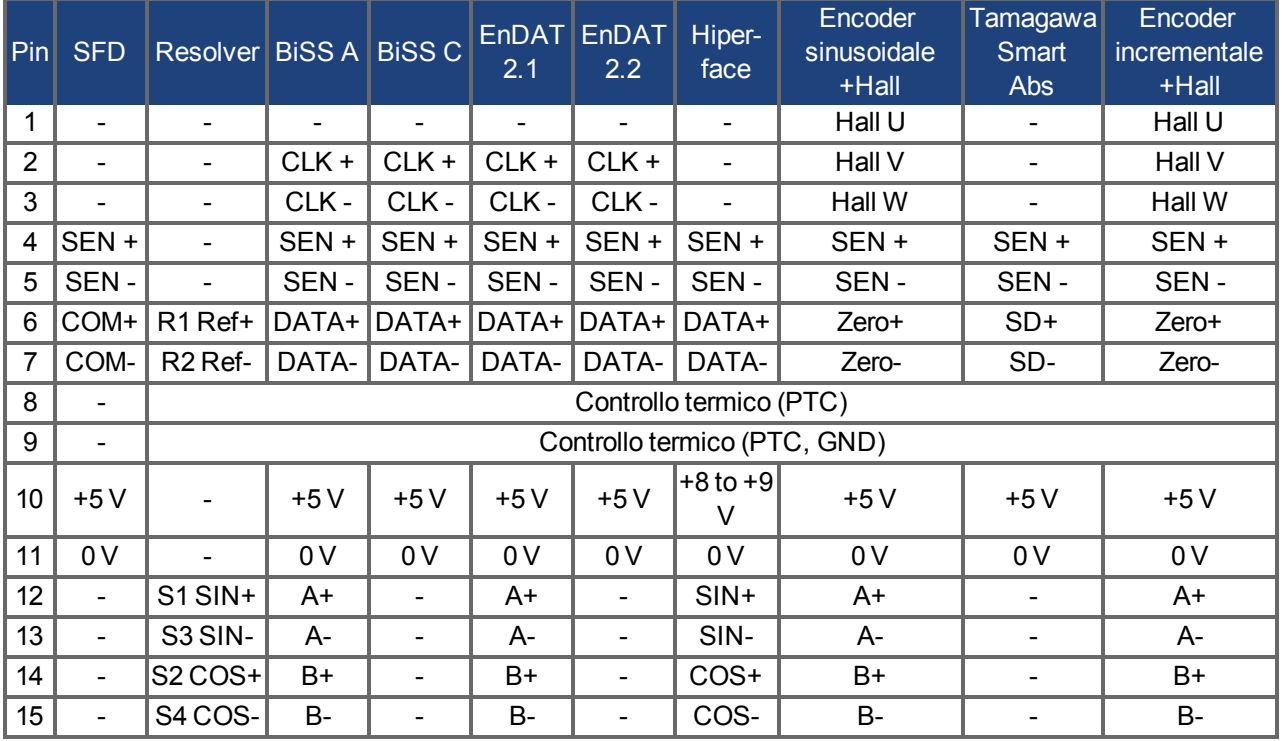

\* SEN = SENSE, CLK = CLOCK

#### <span id="page-99-0"></span>**9.12.2 Resolver**

Lo schema seguente illustra il collegamento di un resolver (da 2 a 36 poli) come sistema di retroazione. Il controllo termico nel motore è collegato attraverso il cavo del resolver e viene valutato qui.

Se sono previsti cavi con lunghezze superiori a 100 metri, contattare il nostro servizio di assistenza clienti.

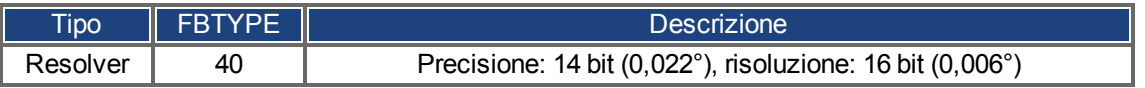

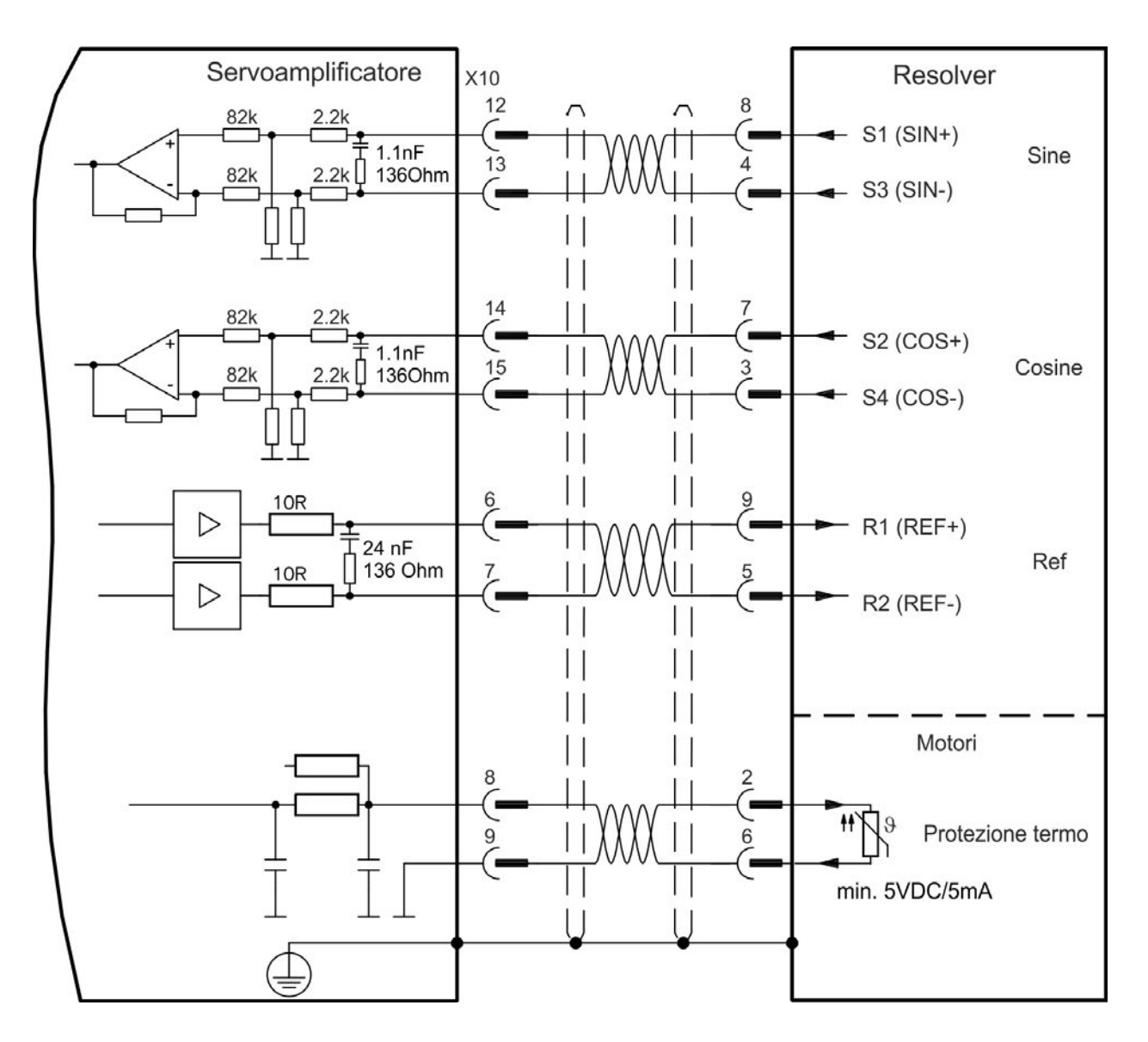

## <span id="page-100-0"></span>**9.12.3 SFD**

Lo schema seguente illustra il collegamento del sistema di feedback Kollmorgen™.

**connessione Sense.**

L'ingresso "SENSE" è necessario soltanto per cavi con lunghezza superiore a 50 m o se la resistenza del cavo dal servoamplificatore al sensore supera i 3,3 ohm.

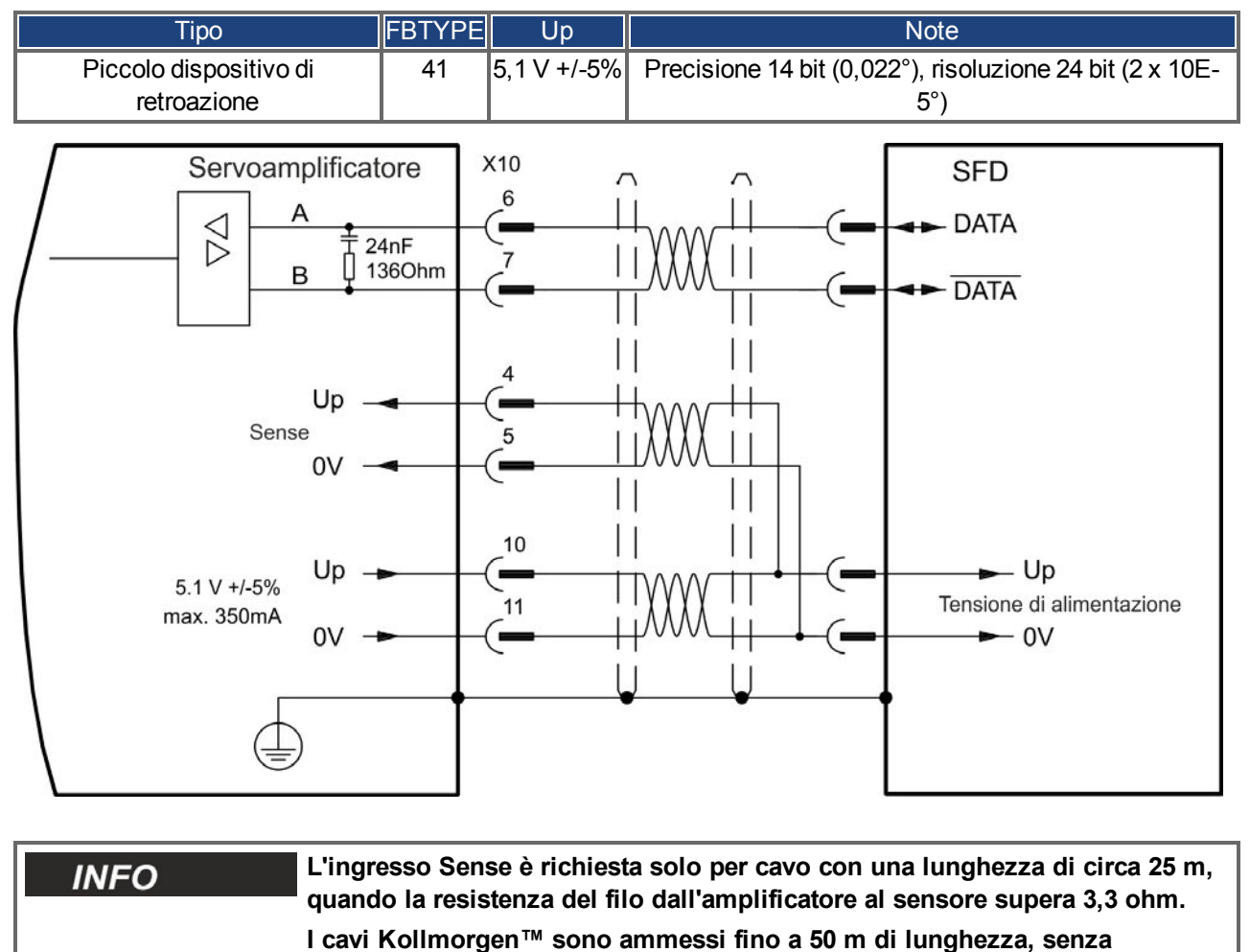

## <span id="page-101-0"></span>**9.12.4 Encoder con BiSS**

## **9.12.5 BiSS (Mode A) Analogico**

Lo schema seguente illustra il collegamento di un encoder seno/coseno a rotazione singola o multipla con interfaccia BiSS Mode A come sistema di retroazione. Il controllo termico nel motore è collegato attraverso il cavo dell'encoder e viene valutato qui.

Se sono previsti cavi con lunghezze superiori a 50 metri, contattare il nostro servizio di assistenza clienti.

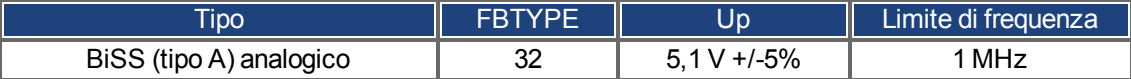

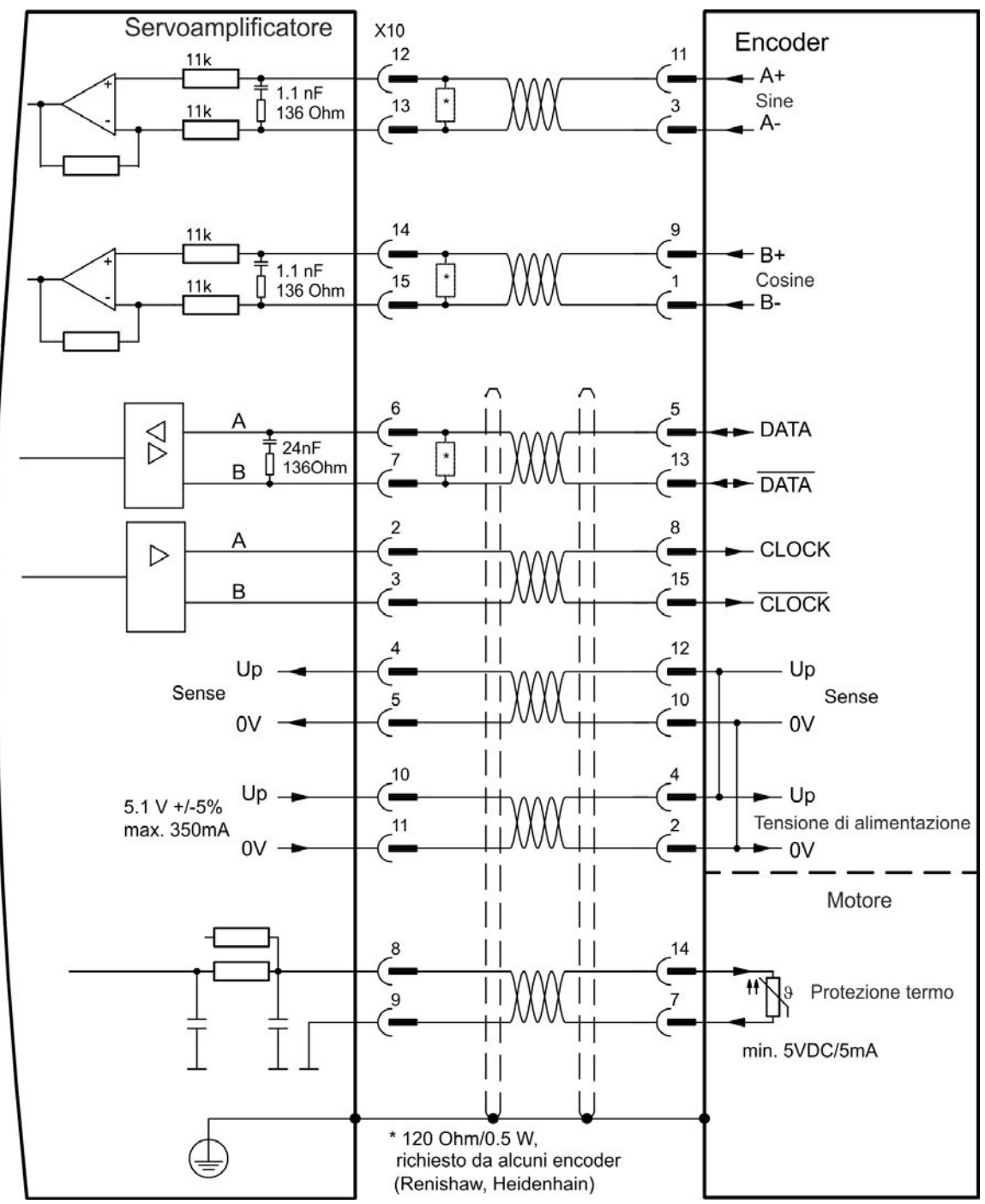

## <span id="page-102-0"></span>**9.12.6 BiSS (Mode C) Digitale**

Lo schema seguente illustra il collegamento di un encoder Renishaw (Modell "Resolute RA26B") con interfaccia BiSS Mode C come sistema di retroazione. Il controllo termico nel motore è collegato attraverso il cavo dell'encoder e viene valutato qui.

Se sono previsti cavi con lunghezze superiori a 25 metri, contattare il nostro servizio di assistenza clienti.

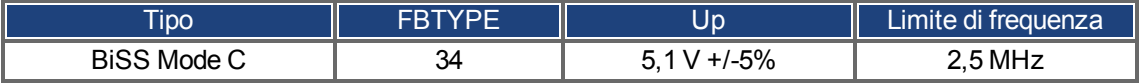

Servoamplificatore X10 Encoder 6 5  $\varnothing$ **DATA** e 24nF ľ 13 136Ohm B Ξ **DATA** 8 A **CLOCK**  $\triangleright$  $\blacksquare$  $\overline{3}$ 15 B **CLOCK** Ξ.  $12$ Up Up  $\blacksquare$ Sense Sense  $10$ 5  $0V$  $0V$  $\blacksquare$  $\mathbf{L}$ 10  $\sqrt{4}$  $- Up$ Up  $\blacksquare$ - $5.1 V + 5\%$ Tensione di alimentazione  $\overline{2}$ max. 350mA 11  $0<sup>1</sup>$  $\rightarrow$  0V Motore  $14$ Ħ Protezione termo 9  $\overline{7}$ min. 5VDC/5mA Н  $\overline{\phantom{a}}$ 

## <span id="page-103-0"></span>**9.12.7 Encoder sinusoidale con ENDAT 2.1**

Lo schema seguente illustra il collegamento di un encoder seno/coseno a rotazione singola o multipla con interfaccia EnDat 2.1 come sistema di retroazione. I modelli preferiti sono gli encoder ECN1313 e ECN1325. Il controllo termico nel motore è collegato attraverso il cavo dell'encoder e viene valutato qui. Tutti i segnali vengono collegati usando il nostro cavo preassemblato di connessione dell'encoder. Se sono previsti cavi con lunghezze superiori a 50 metri, contattare il nostro servizio di assistenza clienti.

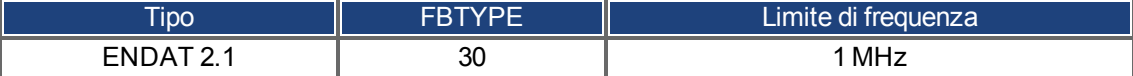

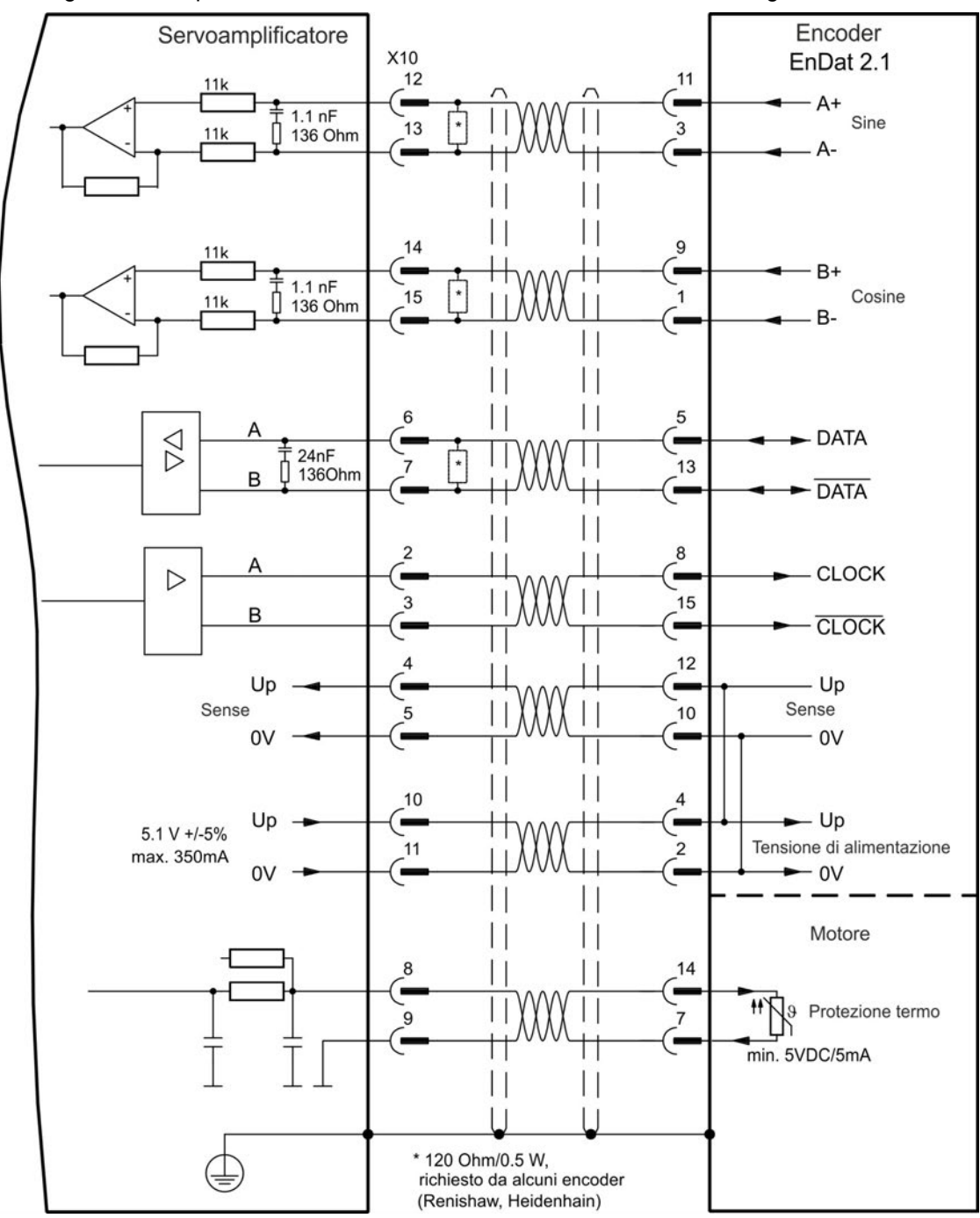

#### <span id="page-104-0"></span>**9.12.8 Encoder con ENDAT 2.2**

La tabella e la figura seguenti illustrano il collegamento di un encoder a rotazione singola o multipla con interfaccia EnDat 2.2 come sistema di retroazione. I modelli preferiti sono gli encoder ECN1313 e ECN1325.

Il controllo termico nel motore è collegato attraverso il cavo dell'encoder e viene valutato qui. Tutti i segnali vengono collegati usando il nostro cavo preassemblato di connessione dell'encoder.

Se sono previsti cavi con lunghezze superiori a 50 metri, contattare il nostro servizio di assistenza clienti.

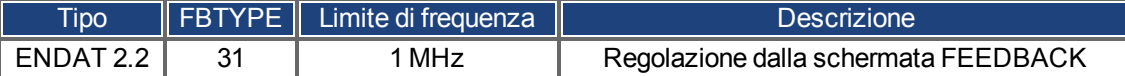

Encoder Servoamplificatore EnDat 2.2 X10 6 5 **DATA**  $\varnothing$  $24nF$ 13  $\sqrt{2136}$ Ohm B **DATA**  $\mathbf{8}$ **CLOCK**  $\triangleright$ 15  $\mathbf{a}$ B **CLOCK**  $12$ Up Up Sense Sense 5  $10$ 0V 0V  $10$  $\overline{4}$  $-\mathsf{Up}$ Up ٠  $5.1 V + 5%$  $11$  $\overline{c}$ Tensione di alimentazione max. 350mA 0V  $-0V$ Motore П 8  $14$ Ħ Protezione termo 9  $\overline{7}$ min. 5VDC/5mA П  $\perp$  $\vert \vert$  $\vert \vert$ 

#### <span id="page-105-0"></span>**9.12.9 Encoder sinusoidale con Hiperface**

Lo schema seguente illustra il collegamento di un encoder seno/coseno a rotazione singola o multipla con interfaccia Hiperface come sistema di retroazione.

Il controllo termico nel motore è collegato attraverso il cavo dell'encoder e viene valutato qui. Tutti i segnali vengono collegati usando il nostro cavo preassemblato di connessione dell'encoder.

Se sono previsti cavi con lunghezze superiori a 50 metri, contattare il nostro servizio di assistenza clienti.

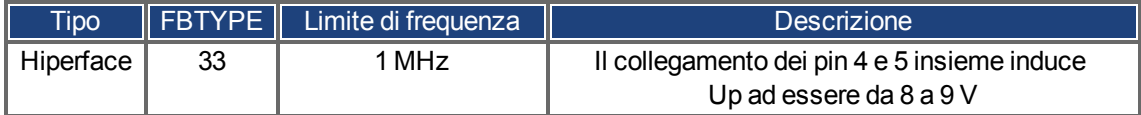

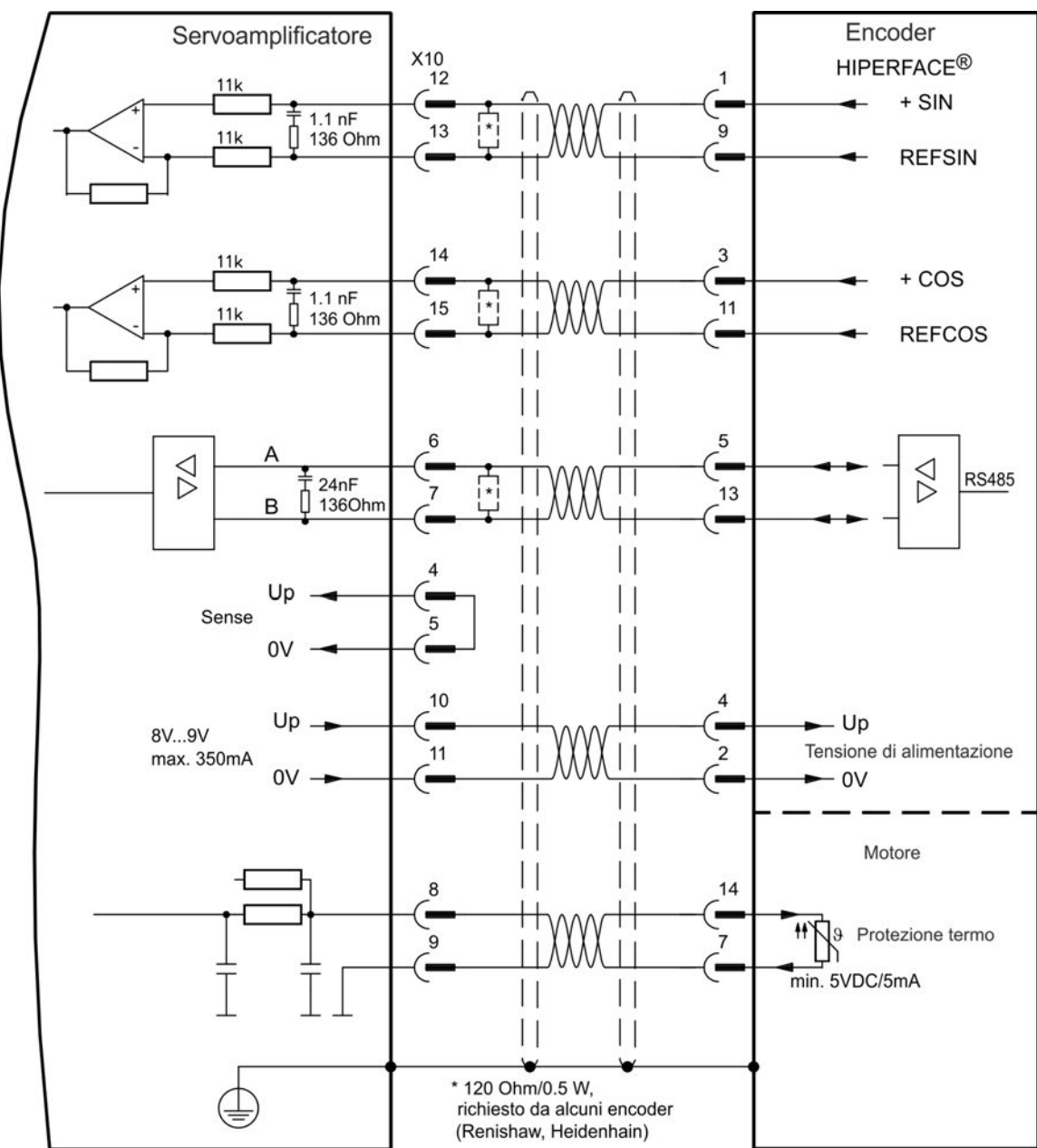

#### <span id="page-106-0"></span>**9.12.10 Encoder sinusoidale**

I dispositivi di retroazione, che non forniscono informazioni assolute per la commutazione, possono funzionare con la commutazione wake&shake (consultare la *Guida dell'utente dell'AKD*) oppure come un sistema di retroazione completo quando combinati con un encoder Hall aggiuntivo. Tutti i segnali sono collegati all'X10 e valutati qui. Se sono previsti cavi con lunghezze superiori a 25 metri, contattare il nostro servizio di assistenza clienti.

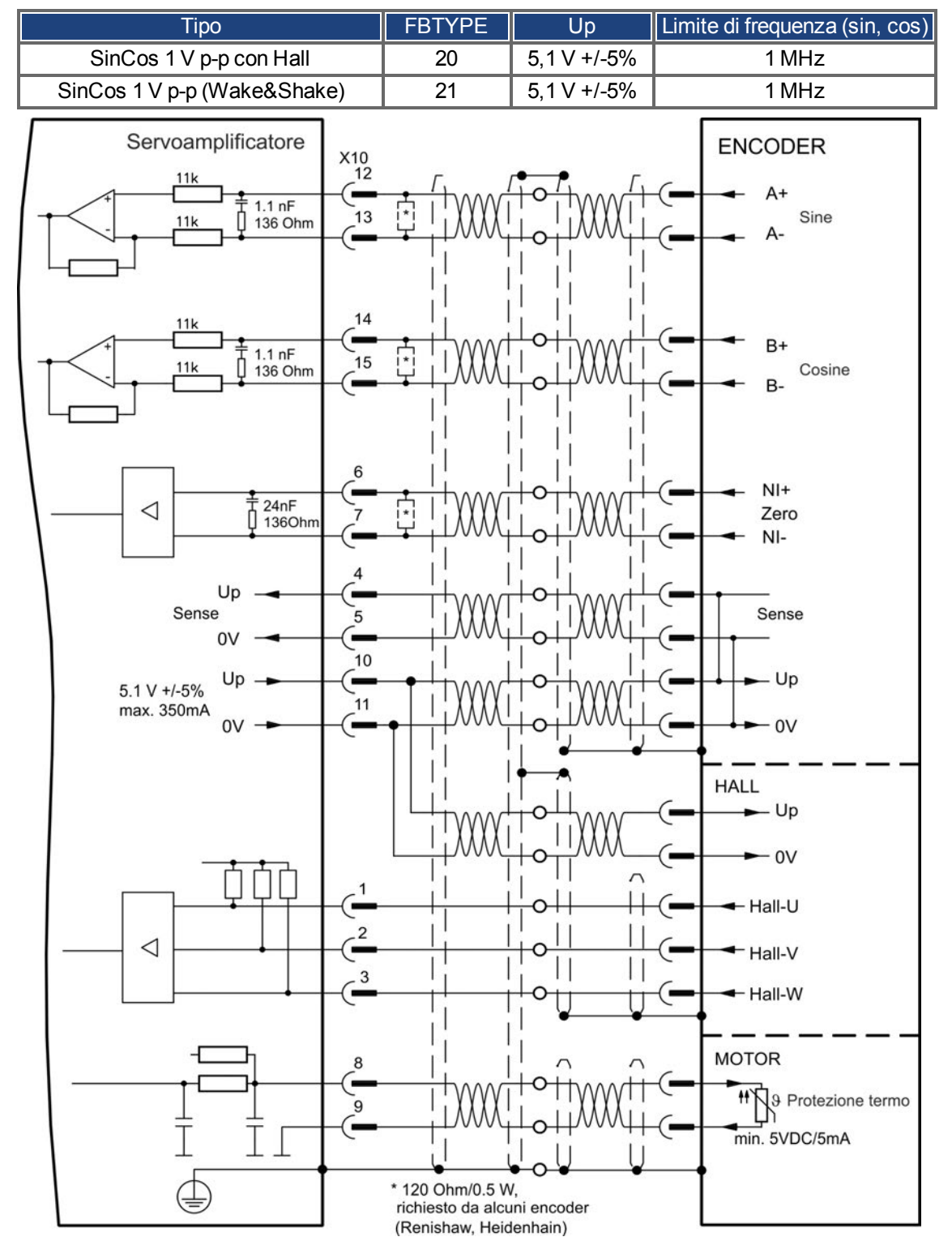

#### <span id="page-107-0"></span>**9.12.11 Encoder incrementale**

I dispositivi di retroazione, che non forniscono informazioni assolute per la commutazione, possono funzionare con la commutazione wake&shake (consultare la *Guida dell'utente dell'AKD*) oppure come un sistema di retroazione completo quando combinati con un encoder Hall aggiuntivo. Tutti i segnali vengono collegati usando il nostro cavo preassemblato di connessione del comcoder. Se sono previsti cavi con lunghezze superiori a 25 metri, contattare il nostro servizio di assistenza clienti.

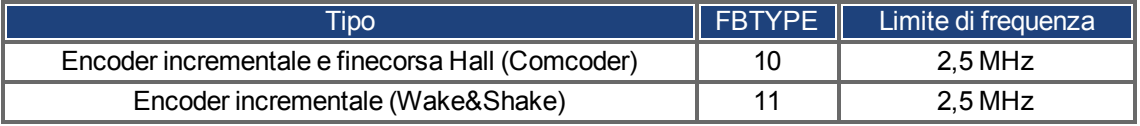

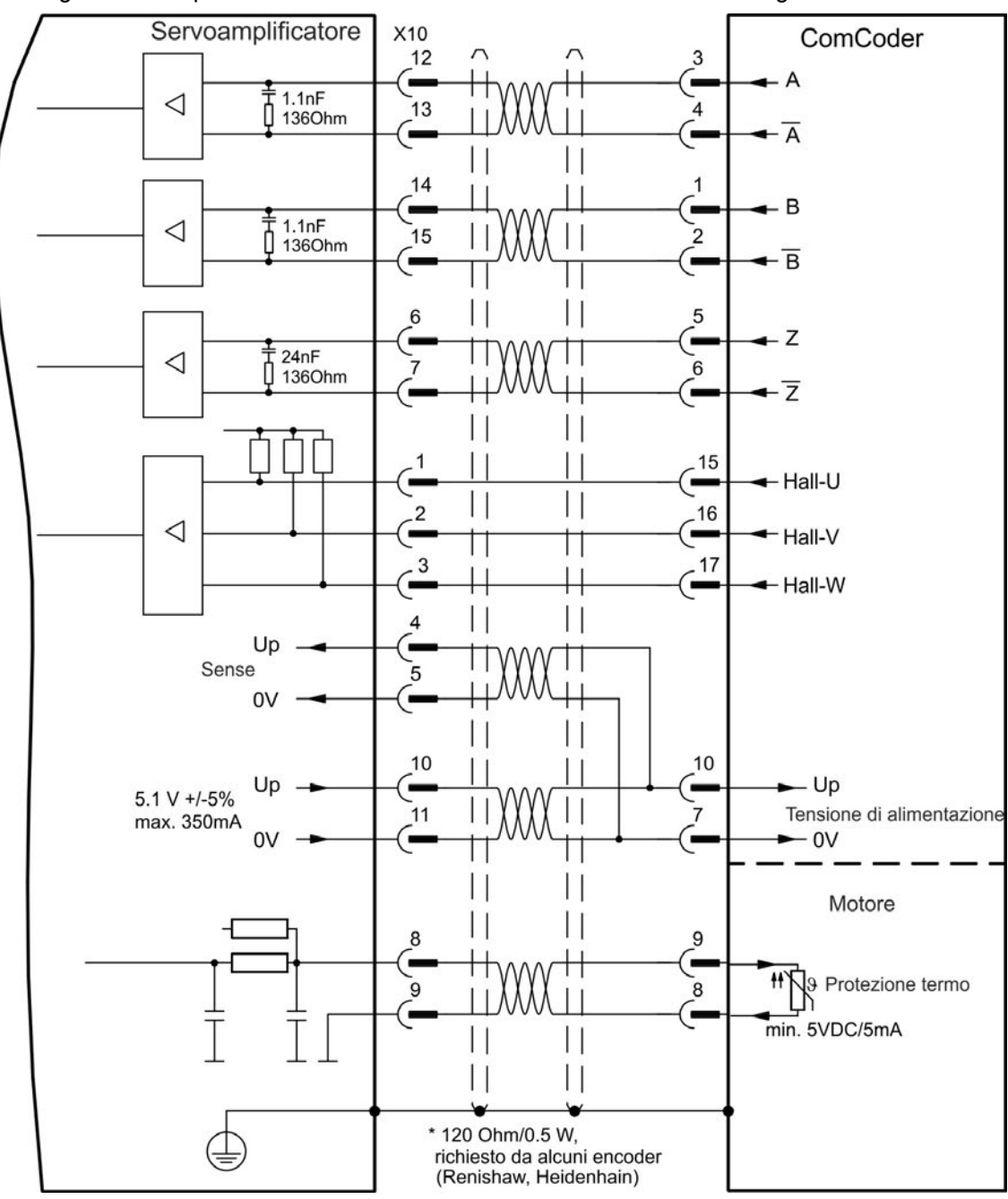
#### **9.12.12 Encoder Tamagawa Smart Abs**

Lo schema seguente illustra il collegamento di un encoder Tamagawa "Smart Abs" (Tamagawa Seiki Co. Ltd. S48-17/33bit-LPS-5V o simile) come sistema di retroazione. Il controllo termico nel motore è collegato attraverso il cavo dell'encoder e viene valutato qui.

Se sono previsti cavi con lunghezze superiori a 25 metri, contattare il nostro servizio di assistenza clienti.

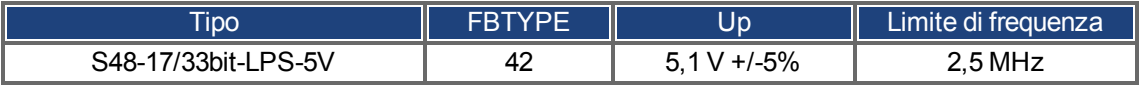

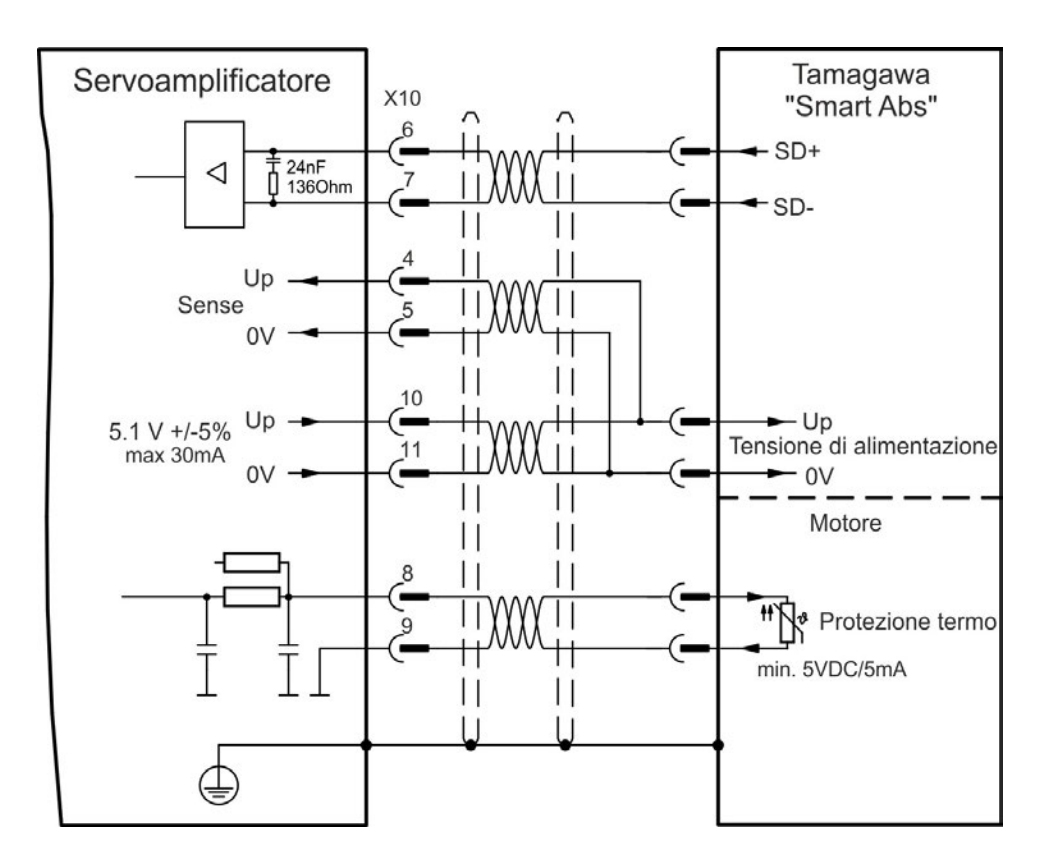

# <span id="page-109-0"></span>**9.13 Ingranaggi elettronici, Funzionamento master-slave**

È possibile configurare i sistemi master/slave, utilizzare un encoder esterno come, per esempio, un encoder di comando, un dispositivo di retroazione secondario (controllo a circuito doppio) o collegare l'amplificatore a un controller per motore passo-passo di altre marche. A seconda del livello di tensione del segnale, deve essere utilizzato il connettore X9 (5 V TTL) o X7 (24 V).

Il WorkBench software di setup viene utilizzato per la configurazione. Vedere la schermata "Retroazione 2" in WorkBench per la configurazione. Per configurare un'applicazione con queste interfacce si utilizzano FB2.SOURCE, FB2.MODE, FB2.ENCRES ecc.

Il connettore X9 può essere configurato come ingresso o uscita per segnali da 5 V (livelli TTL).

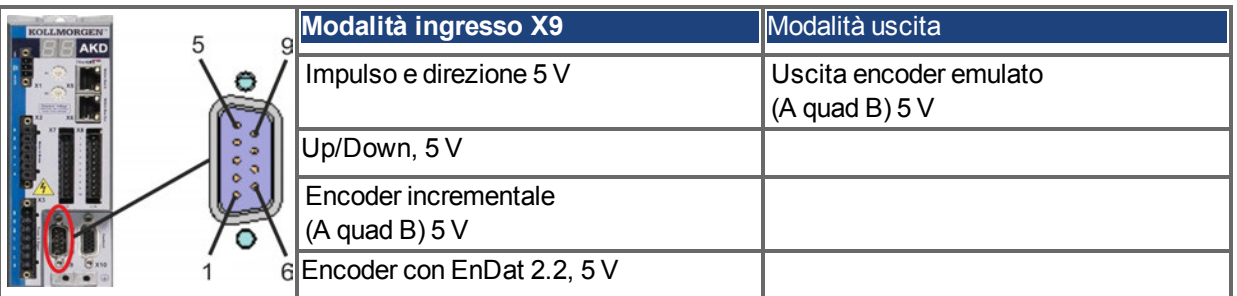

È possibile configurare DIGITAL-IN 1/2 sul connettore X7 come ingresso per segnali da 24 V.

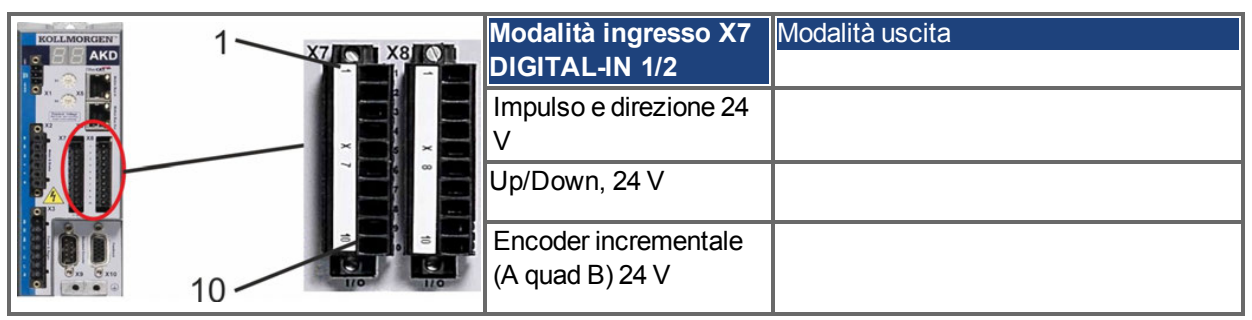

#### **9.13.1 Caratteristiche tecniche e pinout**

## **9.13.1.1 Connettore X7 Ingresso**

#### **Caratteristiche tecniche**

- Flottante, la linea comune di riferimento è DCOM7
- Frequenza massima in ingresso del segnale: 500 kHz
- Possibili sensori di tipo sink o source
- $\bullet$  Alto: da 15 a 30 V/2 a 15 mA, basso: da -3 a 5 V/<15 mA
- Frequenza di aggiornamento: hardware 2 µs

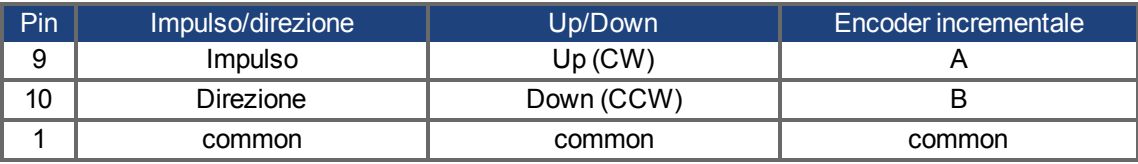

## **9.13.1.2 Connector X9 Ingresso**

#### **Caratteristiche tecniche**

- Interfaccia elettrica: RS-485
- Frequenza massima in ingresso del segnale: 3MHz
- $\bullet$  Intervallo di tensione del segnale in ingresso: da +12 V a -7 V
- **Tensione di alimentazione (applicabile solamente all'ingresso dell'encoder incrementale): +5 V**  $\pm$  **5%**
- Corrente di alimentazione massima: 250 mA

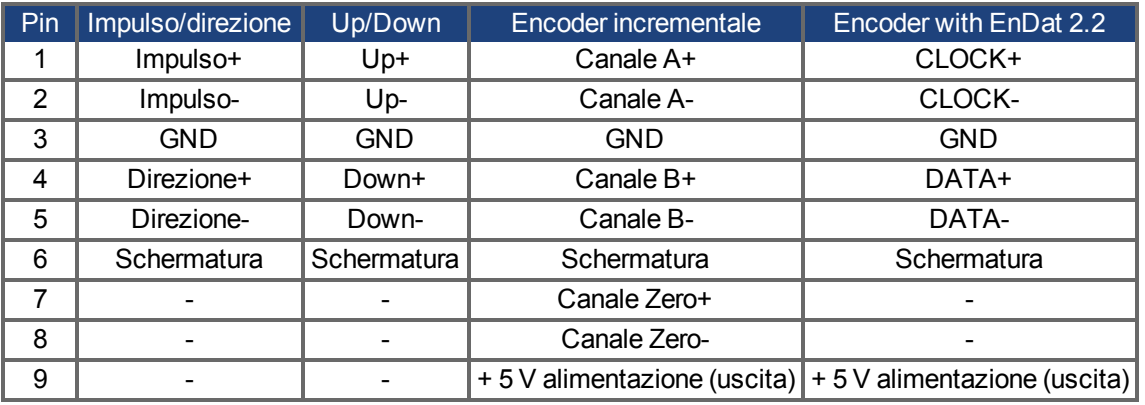

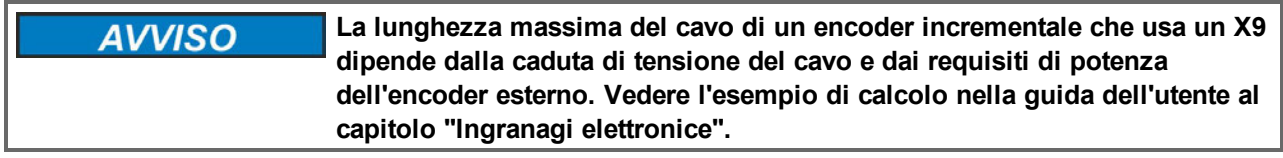

### **9.13.1.3 Connettore X9 uscita**

#### **Caratteristiche tecniche**

- Interfaccia elettrica: RS-485
- $\bullet$  Frequenza massima: 3 MHz
- $\bullet$  Risoluzione: fino a 16 bit
- Si possono impostare gli impulsi per giro
- Sfasamento dell'impulso: 90°±20°

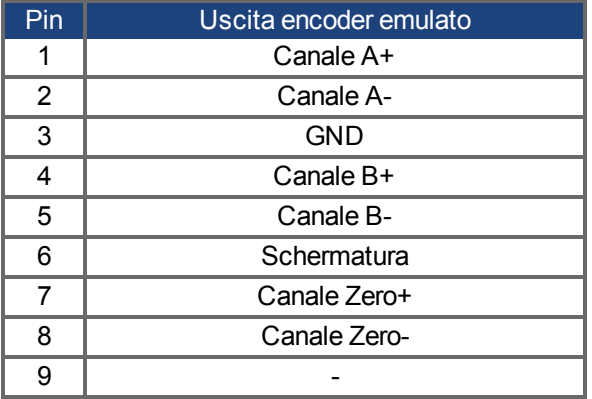

**Informazioni** 

**La lunghezza massima consentita dei cavi è di 100 metri.**

#### **9.13.2 Ingresso Encoder Incrementale**

#### **9.13.2.1 Ingresso dell'encoder incrementale (A quad B e Index) 5 V (X9)**

L'uscita di un encoder A quad B (5 V) o dell'emulazione dell'encoder di un altro servoamplificatore può essere collegata a questo ingresso e usato come ingresso per encoder di comando, retroazione a circuito doppio, ingranaggio o applicazioni di camma. Non usarlo come collegamento primario della retroazione del motore!

#### **Schema dei collegamenti**

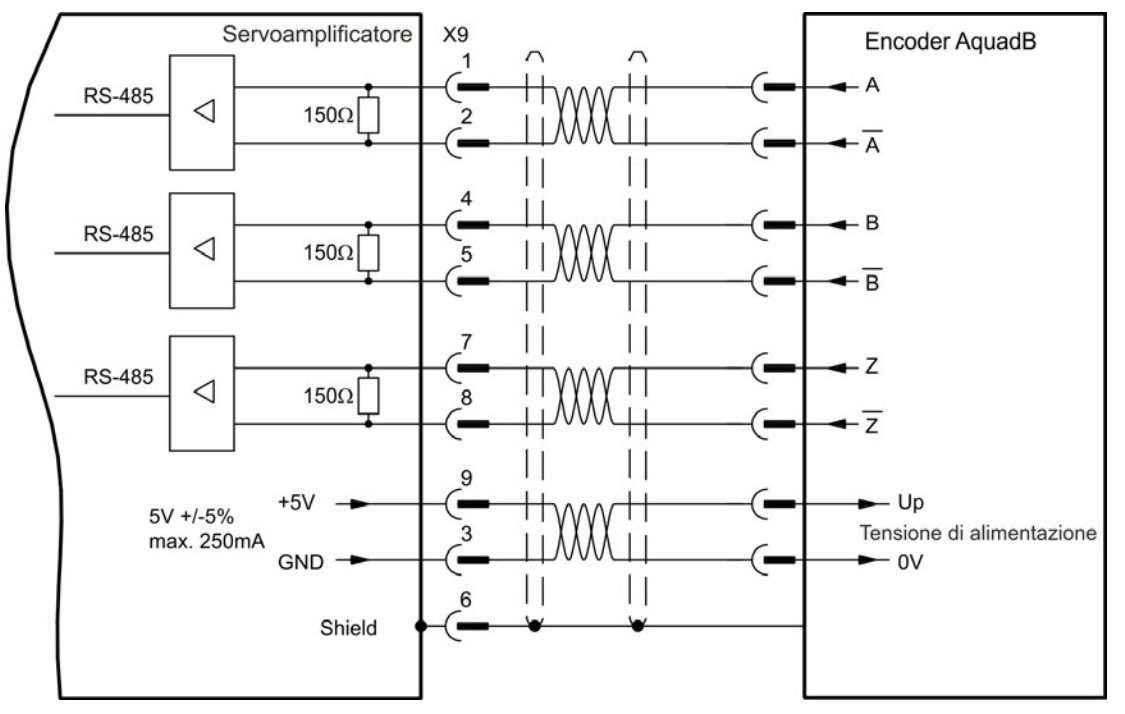

#### **9.13.2.2 Ingresso dell'encoder incrementale 24 V (X7)**

L'uscita di un encoder A quad B (24 V) può essere collegata a questo ingresso e usato come ingresso per encoder di comando, retroazione a circuito doppio, ingranaggio o applicazioni di camma. Non usarlo come collegamento primario della retroazione del motore!

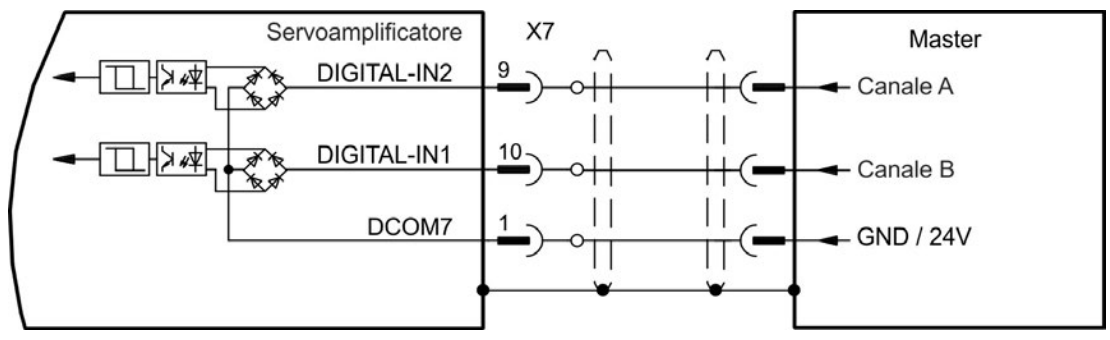

## **9.13.2.3 Encoder con ingresso EnDat 2.2, 5 V (X9)**

A questo ingresso può essere collegato un encoder single-turn o multi-turn con interfaccia EnDat 2.2, utilizzato come encoder master, secondo feedback, trasmissione oppure ingresso camma. Non utilizzare l'ingresso per collegare un feedback primario!

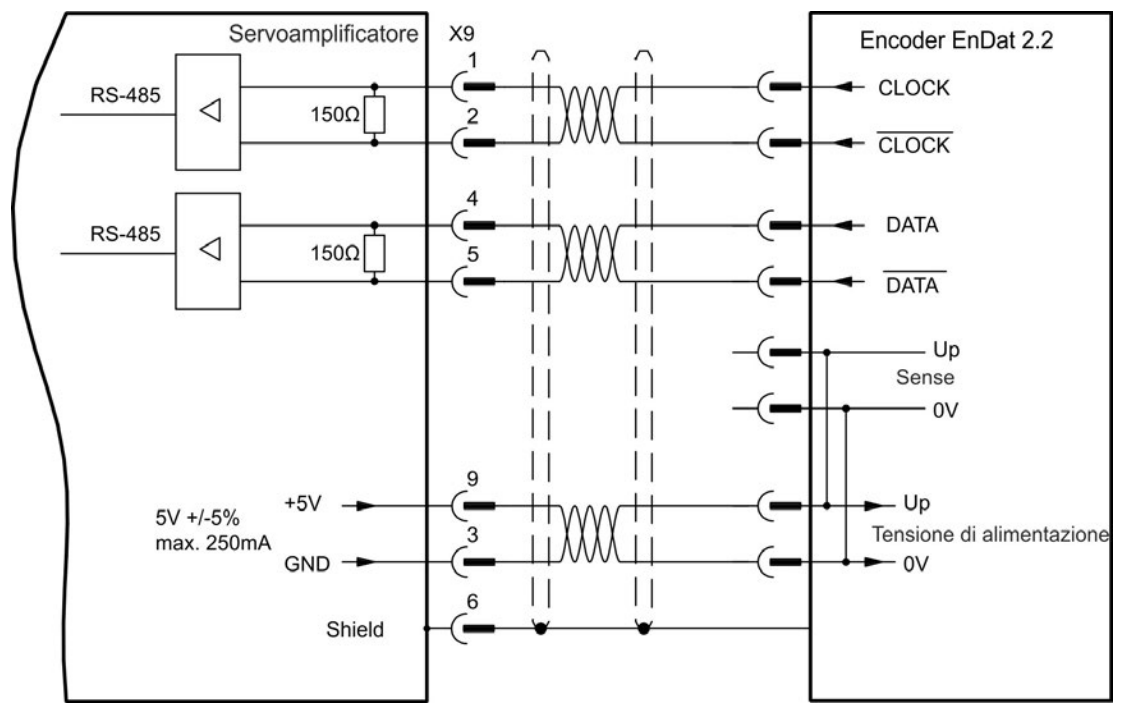

## **9.13.3 Ingesso Impulso / Direzione**

Si può collegare il servoamplificatore a un controller per motore passo-passo di altre marche. Impostare i parametri del servoamplificatore con il software di configurazione WorkBench. Il numero di passi può essere regolato, in modo che il servoamplificatore possa essere adattato per combinare i segnali di direzione dei passi ad un controller passo-passo.

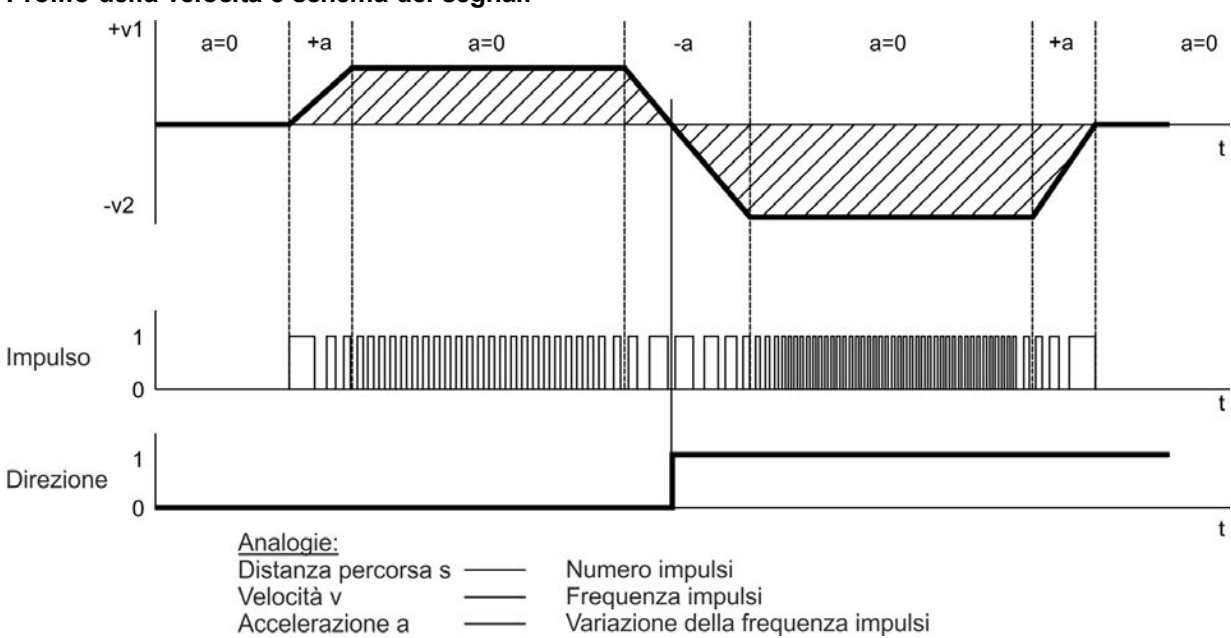

## **Profilo della velocità e schema dei segnali**

#### **9.13.3.1 Ingresso impulso/direzione 5 V (X9)**

Si può collegare il AKD a un controller di altre marche che fornisce segnali impulso/direzione con 5 V.

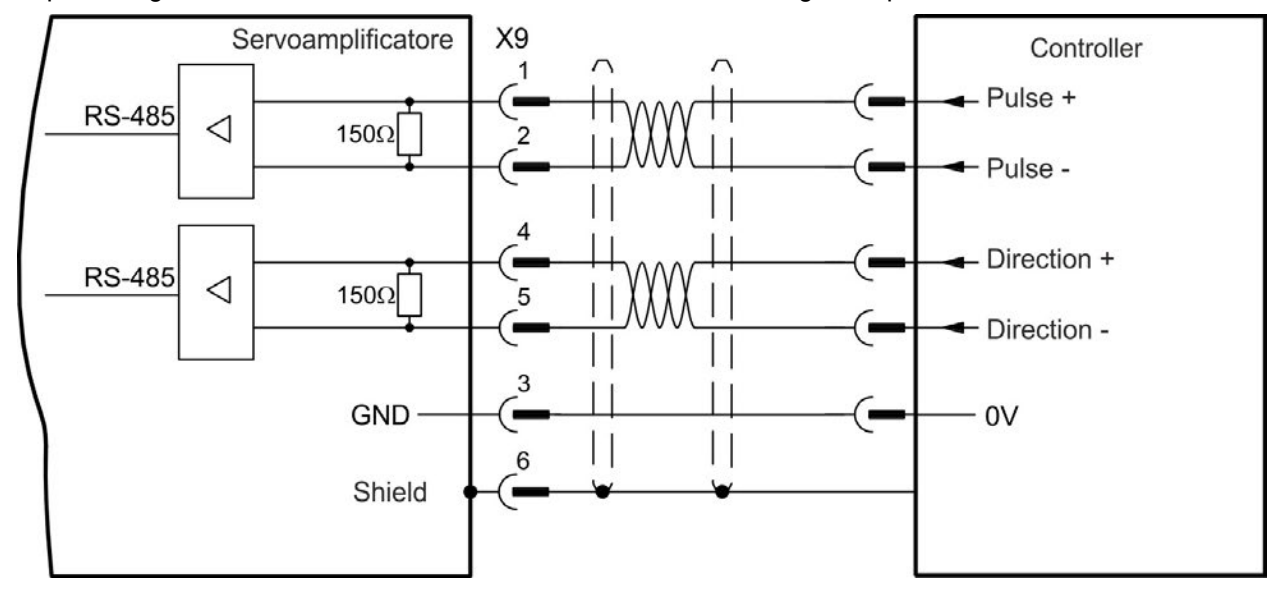

#### **9.13.3.2 Ingresso impulso/direzione 5 V ... 24 V (X7)**

Si può collegare il AKD a un controller di altre marche che fornisce segnali impulso/direzione con 5V ... 24 V .

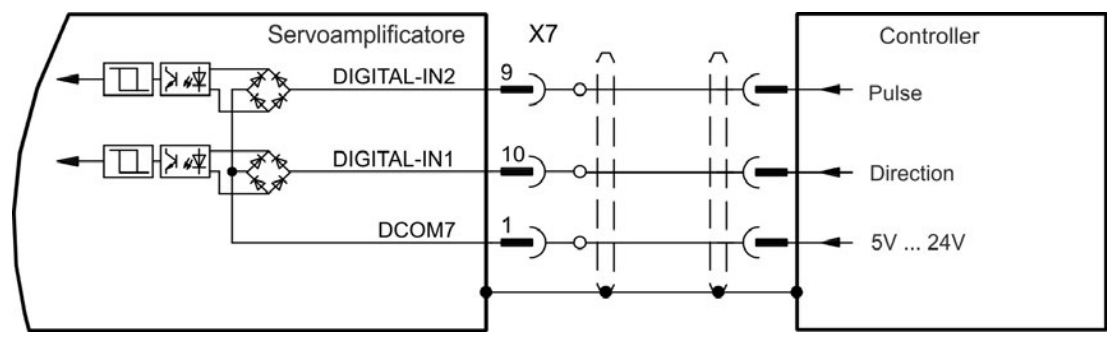

#### **9.13.4 Ingresso Up / Down**

#### **9.13.4.1 Ingresso Up / Down 5 V (X9)**

Si può collegare il servoamplificatore a un controller di altre marche che fornisce segnali up/down con 5 V.

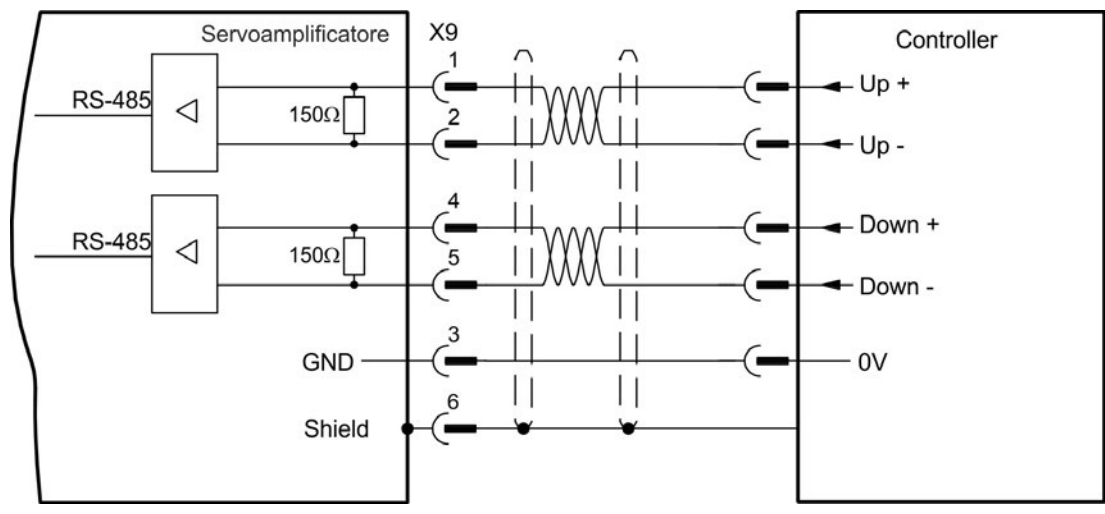

#### **9.13.4.2 Ingresso Up / Down 24 V (X7)**

Si può collegare il servoamplificatore a un controller di altre marche che fornisce segnali up/down con 24 V.

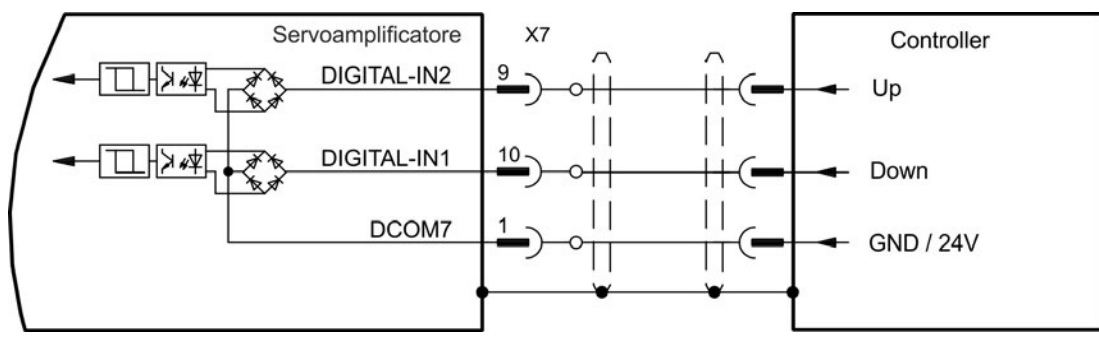

## **9.13.5 Uscita dell'encoder emulato (EEO)**

Il servoamplificatore calcola la posizione dell'albero del motore sulla base di segnali assoluti ciclici della retroazione primaria, generando impulsi compatibili dell'encoder incrementali da queste informazioni. Le uscite degli impulsi sul connettore SubD X9 sono 3 segnali, A, B, e Index con differenza di fase di 90° (vale a dire in quadratura, da qui il termine alternativo di uscita "A quad B") con un impulso zero.

La risoluzione (prima della moltiplicazione) può essere impostata attraverso il parametro DRV.EMUERES. Utilizzare il parametro DRV.EMUEZOFFSET per regolare e salvare la posizione dell'impulso zero in una rotazione meccanica. I servoamplificatori funzionano sulla base di una tensione di alimentazione interna.

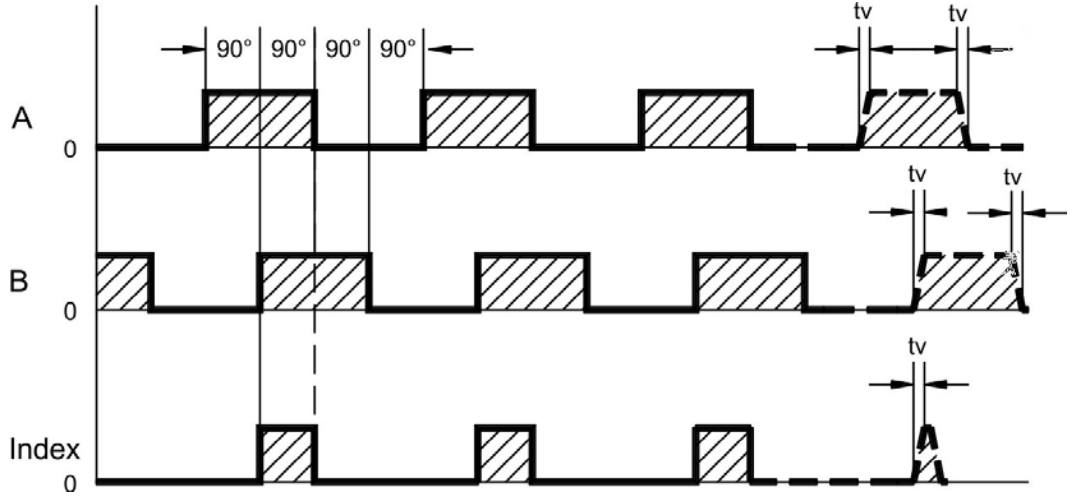

tv max. 30ns

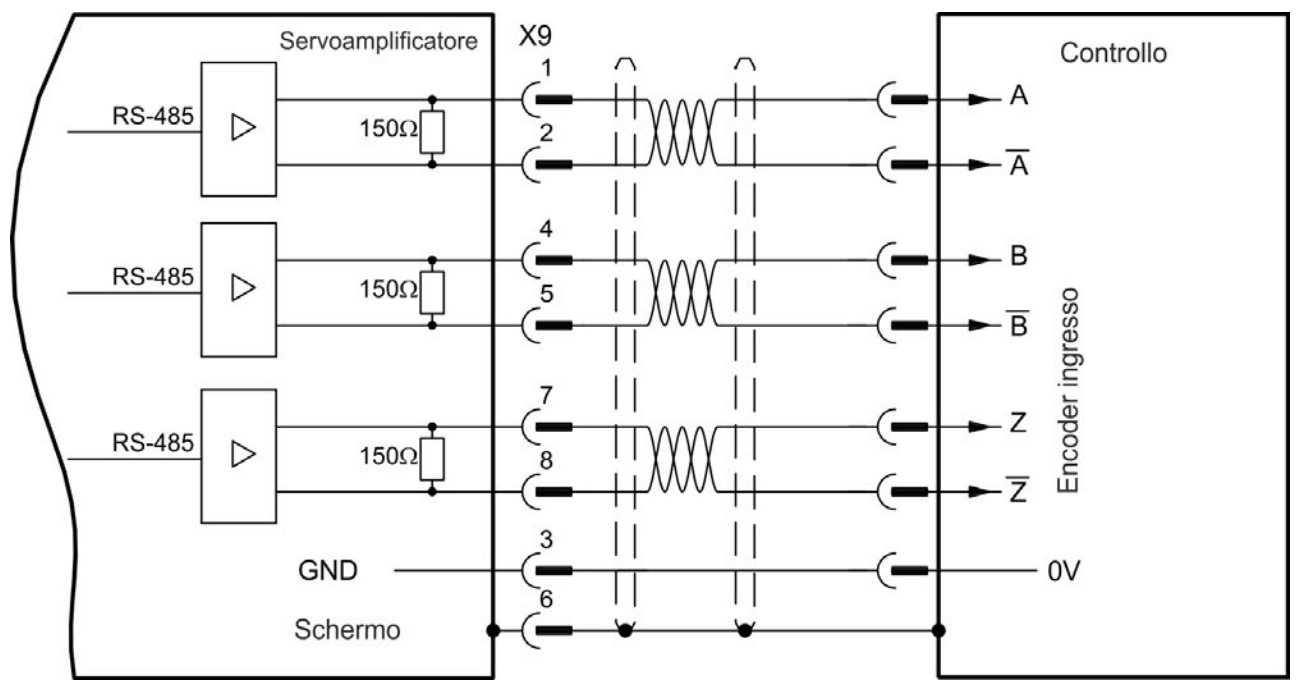

## **9.13.6 Comando master-slave**

Si possono collegare diversi servoamplificatori AKD come slave a un AKD master. I servoamplificatori slave usano i segnali in ingresso dell'encoder master come ingresso di comando e li eseguono (velocità e direzione).

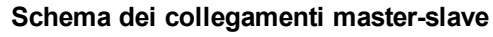

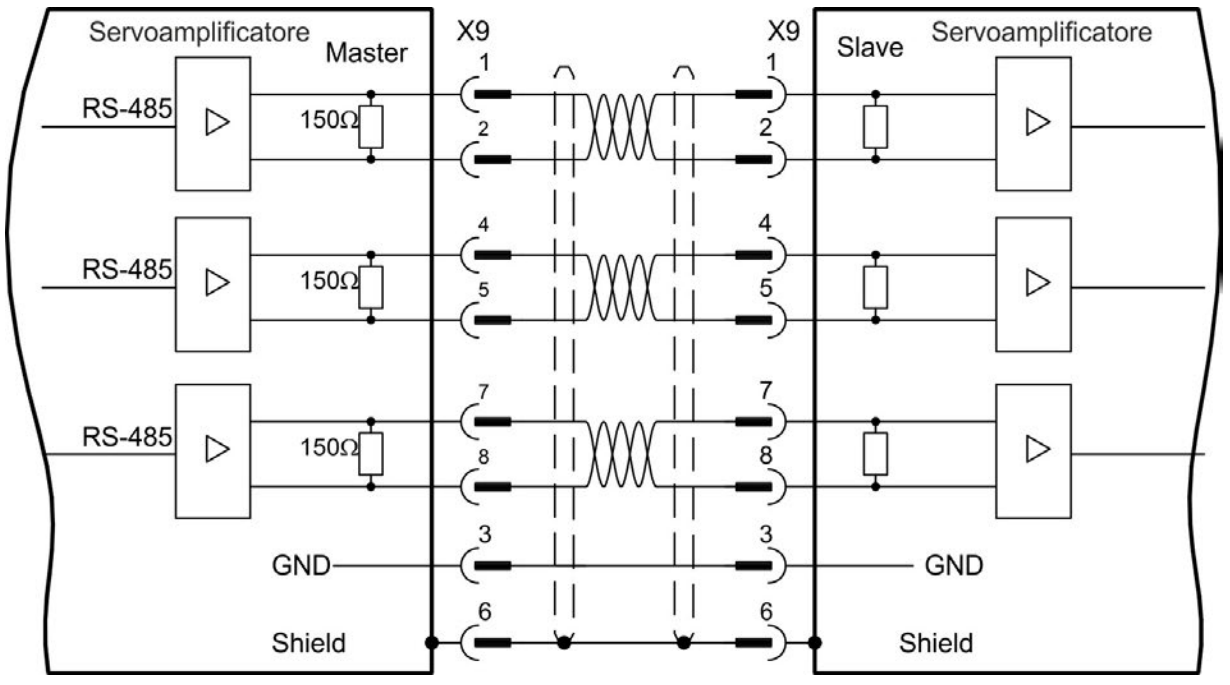

# <span id="page-117-0"></span>**9.14 Collegamento I/O**

I segnali di I/O standard digitali e analogici sono collegati a X7 e X8.

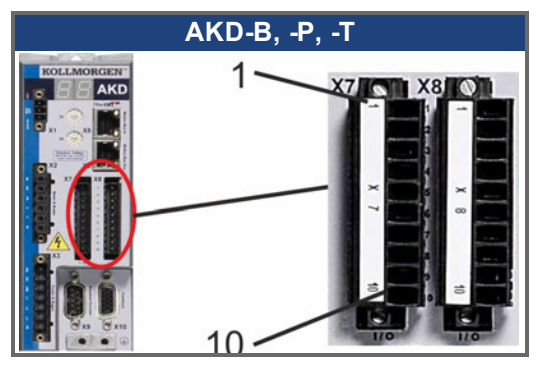

#### **9.14.1 Connettori I/O X7 e X8 (tutte le varianti AKD)**

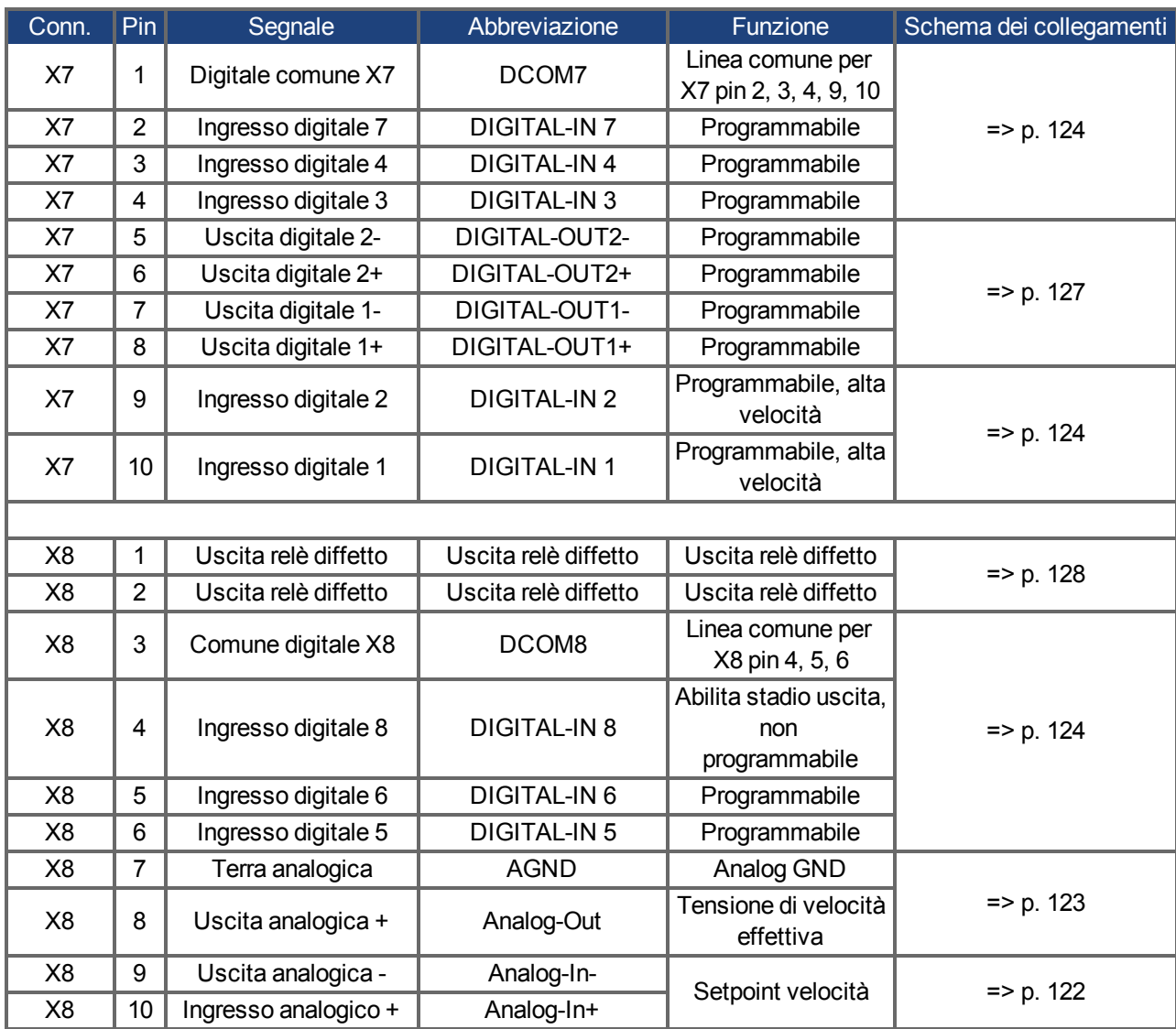

Le linee digitale comuni per X7 e X8 non sono l'un l'altro comuni. Collegare la linea DCOMx a 0V dell'alimentazione I/O quando si usano sensori di tipo "Source" con ingressi digitali. Collegare la linea DCOMx a 24V dell'alimentazione I/O quando si usano sensori di tipo "Sink" con ingressi digitali.

# **9.14.2 Connettori I/O X21, X22, X23 e X24 (solo AKD-T con scheda I/O opzionale)**

La scheda I/O opzionale offre quattro connettori supplementari X21, X22, X23, X24 per segnali I/O.

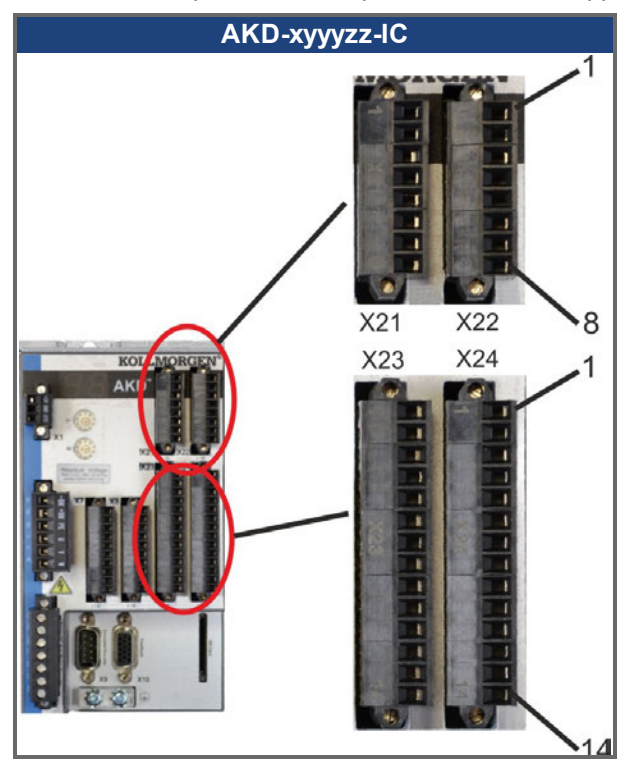

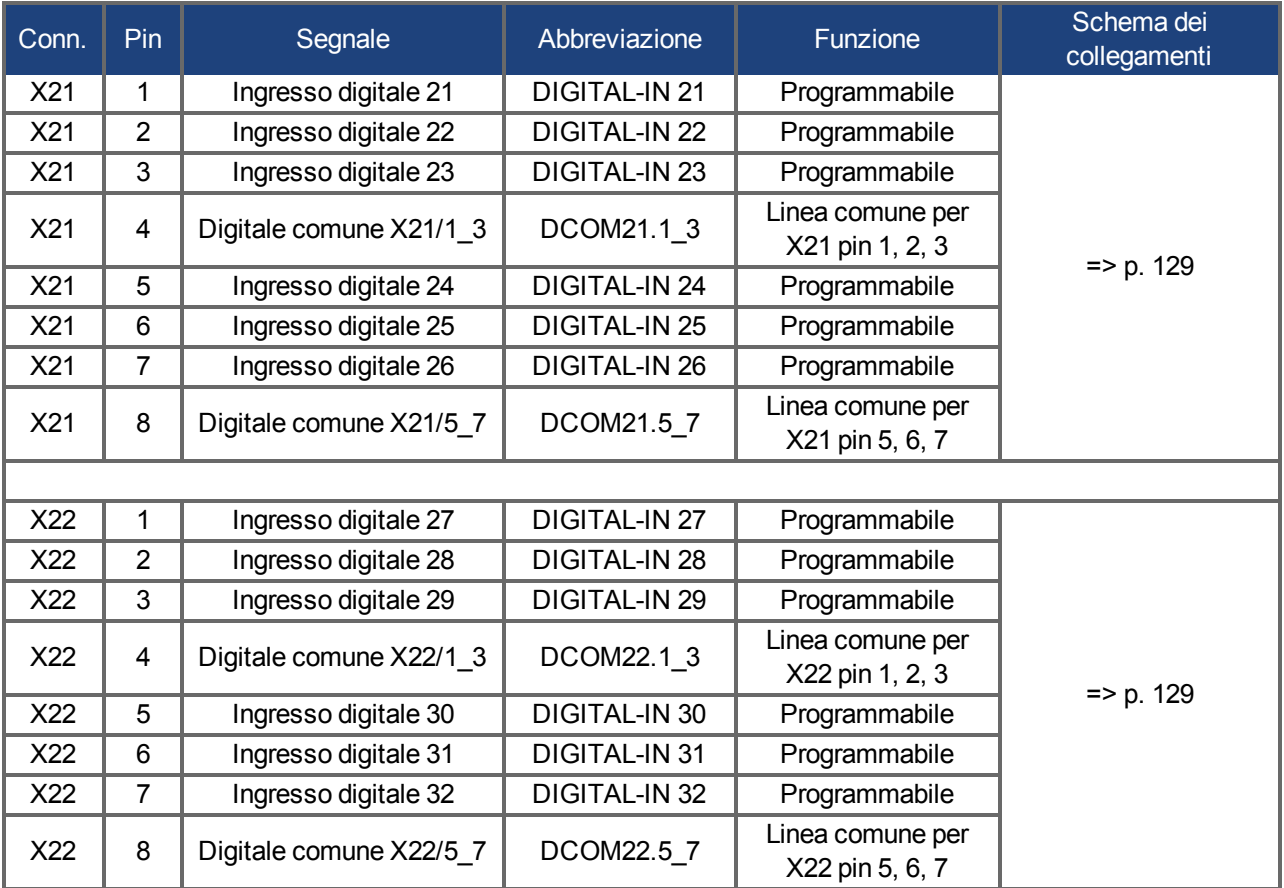

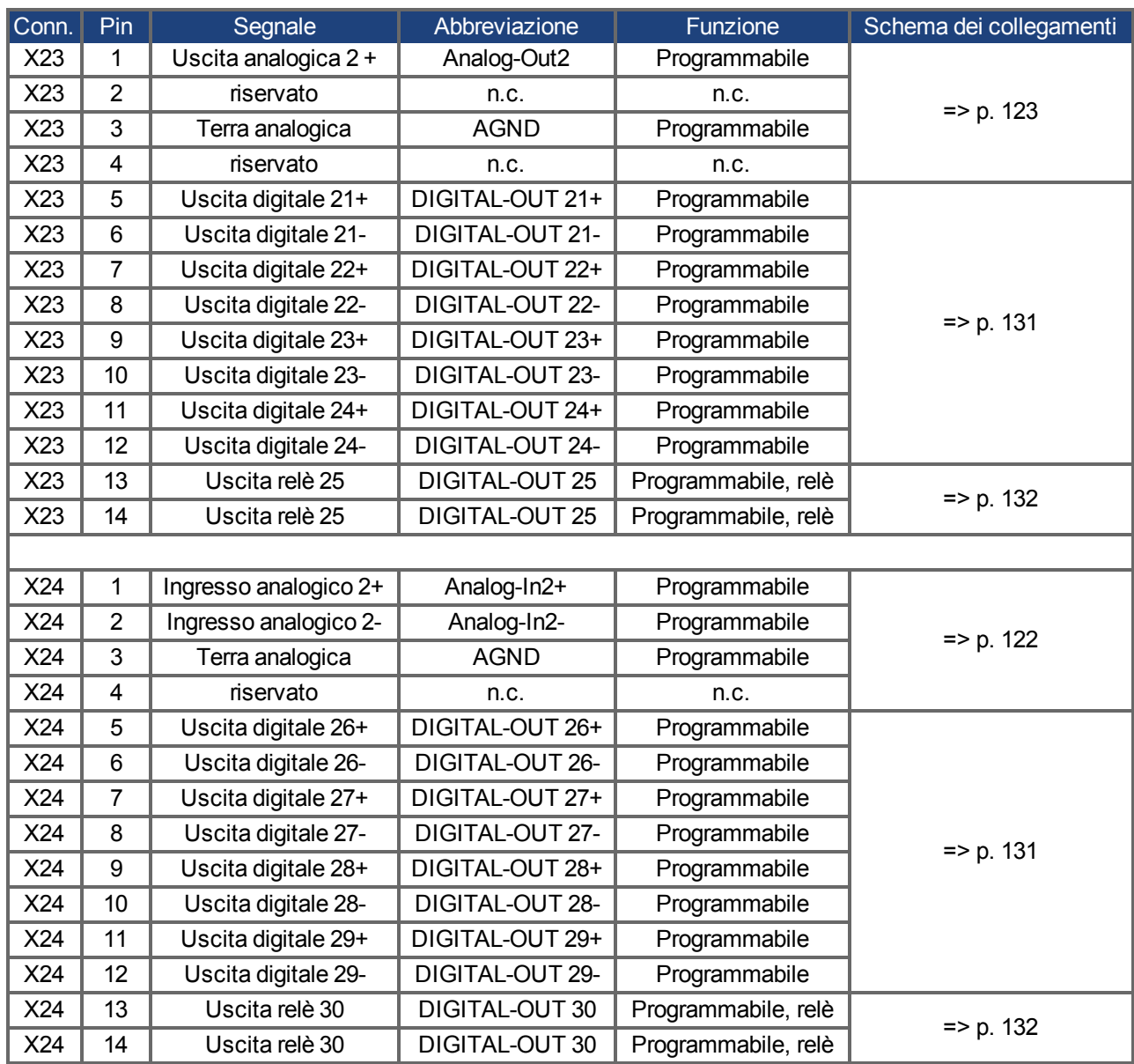

### **9.14.3 Connettori I/O X35 e X36 (AKD-M)**

AKD PDMM offre due connettori aggiuntivi X35 e X36 con I/O digitali.

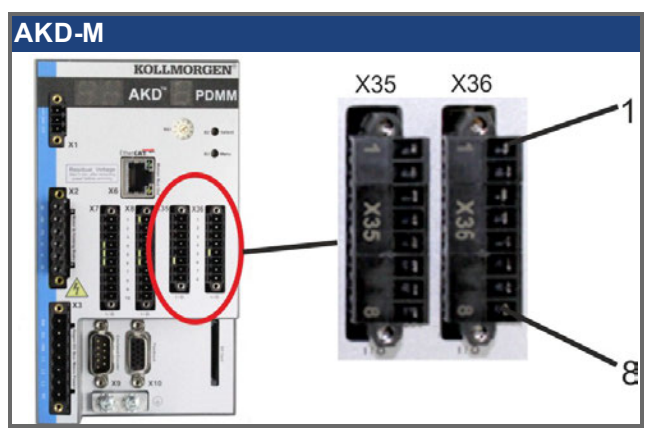

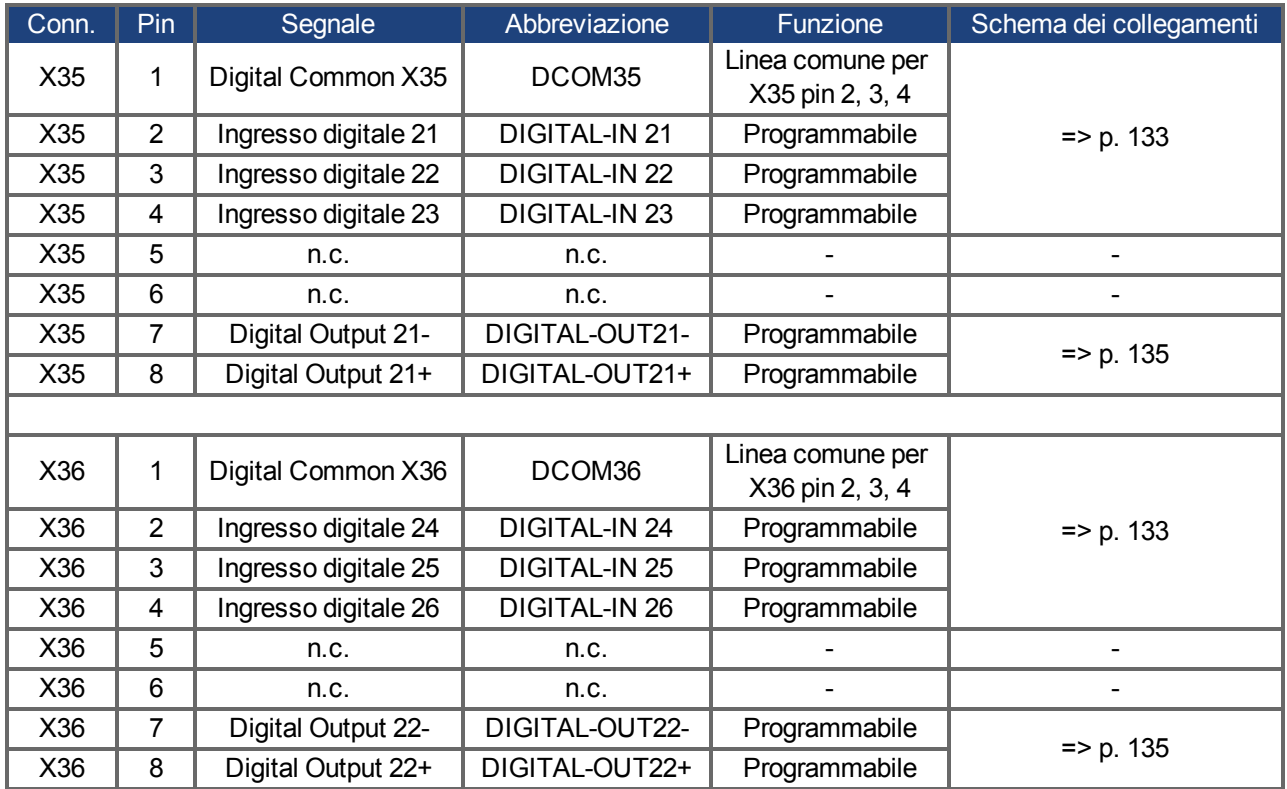

Le linee digitale comuni per X35 e X36 non sono l'un l'altro comuni.

Collegare la linea DCOMx a 0V dell'alimentazione I/O quando si usano sensori di tipo "Source" con ingressi digitali.

Collegare la linea DCOMx a 24V dell'alimentazione I/O quando si usano sensori di tipo "Sink" con ingressi digitali.

## <span id="page-121-0"></span>**9.14.4 Ingresso analogico (X8, X24)**

L'amplificatore offre ingressi differenziali per la regolazione analogica di coppia, velocità o posizione. Nel modello standard è disponibile un ingresso analogico su X8, gli apparecchi con scheda I/O opzionale integrata dispongono di un secondo ingresso su X24.

#### **Caratteristiche tecniche**

- $\bullet$  Intervallo tensione d'ingresso differenziale:  $\pm$  12,5 V
- <sup>l</sup> Tensione d'ingresso max relativa a ritorno I/O: -12,5 +16,0 V
- Risoluzione: 16 bit e completamente monotonica
- $\bullet$  Offset non regolato:  $<$  50 mV
- Deriva di offset tipica:  $250 \mu V$ °C
- Tolleranza pendenza o guadagno:  $\pm 3\%$
- Non linearità: <  $0.1\%$  del fondo scala o 12,5 mV
- Rapporto di rigetto di modo comune: > 30 dB a 60 Hz
- Impedenza d'ingresso: > 13 kOhm
- Rapporto segnale/rumore rispetto al fondo scala:
	- $\blacksquare$  AIN.CUTOFF = 3 kHz: 14 bit
		- $\blacksquare$  AIN.CUTOFF = 800 Hz: 16 bit

#### **Schema dei collegamenti degli ingressi analogici**

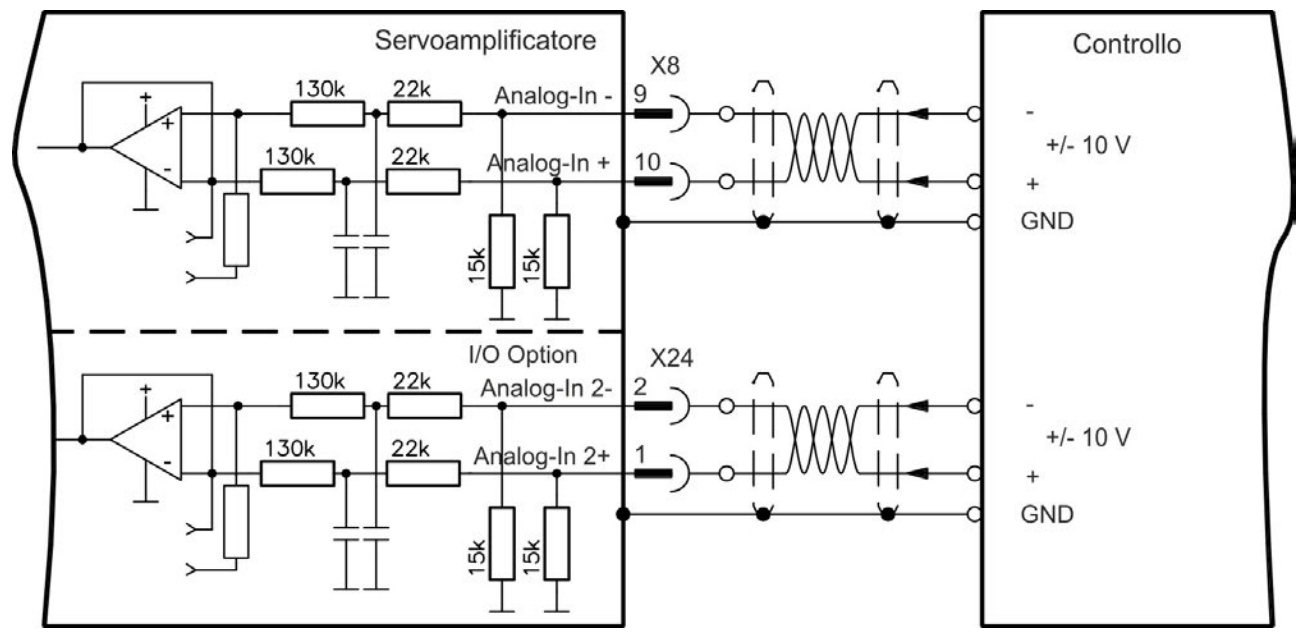

#### **Esempi di applicazione per ingresso Analog-In:**

- ingresso a sensibilità ridotta per la configurazione/il funzionamento a impulsi
- precomando/override

#### **Definizione del senso di rotazione**

Impostazione standard: rotazione in senso antiorario dell'albero motore (osservando l'estremità dell'albero) influenzata dalla tensione positiva tra il morsetto X8/10 ( + ) e il morsetto X8/9 ( - ).

Per invertire la direzione di rotazione, scambiare i collegamenti con i morsetti X8/9-10 o modificare il parametro DRV.DIR dalla schermata "Feedback 1".

#### <span id="page-122-0"></span>**9.14.5 Uscita analogica (X8, X23)**

Le uscite analogiche vengono usate per emettere valori analogici convertiti che sono stati digitalizzati nell'amplificatore. Il software di configurazione contiene un elenco delle funzioni preprogrammate. Nel modello standard è disponibile un'uscita analogica su X8, gli apparecchi con scheda I/O opzionale integrata dispongono di una seconda uscita su X23.

#### **Caratteristiche tecniche**

- $\bullet$  Intervallo tensione di uscita relativo a AGND:  $\pm$  10 V
- Risoluzione: 16 bit e completamente monotonica
- $\bullet$  Offset non regolato:  $<$  50 mV
- Deriva di offset tipica:  $250 \mu V$ °C
- $\bullet$  Tolleranza pendenza o guadagno:  $\pm 3\%$
- Non linearità: <  $0.1\%$  del fondo scala o 10 mV
- Impedenza di uscita: 110 Ohm
- La specifica è conforme a IEC 61131-2 Tabella 11
- $\bullet$  Larghezza di banda -3 dB:  $>8$  kHz
- Corrente massima di uscita: 20 mA
- Carico capacitivo: qualsiasi valore ma velocità di risposta limitata da Iout max e Rout.
- Protezione da corto circuito su AGND

#### **Schema dei collegamenti delle uscite analogiche**

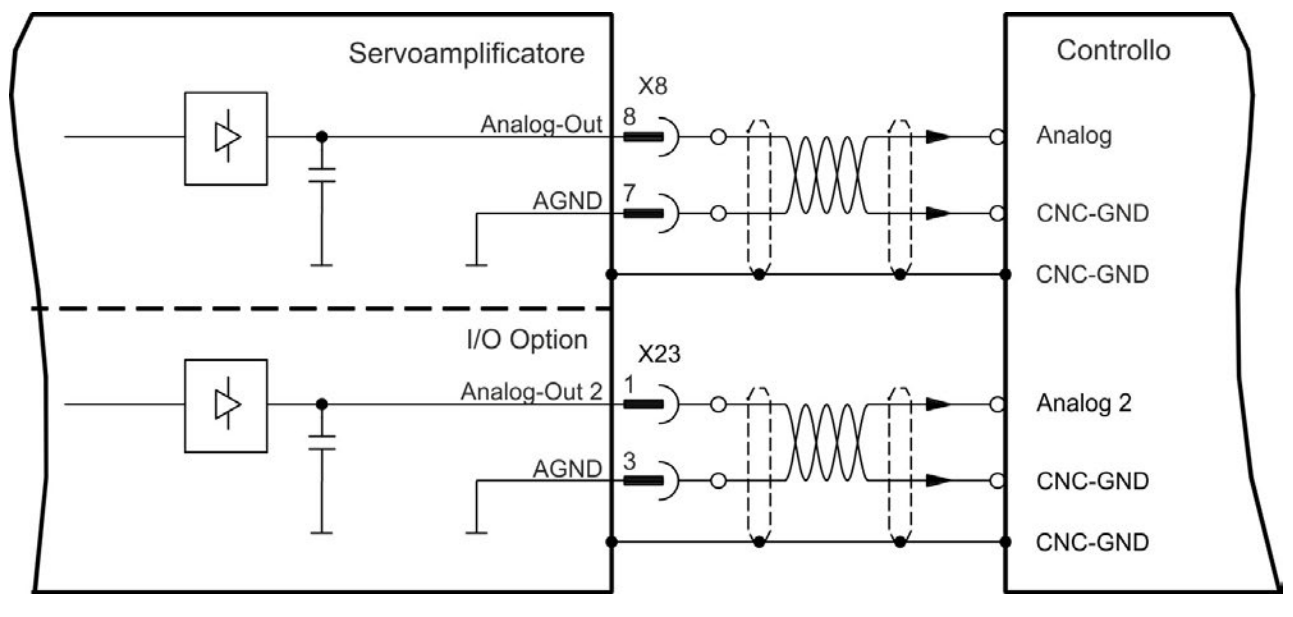

#### <span id="page-123-0"></span>**9.14.6 Ingressi digitali (X7/X8)**

Il servoamplificatore fornisce 8 ingressi analogici [\(=> p. 118\)](#page-117-0), che possono essere utilizzati per avviare le funzioni preprogrammate memorizzate nel servoamplificatore. Nel WorkBench è compreso un elenco di queste funzioni preprogrammate. L'ingresso digitale 8 non è programmabile ma bloccato sulla funzione ENABLE. Se un ingresso è programmato, deve essere memorizzato nel servoamplificatore.

#### **In base alla funzione selezionata, gli ingressi sono attivabili a livello alto o Informazioni basso.**

Si possono usare gli ingressi con +24 V (tipo source) o GDN (tipo sink) commutata. Vedere gli schemi seguenti. **Schema dei collegamenti degli ingressi digitali (collegamento di tipo source, esempio)**

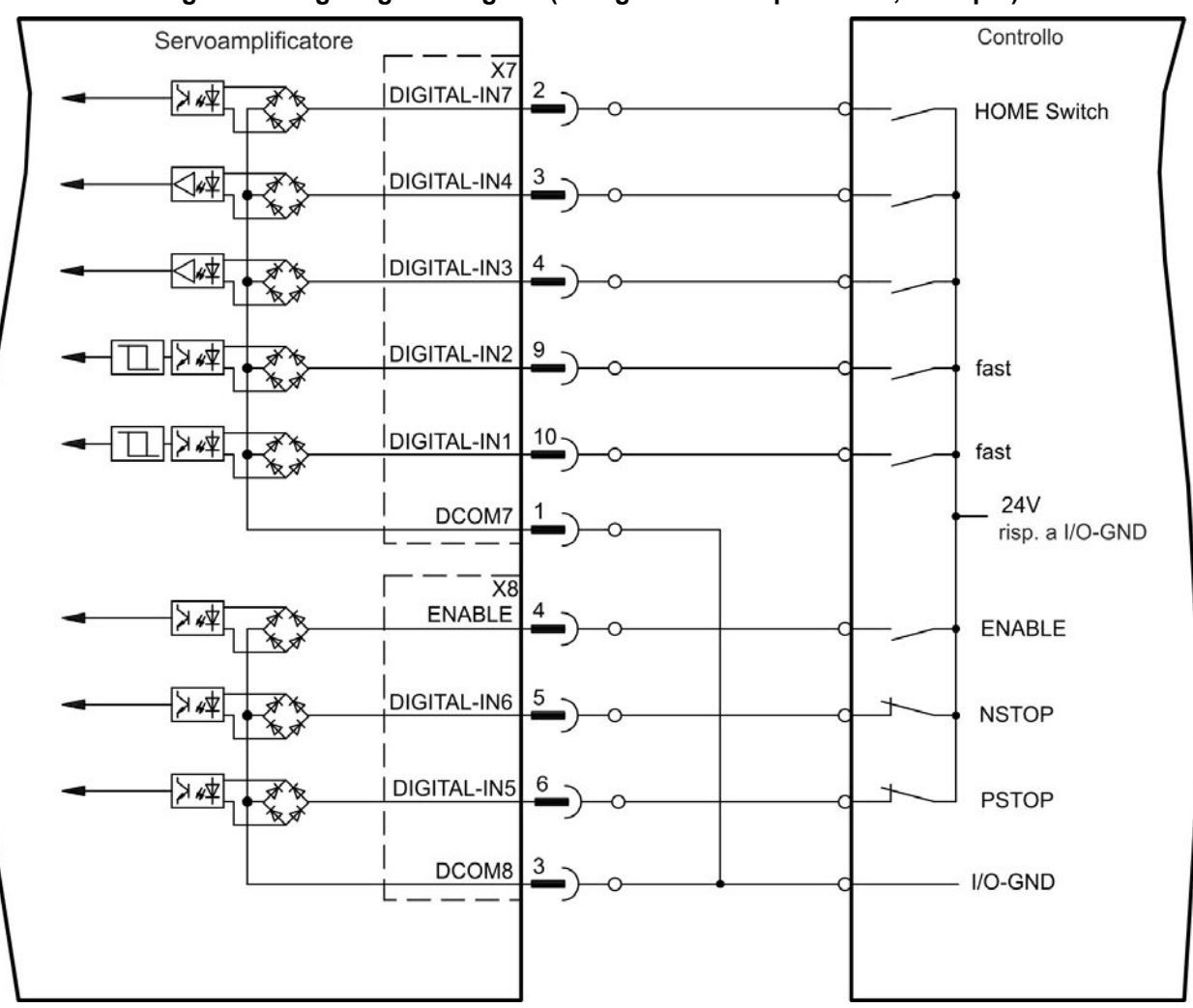

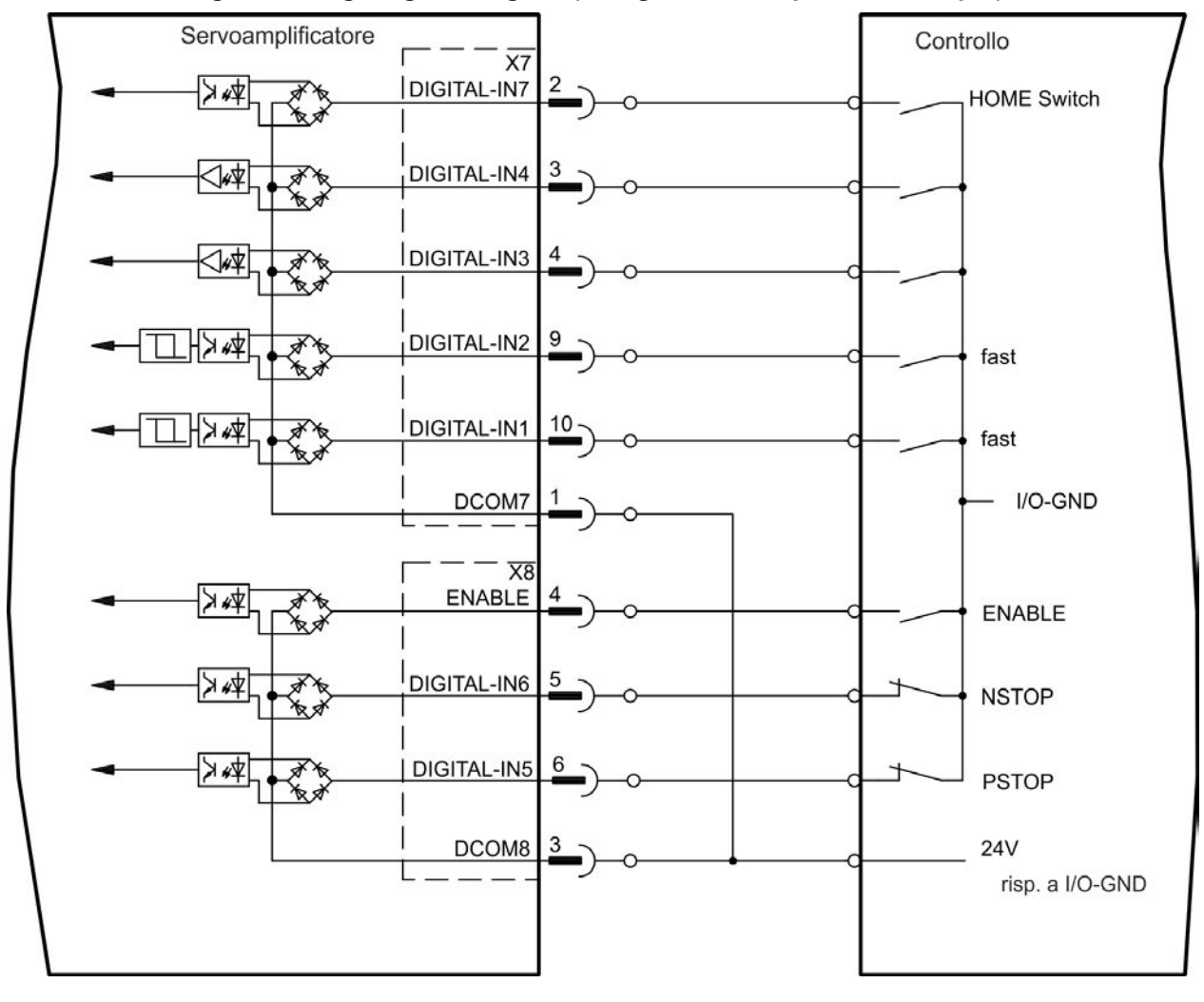

# **Schema dei collegamenti degli ingressi digitali (collegamento di tipo sink, esempio)**

#### **9.14.6.1 Ingressi digitali 1 e 2**

Questi ingressi (X7/9 and X7/10) sono particolarmente rapidi per cui sono adatti per funzioni di blocco, ad esempio. Possono anche essere utilizzati come ingressi da 24 V per ingranaggi elettronici [\(=> p. 110\)](#page-109-0)

#### **Caratteristiche tecniche**

- Flottante, la linea comune di riferimento è DCOM7
- Possibili sensori di tipo sink o source
- $\bullet$  Alto: da 3,5 a 30 V/2 a 15 mA, basso: da -2 a +2 V/<15 mA
- Frequenza di aggiornamento: hardware 2 µs

#### **9.14.6.2 Ingressi digitali da 3 a 7**

Questi ingressi sono programmabili con il software di configurazione. Per maggiori informazioni fare riferimento al software di configurazione.

#### **Caratteristiche tecniche**

Scegliere la funzione richiesta in WorkBench.

- <sup>l</sup> Flottante, la linea comune di riferimento è DCOM7 o DCOM8
- Possibili sensori di tipo sink o source
- $\bullet$  Alto: da 3,5 a 30 V/2 a 15 mA, basso: da -2 a +2 V/<15 mA
- Frequenza di aggiornamento: software 250 µs

#### **9.14.6.3 Ingresso digitale 8 (ENABLE)**

L'ingresso digitale 8 (morsetto X8/4) serve a impostare la funzione Enable.

- Flottante, la linea comune di riferimento è DCOM8
- Possibile collegamento a sensori di tipo sink o source
- $\bullet$  Alto: da 3,5 a 30 V/2 a 15 mA, basso: da -2 a +2 V/<15 mA
- Frequenza di aggiornamento: collegamento diretto all'hardware (FPGA)

Lo stadio di uscita del servoamplificatore è abilitato applicando il segnale ENABLE (morsetto X8/4, attivo alto). Enable è possibile solo se l'ingresso STO ha un segnale da 24V [\(=> p. 52\)](#page-51-0). Nello stato disabilitato (segnale basso) il motore collegato non ha coppia.

È anche richiesto un Enable software (E un collegamento) tramite il software di configurazione, sebbene possa anche essere abilitato in modo permanente con WorkBench.

#### <span id="page-126-0"></span>**9.14.7 Uscite digitali (X7/X8)**

#### **9.14.7.1 Uscite digitali 1 e 2**

Il servoamplificatore fornisce 2 uscite digitali (da X7/5 a X7/8, [=> p. 118\)](#page-117-0). Scegliere la funzione richiesta nel software di configurazione. I messaggi dalle funzioni preprogrammate memorizzate nel servoamplificatore possono essere emessi qui. Nel software di configurazione WorkBench è compreso un elenco di queste funzioni preprogrammate. Se si deve assegnare un'uscita a una funzione preprogrammata, allora il parametro impostato deve essere salvato nel servoamplificatore.

#### **Caratteristiche tecniche**

- Alimentazione 24 V IO ai morsetti X7/8 e X7/6, da 20 Vcc a 30 Vcc
- Tutte le uscite digitali sono flottanti, DIGITAL OUT 1/2: morsetti X7/7-8 e X7/5-6), max. 100 mA
- Possono essere collegate come attive alte o basse (vedere esempi seguenti)
- $\bullet$  Frequenza di aggiornamento: 250 µs

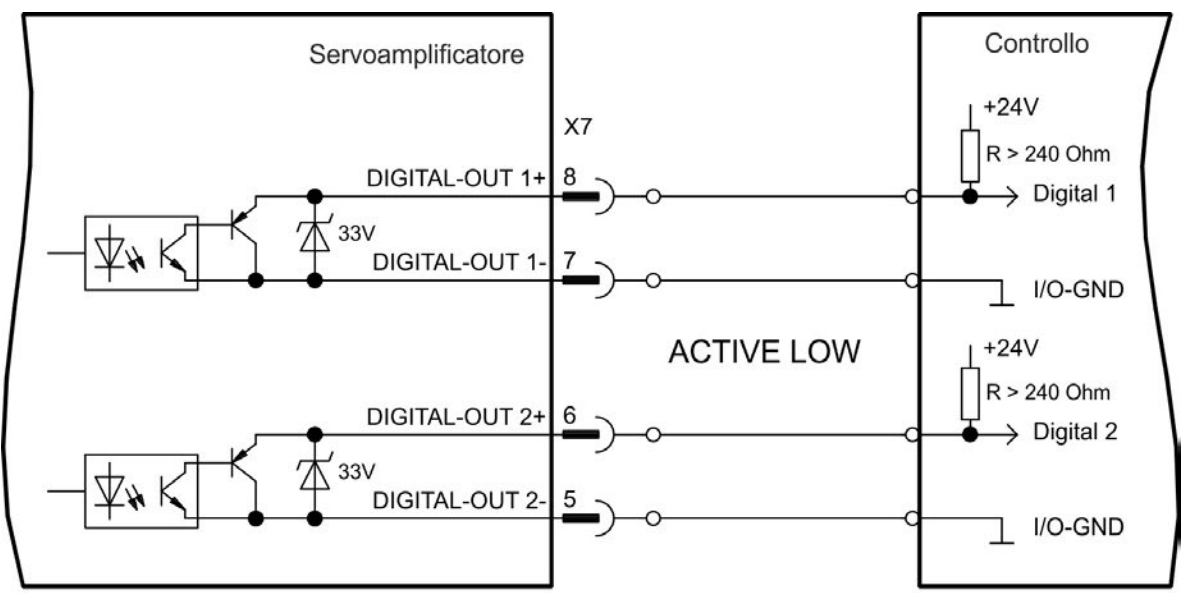

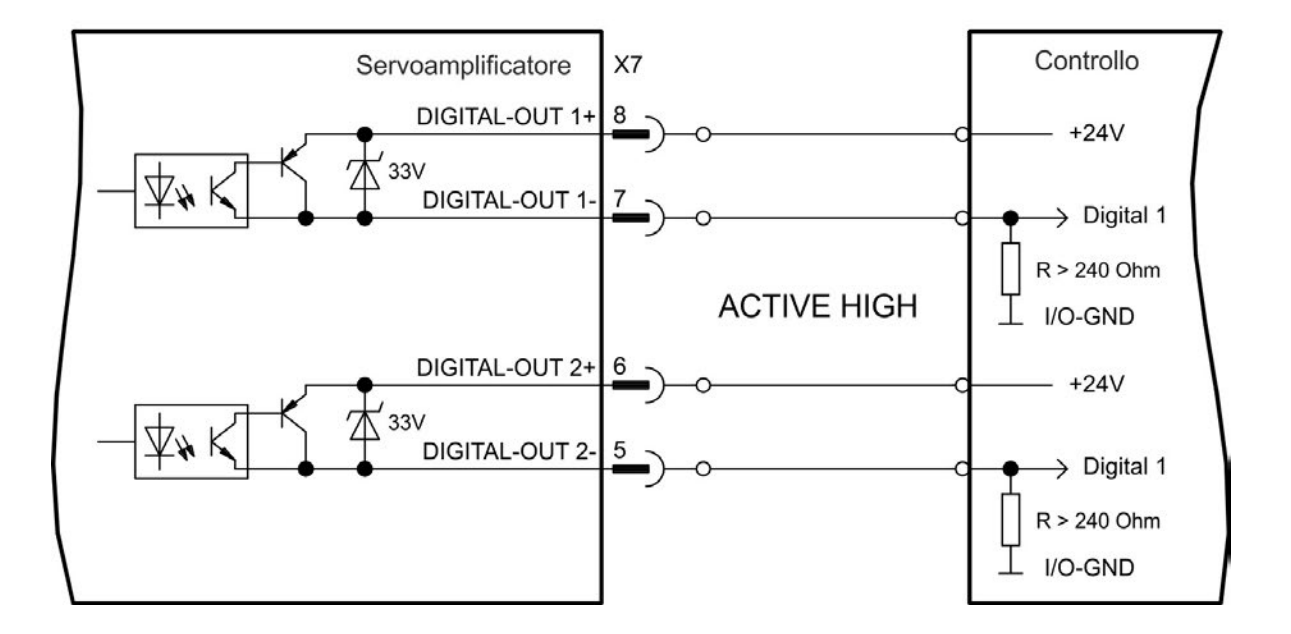

## <span id="page-127-0"></span>**9.14.7.2 Contatti del relè di diagnostica**

La disponibilità al funzionamento (morsetti X8/1 e X8/2 ) viene segnalata con un contatto a relè flottante. Il relè di diagnostica può essere programmato in due modalità di funzionamento:

- contatto chiuso in assenza di errori
- contatto chiuso in assenza di errore e con drive abilitato.

Il segnale non viene influenzato dal segnale di abilitazione, dal limite I<sup>2</sup>t né dalla soglia di frenatura.

Caratteristiche tecniche

- ERRORE: uscita a relè, max. 30 Vcc o 42 Vca, 1 A
- Tempo di chiusura: max. 10 ms
- $\bullet$  Tempo di apertura: max. 10 ms

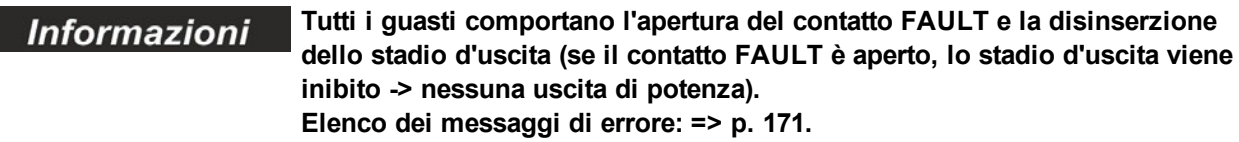

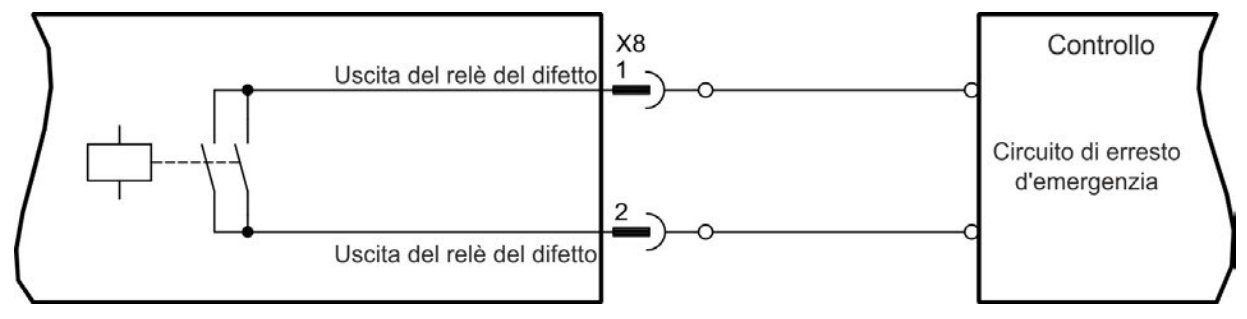

#### <span id="page-128-0"></span>**9.14.8 Ingressi digitali con scheda I/O opzionale (X21, X22)**

L'opzione "IC" offre 12 ingressi digitali supplementari [\(=> p. 118](#page-117-0)). Questi possono essere usati per inizializzare funzioni preprogrammate memorizzate nell'amplificatore. Il software di configurazione contiene un elenco di queste funzioni. Se un ingresso è programmato, deve essere memorizzato nel servoamplificatore.

**In base alla funzione selezionata, gli ingressi sono attivabili a livello alto o Informazioni basso.**

Si possono usare gli ingressi con +24 V (tipo source) o GDN (tipo sink) commutata. Vedere gli schemi seguenti.

# **Caratteristiche tecniche**

- Flottante, possibili sensori di tipo sink o source
- $\bullet$  Alto: da 3,5 a 30 V/2 a 15 mA, basso: da -2 a +2 V/<15 mA, Frequenza di aggiornamento: software 250 µs

#### **Schema dei collegamenti degli ingressi digitali (collegamento di tipo source, esempio)**

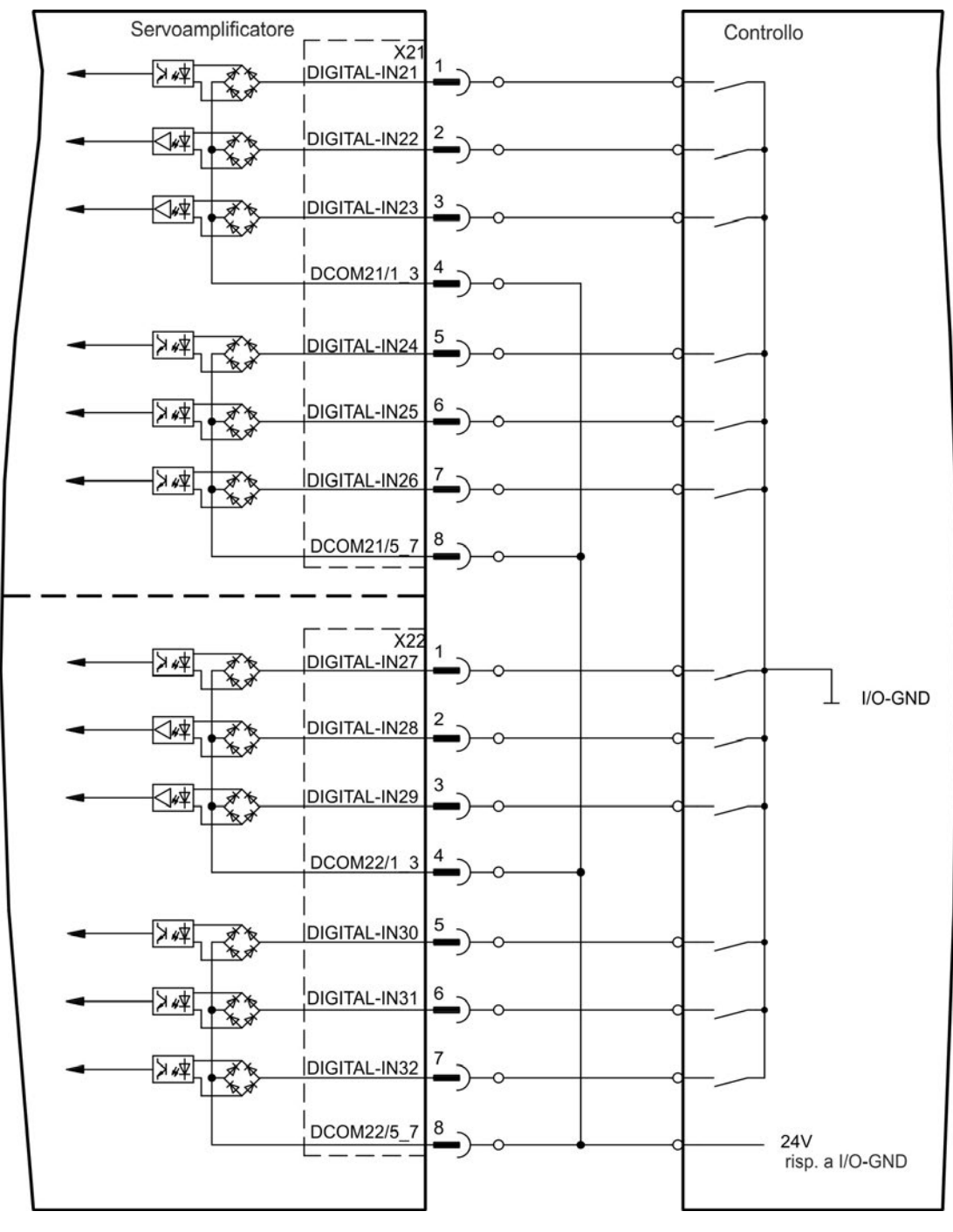

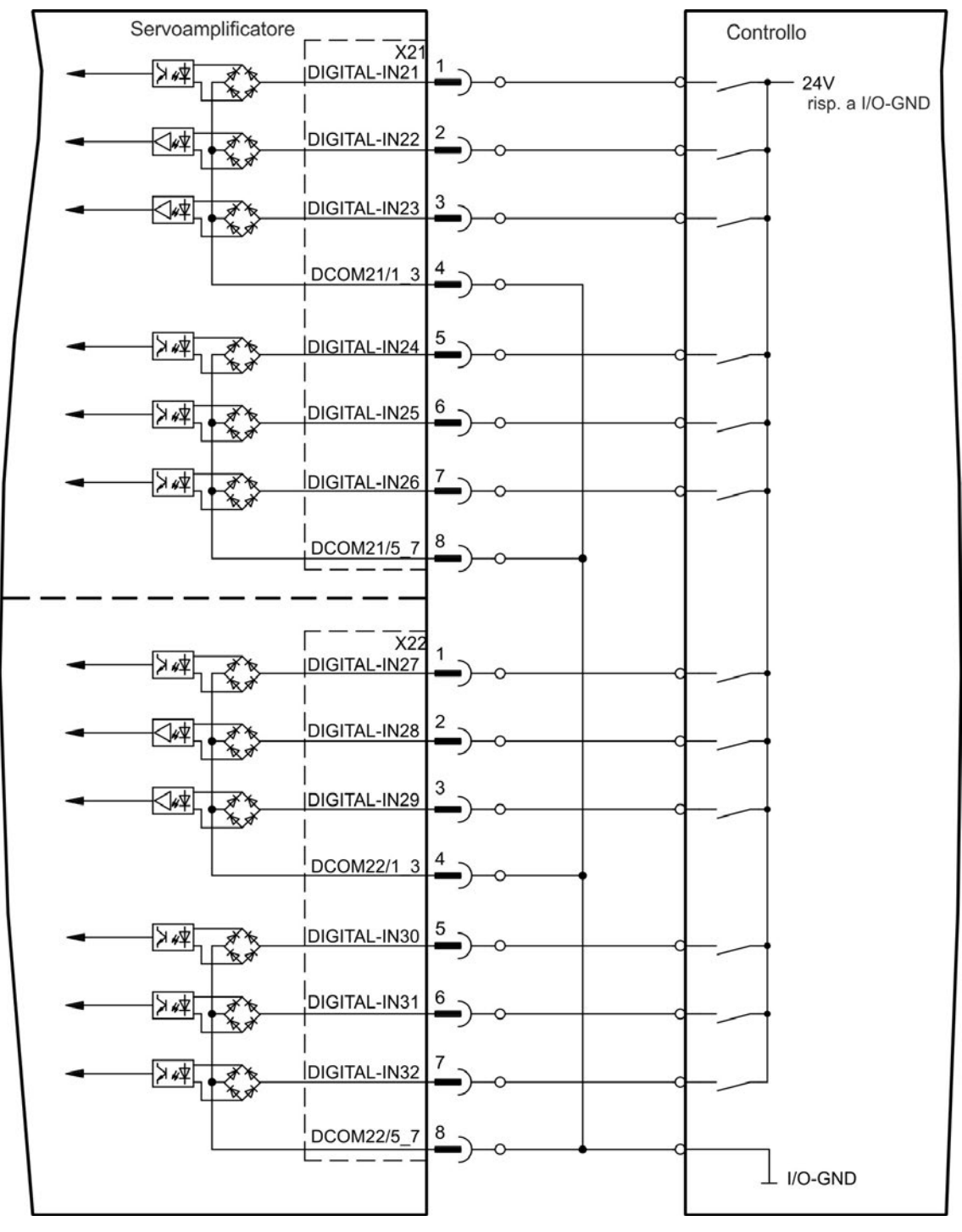

#### **Schema dei collegamenti degli ingressi digitali (collegamento di tipo sink, esempio)**

## <span id="page-130-0"></span>**9.14.9 Uscite digitali con scheda I/O opzionale (X23/X24) (X23/X24)**

#### **9.14.9.1 Uscite digitali da 21 a 24 e da 26 a 29**

La scheda opzionale "IC" offre 10 uscite digitali supplementari [\(=> p. 118](#page-117-0)). Scegliere la funzione richiesta nel software di configurazione. I messaggi dalle funzioni preprogrammate memorizzate nel servoamplificatore possono essere emessi qui. Nel software di configurazione è compreso un elenco di queste funzioni preprogrammate. Se si deve assegnare un'uscita a una funzione preprogrammata, allora il parametro impostato deve essere salvato nel servoamplificatore.

#### **Caratteristiche tecniche**

- Alimentazione 24 V I/O, da 20 Vcc a 30 Vcc, flottanti, max. 100 mA
- Possono essere collegate come attive alte o basse (vedere esempi seguenti)
- $\bullet$  Frequenza di aggiornamento: 250 µs

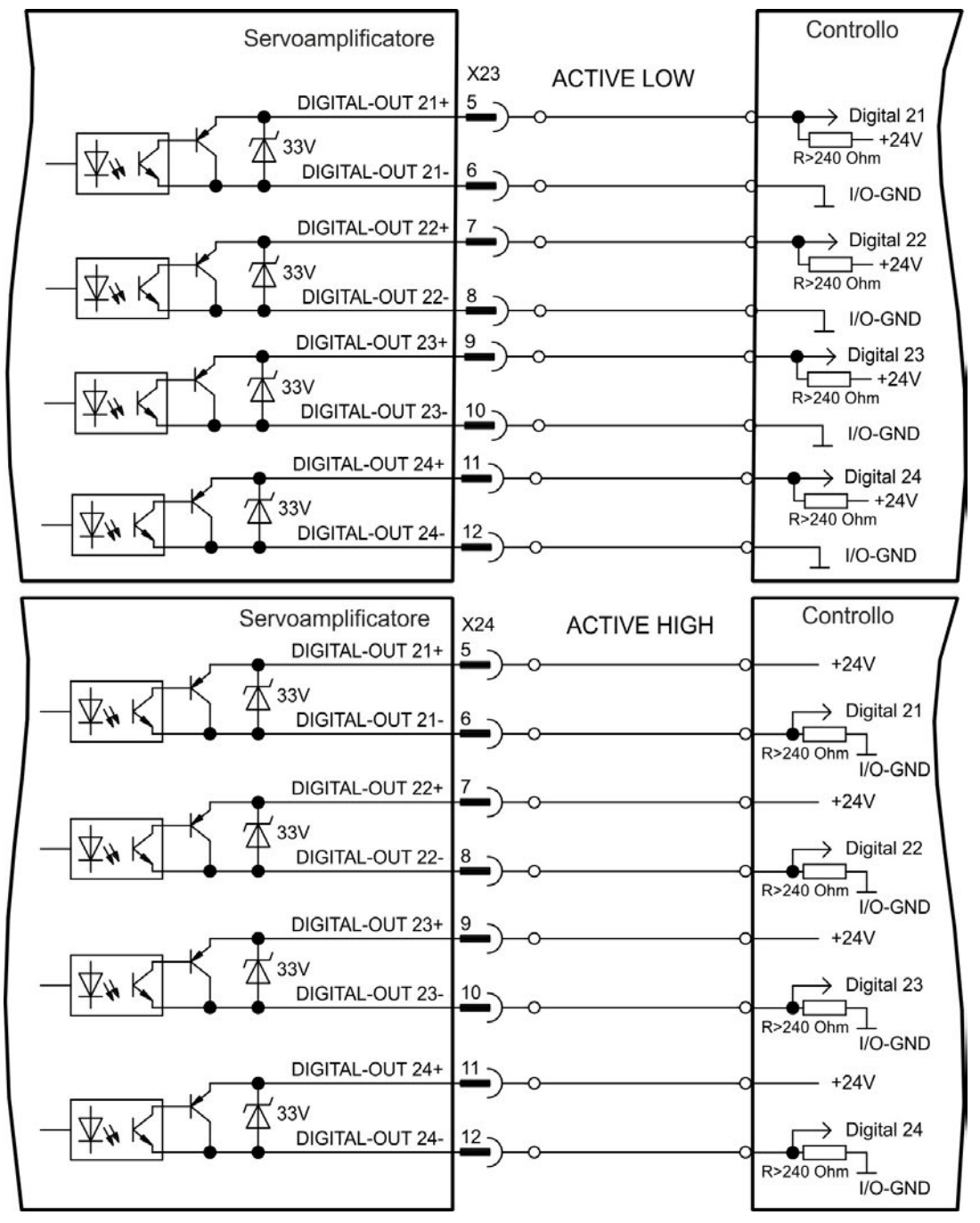

### <span id="page-131-0"></span>**9.14.9.2 Uscite relè digitali 25, 30**

La scheda opzionale "IC" offre due uscite relè digitali supplementari [\(=> p. 118\)](#page-117-0). Scegliere la funzione richiesta nel software di configurazione. I messaggi dalle funzioni preprogrammate memorizzate nel servoamplificatore possono essere emessi qui. Nel software di configurazione è compreso un elenco di queste funzioni preprogrammate. Se si deve assegnare un'uscita a una funzione preprogrammata, allora il parametro impostato deve essere salvato nel servoamplificatore.

#### **Caratteristiche tecniche**

- ERRORE: uscita a relè, max. 30 Vcc o 42 Vca, 1 A
- Tempo di chiusura: max. 10 ms
- $\bullet$  Tempo di apertura: max. 10 ms

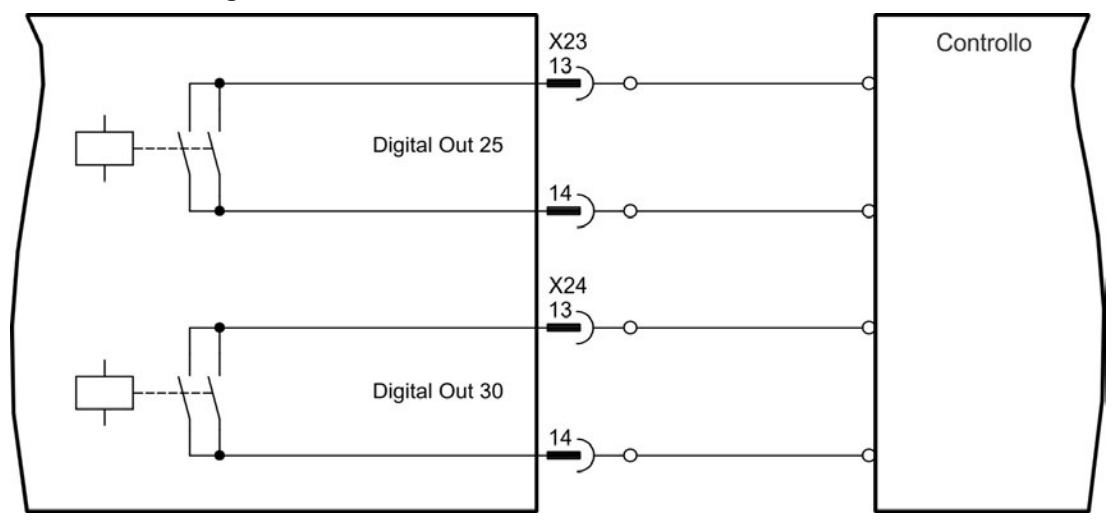

## <span id="page-132-0"></span>**9.14.10 Ingressi digitali (X35/X36) conAKD-M**

Oltre agli 8 ingressi digitali su X7/X8 [\(=> p. 118\)](#page-117-0), la variante AKD PDMM offre 6 ingressi digitali su X35 e X36, che possono essere utilizzati per inizializzare funzioni preprogrammate memorizzate nell'amplificatore. In KAS IDEè contenuto un elenco di queste funzioni preprogrammate.

Se un ingresso è programmato, deve essere memorizzato nel servoamplificatore. Tutti gli ingressi sono disinseriti di serie. Ulteriori informazioni sono contenute nel software di configurazione.

#### **In base alla funzione selezionata, gli ingressi sono attivabili a livello alto o Informazioni basso.**

#### **Caratteristiche tecniche**

Scegliere la funzione richiesta in KAS IDE.

- Flottante, la linea comune di riferimento è DCOM35 o DCOM36
- Possibili sensori di tipo sink o source
- $\bullet$  Alto: da 3,5 a 30 V/2 a 15 mA, basso: da -2 a +2 V/ < 15 mA
- Frequenza di aggiornamento: software 250 µs

Si possono usare gli ingressi con +24 V (tipo source) o GDN (tipo sink) commutata. Vedere gli schemi seguenti.

#### **Schema dei collegamenti degli ingressi digitali (collegamento di tipo source, esempio)**

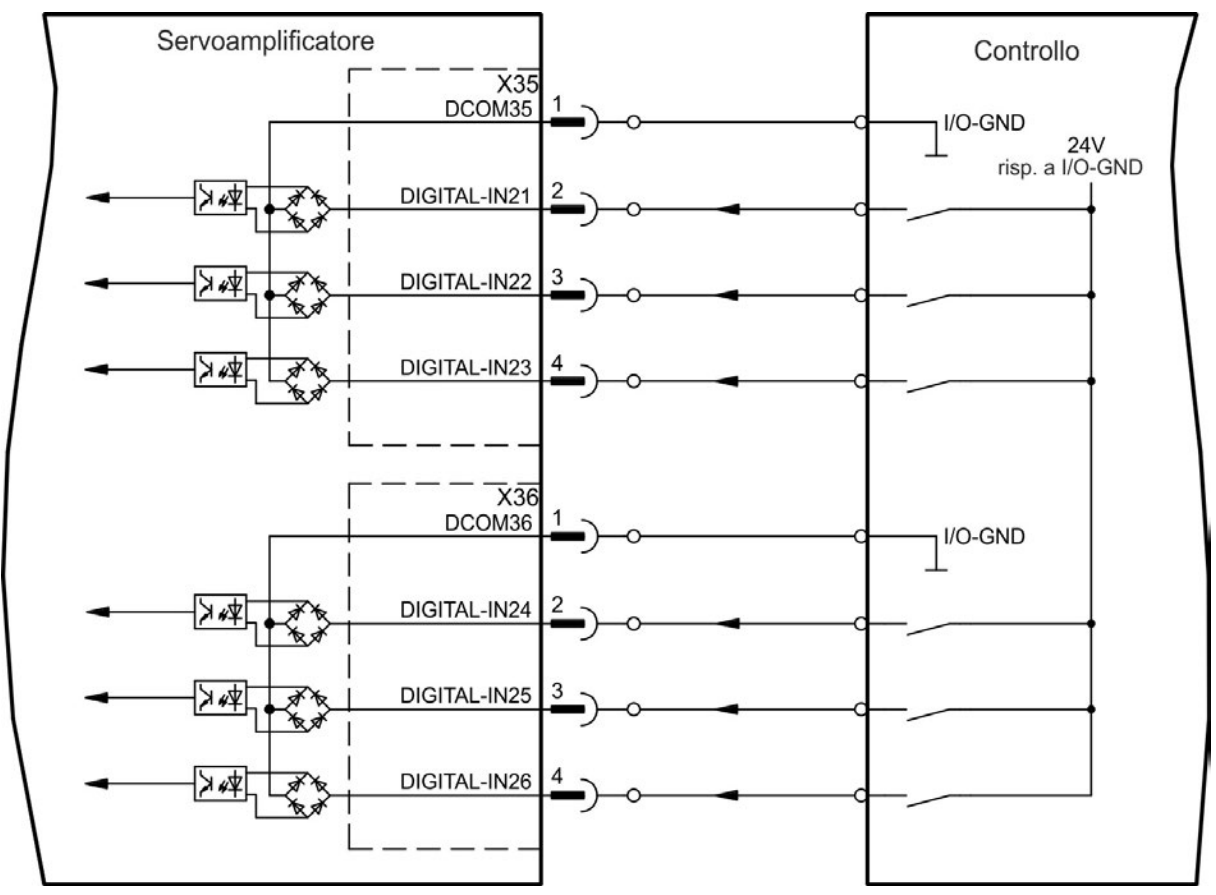

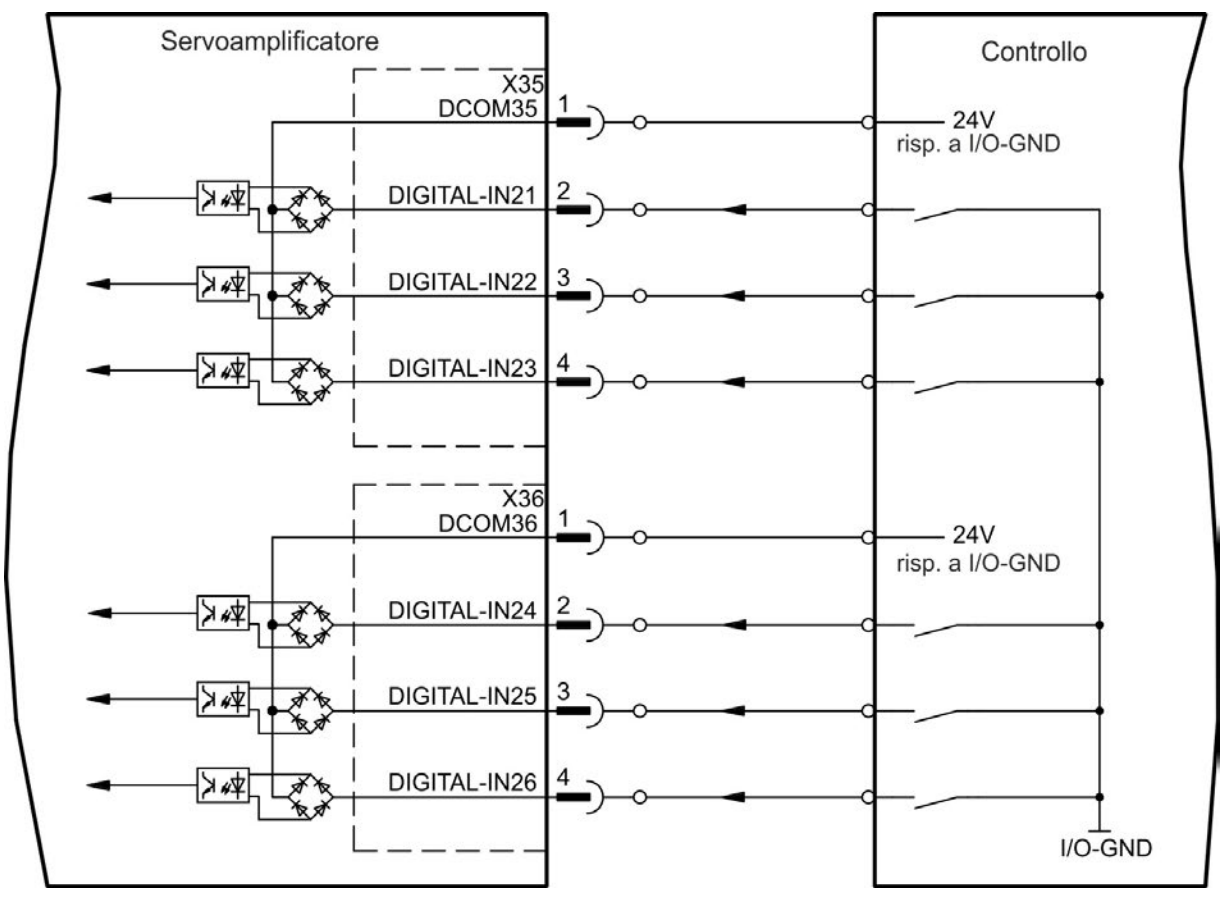

#### **Schema dei collegamenti degli ingressi digitali (collegamento di tipo sink, esempio)**

#### <span id="page-134-0"></span>**9.14.11 Uscite digitali (X35/X36) con AKD-M**

#### **9.14.11.1 Uscite digitali 21 e 22**

Oltre alle uscite digitali su X7( [=> p. 118\)](#page-117-0) la variante AKD PDMMoffre 2 uscite digitali su X35 e X36. Scegliere la funzione richiesta nel software di configurazione KAS IDE aus. I messaggi dalle funzioni preprogrammate memorizzate nel servoamplificatore possono essere emessi qui. Nel software di configurazione è compreso un elenco di queste funzioni preprogrammate. Se si deve assegnare un'uscita a una funzione preprogrammata, allora il parametro impostato deve essere salvato nel servoamplificatore.

#### **Caratteristiche tecniche**

- Alimentazione 24 V IO ai morsetti X35/8 e X36/8, da 20 Vcc a 30 Vcc
- Tutte le uscite digitali sono flottanti, max. 100 mA
- Possono essere collegate come attive alte o basse (vedere esempi seguenti)
- $\bullet$  Frequenza di aggiornamento: 250 µs

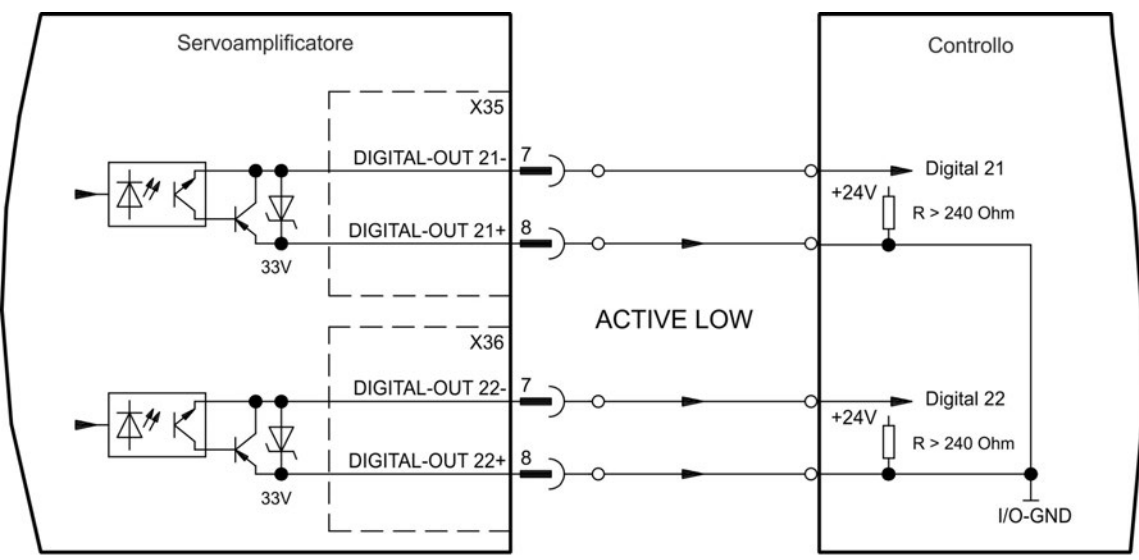

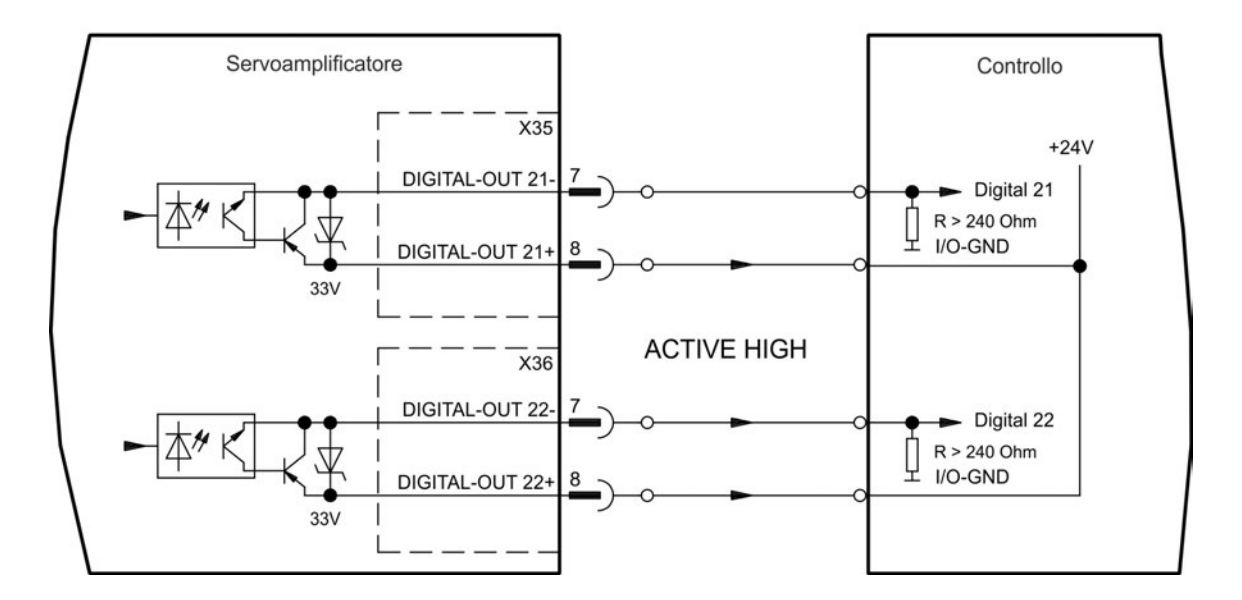

# **9.15 Display LED**

I display LED a 7 segmenti indicano lo stato dell'amplificatore dopo l'accensione dell'alimentazione a 24 V. Se il collegamento TCP/IP al PC oppure all'unità di controllo non funziona, il display LED resta l'unica fonte di informazioni.

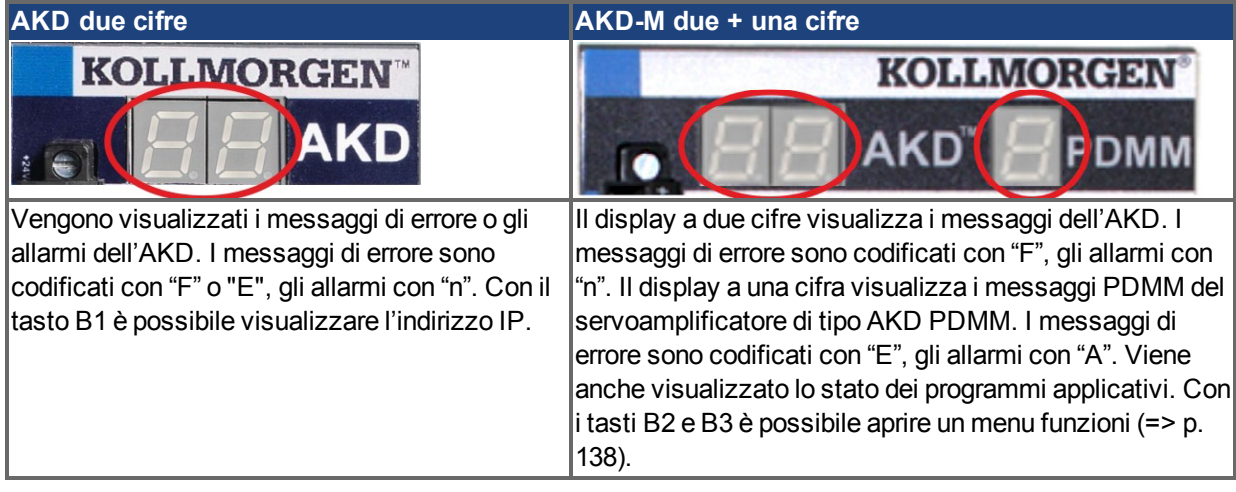

# **9.16 Selettori rotativi (S1, S2, RS1)**

I selettori rotativi integrati vengono usati per configurare l'indirizzo IP o per selezionare funzioni predefinite.

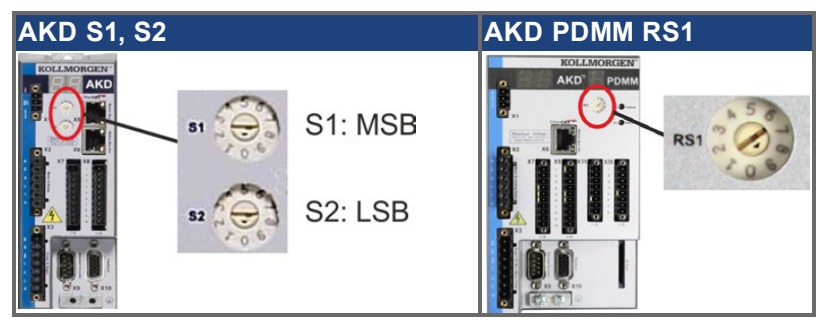

#### **9.16.1 Selettori rotativi S1 e S2 con AKD-B, -P, -T**

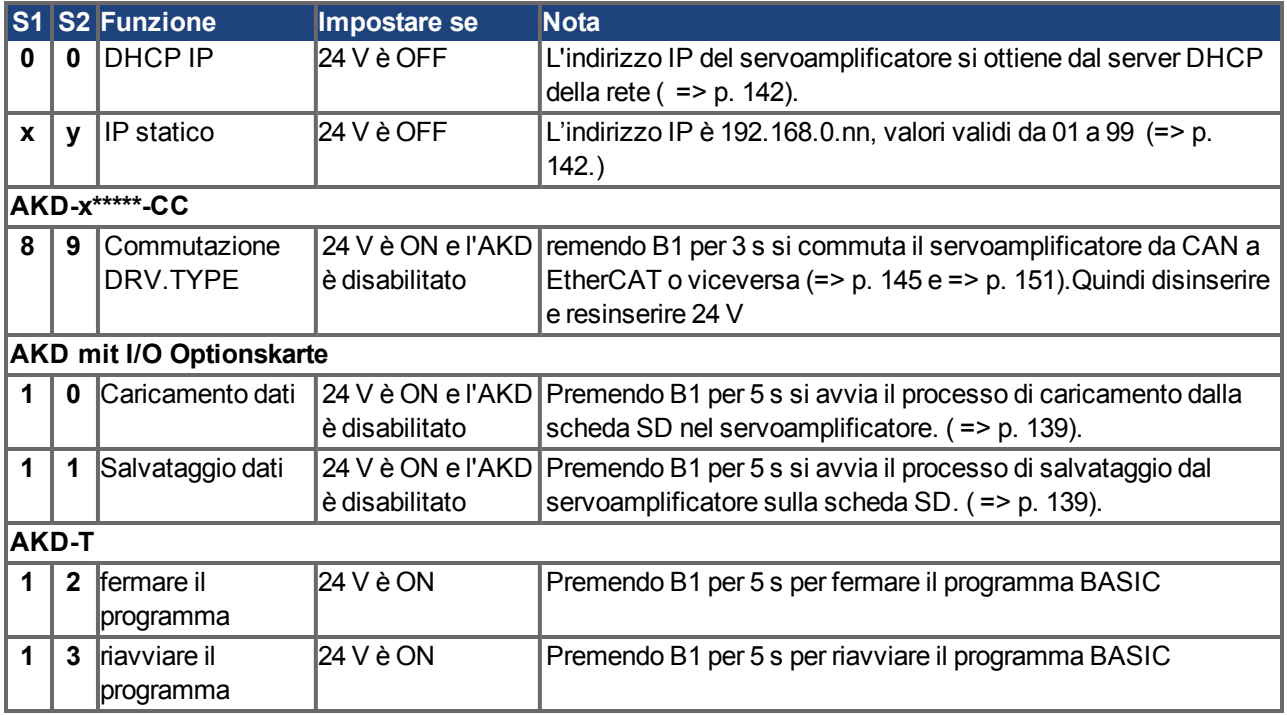

## **9.16.2 Selettore rotativo RS1 con AKD-M**

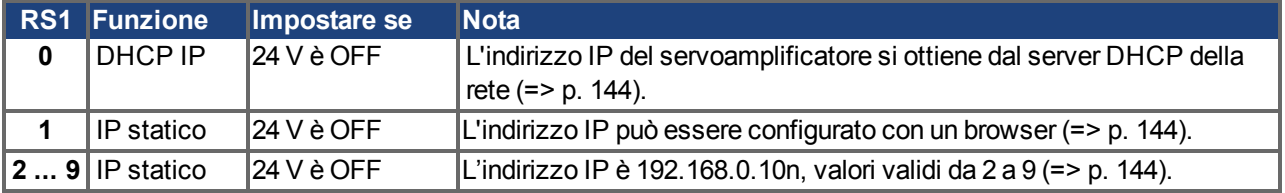

# <span id="page-137-0"></span>**9.17 Tasti (B1, B2, B3)**

I tasti vengono utilizzati per avviare funzioni predefinite.

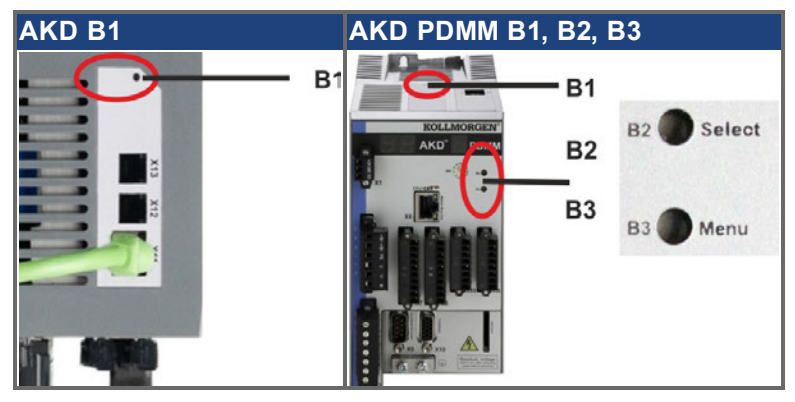

# **9.17.1 Tasto B1 con AKD-B, -P, -T**

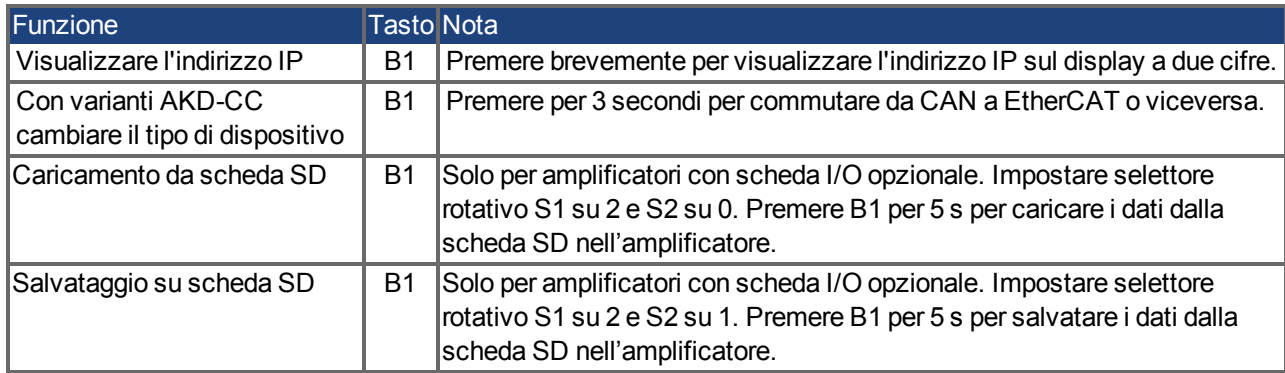

# <span id="page-137-1"></span>**9.17.2 Tasti B1, B2, B3 con AKD-M**

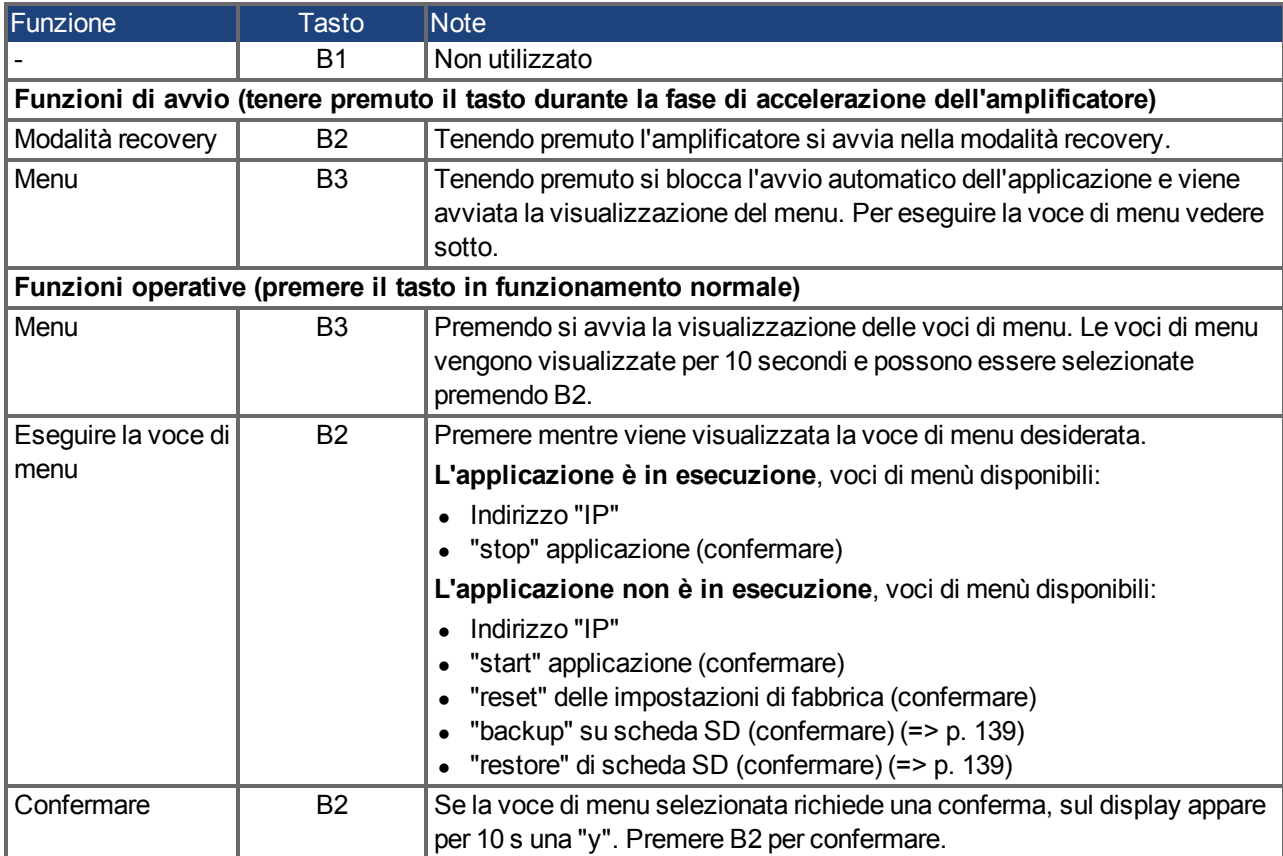

# <span id="page-138-0"></span>**9.18 Scheda di memoria SD**

#### **9.18.1 Scheda di memoria SD con AKD con scheda I/O opzionale**

I modelli con scheda I/O opzionale integrata dispongono di un lettore di schede SD incorporato. La trasmissione dati tra AKD e scheda di memoria SD può essere attivata con il software WorkBench o con B1 (lato superiore dell'apparecchio) e con l'impostazione dei selettori rotativi 10 o 11. Per informazioni dettagliate si rimanda al manuale utente AKD.

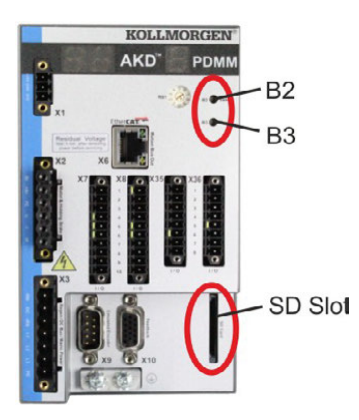

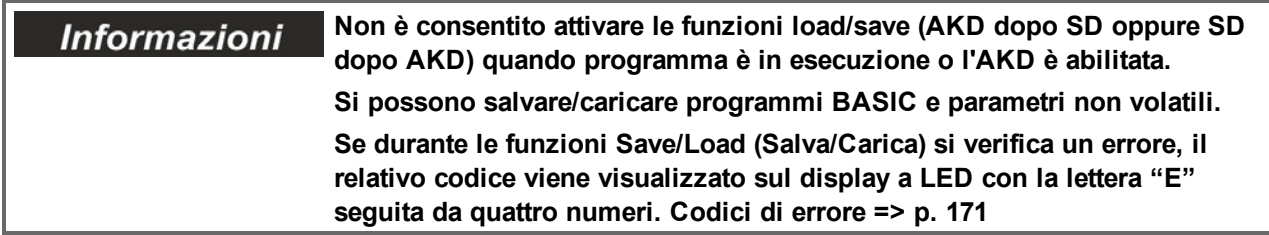

#### **Schede di memoria SD supportate**

Le schede di memoria SD sono preformattate dai produttori. La seguente tabella elenca i tipi di scheda supportati:

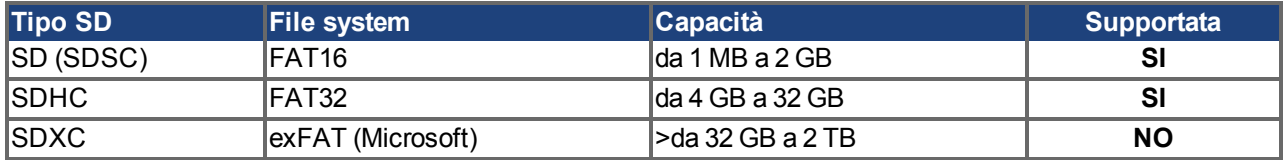

#### **Funzioni**

Se nel lettore di schede è inserita una scheda di memoria SD, non è in esecuzione alcun programma e il servoamplificatore è disabilitato, impostare i selettori rotativi come descritto di seguito e premere B1 per circa 5 secondi per avviare la funzione:

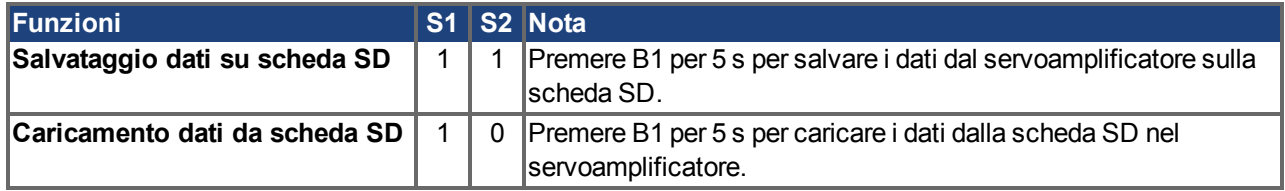

#### **9.18.2 Scheda di memoria SD con AKD-M**

AKD PDMM ha un lettore di schede SD integrato. Con i tasti B2 e B3 è possibile avviare trasmissioni di dati tra AKD PDMM e la scheda di memoria SD. Queste funzioni possono essere attivate anche nel software KAS IDE. Per informazioni dettagliate consultare il *AKD PDMM Manuale utente*.

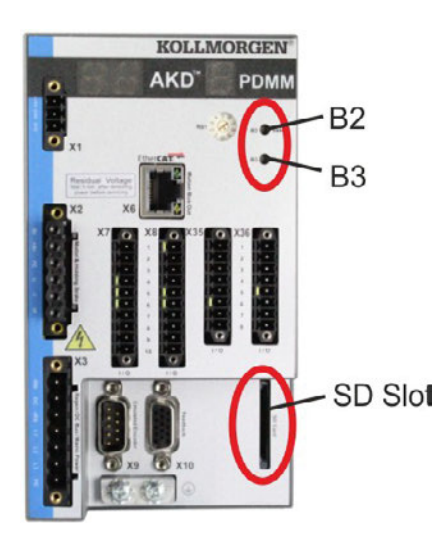

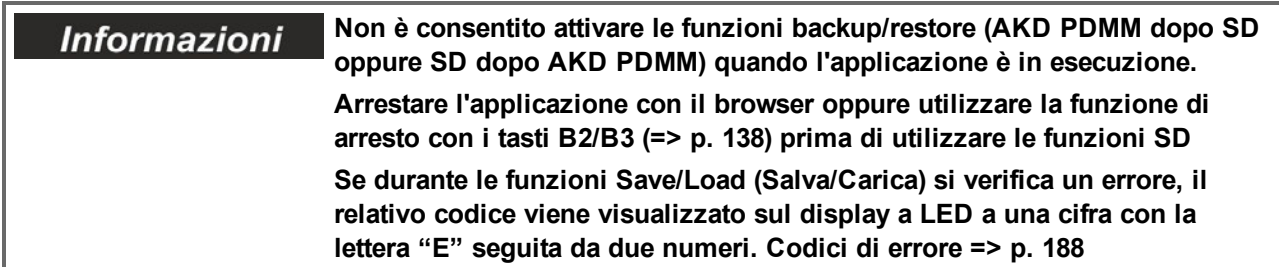

#### **Schede di memoria SD supportate**

Le schede di memoria SD sono preformattate dai produttori. La seguente tabella elenca i tipi di scheda supportati:

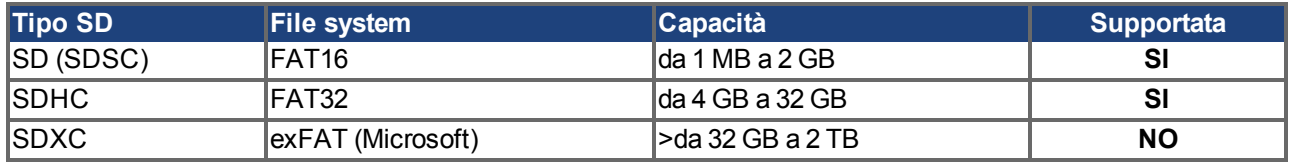

#### **Funzioni**

Quando nel lettore è inserita una scheda di memoria SD e non è in esecuzione alcun programma applicativo, il menu del display a una cifra visualizza le funzioni possibili (avviare con B3, [=> p. 138](#page-137-1)):

- <sup>l</sup> "backup" copia il firmware, i dati di configurazione, i programmi utente e i dati utente dal AKD PDMM alla scheda SD.
- <sup>l</sup> "restore" copia il firmware, i dati di configurazione, i programmi utente e i dati utente dalla scheda SD al AKD PDMM.

# **9.19 Interfaccia per il servizio (X11, X32)**

L'impostazione dei parametri di funzionamento, controllo della posizione e blocco del moto può essere eseguita utilizzando il software di configurazione su un normale PC [\("Requisiti hardware" \(=> p. 156\)](#page-155-0)).

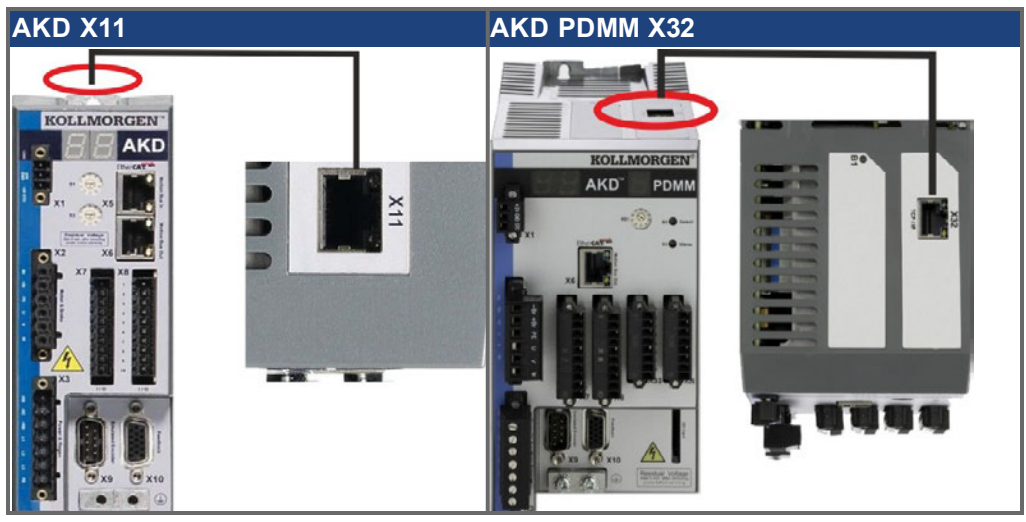

Collegare l'interfaccia di servizio (X11 o X32) del servoamplificatore direttamente a un'interfaccia Ethernet del PC o tramite un hub/switch di rete, **mentre l'alimentazione alle apparecchiature è disattivata.** Usare i cavi Ethernet Cat. 5 per la configurazione del collegamento.

Verificare che entrambi i LED sul servoamplificatore AKD (LED verde sul connettore RJ45) e sul PC (o hub/switch di rete) siano accesi. In caso affermativo, si è stabilito un buon collegamento elettrico.

### **9.19.1 Pinout X11, X32**

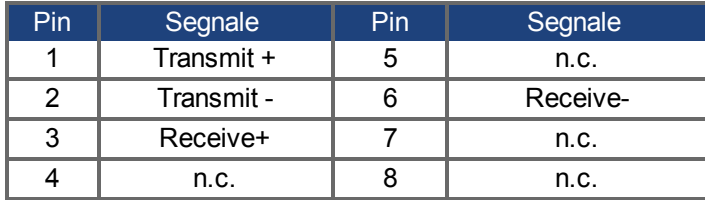

## **9.19.2 Protocollo opzionale X11, X32**

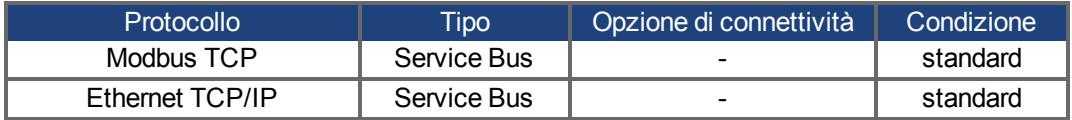

#### **9.19.3 Configurazioni di rete possibili**

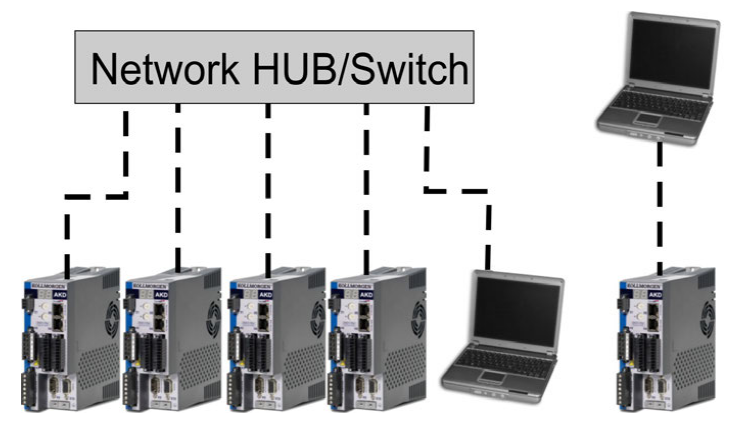

## <span id="page-141-0"></span>**9.19.4 Impostazione dell'indirizzo IP AKD-B, AKD-P, AKD-T**

L'indirizzo IP può essere richiamato sul display LED premendo il tasto B1.

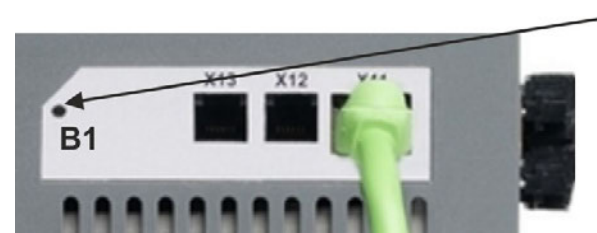

Premi B1 per visualizzare il IP address.

Si può usare selettori rotativi per selezionare il valore dell'indirizzo IP per accedere al servoamplificatore dall'interfaccia di servizio. Per CANopen e altri bus di campo, i selettori rotativi impostano anche l'indirizzo del nodo del servoamplificatore per una specifica rete.

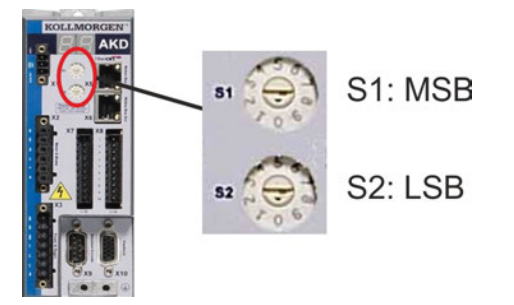

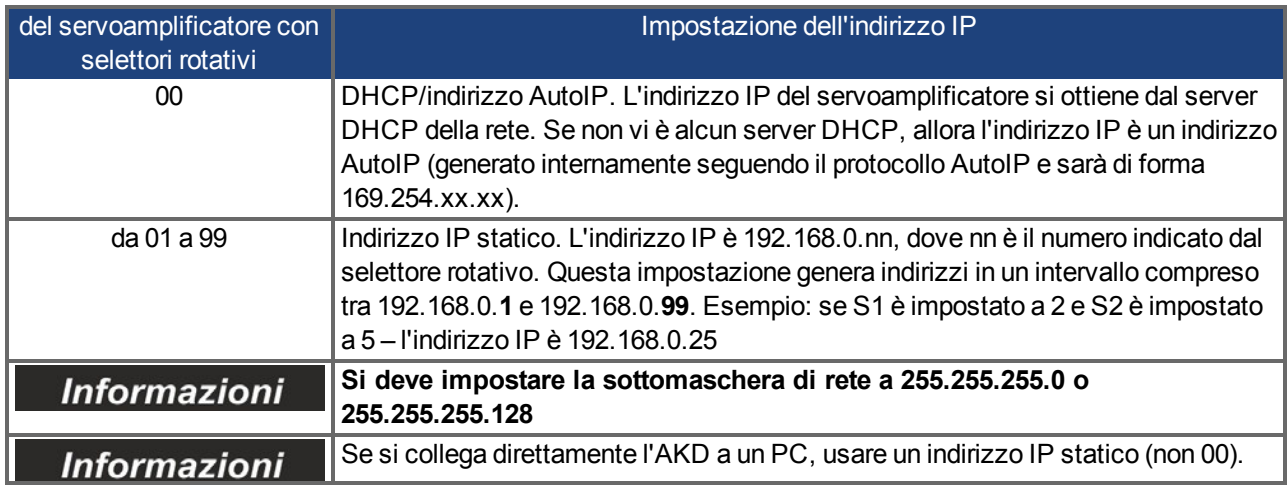

#### **Assegnazione indirizzo IP statico**

Se il servoamplificatore viene collegato direttamente a un PC, è necessario utilizzare l'assegnazione di indirizzo IP statico. Portare i selettori rotativi S1 e S2 in una posizione diversa da 00.

Questa impostazione genera indirizzi nell'intervallo da 192.168.0.**1** bis 192.168.0.**99**.

#### **Indirizzo IP dinamico (DHCP e Auto-IP)**

Con S1 e S2 entrambi impostati a 0, il servoamplificatore è in modalità DHCP. Il servoamplificatore acquisisce il proprio indirizzo IP da un server DHCP, se presente nella rete. Se il server DHCP non è presente, il servoamplificatore acquisisce un indirizzo IP privato automatico in forma 169.254.x.x.

Se il PC è collegato direttamente al servoamplificatore, e impostato per ottenere automaticamente un indirizzo IP nelle impostazioni TCP/IP, si stabilirà un collegamento con entrambi i dispositivi usando indirizzi compatibili generati automaticamente. Un PC può impiegare fino a 60 secondi per configurare un indirizzo IP privato automatico (169.254.x.x).

#### **Modificare l'indirizzo IP**

Se si sposta il selettore rotativo mentre il servoamplificatore viene alimentato a 24 V, dovete spengere ed inserire la tensione di rifornimento ausiliaria 24V. In questo modo si resetta l'indirizzo.

#### **Modalità indirizzo IP**

Per stabilire l'indirizzo IP il servoamplificatore utilizza di serie il metodo descritto sopra. L'indirizzo IP può tuttavia anche essere determinato indipendentemente dai selettori rotativi. L'impostazione può essere separata dai selettori rotativi mediante il Software WorkBench (Impostazioni => bus di campo => TCP/IP).

#### **Ripristino della comunicazione in caso di indirizzo IP non raggiungibile**

Se IP.MODE è impostato su 1 (assegnazione di indirizzo IP fisso), il servoamplificatore si avvia con un indirizzo IP che potrebbe non essere raggiungibile dal computer host. Se un indirizzo statico impedisce la comunicazione, le impostazioni IP possono essere ripristinate alla condizione di default mediante la seguente procedura:

- Impostare entrambi i selettori rotativi su 0.
- Temere premuto il tasto B1 (in alto sul servoamplificatore) per circa 5 secondi.

Il display indica 0.0.0.0 e il servoamplificatore cerca di acquisire un indirizzo dal DHCP. Non disinserire la tensione, utilizzare WorkBench per impostare l'indirizzo IP come desiderato e memorizzare i valori in una memoria non volatile.

## <span id="page-143-0"></span>**9.19.5 Impostare l' Indirizzo IP AKD-M**

E' possibile utilizzare il selettore rotativo RS1 per impostare l'indirizzo IP. L'indirizzo IP configurato viene visualizzato sul display a 7 segmenti se accendendo l'alimentazione a 24 V a X32 è collegato un cavo Ethernet. In assenza di cavo Ethernet non viene visualizzato alcun indirizzo IP.

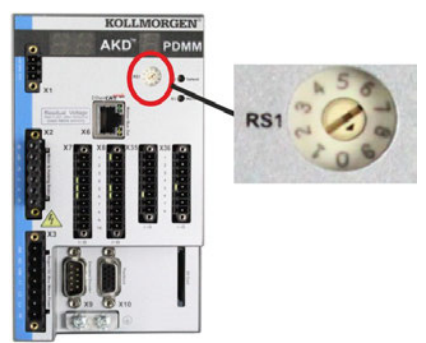

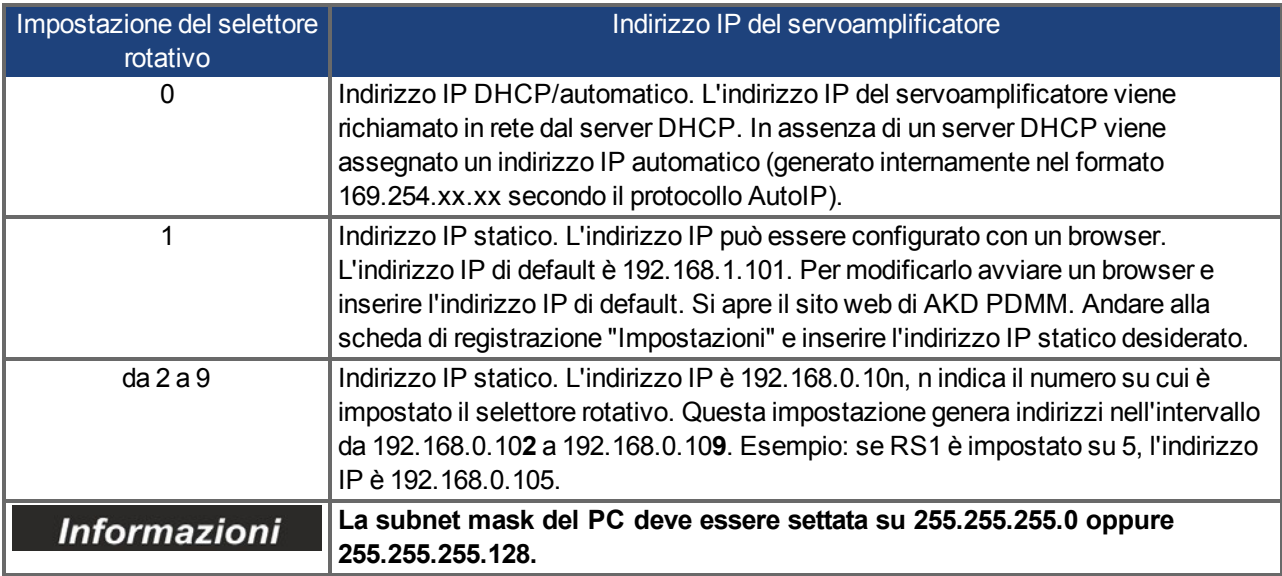

#### **Assegnazione indirizzo IP statico**

Se il servoamplificatore viene collegato direttamente a un PC, è necessario utilizzare l'assegnazione di indirizzo IP statico. Impostare il selettore rotativo RS1 su un valore compreso tra 1 e 9 (vedere tabella in alto).

#### **Assegnazione indirizzo IP dinamico (DHCP e Auto-IP)**

Se RS1 è impostato su 0, il servoamplificatore è nella modalità DHCP. Il servoamplificatore richiama il proprio indirizzo IP da un server DHCP esterno, se presente nella rete. In assenza di un server DHCP, il servoamplificatore genera un indirizzo IP privato automatico nel formato 169.254.x.x.

Se il vostro PC è collegato al servoamplificatore e nelle impostazioni TCP/IP è indicato che l'indirizzo IP deve essere richiamato automaticamente, tra i dispositivi viene instaurato un collegamento con l'ausilio di indirizzi compatibili generati automaticamente. Un PC può impiegare fino a 60 secondi per configurare un indirizzo IP privato automatico (169.254.x.x).

#### **Modificare l'indirizzo IP**

Se si sposta il selettore rotativo mentre il servoamplificatore viene alimentato a 24 V, dovete spengere ed inserire la tensione di rifornimento ausiliaria 24V. In questo modo si resetta l'indirizzo.
#### **9.19.6 Modbus TCP**

AKD può essere collegato all'interfaccia HMI Modbus mediante il connettore RJ-45 X11 (AKD) o X32 (AKD PDMM, solo per touchpanel Kollmorgen™). Il protocollo consente inoltre la lettura e la scrittura dei parametri del servoamplificatore.

Lo stato della comunicazione viene indicato dai LED integrati.

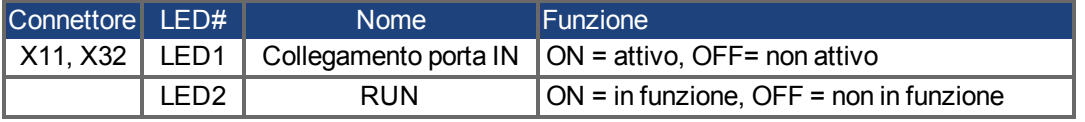

Collegare l'interfaccia di servizio (X11, X32) del servoamplificatore direttamente a un'interfaccia Ethernet del Modbus HMI o tramite un hub/switch di rete, **mentre l'alimentazione alle apparecchiature è disattivata.** Usare i cavi Ethernet Cat. 5 per la configurazione del collegamento.

Per collegare un'interfaccia HMI a un AKD è necessario quanto segue:

- l'HMI deve supportare Modbus TCP.
- deve avere un hardware Ethernet e un driver per Modbus TCP, sebbene non debba essere un driver specifico per AKD.

Le interfacce HMI *AKI* di Kollmorgen™sono compatibili con un driver "Kollmorgen Modbus Master". La sottomaschera di rete dell'AKD è 255.255.255.0. I primi tre ottetti dell'indirizzo IP del servoamplificatore devono corrispondere ai primi tre ottetti dell'indirizzo IP dell'HMI. L'ultimo ottetto deve essere diverso.

Verificare che entrambi i LED sul servoamplificatore AKD (LED verde sul connettore RJ45) e sul PC (o hub/switch di rete) siano accesi. In caso affermativo, si è stabilito un buon collegamento elettrico.

Se si utilizza un interruttore, Modbus TCP e WorkBench/KAS IDEpossono funzionare simultaneamente.

### **9.20 Interfaccia CANbus (X12/X13)**

Per il collegamento CANbus si usano due connettori X12/X13 RJ-12 a 6 pin. Il profilo integrato si basa sul profilo di comunicazione CANopen DS301 e sul profilo del servoamplificatore DS402 (predefinito a 125 kBaud). Con il controllo di posizione sono disponibili le seguenti funzioni: commutazione a velocità variabile, azzeramento (azzeramento al riferimento), task di avvio movimento, task di avvio diretto, impostazione dei setpoint digitali, funzioni di trasmissione dei dati e molte altre. Per informazioni dettagliate consultare il manuale CANopen.

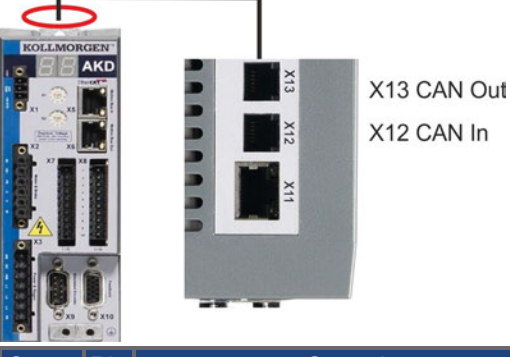

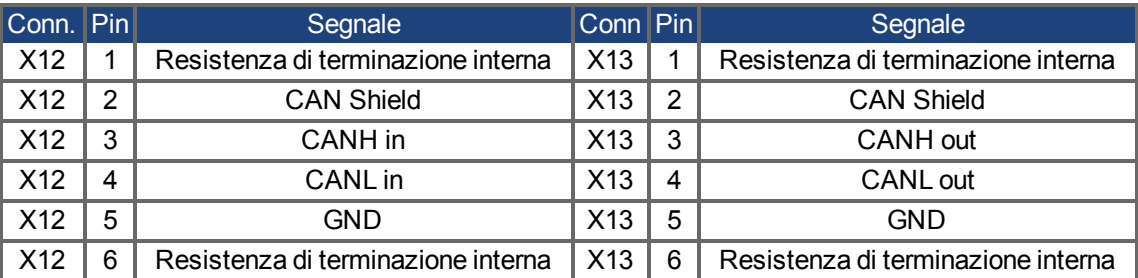

#### **9.20.1 Attivazione CANbus con modelli AKD**

I modelli AKD-CC sono servoamplificatori che supportano bus di campo di tipo EtherCAT e CAN in un software comune. I servoamplificatori di tipo CC consentono di selezionare un supporto per bus di campo impostando il parametro DRV.TYPE a un determinato valore. I servoamplificatori CC sono forniti con l'impostazione EtherCAT attiva. Per attivare CANopen, occorre modificare il parametro DRV.TYPE.

- 1. mediante software: collegare il PC all'AKD e modificare il parametro DRV.TYPE nella schermata Terminale di WorkBench(vedere documentazione parametro DRV.TYPE) oppure
- 2. mediante hardware: usando i selettori rotativi S1 & amp; S2 nella parte anteriore e il pulsante B1 sul lato superiore del servoamplificatore.

Per modificare il tipo di bus di campo da EtherCAT a CAN usando i selettori rotativi è necessario procedere come indicato di seguito:

1. impostare i selettori rotativi sul lato anteriore dell'AKD a un valore pari a 89.

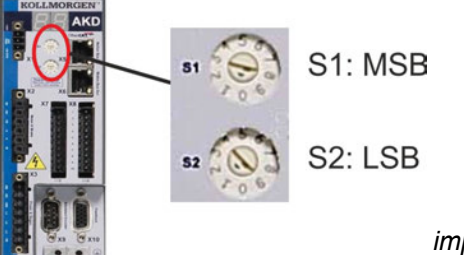

*impostare S1 su 8 e S2 su 9*

2. premere il pulsante B1 per 3 secondi circa (si avvia DRV.NVSAVE).

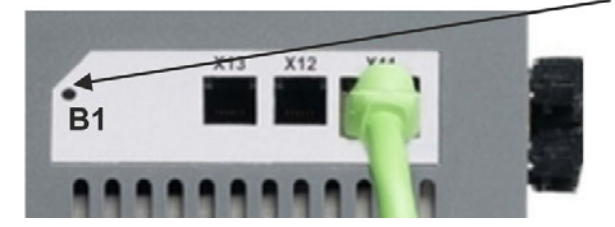

Mentre si modifica DRV.TYPE impostando il bus di campo CAN, il display a sette segmenti mostra **Cn**. **Non interrompere l'alimentazione a 24 V quando il display a sette segmenti mostra Cn!**

- 3. Aspettare finché il display a sette segmenti torna allo stato originale; ora il servoamplificatore è impostato su CAN.
- 4. Eseguire un ciclo di alimentazione del amplificatore disinserendo e poi ripristinando l'alimentazione a 24 V.

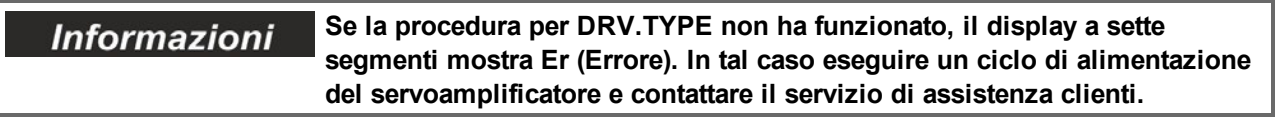

#### **9.20.2 Velocità di trasmissione per CANbus**

Per il comportamento di avvio del servoamplificatore, l'utente può decidere di usare una velocità di trasmissione fissa o un algoritmo di rilevamento automatico della velocità di trasmissione. La velocità di trasmissione può essere impostata con il parametro **FBUS.PARAM01**. Il parametro FBUS.PARAM01 può essere impostato tramite WorkBench o un meccanismo speciale con i selettori rotativi nella parte anteriore dell'AKD.

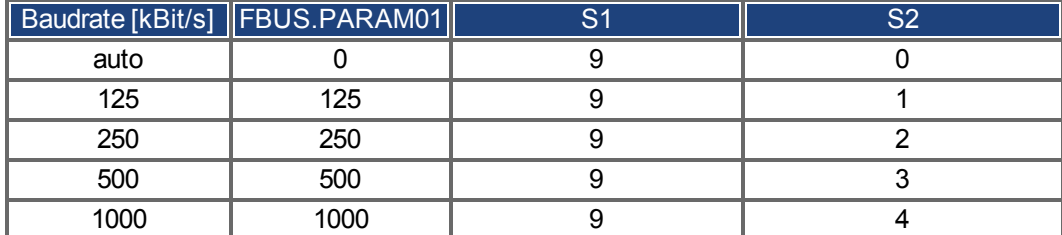

In caso di una velocità di trasmissione fissa, il servoamplificatore invia il messaggio di avvio con la velocità di trasmissione salvata nella memoria non volatile del servoamplificatore dopo un ciclo di alimentazione. In caso di rilevamento automatico della velocità di trasmissione, il servoamplificatore riceve un frame di CAN valido sul bus. Quando riceve un frame valido, il servoamplificatore invia il messaggio di avvio con la durata di bit misurata. In seguito si può memorizzare la velocità di trasmissione nella memoria non volatile tramite l'oggetto 1010 sub 1, oppure usare sempre il meccanismo di rilevamento automatico della velocità di trasmissione.

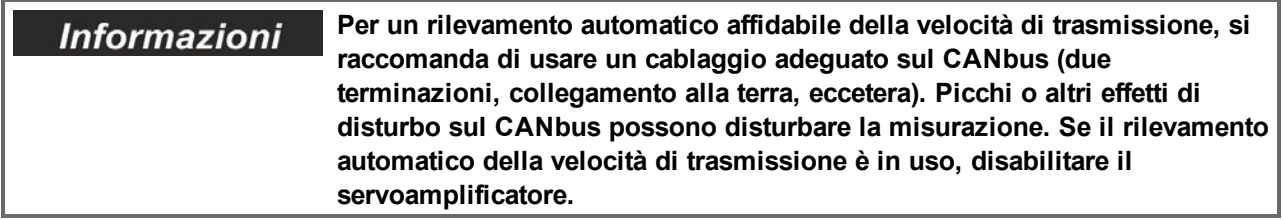

Per impostare la baudrate con selettori rotativi, seguire la seguente procedura (servoamplificatore disable):

1. impostare i selettori rotativi su uno degli indirizzi da 90 a 94 (vedere tabella precedente);

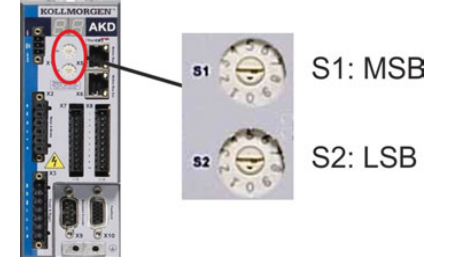

2. premere B1 per almeno 3 secondi finché compare l'impostazione del selettore rotativo sul display;

il velocità di trasmissione

3. quando il display lampeggia con l'impostazione del selettore rotativo, interrompere la pressione sul pulsante B1 e attendere che il lampeggio termini. Durante questo periodo il parametro FBUS.PARAM01 viene impostato al nuovo valore e tutti i parametri vengono memorizzati nella memoria non volatile. La nuova impostazione sarà acquisita all'accensione successiva del servoamplificatore.

Se un errore accadesse, i seguenti messaggi di errore almeno 5 volte:

- E1 L'amplificatore è enable
- E2 L'immagazzinaggio non volatile di nuova regolazione è venuto a mancare
- E3 Selezione non valida del commutatore rotante

#### **9.20.3 Indirizzo di nodo per CANbus**

#### **Dopo aver modificato l'indirizzo del nodo, occorre disinserire e reinserire Informazioni l'alimentazione ausiliaria da 24 V per il servoamplificatore.**

Nel corso della configurazione, usare i selettori rotativi sul pannello anteriore dell'AKD per preimpostare l'indirizzo della stazione per la comunicazione.

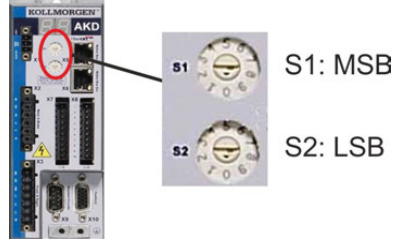

I selettori rotativi nella parte anteriore dell'AKD (S1 e S2) corrispondono all'indirizzo di nodo CAN.

I selettori S1 e S2 corrispondono anche alle impostazioni dell'indirizzo IP del servoamplificatore. Si devono configurare gli schemi dell'indirizzo di rete IP e CAN per considerare questa dipendenza se sia la rete TCP/IP che la CAN funzionano contemporaneamente in un'applicazione.

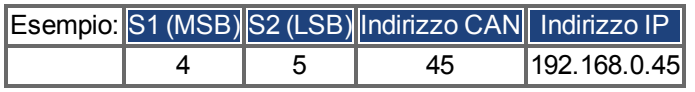

L'impostazione può essere separata dai selettori rotativi mediante il Software WorkBench (Impostazioni => bus di campo => TCP/IP).

#### **9.20.4 Terminazione CANbus**

Gli ultimi bus ad entrambe le estremità del sistema CANbus devono avere resistenze di terminazione. L'AKD dispone di resistenze integrate da 132 ohm che si possono attivare collegando i pin 1 e 6. Per l'AKD è disponibile una spina di terminazione opzionale (*P-AKD-CAN-TERM*). La spina di terminazione opzionale è un connettore RJ-12 con un ponticello con cavo racchiuso tra i pin 1 e 6. Inserire una spina nel connettore X13 dell'ultimo servoamplificatore della rete CAN.

**Rimuovere il connettore di terminazione se l'AKD non è l'ultimo Informazioni dispositivo CANbus e usare l'X13 per collegarsi al nodo CAN successivo.**

#### **9.20.5 Cavo CANbus**

Per soddisfare i requisiti della norma ISO 11898, deve essere utilizzato un cavo per bus con un'impedenza caratteristica di 120 ohm. La lunghezza massima del cavo utilizzabile per una comunicazione affidabile diminuisce con l'aumentare della velocità di trasmissione. Di norma, è possibile utilizzare i seguenti valori misurati da Kollmorgen™; tuttavia non devono essere considerati come limiti assicurati.

- impedenza caratteristica: 100–120 ohm
- $\bullet$  capacitanza del cavo, max.: 60 nF/km
- $\bullet$  resistenza del circuito principale: 159,8 ohm/km

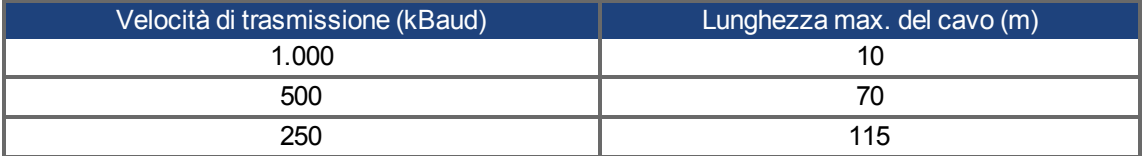

La capacitanza (max. 30 nF/km) e la resistenza del cavo inferiori (resistenza del circuito, 115 ohm/1000m) consentono di raggiungere distanze maggiori.

(L'impedenza caratteristica da 150 ± 5 ohm richiede una resistenza di terminazione da resistenza di terminazione  $150 \pm 5$  ohm).

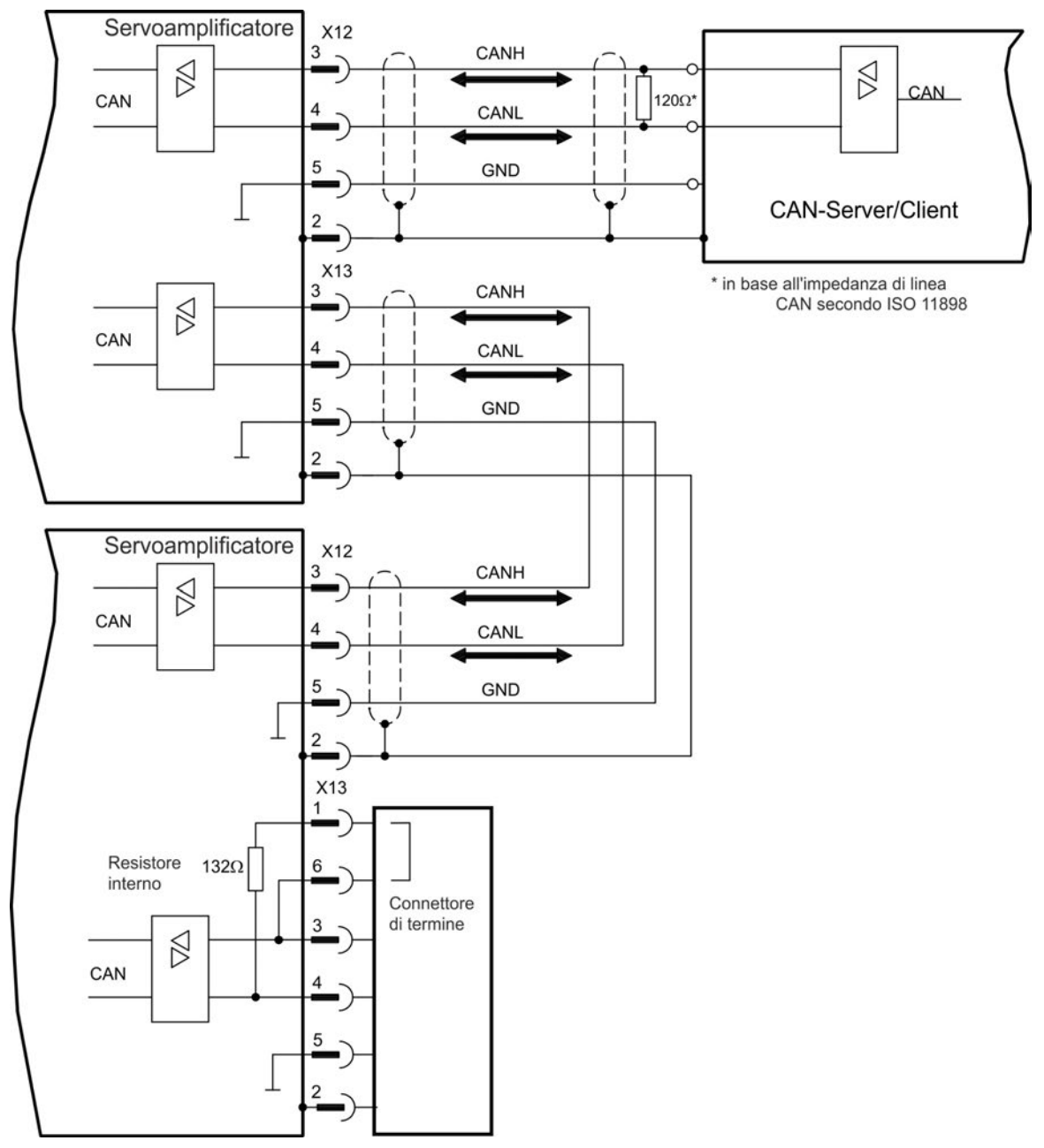

#### **9.20.6 Collegamenti del CAN-bus**

### **9.21 Interfaccia del motion bus (X5/X6/X11)**

L'interfaccia del motion bus dispone di connettori RJ-45 e si può usare per comunicare con svariati bus di campo in base alla versione del servoamplificatore adottata.

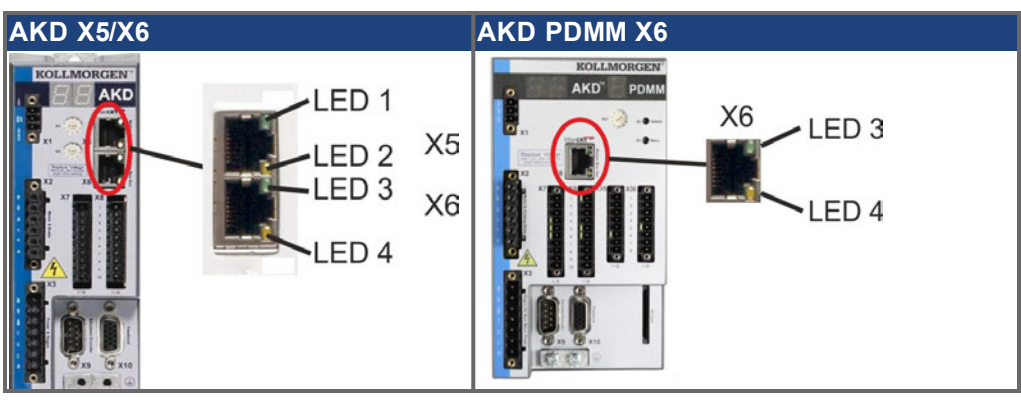

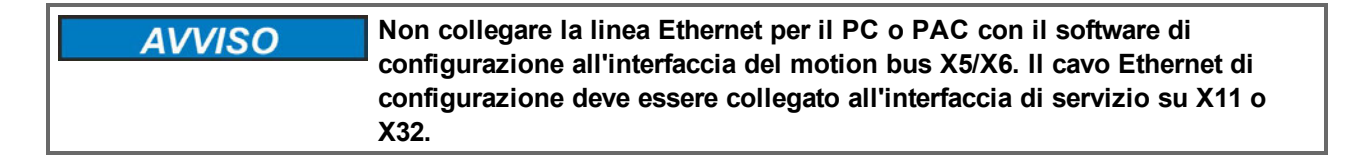

#### **9.21.1 Pinout X5, X6, X11**

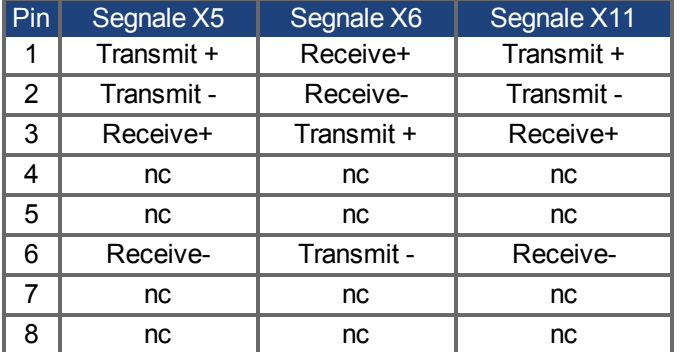

#### **9.21.2 Protocollo opzionale X5, X6, X11**

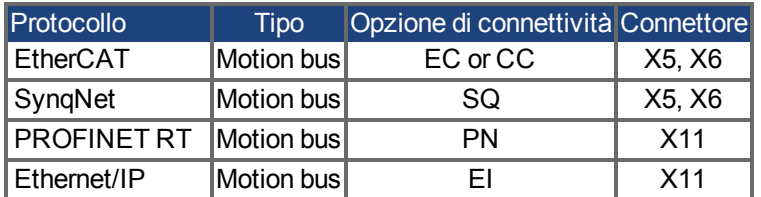

#### **9.21.3 EtherCAT**

Con dispositivi dotati di collegamento EC e CC è possibile instaurare una connessione alla rete EtherCAT tramite i connettori RJ-45 X5 (porta In) e X6 (porta Out). Lo stato di comunicazione viene visualizzato dai LED integrati. AKD PDMM I dispositivi (variante AKD-M) fungono da EtherCAT (CoE) Master e sono dotati di connettore X6 (porta Out) per la creazione di una topologia lineare con massimo 8 slave e un tempo ciclo di 250 ms.

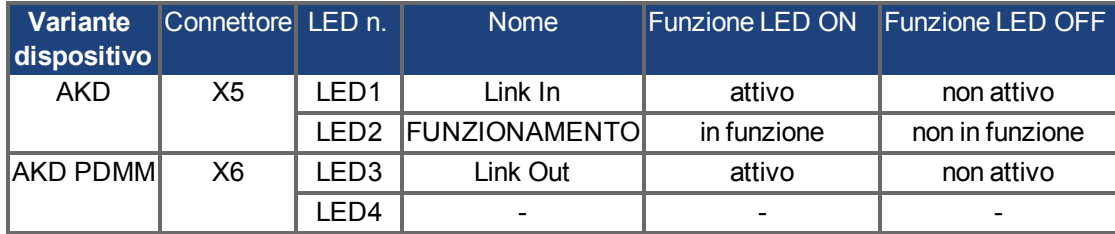

#### **9.21.3.1 Attivazione EtherCAT con modelli AKD**

I modelli AKD-CC sono servoamplificatori che supportano bus di campo di tipo EtherCAT e CAN in un software comune. I servoamplificatori di tipo CC consentono di selezionare un supporto per bus di campo impostando il parametro DRV.TYPE a un determinato valore. I servoamplificatori CC sono forniti con l'impostazione EtherCAT attiva. Per modificare un servoamplificatore passando da CANopen a EtherCAT è necessario modificare il parametro DRV.TYPE.

- 1. mediante software: collegare il PC all'AKD e modificare il parametro DRV.TYPE nella schermata Terminale di WorkBench (vedere documentazione parametro DRV.TYPE) oppure
- 2. mediante hardware: usando i selettori rotativi S1 & amp; S2 nella parte anteriore e il pulsante B1 sul lato superiore del servoamplificatore.

Per modificare il tipo di bus di campo da CAN a EtherCAT usando i selettori rotativi è necessario procedere come indicato di seguito:

1. impostare i selettori rotativi sul lato anteriore dell'AKD a un valore pari a 89.

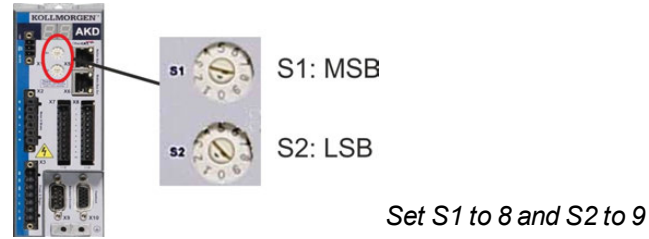

2. premere il pulsante B1 per 3 secondi circa (si avvia DRV.NVSAVE).

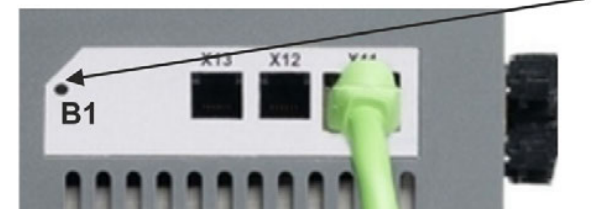

Mentre si modifica DRV.TYPE impostando il bus di campo EtherCAT, il display a sette segmenti mostra **En**. **Non interrompere l'alimentazione a 24 V quando il display a sette segmenti mostra En!**

- 3. Aspettare finché il display a sette segmenti torna allo stato originale; ora il servoamplificatore è impostato su EtherCAT.
- 4. Eseguire un ciclo di alimentazione del servoamplificatore disinserendo e poi ripristinando l'aliment. a 24 V.

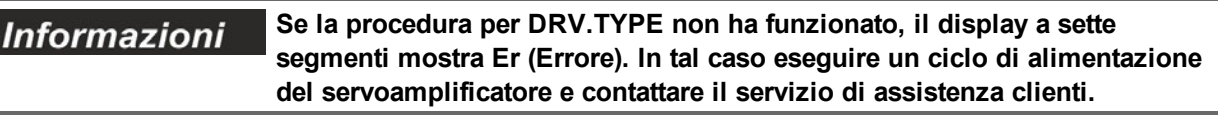

#### **9.21.4 SynqNet**

Si può eseguire un collegamento alla rete SynqNet mediante i connettori RJ-45 X5 (porta ingresso) e X6 (porta uscita). Lo stato della comunicazione viene indicato dai LED integrati.

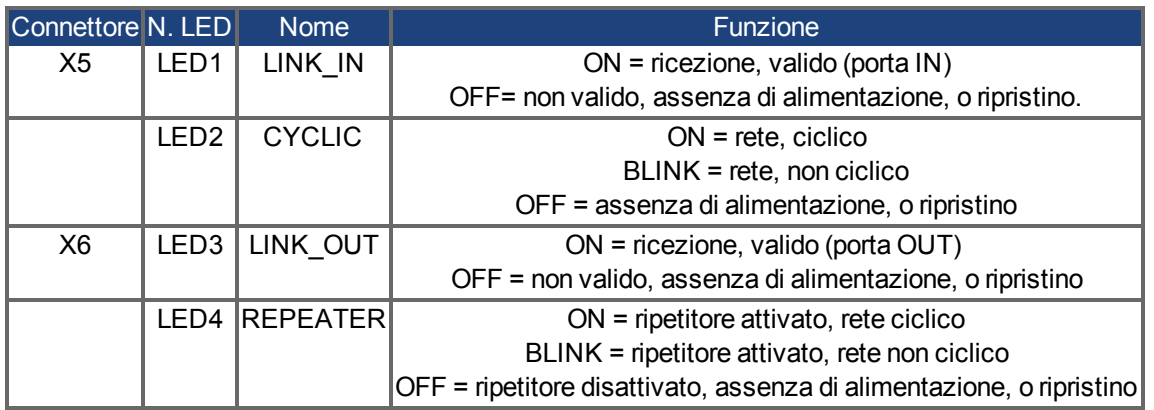

#### **9.21.5 PROFINET**

Il servoamplificatore AKD con opzione di connettività PN può essere collegato a una rete PROFINET mediante connettore RJ-45 X11. Viene utilizzato il protocollo PROFINET RT.

Lo stato della comunicazione viene indicato dai LED integrati.

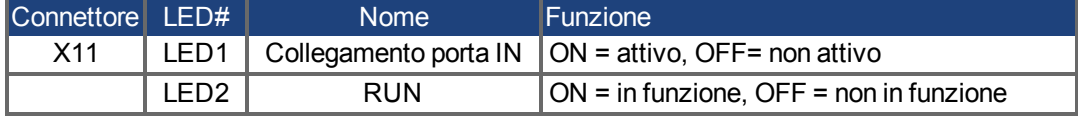

Collegare l'interfaccia di servizio (X11) del servoamplificatore direttamente a un'interfaccia Ethernet del PROFINET Master o tramite un switch di rete, **mentre l'alimentazione alle apparecchiature è disattivata.** Usare i cavi Ethernet Cat. 5 per la configurazione del collegamento.

Verificare che entrambi i LED sul servoamplificatore AKD (LED verde sul connettore RJ45) e sul PC (o hub/switch di rete) siano accesi. In caso affermativo, si è stabilito un buon collegamento elettrico.

La sottomaschera di rete dell'AKD è 255.255.255.0. I primi tre ottetti dell'indirizzo IP del servoamplificatore devono corrispondere ai primi tre ottetti dell'indirizzo IP dell'HMI. L'ultimo ottetto deve essere diverso. Se si utilizza un interruttore, PROFINET RT e WorkBench possono funzionare simultaneamente.

#### **9.21.6 Ethernet/IP**

AKD con l'opzione di collegamento **EI** possono essere connessi tramite il connettore RJ-45 X11 a una rete Ethernet/IP. Lo stato della comunicazione di rete viene visualizzato dai LED integrati.

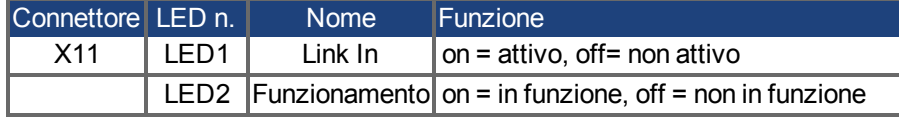

Collegare l'interfaccia di assistenza (X11) dell'amplificatore a un'interfaccia Ethernet sull'Ethernet/IP Master direttamente o tramite un hub/interruttore di rete, **mentre l'alimentazione dei dispositivi è spenta.** Utilizzare preferibilmente cavi Ethernet standard della categoria 5. Verificare se entrambi i LED di collegamento sull'amplificatore AKD (LED verdi sul connettore RJ45) e sul master (oppure ihub/interruttore di rete) lampeggiano. In caso affermativo il collegamento elettrico è stato eseguito correttamente.

La subnet-mask del AKD è 255.255.255.0. I primi tre ottetti dell'indirizzo IP del servoamplificatore devono corrispondere ai primi tre ottetti dell'indirizzo IP dell'HMI. L'ultimo deve essere invece diverso.

Ethernet/IP e WorkBench possono funzionare in contemporanea se si utilizza un interruttore.

# **10 Configurazione**

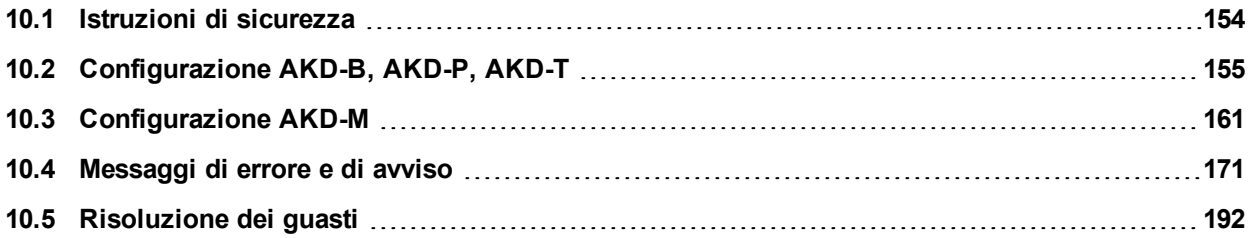

## <span id="page-153-0"></span>**10.1 Istruzioni di sicurezza**

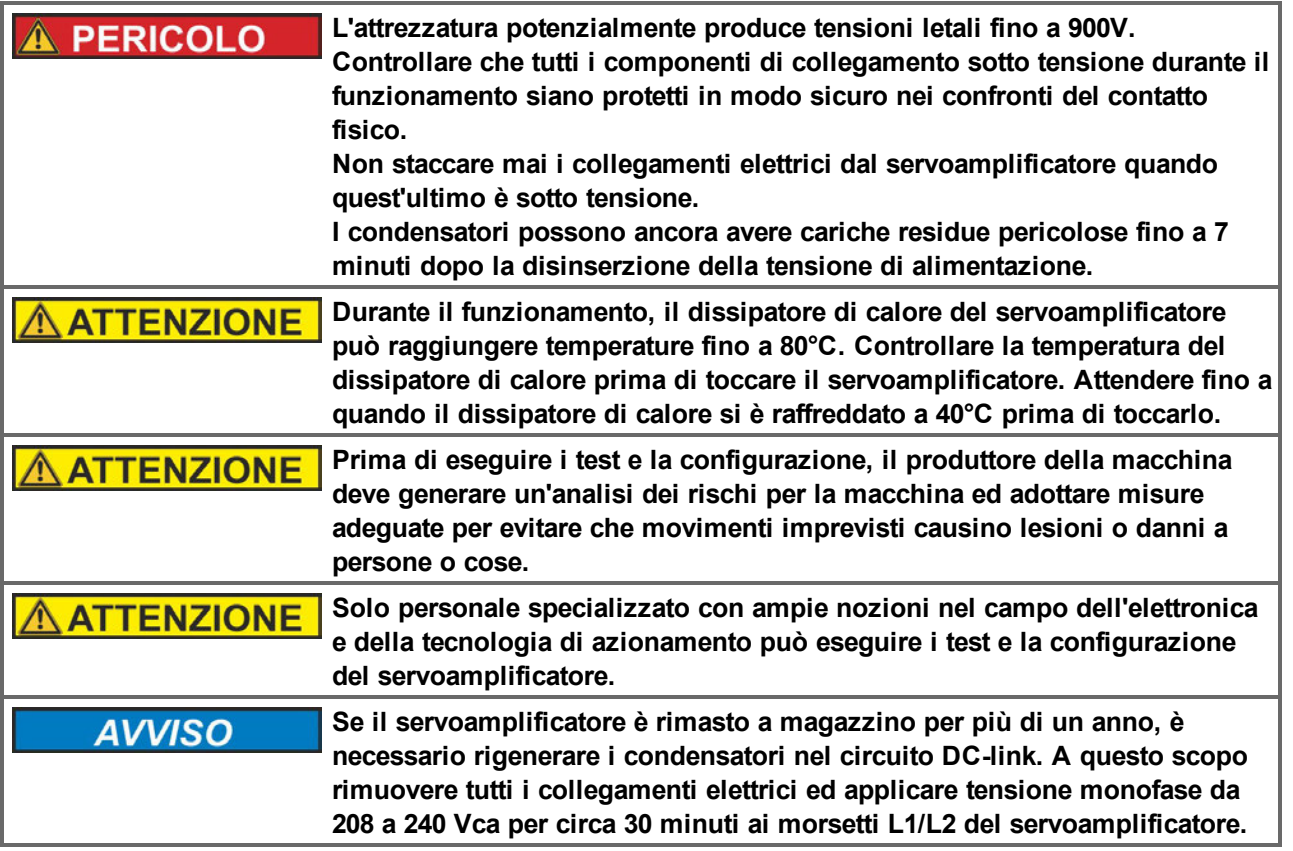

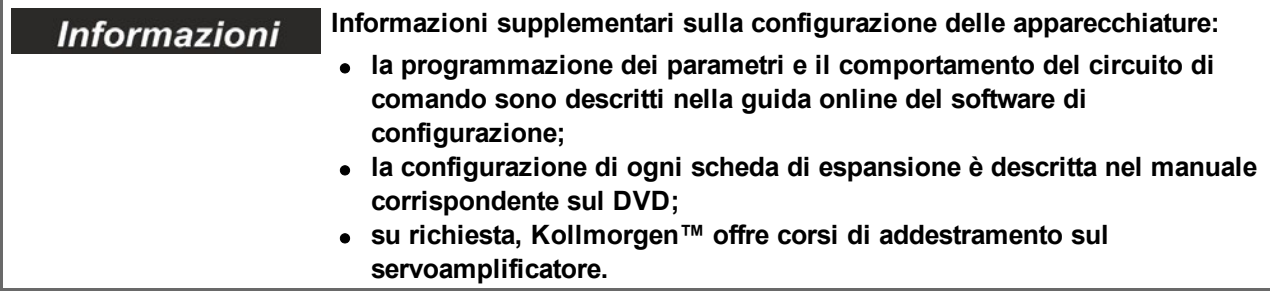

#### <span id="page-154-0"></span>**10.2 Configurazione AKD-B, AKD-P, AKD-T**

#### **10.2.1 Software di configurazione WorkBench**

Il presente capitolo descrive l'installazione del software WorkBench per la messa in funzione delle varianti AKD-B, AKD-P e AKD-T. WorkBench non viene utilizzato per la messa in funzione degli amplificatori digitali AKD PDMM. Per questi modelli viene impiegato il software KAS IDE(=> p. 1)..

Kollmorgen organizza su richiesta corsi di formazione e perfezionamento.

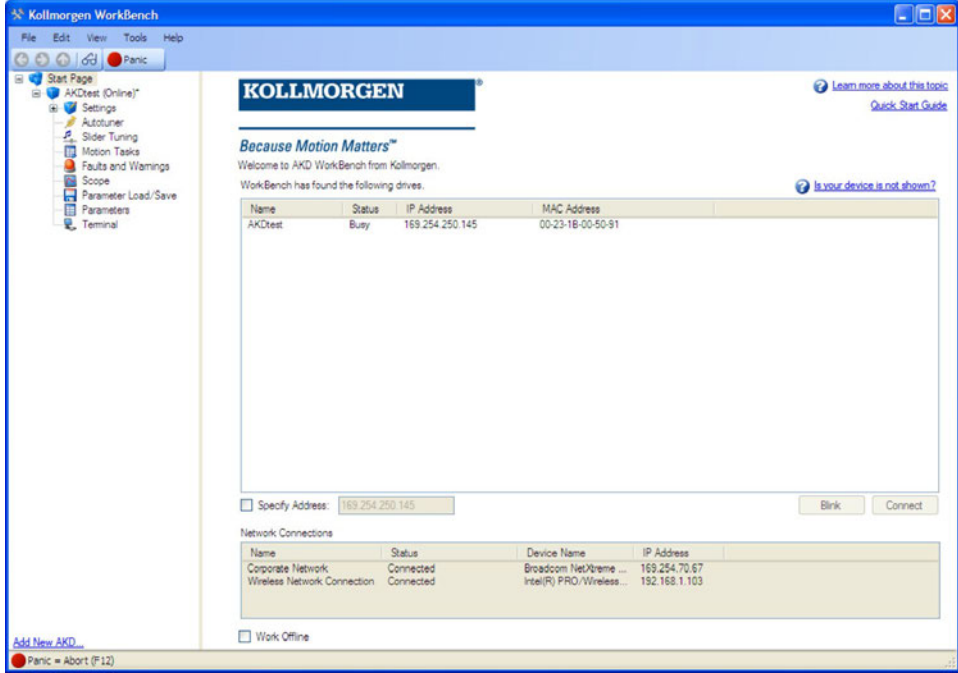

#### **10.2.2 Uso secondo le istruzioni**

Il software di configurazione serve per modificare e memorizzare i parametri d'esercizio per la serie di servoamplificatori AKD. Il servoamplificatore collegato può essere configurato mediante questo software e, durante tale procedura, il servoamplificatore può essere controllato direttamente dalle funzioni di assistenza.

**Solo personale specializzato con l'esperienza relativa [\(=> p. 10\)](#page-9-0) può AVVERTENZA eseguire impostazioni di parametri online per un servoamplificatore in funzione. I set di dati che sono stati memorizzati su supporto possono essere modificati accidentalmente da altre persone. Se si usano dati non controllati può verificarsi un movimento imprevisto. Dopo aver caricato un set di dati, occorre pertanto controllare sempre tutti i parametri prima di abilitare il servoamplificatore.**

#### **10.2.3 Descrizione del software**

Ogni servoamplificatore deve essere adattato alle esigenze della propria macchina. Per la maggior parte delle applicazioni si può usare un PC e WorkBench (il software di configurazione del servoamplificatore) per configurare le condizioni e i parametri di esercizio del servoamplificatore. Il PC è collegato al servoamplificatore mediante un cavo Ethernet [\(=> p. 141](#page-140-0)). Il software di configurazione realizza la comunicazione tra il PC e l'AKD. È possibile trovare il software di configurazione sul DVD di accompagnamento e nell'area download del sito di Kollmorgen™.

È possibile modificare facilmente i parametri ed osservare immediatamente l'effetto sul servoamplificatore, poiché sussiste una collegamento continuo (online) con il servoamplificatore. Vengono letti dal servoamplificatore e visualizzati sul monitor del PC valori effettivi importanti (funzioni oscilloscopio).

È possibile salvare set di dati su supporti (archivi) e ricaricarli su altri servoamplificatori o usarli per backup. È inoltre possibile stampare set di dati.

La maggior parte delle retroazioni standard (SFD, EnDAT 2.2, 2.1, e BiSS) sono compatibili con plug-and-play. I dati della targhetta del motore sono memorizzati nel dispositivo di retroazione e letti automaticamente dal servoamplificatore all'avvio. I motori Kollmorgen™ non plug-and-play sono memorizzati in WorkBench e possono essere caricati con un solo clic usando la schermata Motore del software WorkBench.

Una guida online completa con una descrizione integrata di tutte le variabili e funzioni vi assiste in ogni situazione.

#### **10.2.4 Requisiti hardware**

L'interfaccia di servizio (X11, RJ45) del servoamplificatore è collegata all'interfaccia Ethernet del PC mediante un cavo Ethernet [\(=> p. 141](#page-140-0)).

#### **Requisiti minimi per il PC:**

Processore: almeno Pentium® II o equipollente Sistema operativo: Windows 2000 o XP o VISTA o 7 Adattatore grafica: Windows compatibile, a colori Drive: hard disk con almeno 20 MB di spazio libero, Drive DVD Interfaccia: un'interfaccia Ethernet libera, oppure una porta per hub o per switch

#### **10.2.5 Sistemi operativi**

#### **Windows 2000/XP/VISTA/7**

WorkBench funziona con Windows 2000, Windows XP, Windows VISTA e Windows 7

#### **Unix, Linux.**

Il funzionamento del software non è stato testato per Windows funzionante con Unix o Linux.

#### **10.2.6 Installazione sotto Windows 2000/XP/VISTA/7**

Il DVD comprende un programma di installazione per il software di configurazione.

#### **Installazione**

- Funzione di avvio automatico attivata: inserire il DVD in un drive libero. Si apre una finestra con una schermata di avvio. Appare un link per il software di configurazione WorkBench. Fare clic e seguire le istruzioni.
- Funzione di avvio automatico disattivata: inserire il DVD in un drive libero. Fare clic su **Start** (tasto verde a sinistra in basso), poi su **Esegui**. Digitare il percorso del programma: x:\index.htm (x = lettera corretta del drive del DVD). Fare clic su **OK** e procedere come descritto in precedenza.

#### **Collegamento del PC all'interfaccia Ethernet**

• Collegare il cavo dell'interfaccia a un'interfaccia Ethernet sul PC o a un hub/switch e all'interfaccia di servizio X11 dell'AKD [\(=> p. 141](#page-140-0)).

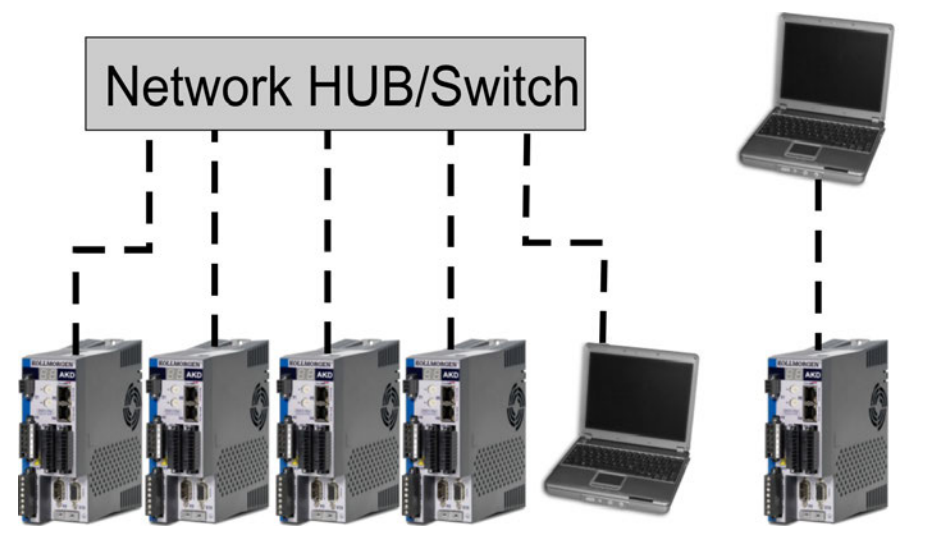

#### **10.2.7 Prove di base AKD-B, AKD-P, AKD-T**

#### **10.2.7.1 Disimballaggio, montaggio e collegamento del servoamplificatore**

- <sup>l</sup> Disimballare il servoamplificatore e gli accessori. Rispettare le istruzioni di sicurezza riportate nella documentazione.
- Montare il servoamplificatore  $(=> p. 58)$ .
- Collegare il servoamplificatore [\(=> p. 71](#page-70-0)) o applicare il cablaggio minimo per provare il servoamplificatore come descritto di seguito.
- <sup>l</sup> Verificare di avere a disposizione le seguenti informazioni riguardo ai componenti del servoamplificatore: <sup>n</sup> tensione di alimentazione nominale da rete
	- <sup>n</sup> tipo di motore (dati del motore, se il tipo del motore non è presente nel database del motore)
	- n unità di retroazione integrale del motore (tipo, poli/linee/protocollo)
	- <sup>n</sup> momento di inerzia del carico

#### **10.2.7.2 Cablaggio minimo per i test del servoamplificatore senza carico**

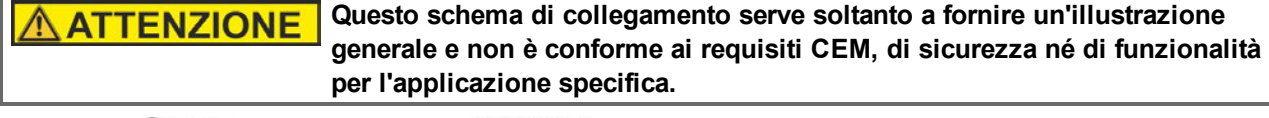

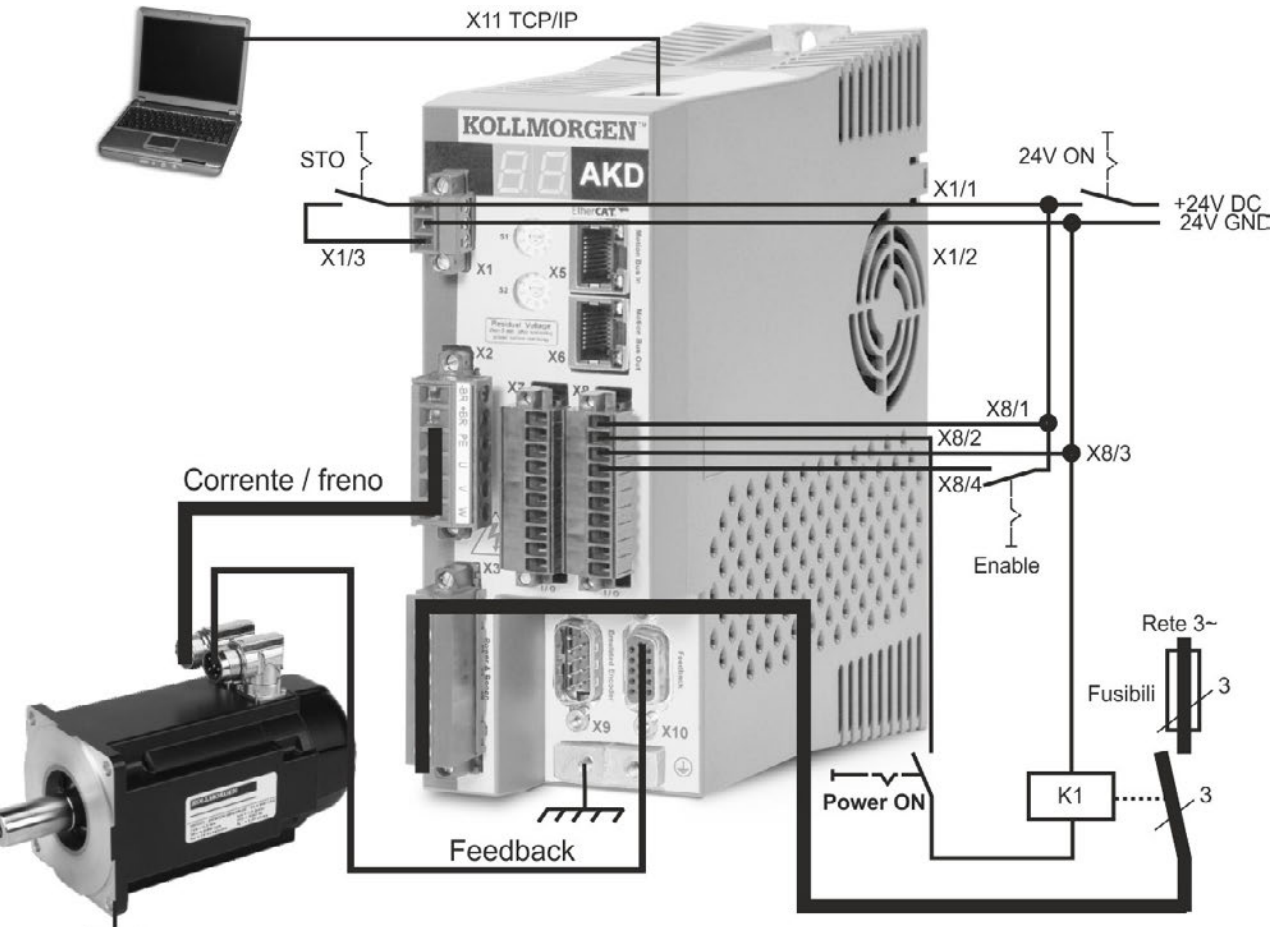

Quando si collega l'AKD direttamente a un PC, si consiglia di usare l'indirizzo IP statico (non 00).

#### **10.2.7.3 Impostare indirizzo IP**

Impostare l'indirizzo IP come descritto in "Impostazione dell'indirizz[o"Impostazione dell'indirizzo IP AKD-B,](#page-141-0) [AKD-P, AKD-T" \(=> p. 142\)](#page-141-0).

#### **10.2.7.4 Conferma dei collegamenti**

Si può attivare l'alimentazione della logica al servoamplificatore attraverso il connettore X1 (la tensione del bus non è necessaria per le comunicazioni).

Dopo aver attivato l'alimentazione, il servoamplificatore mostra una sequenza di lampeggiamenti del LED:

- $1. -$
- 2. [ ]
- 3. I-P
- 4. indirizzo IP del servoamplificatore, lampeggiamento in sequenza (ad esempio 192.168.0.25)
- 5. stato del servoamplificatore (modalità operativa "o0","o1", o "o2") o codice d'errore se il servoamplificatore è in condizione d'errore.

Verificare che il collegamento dei LED sul servoamplificatore (LED verde sul connettore RJ45) e sul PC siano entrambi accesi. In caso affermativo, si è stabilito un buon collegamento elettrico.

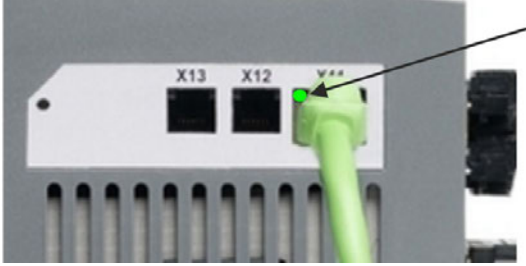

Il LED è verde se l'azionamento è collegato tramite un dispositivo della rete

Durante la connessione del PC, la barra degli strumenti mostra la seguente icona di acquisizione:

 $\frac{1}{2}$  <  $\frac{1}{2}$  =  $\frac{1}{2}$ 

- Colleghi con l'amplificatore

attendere che l'icona si trasformi nell'icona di funzionalità limitata (questo processo può richiedere anche un minuto).

- Amplificatore collegatc  $\frac{1}{2} \times \frac{1}{2} \times \frac{1$ 

Sebbene Windows visualizzi questa icona di funzionalità limitata per il collegamento al servoamplificatore, il PC è in grado di comunicare completamente con il servoamplificatore. Usando WorkBench è possibile configurare il servoamplificatore attraverso questo collegamento.

#### **10.2.7.5 Installazione e avvio di WorkBench**

WorkBench si installa automaticamente dal DVD fornito con il servoamplificatore. WorkBench è anche disponibile dal sito Web di Kollmorgen™ all'indirizzo www.kollmorgen.com.

Al termine dell'installazione, fare clic sull'icona di WorkBench per avviare il programma. A questo punto WorkBench mostra un elenco di tutti i servoamplificatori disponibili nella rete locale. Selezionare il servoamplificatore per la configurazione e fare clic su **Avanti**. Se si rileva più di un servoamplificatore, è possibile identificare in modo univoco un servoamplificatore usando uno dei seguenti metodi:

- 1. l'indirizzo MAC del servoamplificatore, che è stampato sull'adesivo sul lato del servoamplificatore.
- 2. il nome del servoamplificatore, che viene impostato usando WorkBench. Il nome del nuovo servoamplificatore è per default "No\_Name".
- 3. facendo lampeggiare il display. Selezionare un servoamplificatore e fare clic su **Blink** per forzare il display nella parte anteriore del servoamplificatore a lampeggiare per 20 secondi.

#### **10.2.7.6 Impostazione dell'indirizzo IP del servoamplificatore in WorkBench**

Se WorkBench non visualizza automaticamente il servoamplificatore, inserire l'indirizzo IP manualmente come segue:

1. Visualizzazione dell'indirizzo IP. Si può visualizzare l'indirizzo IP del servoamplificatore sul display del servoamplificatore premendo il pulsante B1. Il display mostra i numeri e i punti dell'indirizzo IP in sequenza (ad esempio 192.168.0.25).

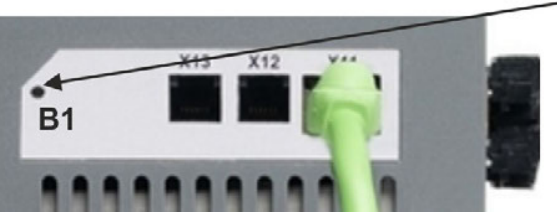

Premi B1 per visualizzare il IP address.

2. Inserimento dell'indirizzo IP del servoamplificatore. Dopo aver stabilito l'indirizzo IP, digitare l'indirizzo IP del servoamplificatore nella casella **Specifica indirizzo** di WorkBench. Quindi fare clic su **Avanti** per eseguire il collegamento.

#### **10.2.7.7 Abilitazione del servoamplificatore usando la configurazione guidata.**

Dopo aver stabilito il collegamento con il servoamplificatore appare la schermata Overview AKD. Nell'area di navigazione, a sinistra dello schermo, compare il servoamplificatore. Fare clic con il pulsante destro sul nome del servoamplificatore e selezionare **Configurazione guidata** dal menu a discesa. La configurazione guidata vi guida attraverso la configurazione iniziale del servoamplificatore, che comprende un semplice test di movimento.

Al termine della configurazione guidata, il servoamplificatore dovrebbe essere abilitato. In caso contrario, controllare quanto segue:

- 1. l'ingresso HW (Hardware enable) deve essere nello stato abilitato (pin 4 sul connettore X8)
- 2. l'ingresso SW (Software enable) deve essere nello stato abilitato Attivare usando il pulsante **Enable/Disable** nella barra degli strumenti superiore del WorkBench oppure nella schermata Overview
- 3. non possono essere presenti errori (fare clic su **Clear Fault** sulla barra degli strumenti superiore per eliminare tutti gli errori)

Lo stato di HW enable, SW enable e Faults compare nella barra degli strumenti inferiore del software WorkBench. Il servoamplificatore è collegato se nell'angolo destro in basso compare **Online**. Ora è possibile usare la schermata Impostazioni di WorkBench per completare la configurazione avanzata del servoamplificatore.

#### <span id="page-160-0"></span>**10.3 Configurazione AKD-M**

#### **10.3.1 Software di configurazioneKAS IDE**

Il presente capitolo descrive l'installazione del software KAS IDE per la messa in funzione degli amplificatori digitali AKD PDMM. KAS IDE non viene utilizzato per la messa in funzione delle varianti AKD-B, AKD-P e AKD-T. Per questi modelli viene impiegato il software WorkBench (=> S. 1).

Kollmorgen organizza su richiesta corsi di formazione e perfezionamento.

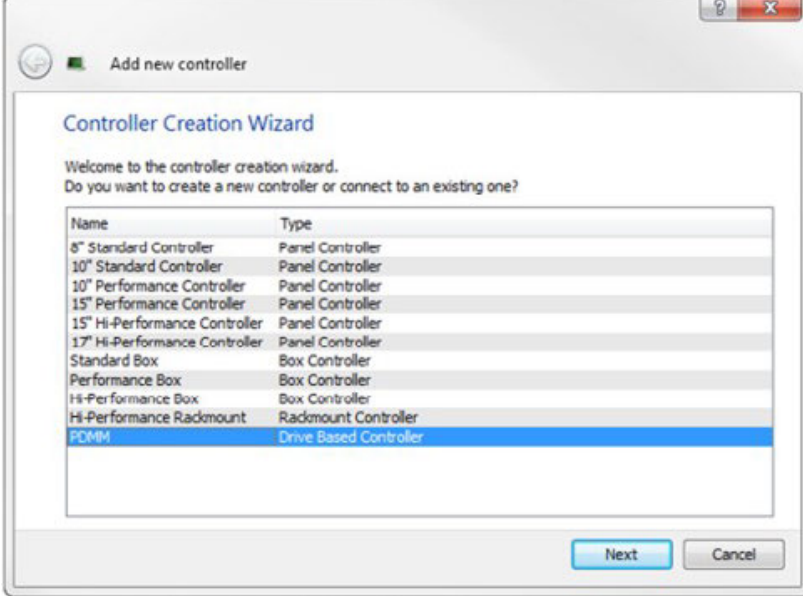

#### **10.3.2 Uso secondo le istruzioni**

Il software di configurazione KAS IDE serve per modificare e memorizzare i parametri d'esercizio per la serie di servoamplificatori AKD PDMM. Il servoamplificatore collegato può essere configurato mediante questo software e, durante tale procedura, il servoamplificatore può essere controllato direttamente dalle funzioni di assistenza.

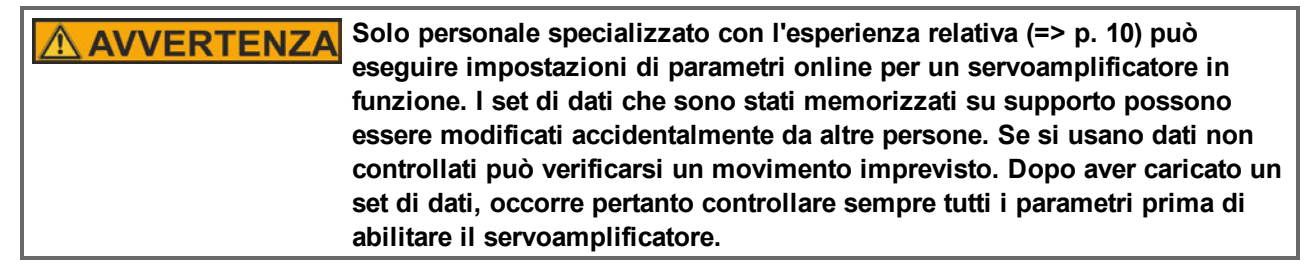

#### **10.3.3 Descrizione del software**

Ogni servoamplificatore deve essere adattato alle esigenze della propria macchina. Per la maggior parte delle applicazioni si può usare un PC e KAS IDE ("Kollmorgen Automation Suite Integrated development environment") per configurare le condizioni e i parametri di esercizio del servoamplificatore. Il PC è collegato al servoamplificatore mediante un cavo Ethernet [\(=> p. 141](#page-140-0)). Il software di configurazione realizza la comunicazione tra il PC e l'AKD PDMM. È possibile trovare il software di configurazione sul DVD di accompagnamento e nell'area download del sito di Kollmorgen™.

È possibile modificare facilmente i parametri ed osservare immediatamente l'effetto sul servoamplificatore, poiché sussiste una collegamento continuo (online) con il servoamplificatore. Vengono letti dal servoamplificatore e visualizzati sul monitor del PC valori effettivi importanti (funzioni oscilloscopio).

È possibile salvare set di dati su supporti (archivi) e ricaricarli su altri servoamplificatori o usarli per backup. È inoltre possibile stampare set di dati.

La maggior parte delle retroazioni standard (SFD, EnDAT 2.2, 2.1, e BiSS) sono compatibili con plug-and-play. I dati della targhetta del motore sono memorizzati nel dispositivo di retroazione e letti automaticamente dal servoamplificatore all'avvio. I motori Kollmorgen™ non plug-and-play sono memorizzati in KAS IDE e possono essere caricati con un solo clic usando la schermata Motore del software KAS IDE.

Una guida online completa con una descrizione integrata di tutte le variabili e funzioni vi assiste in ogni situazione.

#### **10.3.4 Requisiti hardware**

L'interfaccia di servizio (X32, RJ45) del servoamplificatore è collegata all'interfaccia Ethernet del PC mediante un cavo Ethernet [\(=> p. 141](#page-140-0)).

#### **Requisiti minimi per il PC:**

Processore: almeno Pentium® II o equipollente Sistema operativo: Windows 2000 o XP o VISTA o 7 Adattatore grafica: Windows compatibile, a colori Drive: hard disk con almeno 20 MB di spazio libero, Drive DVD Interfaccia: un'interfaccia Ethernet libera, oppure una porta per hub o per switch

#### **10.3.5 Sistemi operativi**

#### **Windows XP/7**

KAS IDE funziona con Windows XP e Windows 7

#### **Unix, Linux.**

Il funzionamento del software non è stato testato per Windows funzionante con Unix o Linux.

#### **10.3.6 Installazione sotto Windows XP/7**

Il DVD comprende un programma di installazione per il software di configurazione.

#### **Installazione**

- Funzione di avvio automatico attivata: inserire il DVD in un drive libero. Si apre una finestra con una schermata di avvio. Appare un link per il software di configurazione KAS IDE. Fare clic e seguire le istruzioni.
- Funzione di avvio automatico disattivata: inserire il DVD in un drive libero. Fare clic su **Start** (tasto verde a sinistra in basso), poi su **Esegui**. Digitare il percorso del programma: x:\index.htm (x = lettera corretta del drive del DVD). Fare clic su **OK** e procedere come descritto in precedenza.

#### **Collegamento del PC all'interfaccia Ethernet**

• Collegare il cavo dell'interfaccia a un'interfaccia Ethernet sul PC o a un hub/switch e all'interfaccia di servizio X32 dell'AKD PDMM [\(=> p. 141\)](#page-140-0).

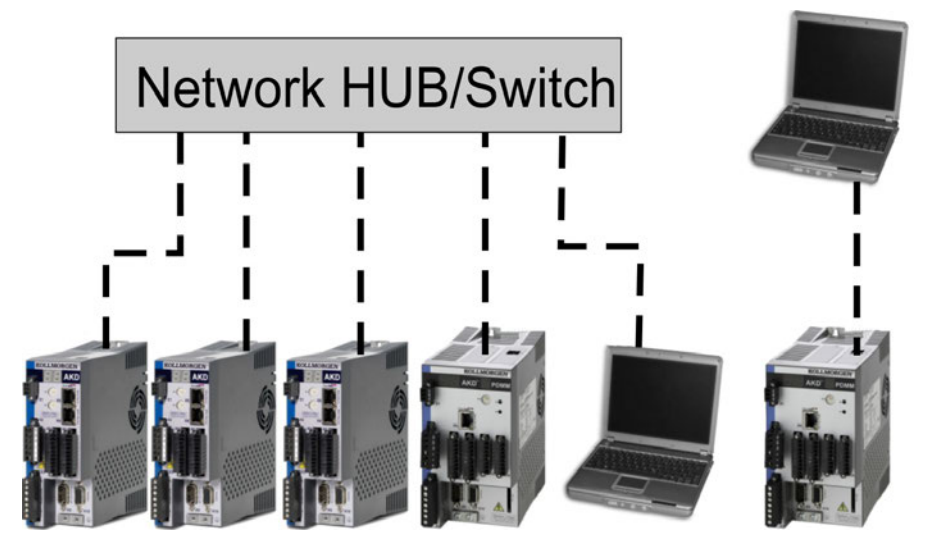

#### **10.3.7 Prove di base AKD-M**

#### **10.3.7.1 Disimballaggio, montaggio e collegamento del AKD PDMM**

- <sup>l</sup> Disimballare il servoamplificatore e gli accessori. Rispettare le istruzioni di sicurezza riportate nella documentazione.
- Montare il servoamplificatore  $(=> p. 58)$ .
- Collegare il servoamplificatore [\(=> p. 71](#page-70-0)) o applicare il cablaggio minimo per provare il servoamplificatore come descritto di seguito.
- <sup>l</sup> Verificare di avere a disposizione le seguenti informazioni riguardo ai componenti del servoamplificatore: <sup>n</sup> tensione di alimentazione nominale da rete
	- <sup>n</sup> tipo di motore (dati del motore, se il tipo del motore non è presente nel database del motore)
	- n unità di retroazione integrale del motore (tipo, poli/linee/protocollo)
	- <sup>n</sup> momento di inerzia del carico

#### **10.3.7.2 Cablaggio minimo per i test del servoamplificatore senza carico**

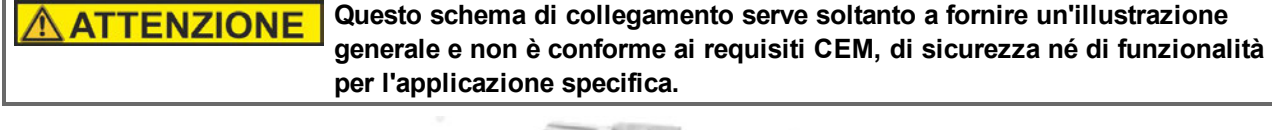

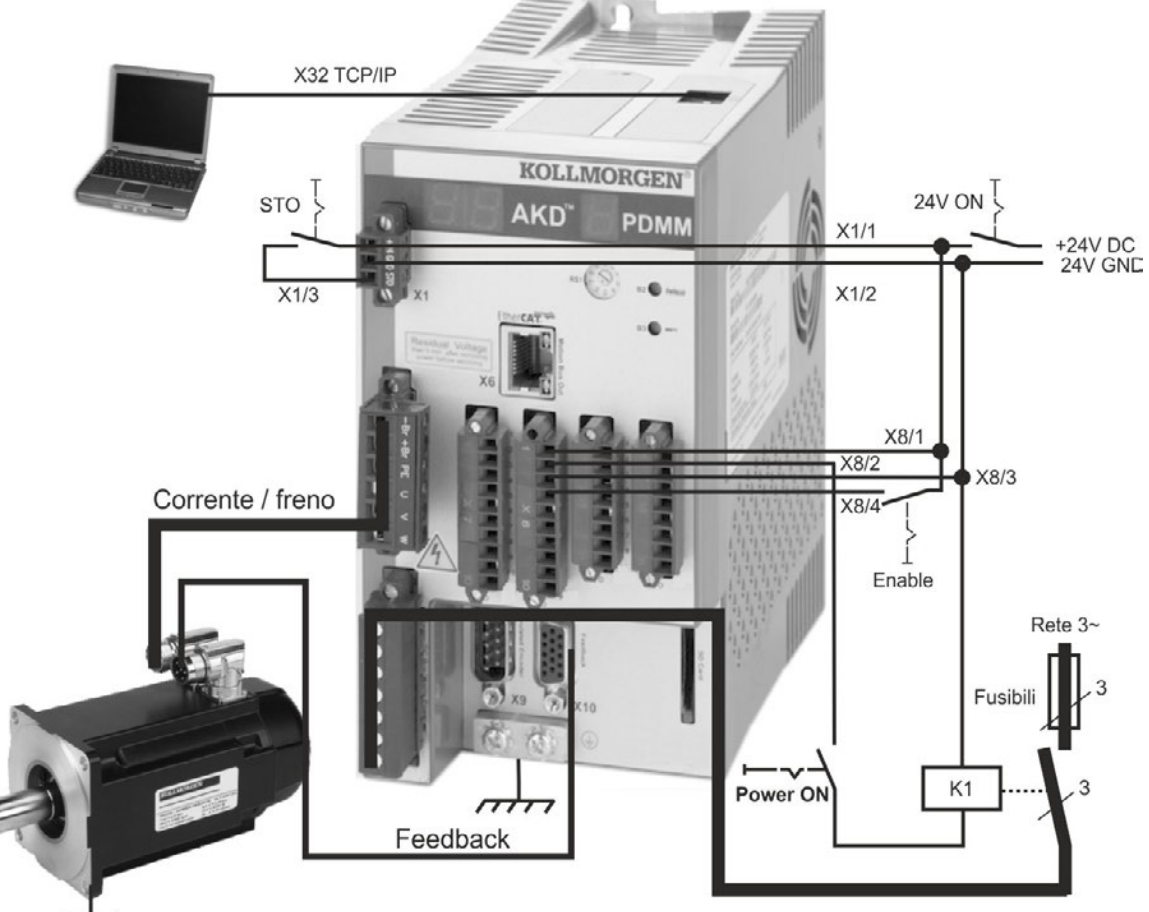

Quando si collega l'AKD PDMM direttamente a un PC, si consiglia di usare l'indirizzo IP statico (non 0).

#### **10.3.7.3 Impostare indirizzo IP**

Impostare l'indirizzo IP come descrittoin ["Impostare l' Indirizzo IP AKD-M" \(=> p. 144\)](#page-143-0).

#### **10.3.7.4 Conferma dei collegamenti**

E' possibile attivare l'alimentazione logica del servoamplificatore tramite il collegamento X1 (per la comunicazione non è richiesta una tensione bus).

Quando l'alimentazione è presente, sul servoamplificatore iniziano a lampeggiare dei LED di notifica:

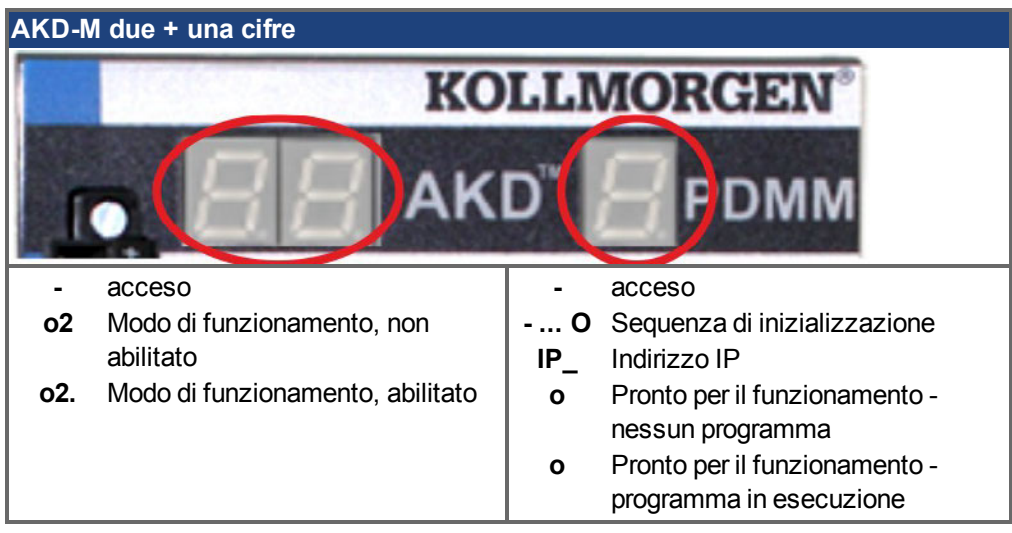

Verificare se entrambi i LED di collegamento sul servoamplificatore (LED verdi sul connettore RJ45 X32) e sul PC lampeggiano. In caso affermativo il collegamento elettrico è presente.

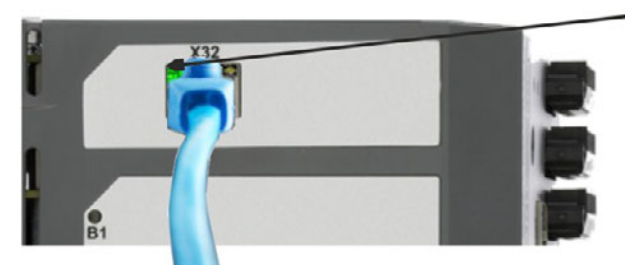

Il LED è verde se l'azionamento è collegato tramite un dispositivo della rete

Mentre il PC instaura il collegamento compare sulla barra dei comandi il seguente simbolo:

 $9 \times 10^{-24}$ 

Colleghi con l'amplificatore

Attendere finché questo simbolo non viene modificato nel simbolo di connettività limitata (questa operazione può richiedere fino a un minuto).

## **KINDI CASTR**

- Amplificatore collegatc

Il PC è perfettamente in grado di comunicare con il servoamplificatore sebbene Windows visualizzi per la connessione al servoamplificatore il simbolo di connettività limitata. In KAS IDE è possibile adesso configurare il servoamplificatore con questo collegamento.

#### **10.3.7.5 Installare e avviare KAS IDE**

KAS IDE si trova sul DVD fornito con AKD PDMM e online all'indirizzo www.kollmorgen.com. Inserire il DVD e attendere fino a quando l'installazione si avvia automaticamente. Quando l'installazione è completata, cliccare sul simbolo KAS IDE per avviare il programma.

Avviare un nuovo progetto (*File > New*). Così facendo si apre la finestra *Add a New Controller*. Selezionare il proprio modello AKD PDMM dall'elenco. Il controller viene visualizzato nella finestra di progetto.

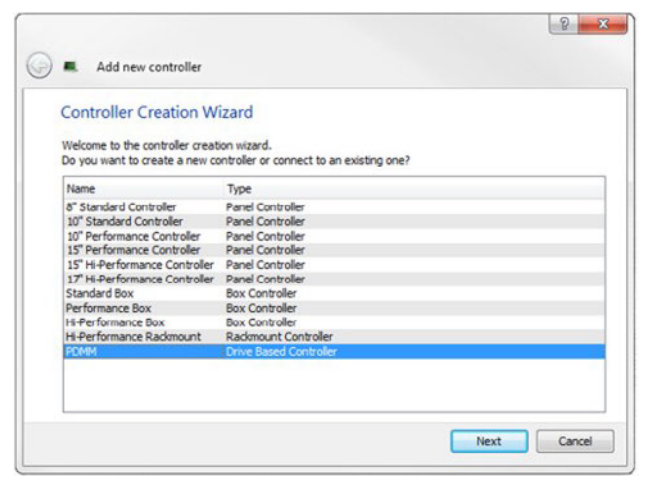

Per assegnare il progetto all'indirizzo IP del AKD PDMM cliccare con il tasto destro del mouse sull'opzione Controller nella finestra di progetto. Selezionare *Proprietà*, appare la seguente finestra:

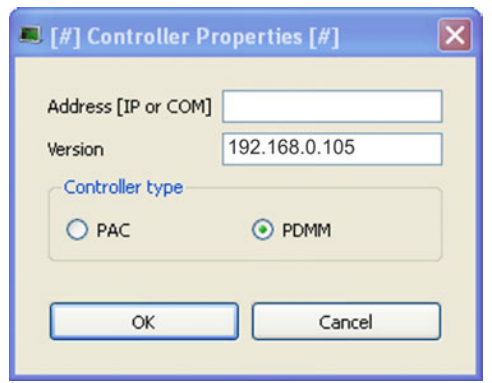

Inserire l'indirizzo IP del AKD PDMM, impostare il *Controller Type* su PDMM e cliccare su OK. Per creare il collegamento a AKD PDMM utilizzare i seguenti comandi:

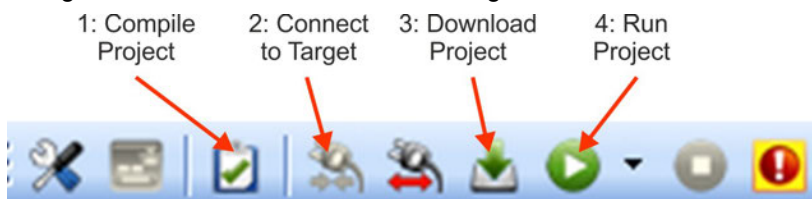

Cliccare due volte su EtherCAT nella finestra di progetto per aprire la finestra EtherCAT. Cliccare su *SCAN Devices* per avviare l'identificazione automatica e l'elenco del AKD PDMM. Se vengono individuati più AKD PDMM, è possibile identificare un determinato AKD PDMM con uno dei seguenti metodi:

- 1. Indirizzo MAC del dispositivo. L'indirizzo è riportato su un adesivo sul lato del dispositivo.
- 2. Nome del dispositivo. Il nome del dispositivo viene impostato con il software WorkBench. Il nome di fabbrica dei dispositivi è "No\_Name."
- 3. Far lampeggiare il display. Selezionare un dispositivo e cliccare su *Blink*. Il display di AKD PDMM lampeggia per circa 20 secondi.

#### **10.3.7.6 Impostare l'indirizzo IP in KAS IDE**

Se il AKD PDMM non viene visualizzato automaticamente in KAS IDE, impostare l'indirizzo IP manualmente in KAS IDE come segue:

- 1. Visualizzare l'indirizzo IP: premendo B2 su AKD PDMM viene avviato il menu sul display a una cifra. Quando appare "IP" premere nuovamente B2 per visualizzare l'indirizzo IP (per esempio 192.168.0.105).
- 2. L'indirizzo IP del AKD PDMM è registrato nel file di progetto inKAS IDE. Aprire un progetto oppure creare un nuovo progetto. In Project Explorer cliccare con il tasto destro del mouse su Controller e selezionare *Properties*:

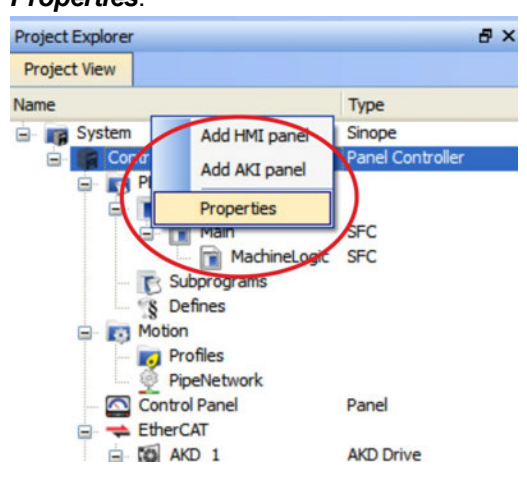

3. Inserire l'indirizzo IP di AKD PDMM:

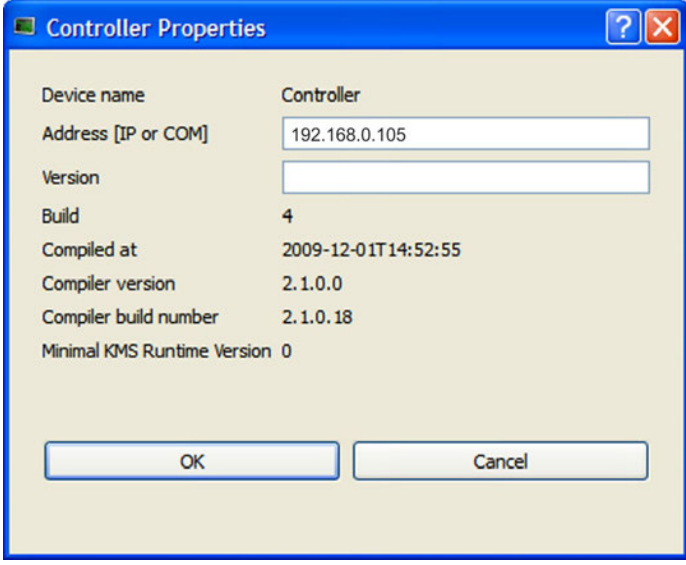

#### **10.3.7.7 Avviare un nuovo progetto**

Dopo aver aperto un progetto (nuovo o salvato) in Project Explorer si ha accesso a vari tool di sviluppo del progetto:

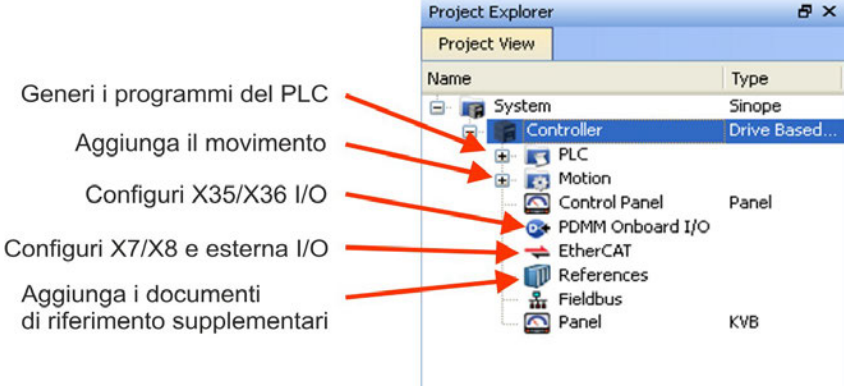

Tutti gli amplificatori, incluso lo stesso AKD PDMM, e gli I/O remoti possono essere configurati con KAS IDE. Per aggiungere amplificatori al progetto cliccare su EtherCAT e procedere alla scansione con *Scan devices* (1).

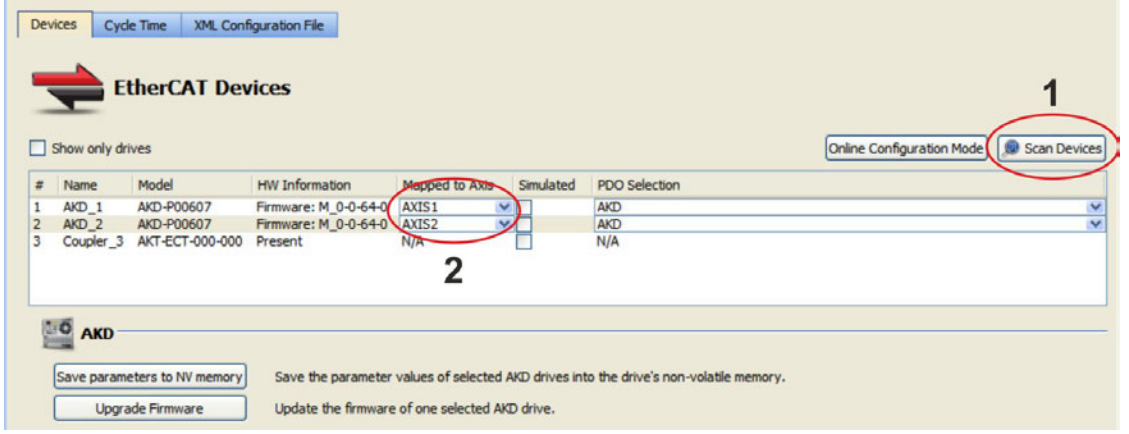

Mappare gli amplificatori trovati sugli assi dell'applicazione (2). Tutti gli elementi trovati vengono aggiunti automaticamente al progetto:

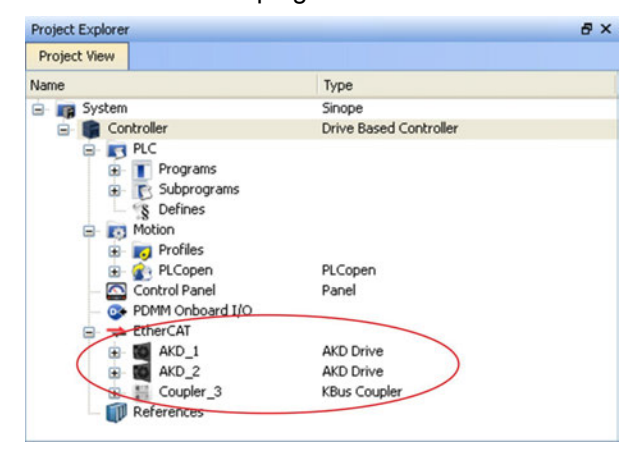

Per comunicare direttamente con un amplificatore senza avviare il progetto, cliccare sul simbolo EtherCAT nell'albero di progetto. Selezionare l'amplificatore desiderato (1) e cliccare su *Online Configuration* (2):

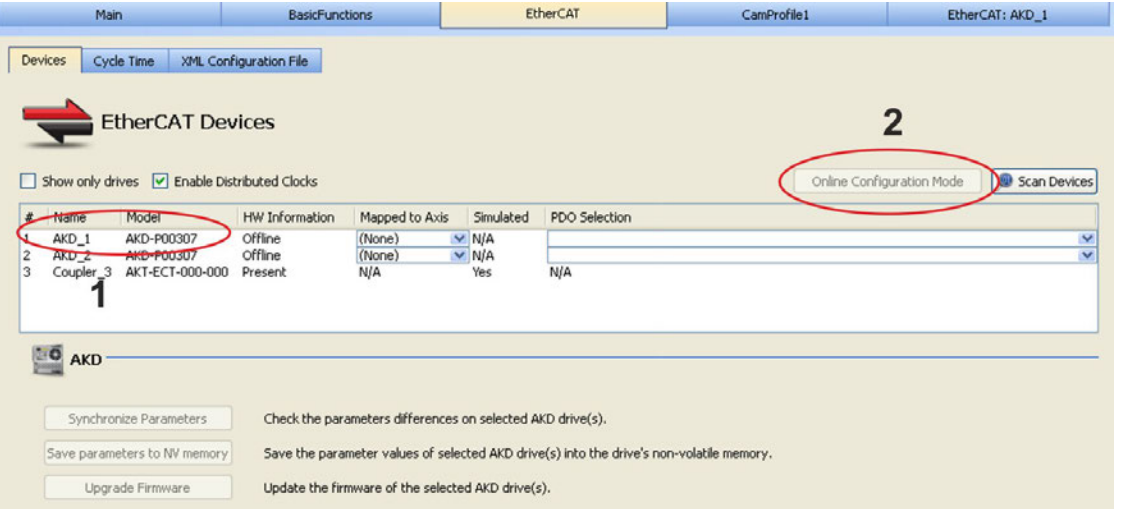

Nella finestra di lavoro si apre ora la già nota finestra di avvio WorkBench che consente di accedere a tutti i parametri di configurazione dell'amplificatore:

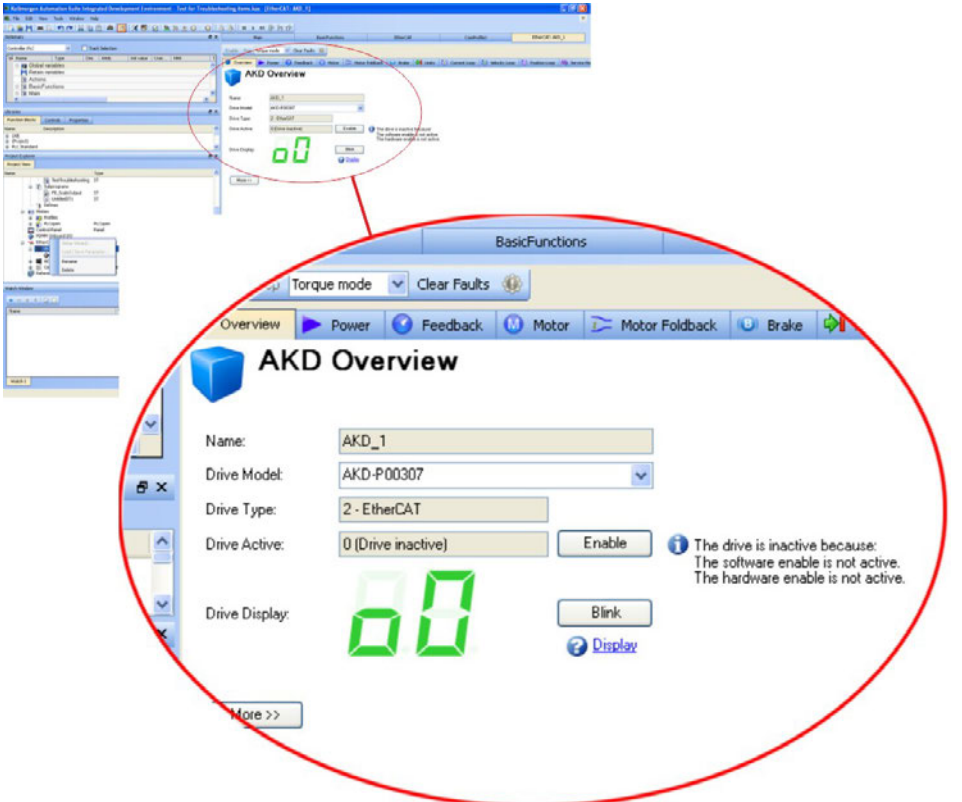

Il Wizard di configurazione svolge la funzione di guida attraverso le fasi più importanti della configurazione:

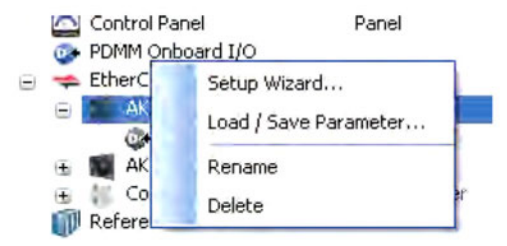

A scopo di prova si può causare un movimento senza aprire il progetto. Per farlo utilizzare le impostazioni nella finestra *Service Motion*.

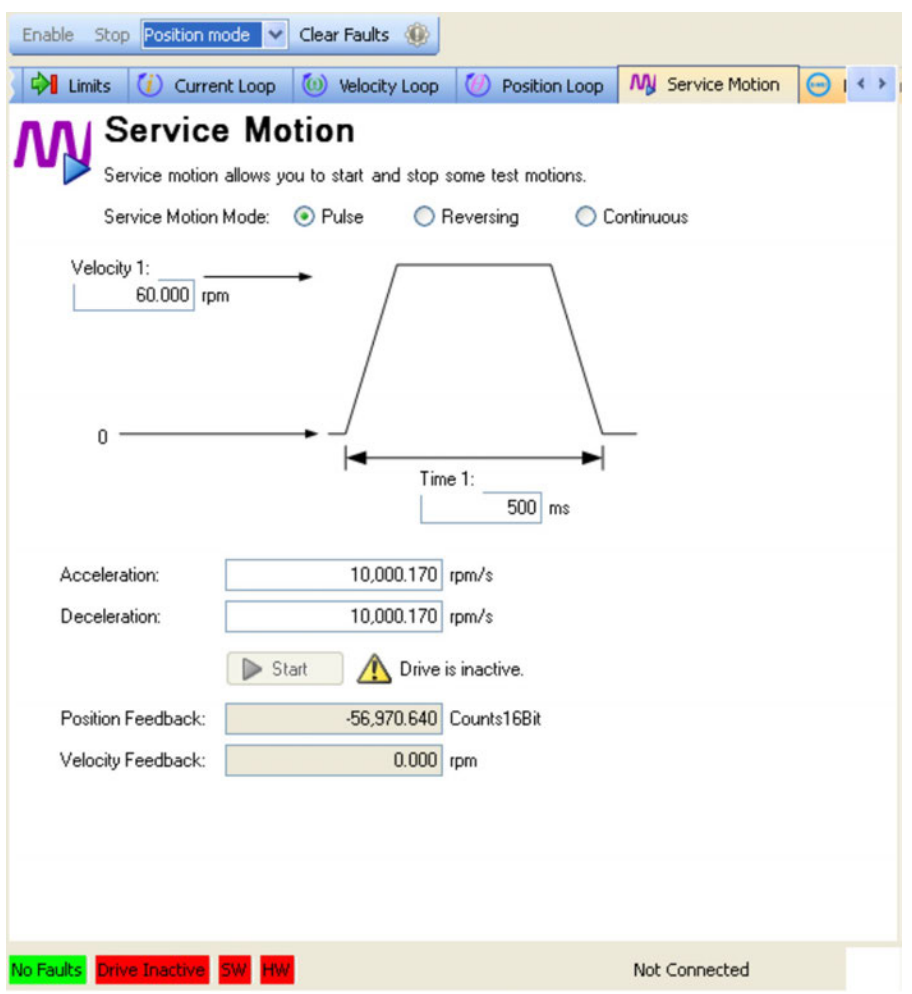

### <span id="page-170-0"></span>**10.4 Messaggi di errore e di avviso**

#### **10.4.1 Messaggi di errore e di avviso AKD**

Quando si verifica un guasto, il relè di diagnostica viene aperto, lo stadio di uscita spento (il motore non ha più coppia) oppure il carico viene frenato dinamicamente. Il comportamento dell'azionamento specifico dipende dal tipo di guasto. Il display LED sul pannello anteriore dell'azionamento visualizza il numero del guasto verificatosi. Se l'avviso viene emesso prima del guasto, l'avviso viene visualizzato sul LED e ha lo stesso numero del guasto associato. Gli avvisi non intervengono sullo stadio di potenza dell'azionamento né sull'uscita del relè di diagnostica.

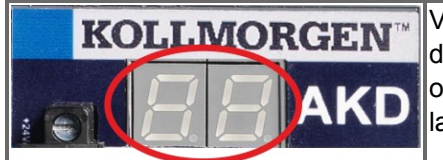

Vengono visualizzati i messaggi di errore o gli allarmi dell'AKD. I messaggi di errore sono codificati con "F", gli allarmi con "n".In caso di scheda I/O opzionale integrata gli errori vengono visualizzati riferiti alla scheda SD con la lettera "E" seguita da 4 numeri

Il lato sinistro del LED visualizza F o E per guasto o n per avviso. Il lato destro visualizza il numero di guasto o di avviso come segue: 1-0-1-[interruzione]. Il guasto con la massima priorità viene visualizzato sul LED. Quando si verifica una condizione di guasto può trattarsi di guasti multipli. Controllare la schermata di errore del software di messa in funzione o leggere lo stato da DRV.FAULTS per visualizzare l'elenco completo degli errori correnti.

#### **Maggiori informazioni sui messaggi di diagnostica e sulla cancellazione Informazioni dei guasti sono disponibili nella guida on-line del WorkBench. Le procedure per cancellare i guasti sono descritte nella sezione della guida online intitolata "Errors and Warnings".**

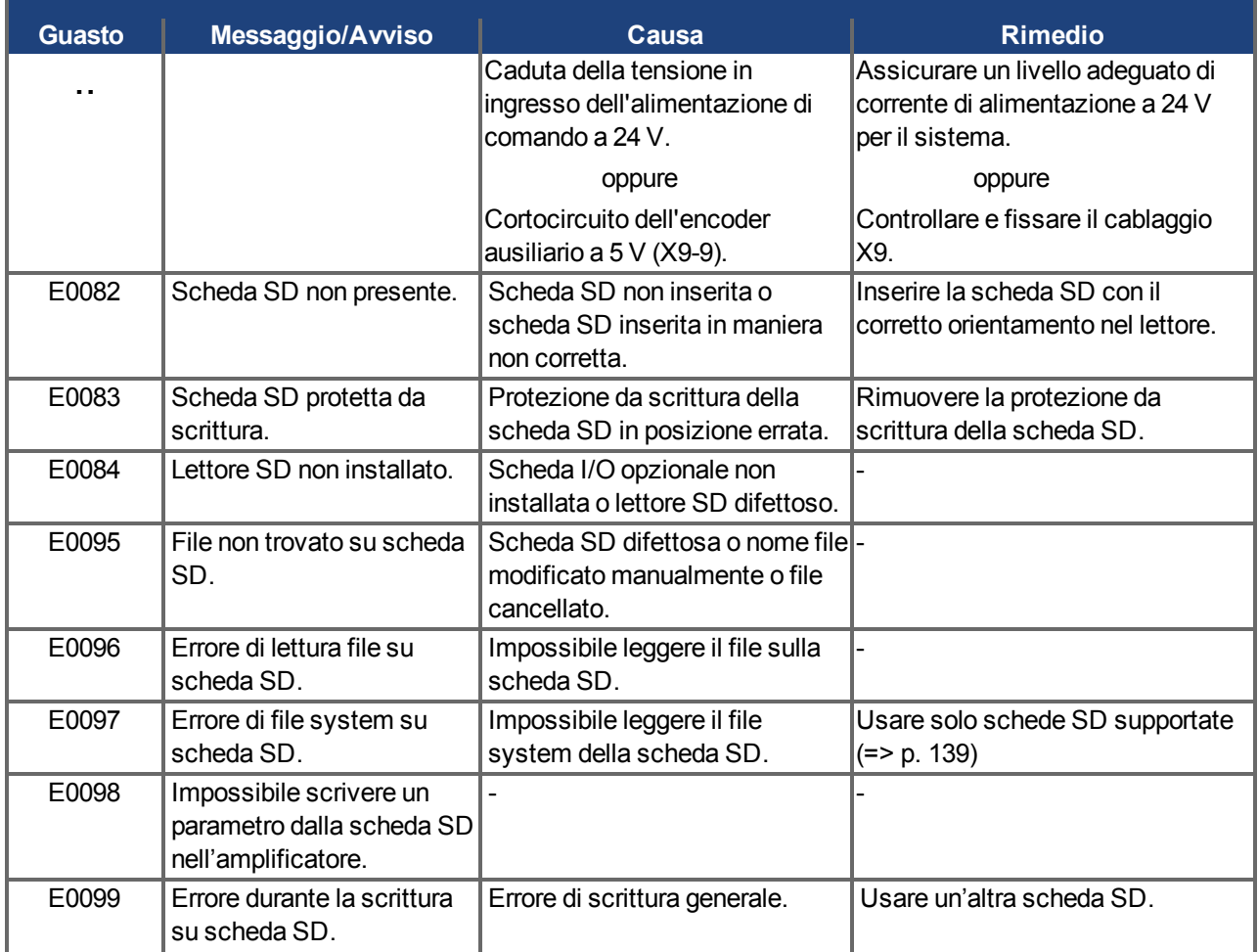

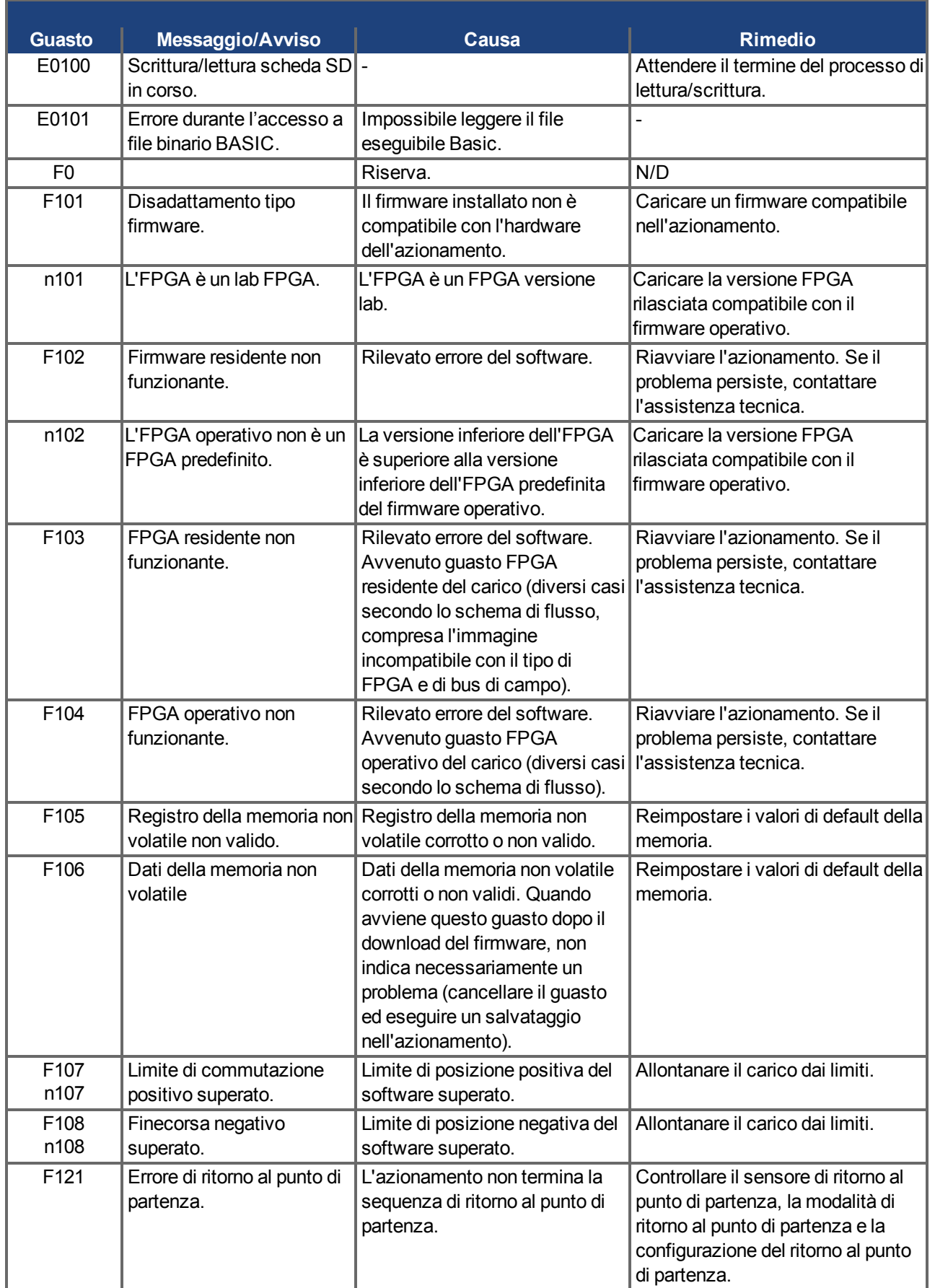

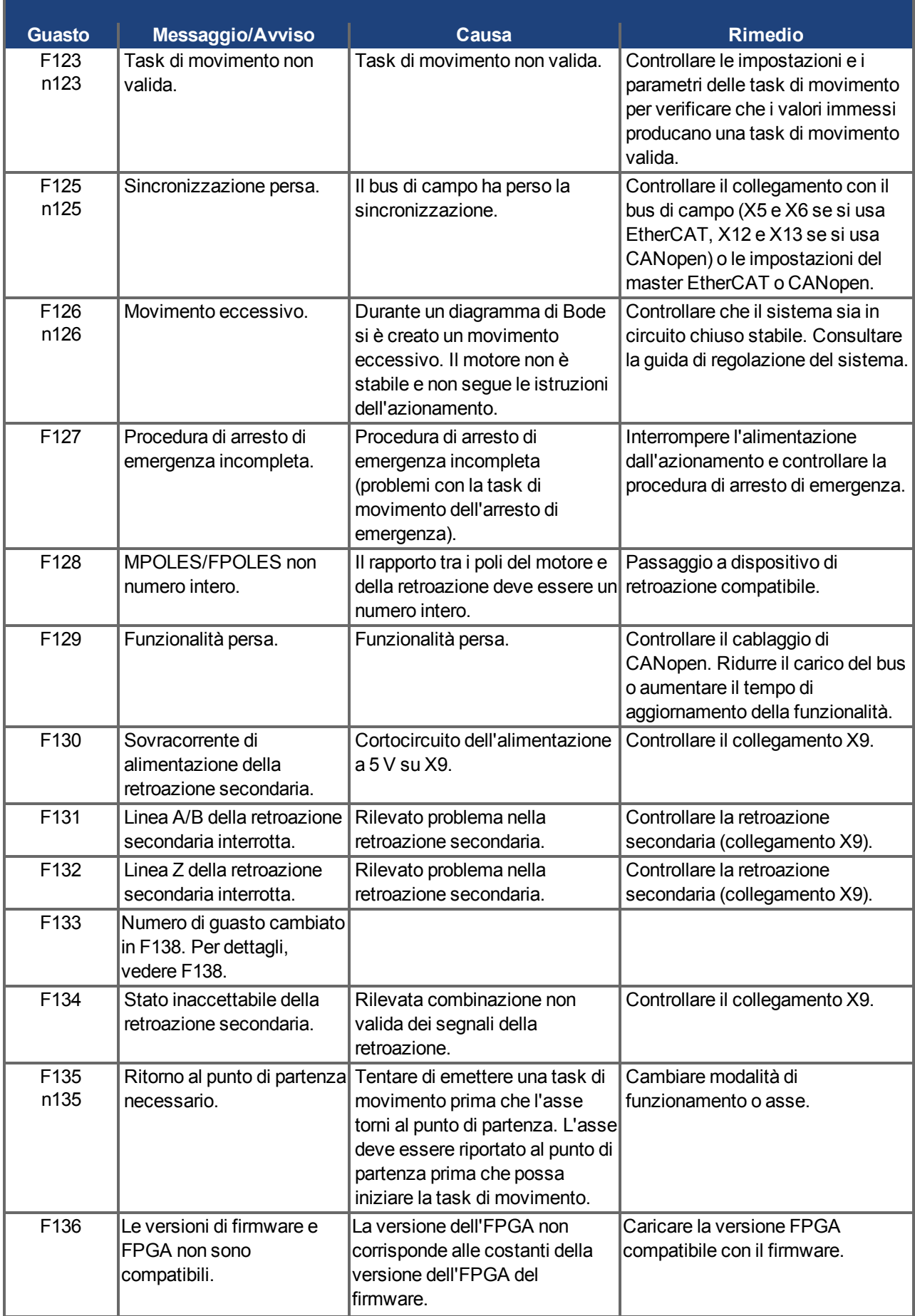

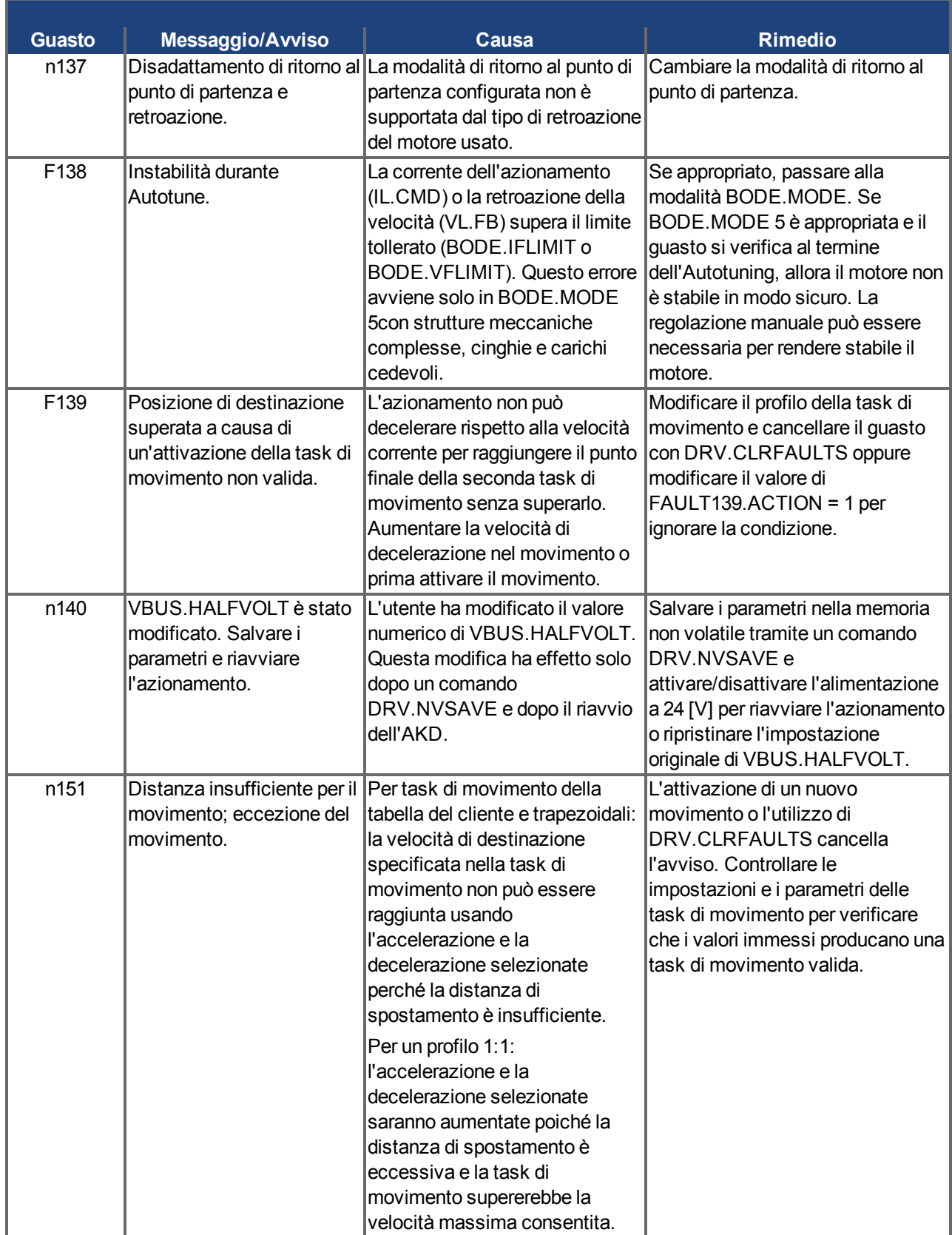

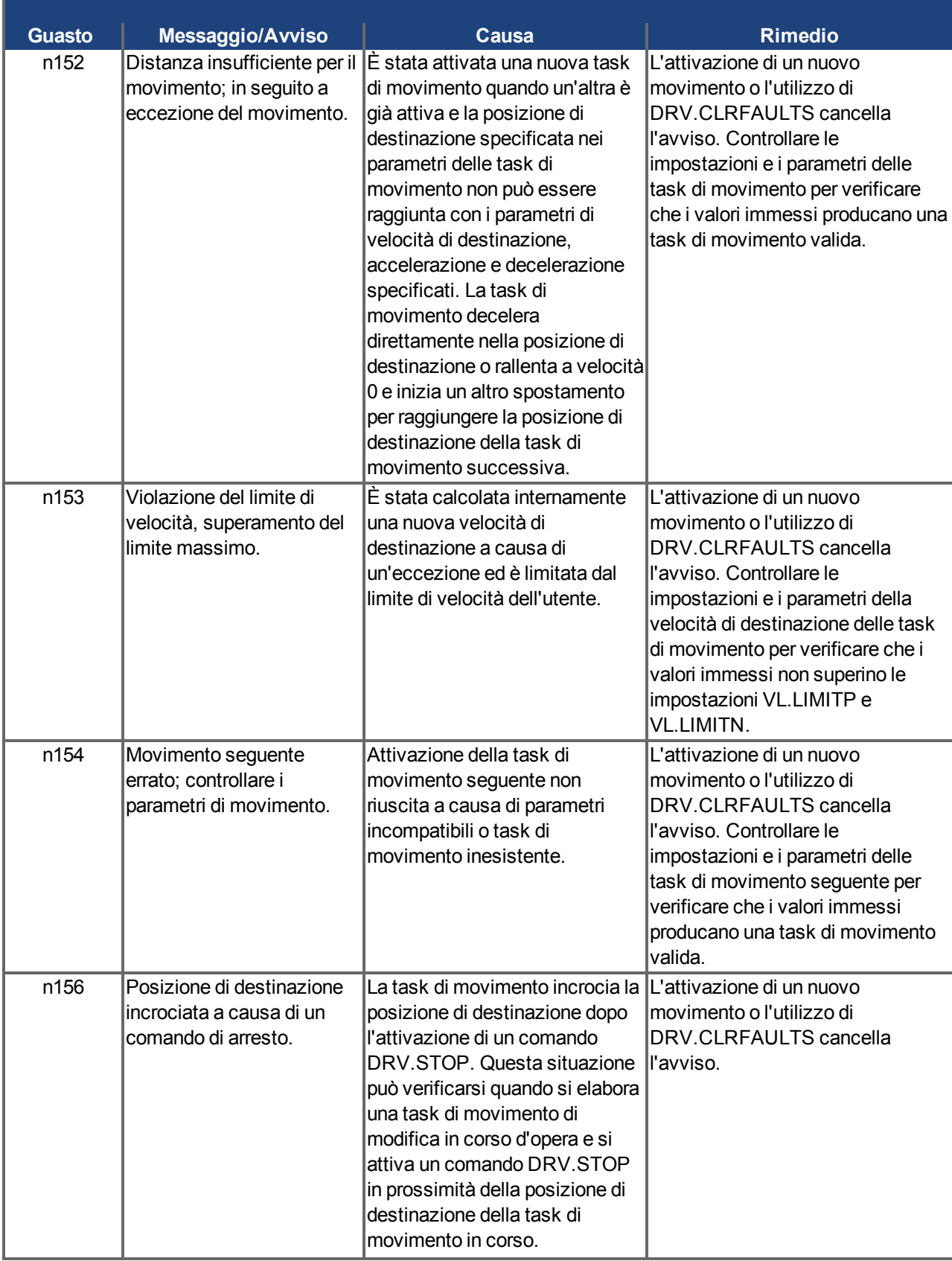

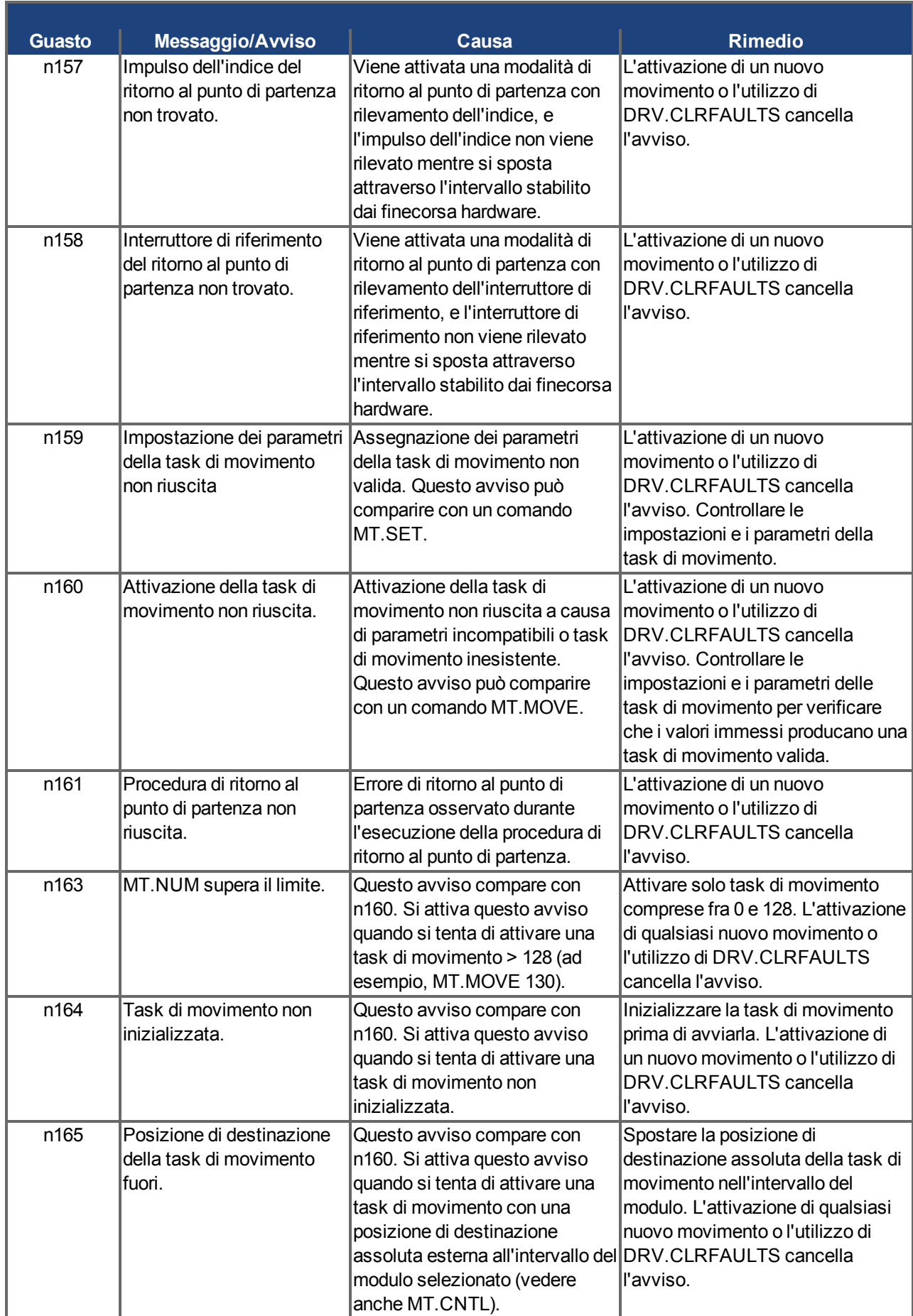

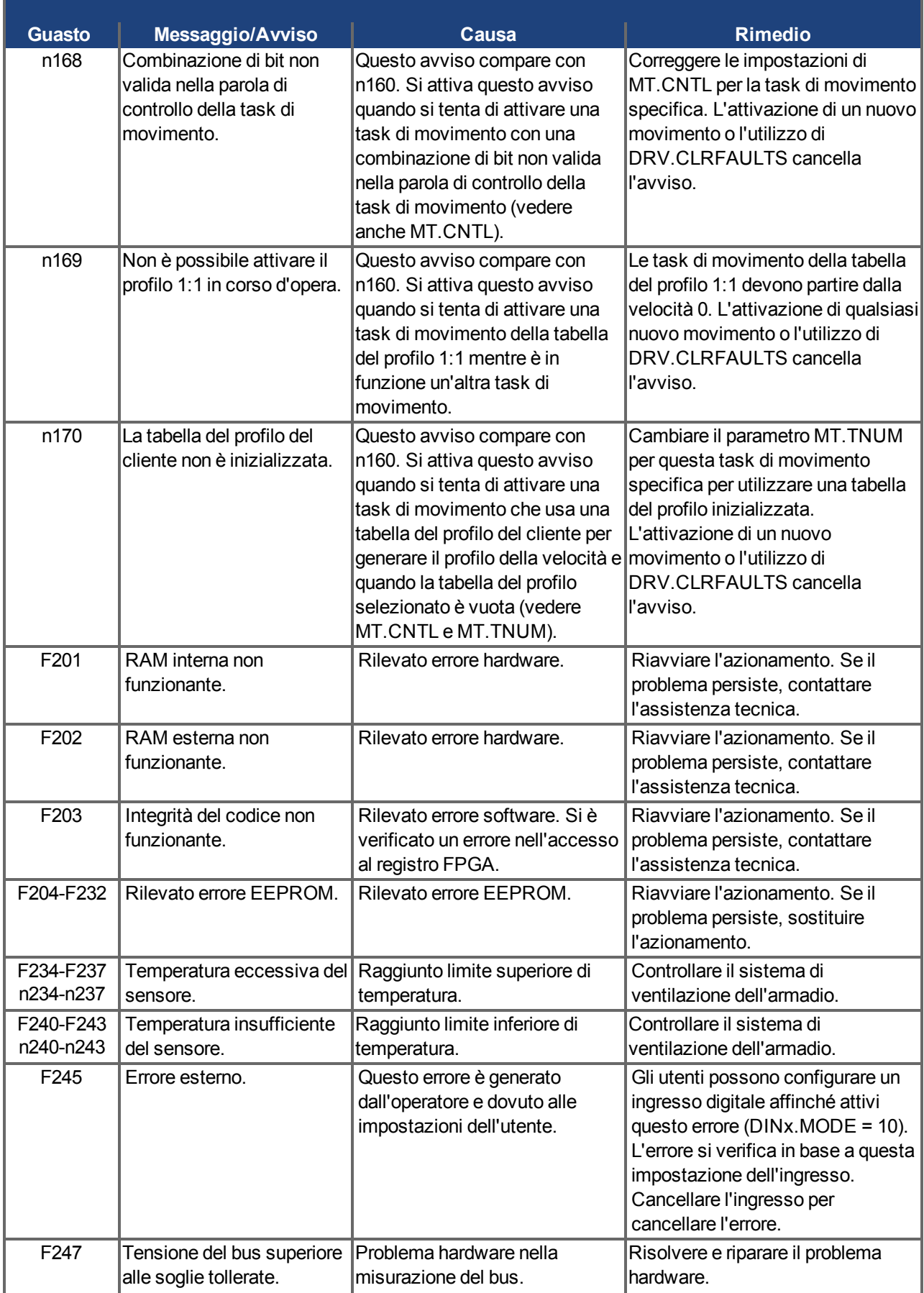

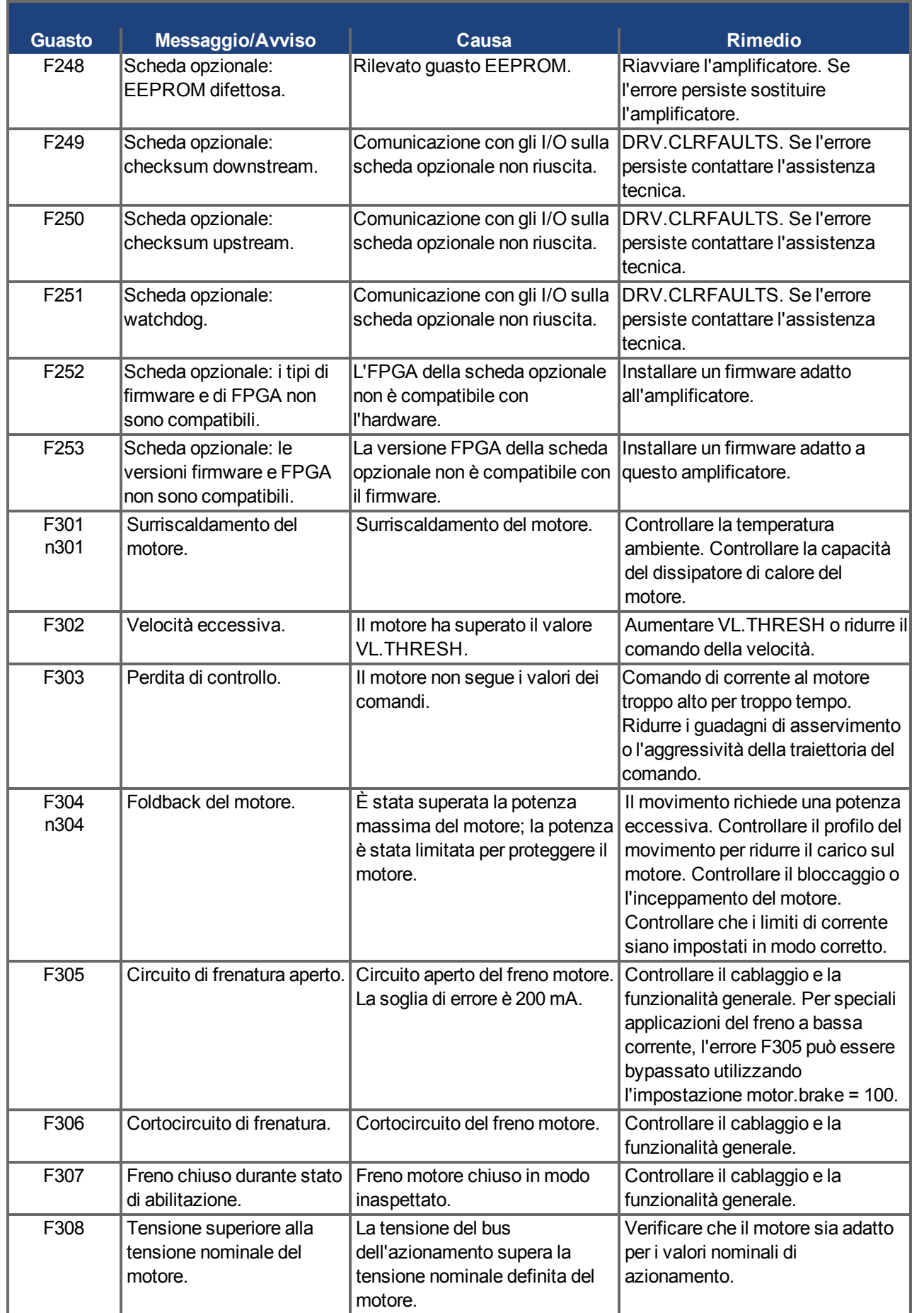

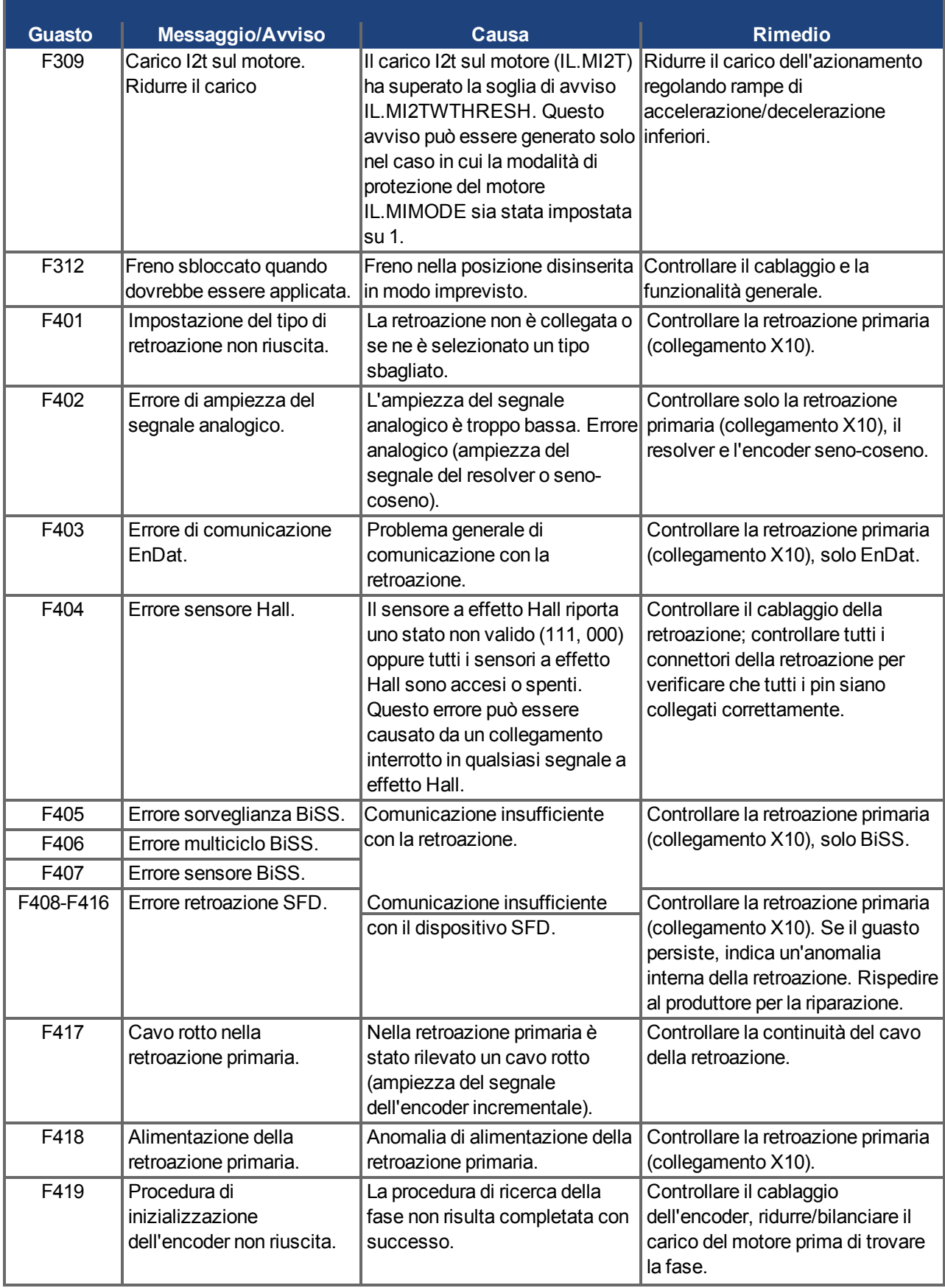

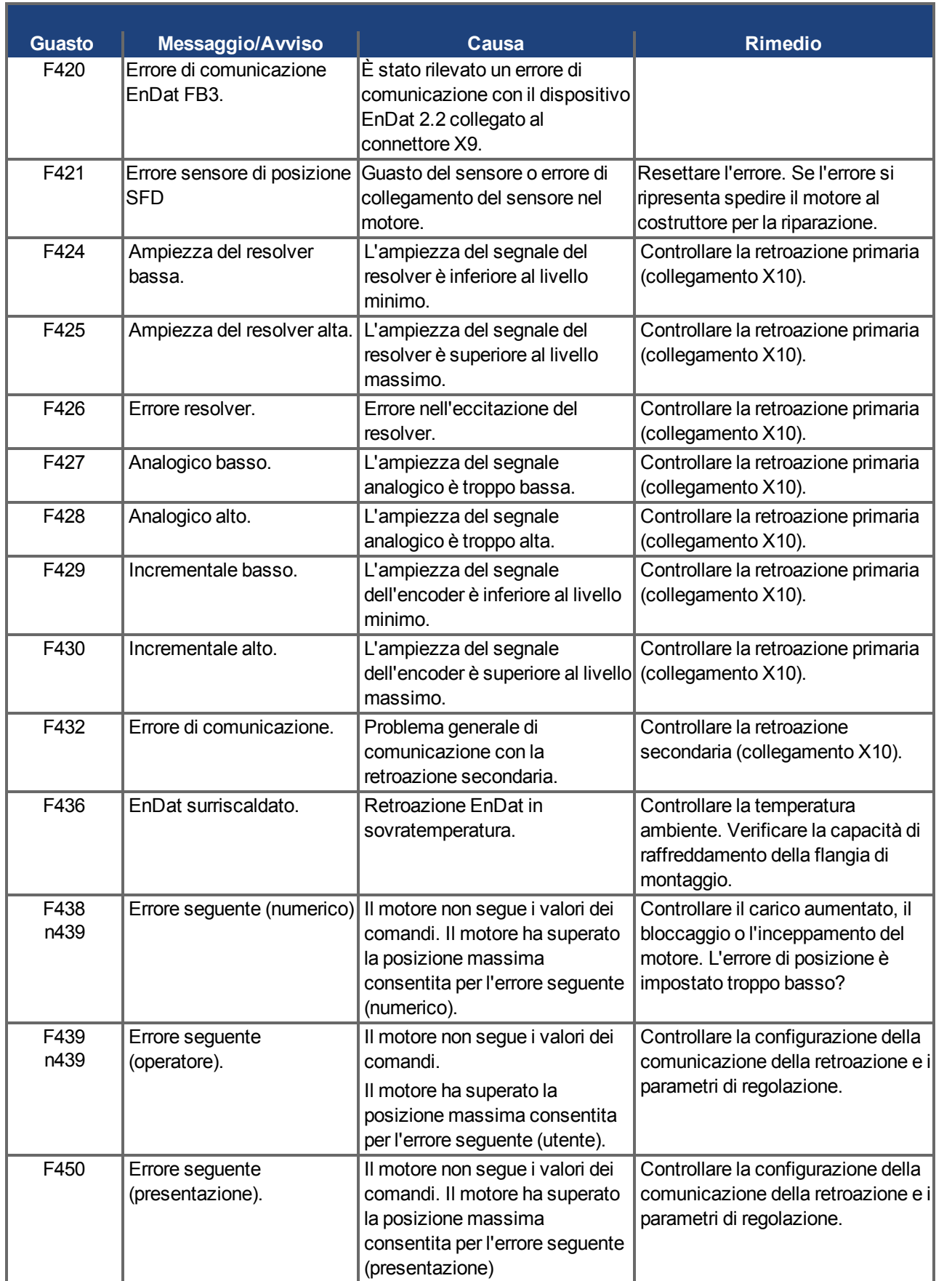
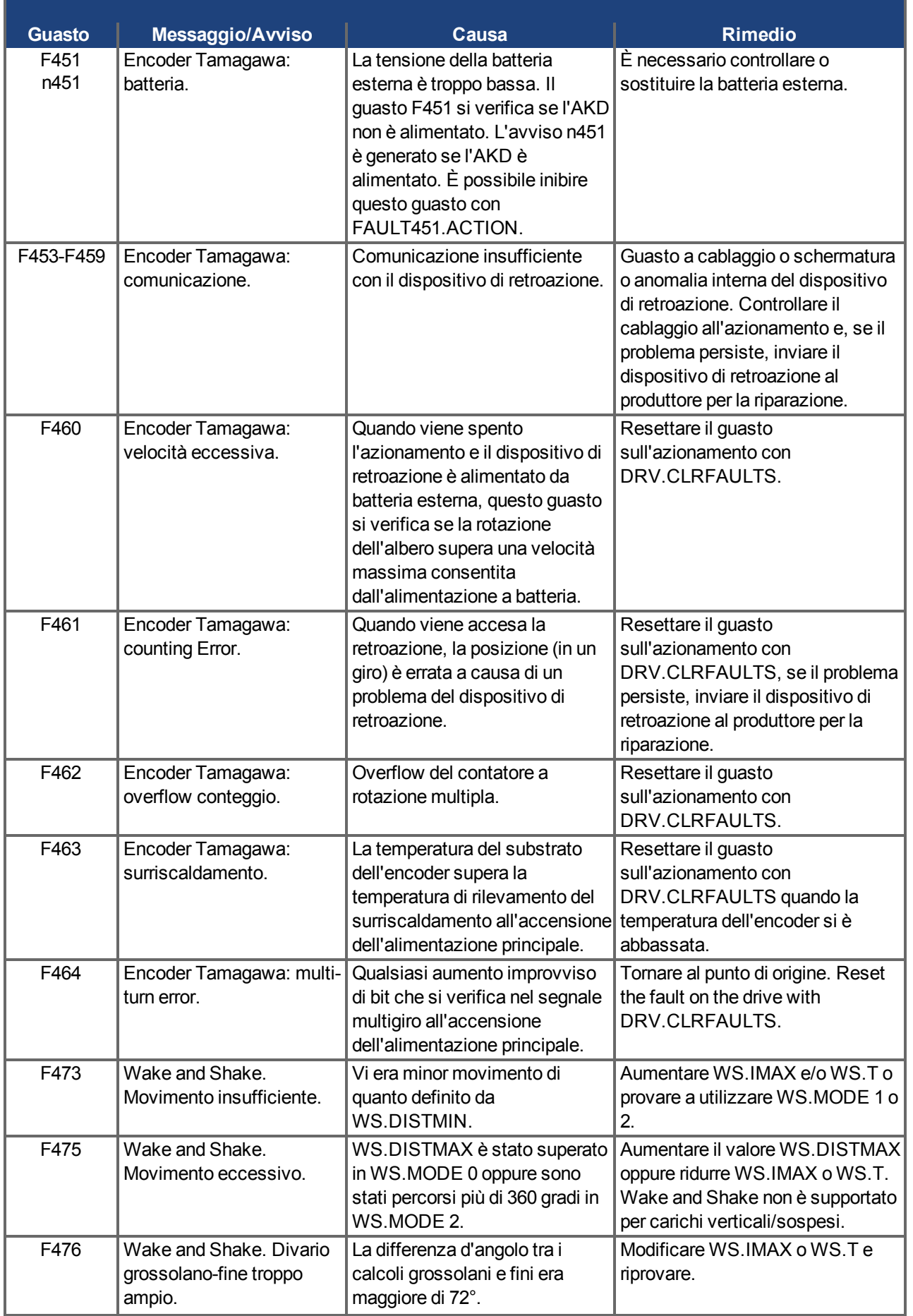

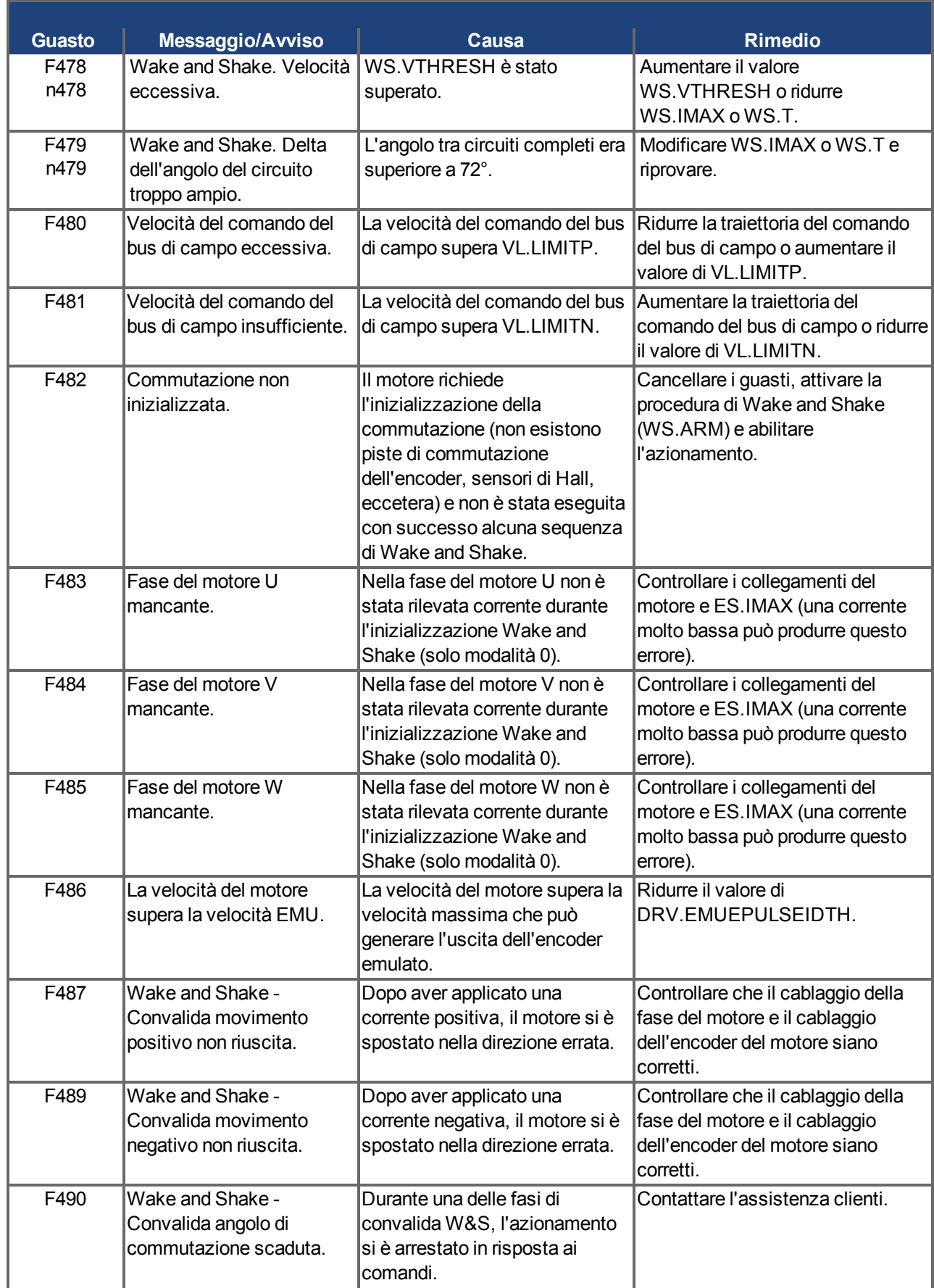

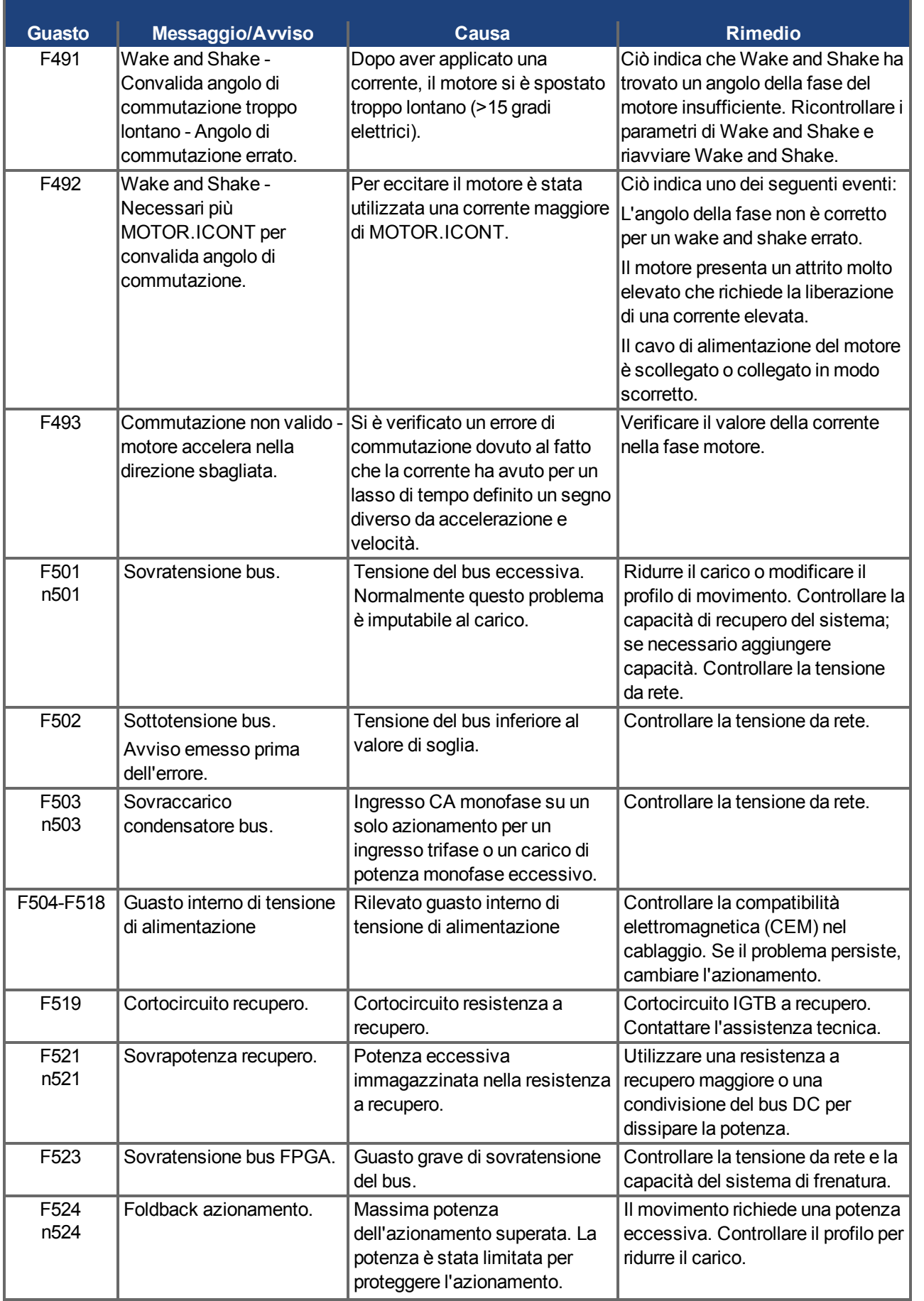

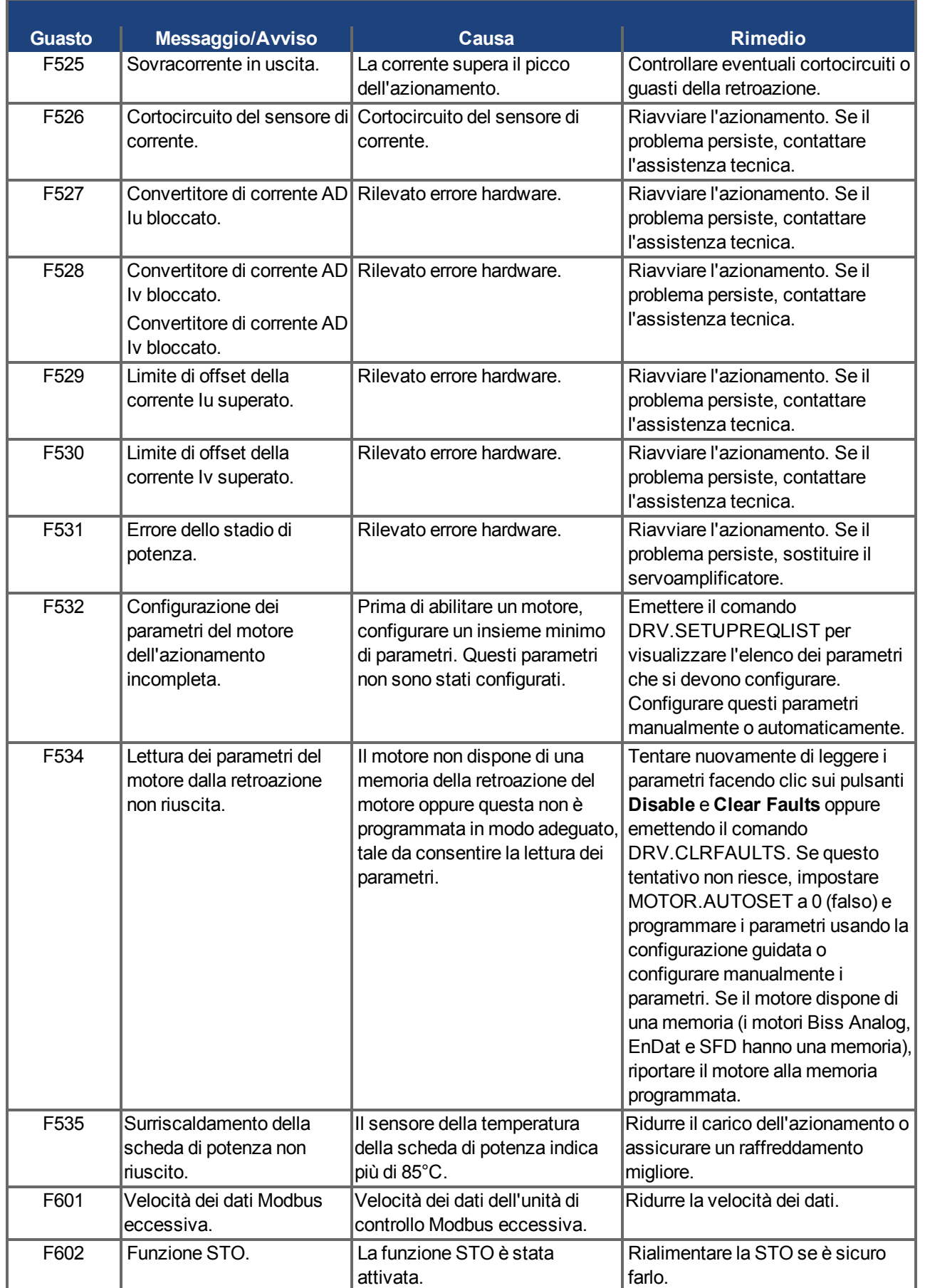

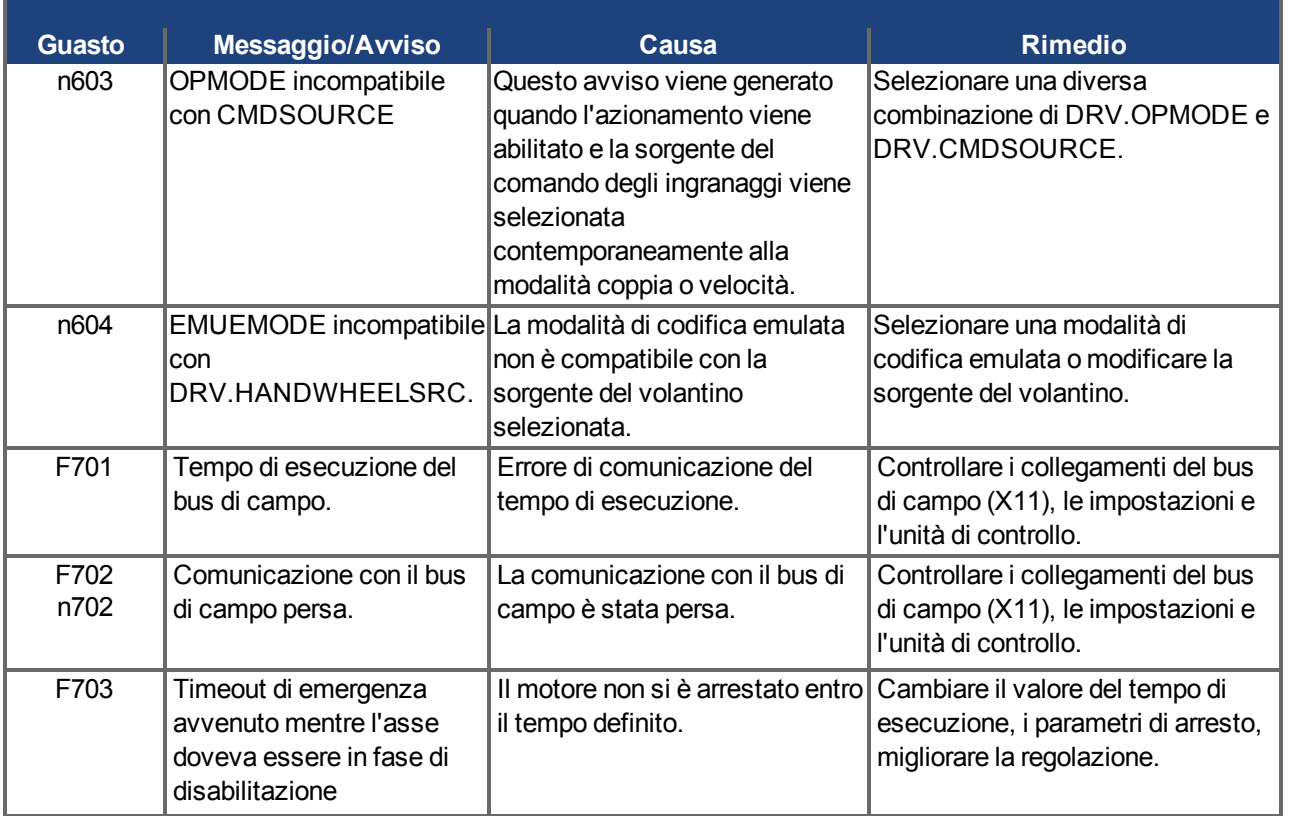

#### **10.4.2 Messaggi d'errore supplementari AKD-T**

Gli errori BASIC vengono visualizzati nel display a 7 segmenti e due cifre del servoamplificatore:

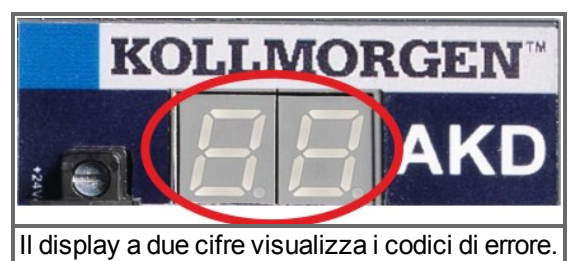

I messaggi d'errore supplementari per AKD-T iniziano con "F801".

**Pour plus d'informations sur les messages d'erreur et l'effacement des Informazioni erreurs, consultez l'aide en ligne de WorkBench. Les procédures d'effacement des erreurs sont décrites dans le chapitre « Erreurs et avertissements » de l'aide en ligne.**

#### **Resettare sempre gli errori con:**

Cancellare il guasto, correggere il programma dell'utente, ricompilare, scaricare e provare a eseguire nuovamente il programma.

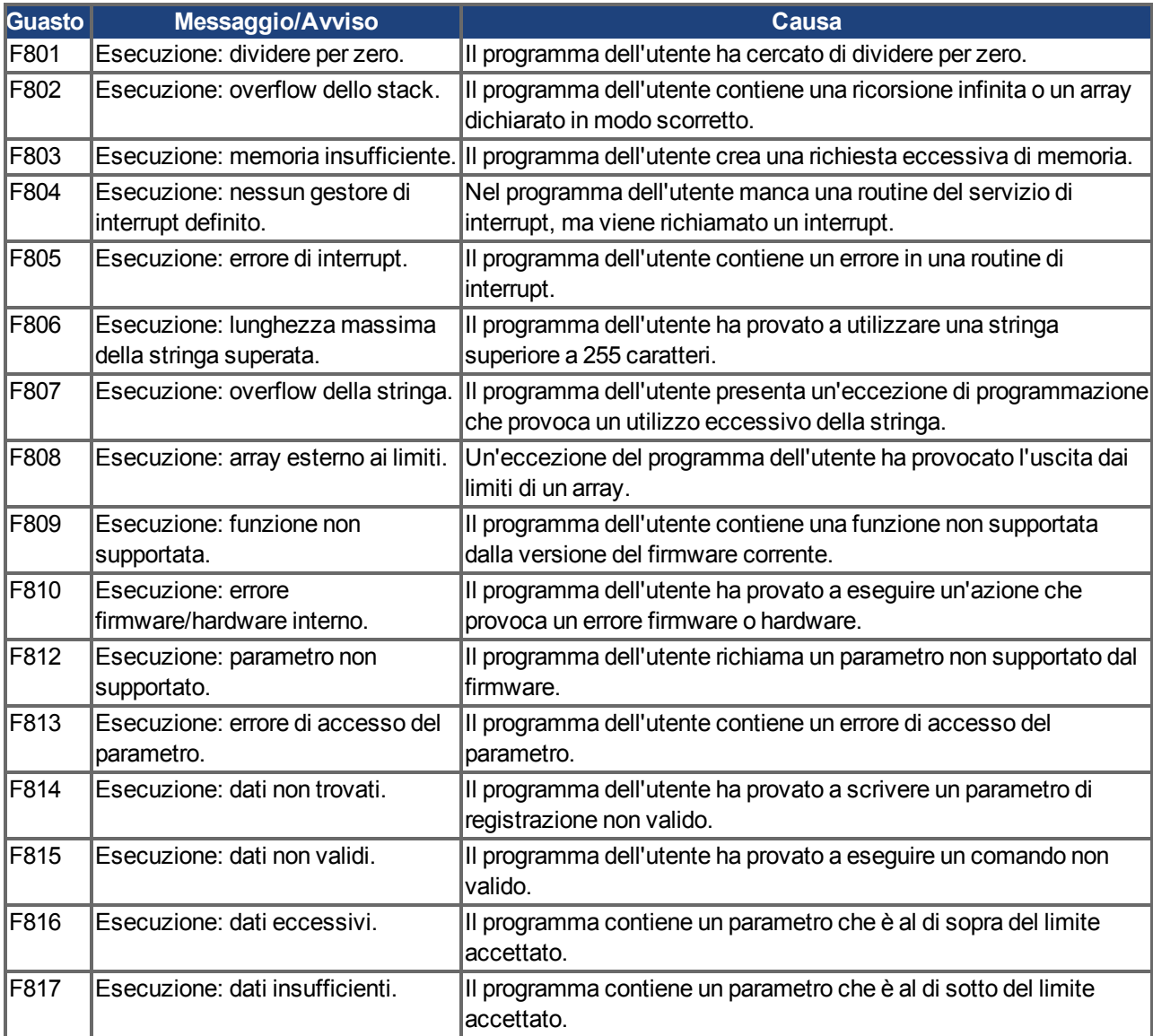

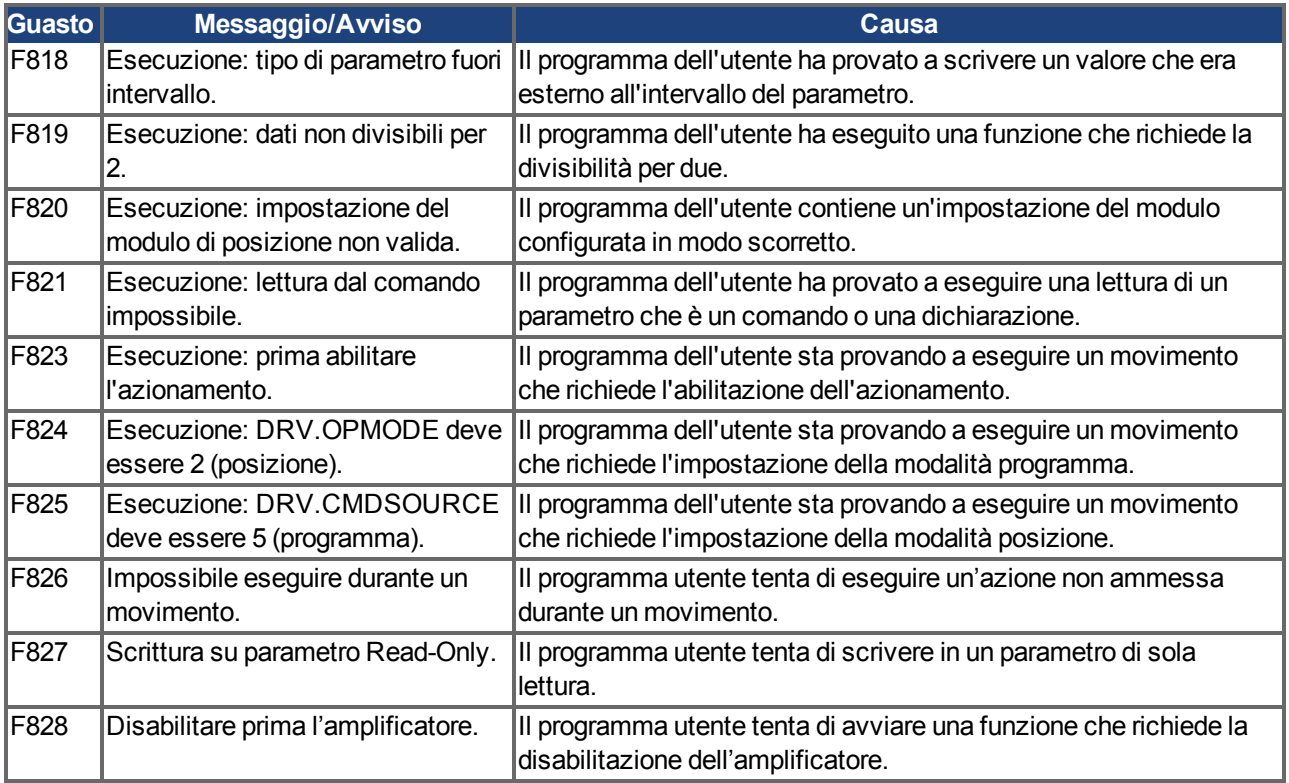

#### **10.4.3 Messaggi di errore e di avvertenza nel AKD-M**

Gli errori e gli avvisi vengono visualizzati con i display a 7 segmenti del dispositivo:

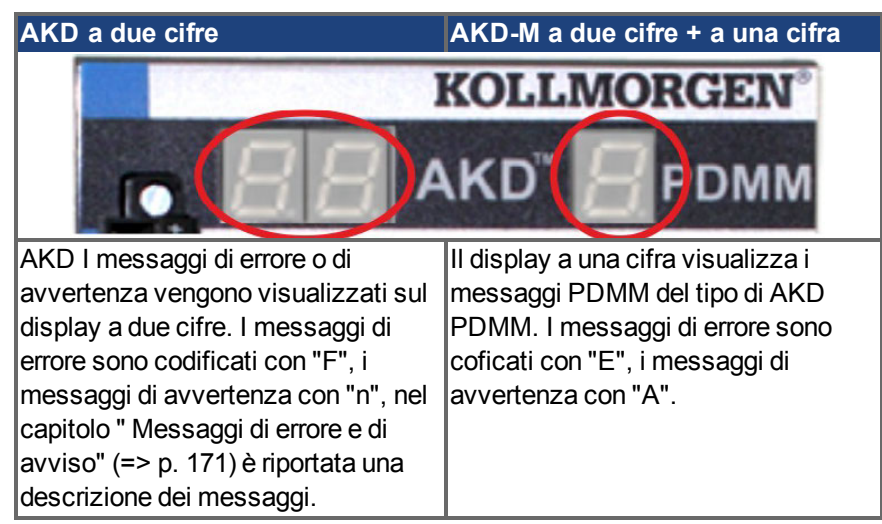

A scopo di semplificazione i messaggi di errore e di avvertenza devono essere gestiti allo stesso modo. Quando si verifica un errore o un avviso, questo viene visualizzato sul display a una cifra. L'errore può essere identificato nella tabella sottostante per riconoscerne il motivo e applicare le misure necessarie per rimuoverne la causa.

Gli errori e gli avvisi attivi possono essere cancellati con il comando del controller *ClearCtrlErrors*, (nota: gli errori non cancellabili restano).

Verificare sempre il file log del controller quando si verifica un errore o un avviso. I messaggi del log contengono informazioni dettagliate sull'errore e sul comportamento dell'azionamento prima che si verificasse l'errore. Le informazioni contenute nel registro consentono di individuare più facilmente le cause nascoste degli errori.

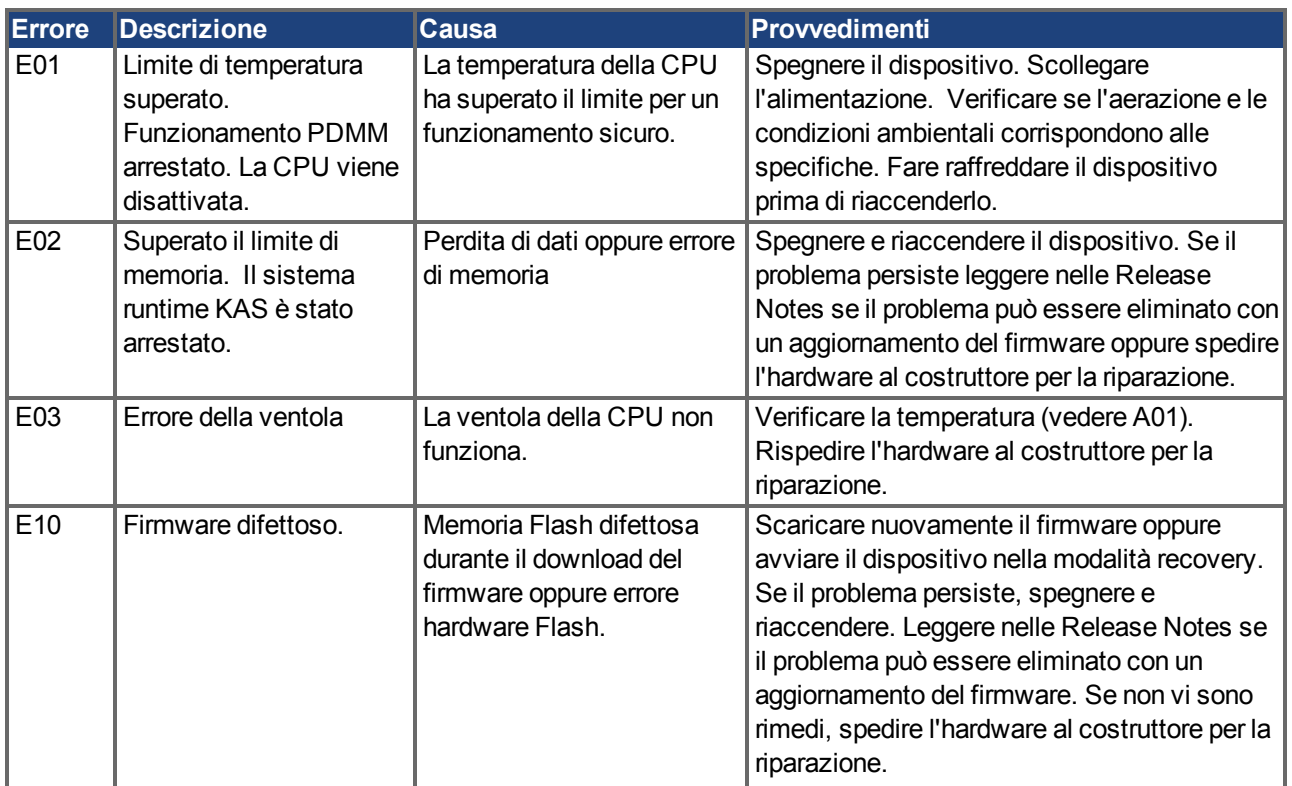

#### **10.4.3.1 Errori**

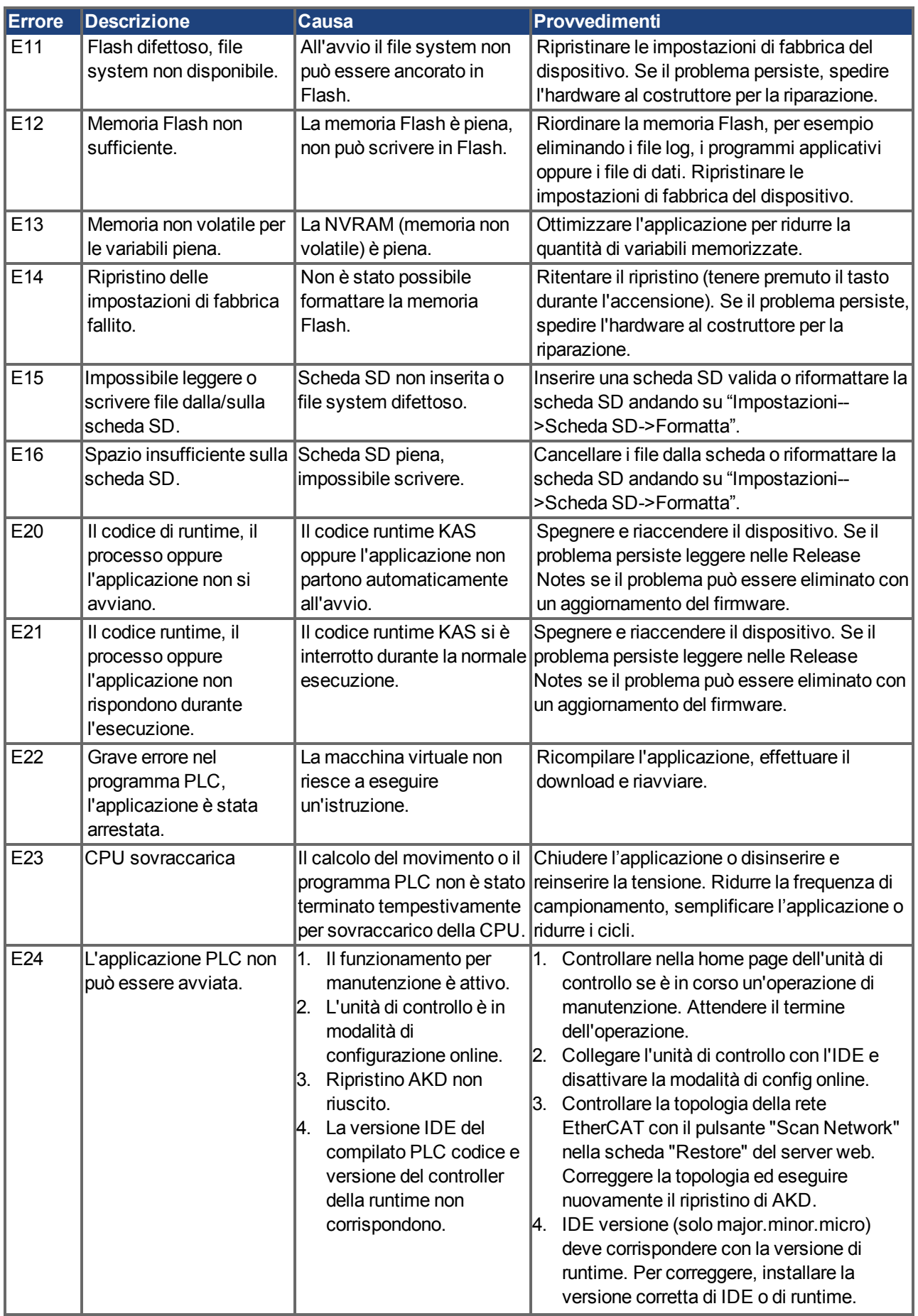

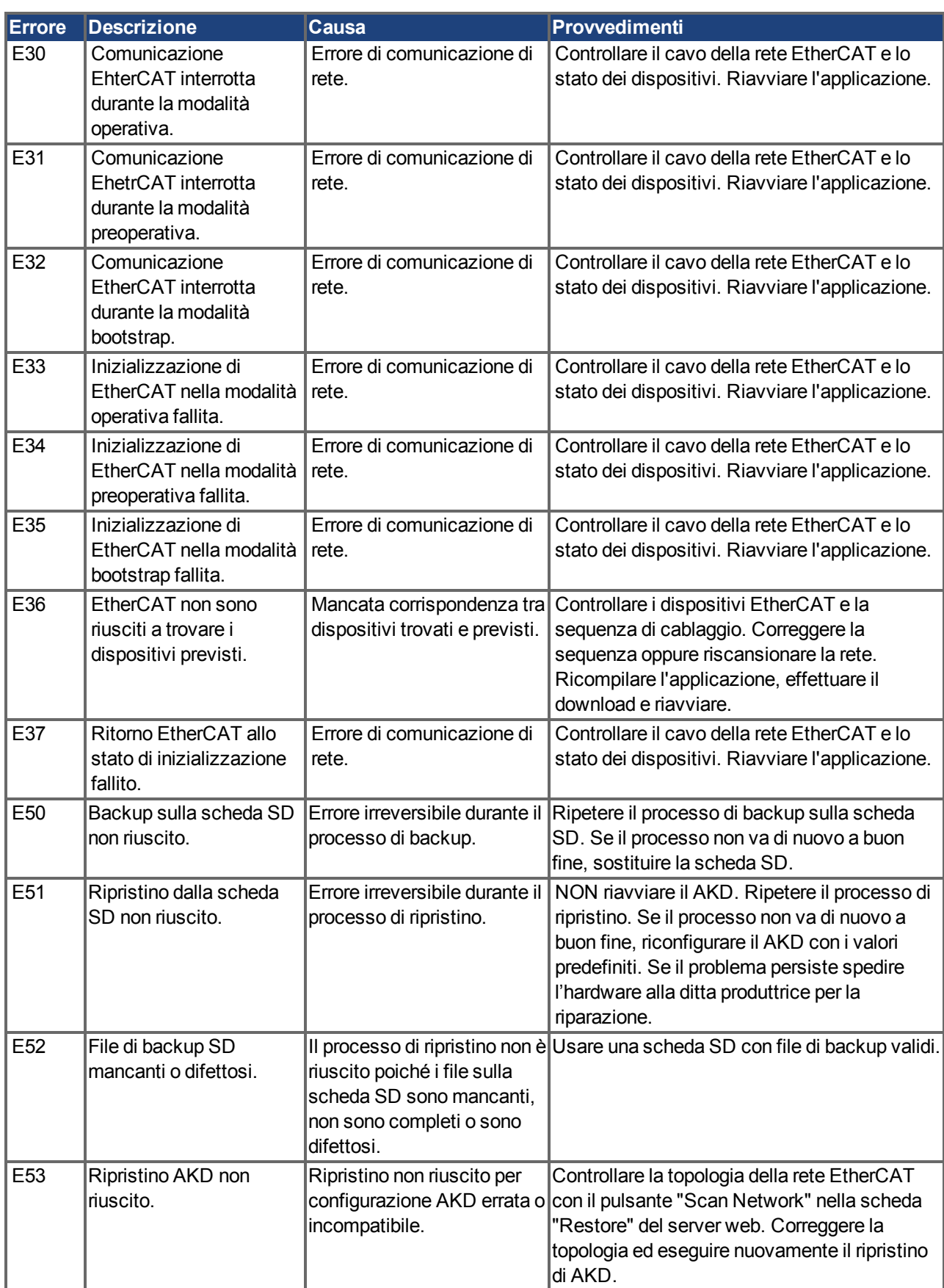

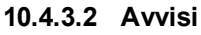

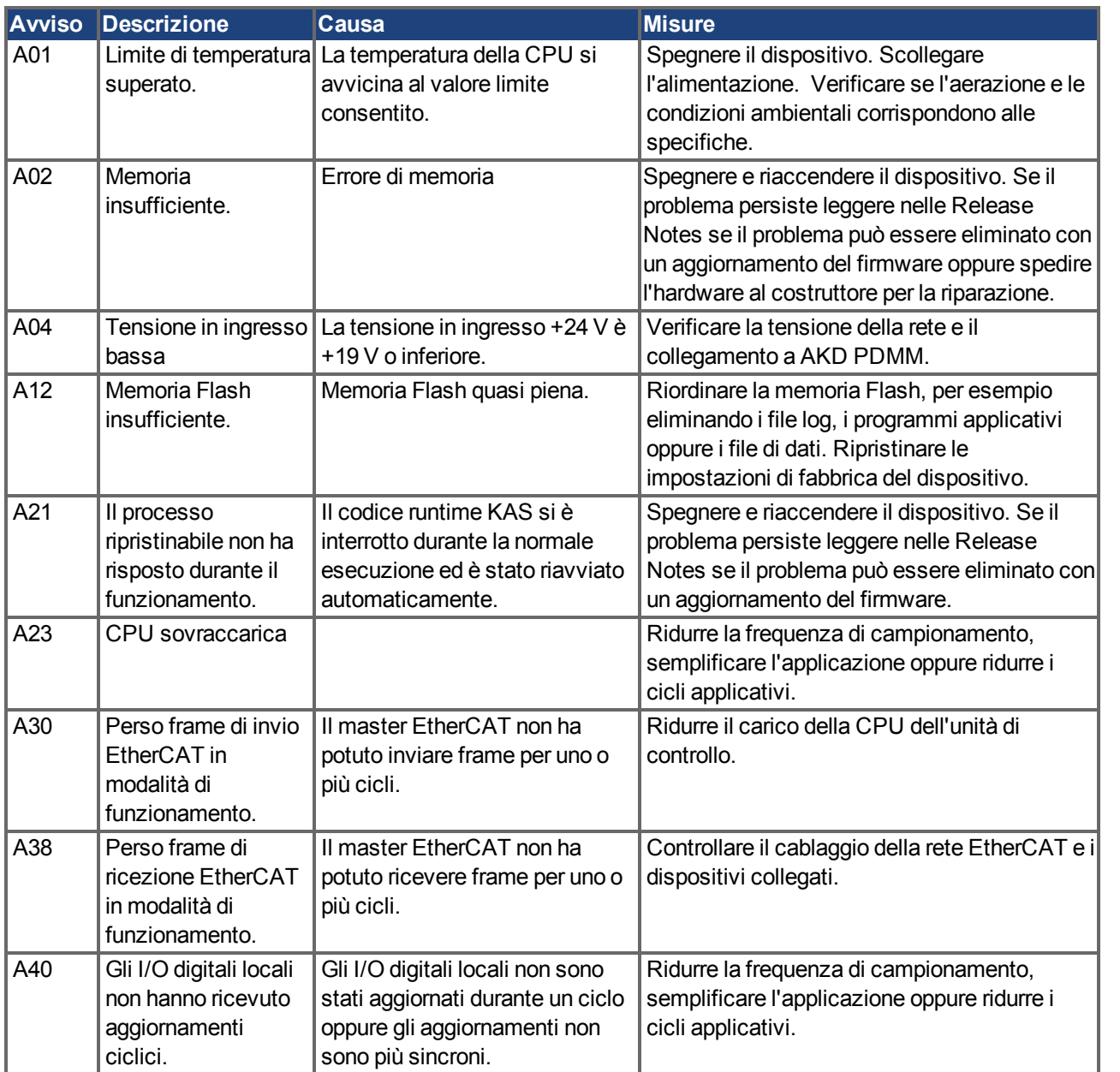

### <span id="page-191-0"></span>**10.5 Risoluzione dei guasti**

Possono esservi numerose ragioni per un guasto, a seconda delle condizioni dell'impianto. Le cause di un guasto in sistemi multiasse possono essere particolarmente complesse. Se non si risolve un guasto usando la guida alla risoluzione dei guasti presentata di seguito, l'assistenza clienti può offrire ulteriore aiuto.

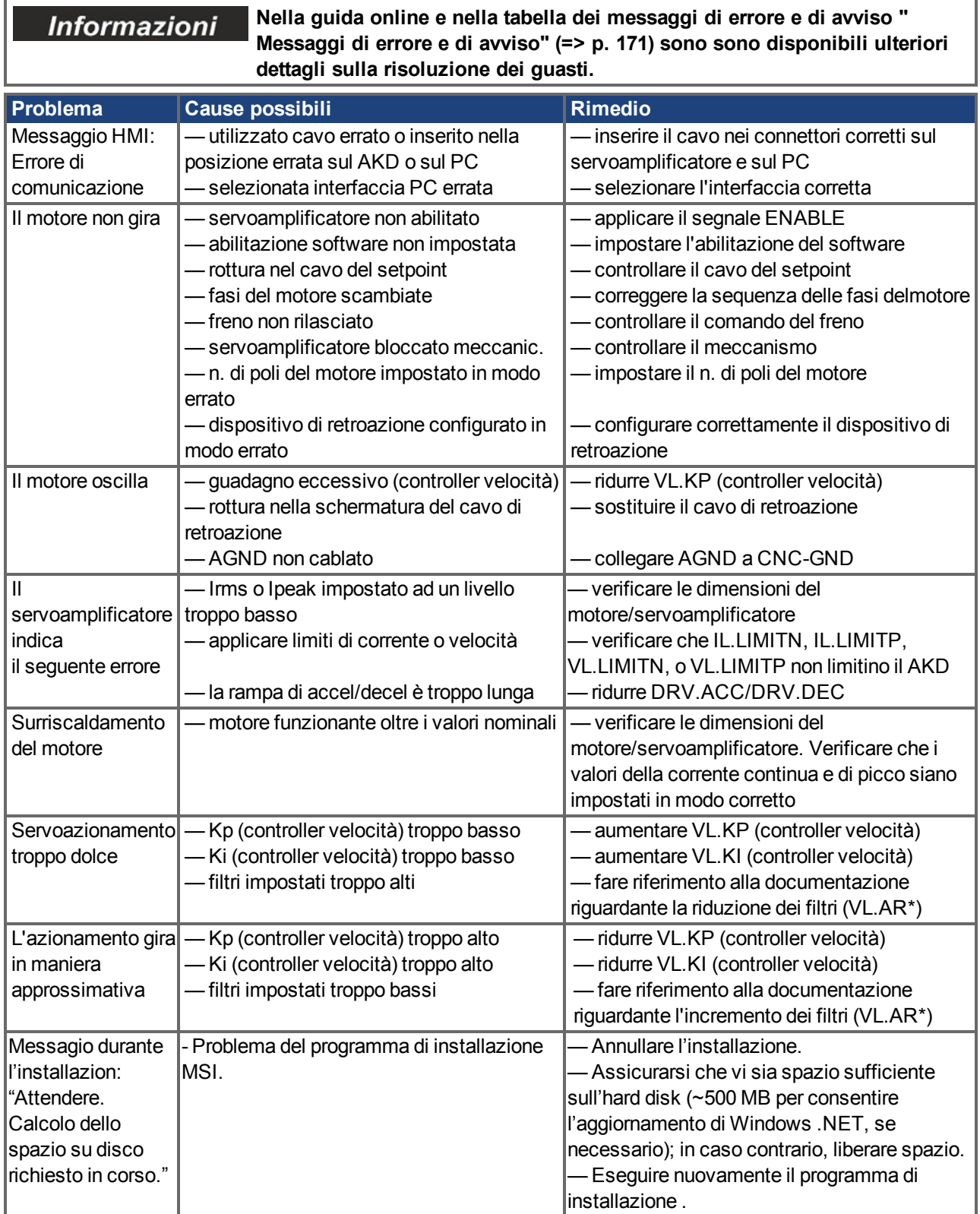

# **11 Index**

## **A**

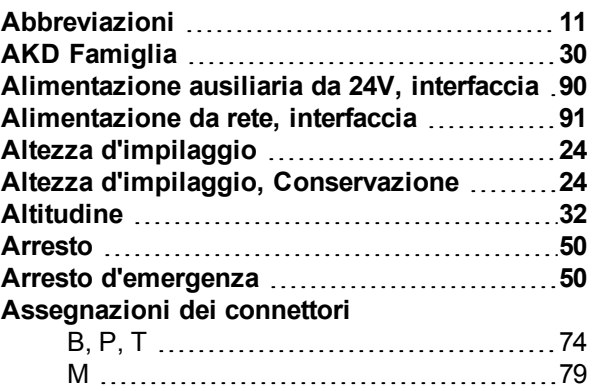

### **B**

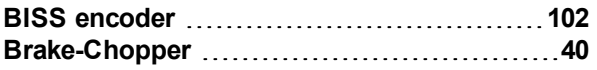

### **C**

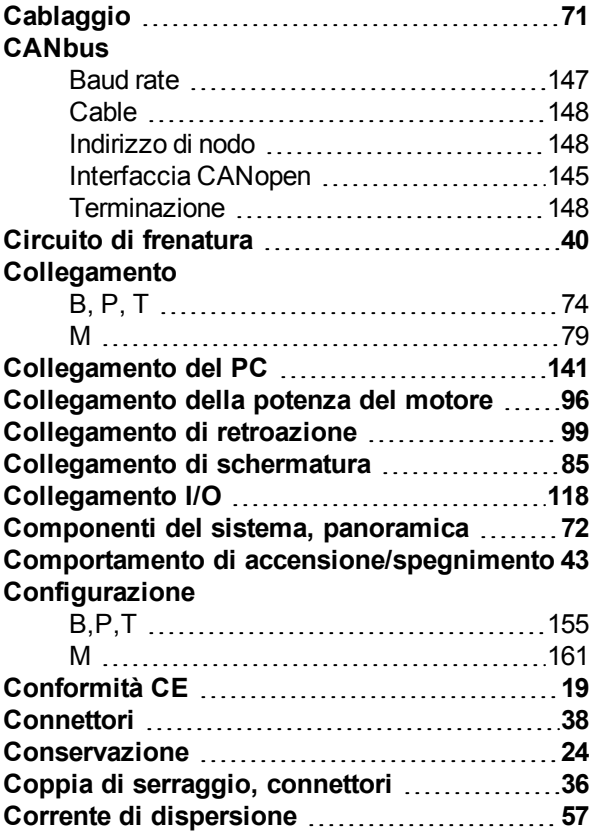

## **D**

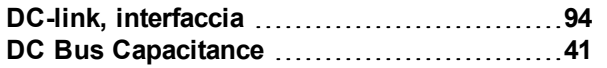

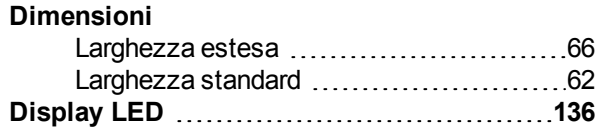

# **E**

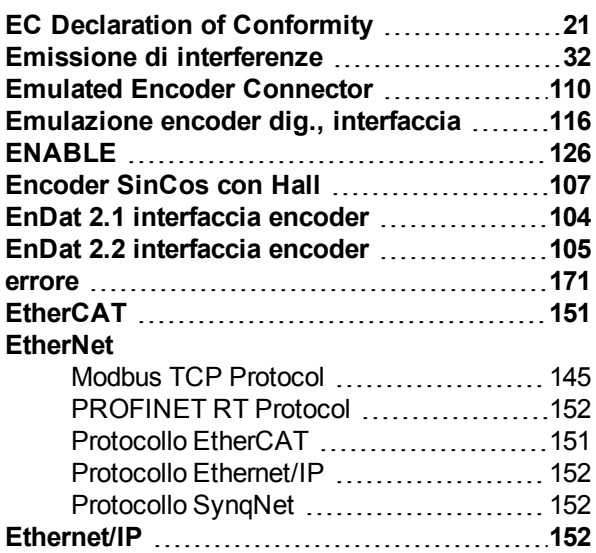

# **F**

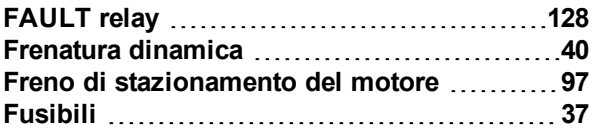

# **G**

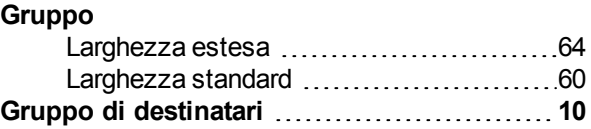

### **H**

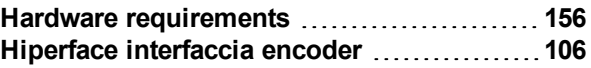

### **I**

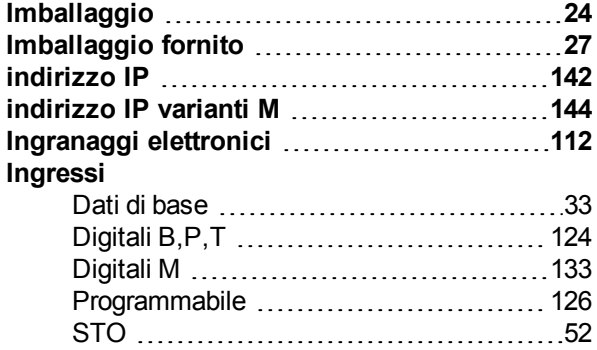

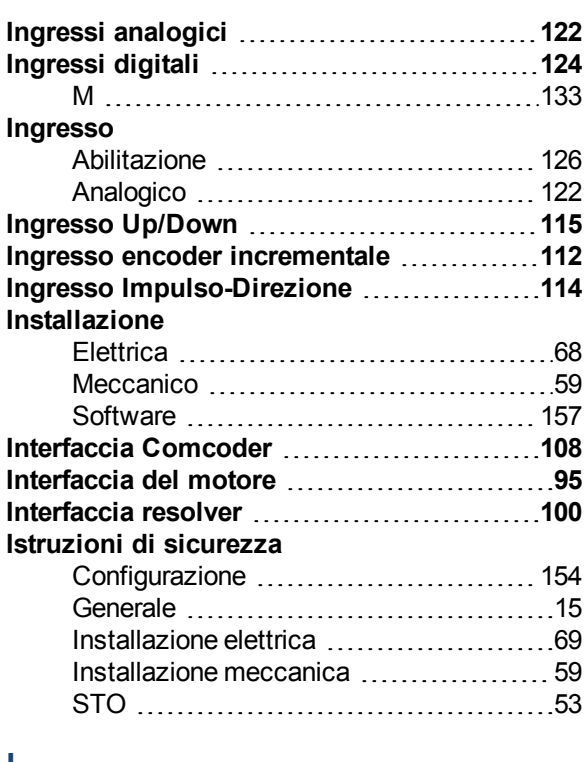

### **L**

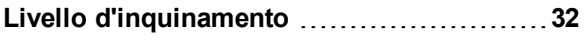

# **M**

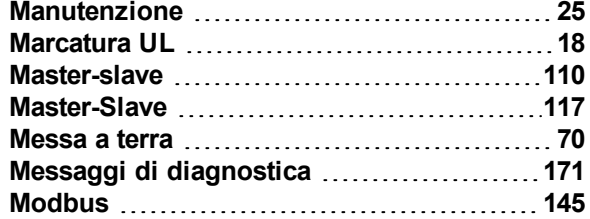

# **N**

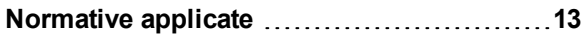

### **O**

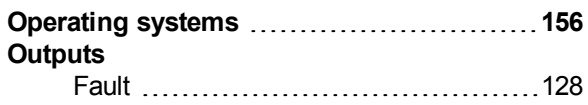

## **P**

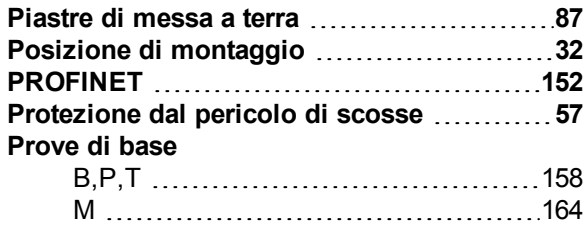

## **R**

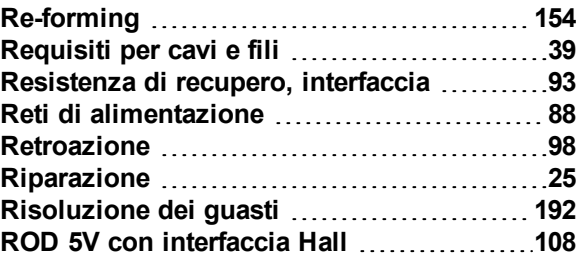

## **S**

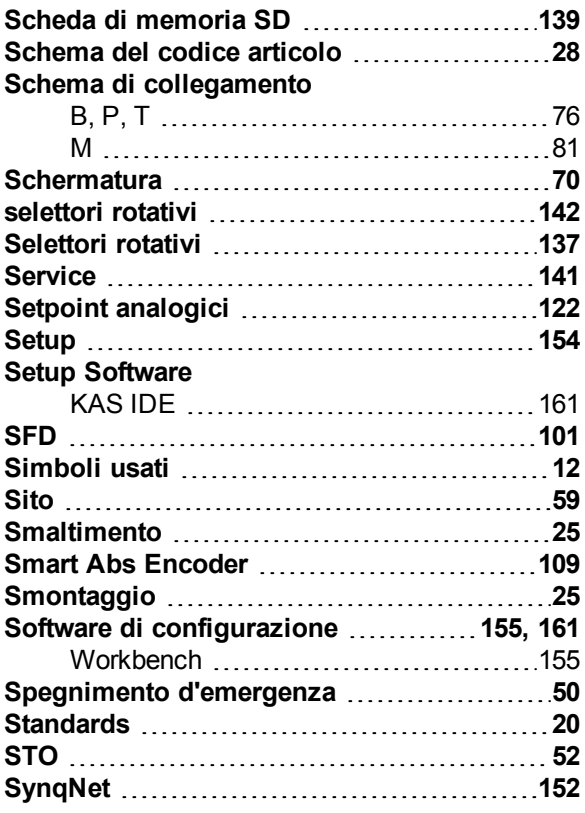

# **T**

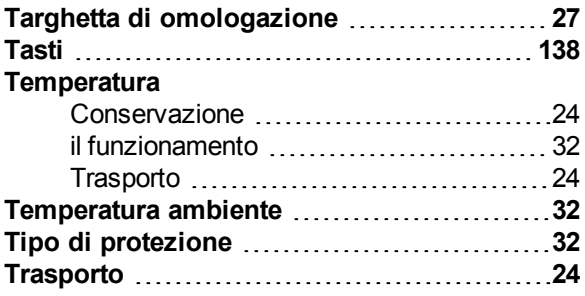

### **U**

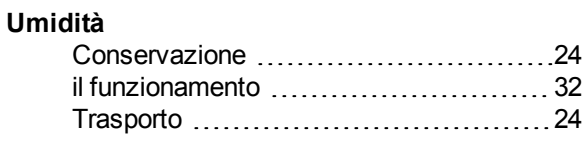

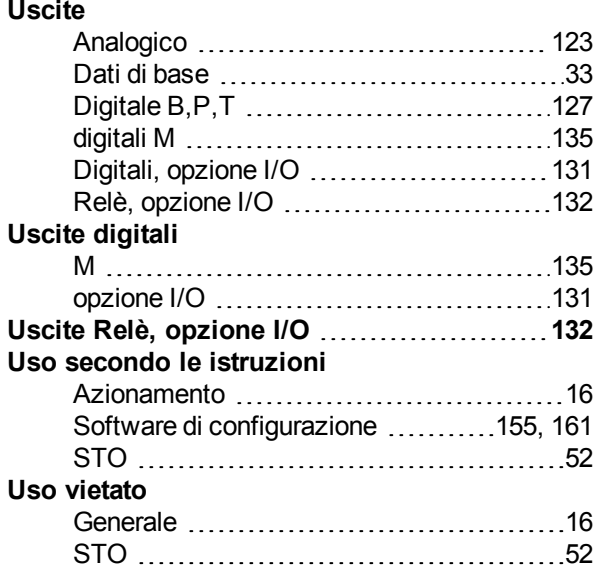

# **V**

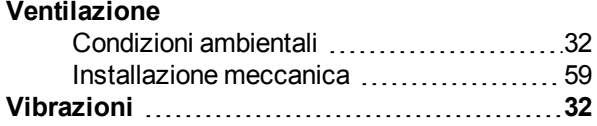

#### **Informazioni su KOLLMORGEN**

Kollmorgen è un'azienda leader nella distribuzione di sistemi e componenti di automazione per il settore dei costruttori di macchine. Grazie ad una competenza ineguagliata nel campo dell'automazione, ad una qualità eccellente e ad una consolidata esperienza nella combinazione di prodotti standard e personalizzati, Kollmorgen fornisce soluzioni innovative senza paragoni per prestazioni, affidabilità e facilità d'uso, offrendo ai suoi clienti un indiscutibile vantaggio competitivo.

Per qualsiasi richiesta in merito alle vostre applicazioni visitate il sito www.kollmorgen.com o contattateci:

**North America KOLLMORGEN** 203A West Rock Road Radford, VA 24141 USA

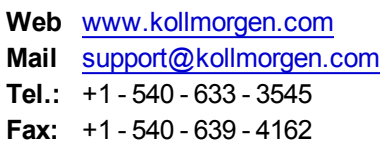

**Europe KOLLMORGEN Europe GmbH** Pempelfurtstraße 1 40880 Ratingen, Germany

**Web** [www.kollmorgen.com](http://www.kollmorgen.com/) **Mail** [technik@kollmorgen.com](mailto:technik@kollmorgen.com) **Tel.:**  +49 - 2102 - 9394 - 0 **Fax:**  +49 - 2102 - 9394 - 3155

**Asia KOLLMORGEN**

Rm 2205, Scitech Tower, China 22 Jianguomen Wai Street

**Web** [www.kollmorgen.com](http://www.kollmorgen.com/) **Mail** [sales.asia@kollmorgen.com](mailto:sales.asia@kollmorgen.com) **Tel.:**  +86 - 400 666 1802 **Fax:**  +86 - 10 6515 0263

### **KOLLMORGEN**